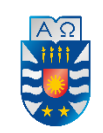

# **UNIVERSIDAD DEL BÍO-BÍO**

**FACULTAD DE CIENCIAS EMPRESARIALES DEPARTAMENTO DE SISTEMAS DE INFORMACIÓN**

# "Sistema de Gestión Operacional de Taller de Bicicletas"

# **MEMORIA PARA OPTAR AL TÍTULO DE INGENIERO DE EJECUCIÓN EN COMPUTACIÓN E INFORMÁTICA**

**AUTOR: OPAZO CORREA, JAVIER ENRIQUE.** 

PROFESOR GUÍA: BRAVO SILVA, SALUSTIANO SERGIO.

CONCEPCIÓN, 2014.

### <span id="page-1-0"></span>**RESUMEN**

Este proyecto se presenta para dar conformidad a los requisitos exigidos por la Universidad del Bío-Bío en el proceso de titulación para la carrera de Ingeniería de Ejecución en Computación e Informática. El proyecto titulado como "Sistema de Gestión Operacional de Taller de Bicicletas" tiene como finalidad desarrollar un Sistema de Información para apoyar el funcionamiento del Taller de Bicicletas "Rocinante Cleta". Esta empresa es propiedad de don Alejo Gallegos y se encuentra ubicada en la ciudad de Concepción.

El *software* en desarrollo está diseñado para solucionar los problemas de Control de Stock y manejo de Órdenes de Trabajo. Para su implementación utiliza una plataforma cliente/servidor basada en tecnologías *web* y de base de datos, y busca aprovechar al máximo la infraestructura existente en la empresa mediante la especificación de requisitos mínimos de *hardware* lo más austeros posibles.

Para el desarrollo del Sistema se utiliza el Modelo de Desarrollo Incremental con una estructura de cuatro incrementos, y para su implementación es codificado en los lenguajes de programación HTML, JavaScript y PHP.

Los principales beneficios que otorga el Sistema de Información frente a la situación actual son que permite llevar un control detallado del progreso de las Órdenes de Trabajo, en reemplazo de la planilla de Excel que se utiliza en la actualidad, y permite llevar un adecuado control de Existencias sin tener que recurrir a la inspección visual recurrente. Asimismo, permite que en un futuro cercano la empresa de don Alejo se encuentre en mejores condiciones competitivas frente a las demás empresas del rubro y tenga más y mejores herramientas para ampliar su negocio.

### <span id="page-2-0"></span>**ABSTRACT**

This project is submitted to meet the academic requirements of the University of Bío-Bío for a Bachelor's degree in Computer Sciences Engineering, specifically "Ingeniería de Ejecución en Computación e Informática<sup>1</sup>". The project titled "Bike Workshop Operational Management System" is created with the aim of developing an Information System in order to support the operation of the "Rocinante Cleta" Bike Workshop which is located in downtown Concepcion and owned by Mister Alejo Gallegos.

The software in development is designed to solve the Stock Control and Work Order management problems. In particular, for its implementation uses a client/server platform based on web and database technologies, so as to seek to maximize the use of the company's existing infrastructure by specifying the minimum hardware requirements in the most austere way.

To develop the system the Incremental Development Model is used by means of a four increment structure, and for its implementation the HTML, JavaScript and PHP programming languages are being used to codify it.

Finally, the main benefits provided by the Information System, as compared with the current situation, are that it keeps a detailed progress of work orders, replacing the Excel spreadsheet that is used presently, also allows proper stock control without resorting to visual inspection recurrently. Moreover, it allows Mister Gallegos' company to gain more and better tools to expand his business and at the same time level up the company so it can become a real competition against other companies in the same industry, all this in the near future.

According to the official source, "Computer and Informatics Execution Engineering" (Universidad del Bío-Bío, 2014).

SISTEMA DE GESTIÓN OPERACIONAL DE TALLER DE BICICLETAS – JAVIER E. OPAZO CORREA – PÁG. 3 DE 192.

# <span id="page-3-0"></span>ÍNDICE GENERAL

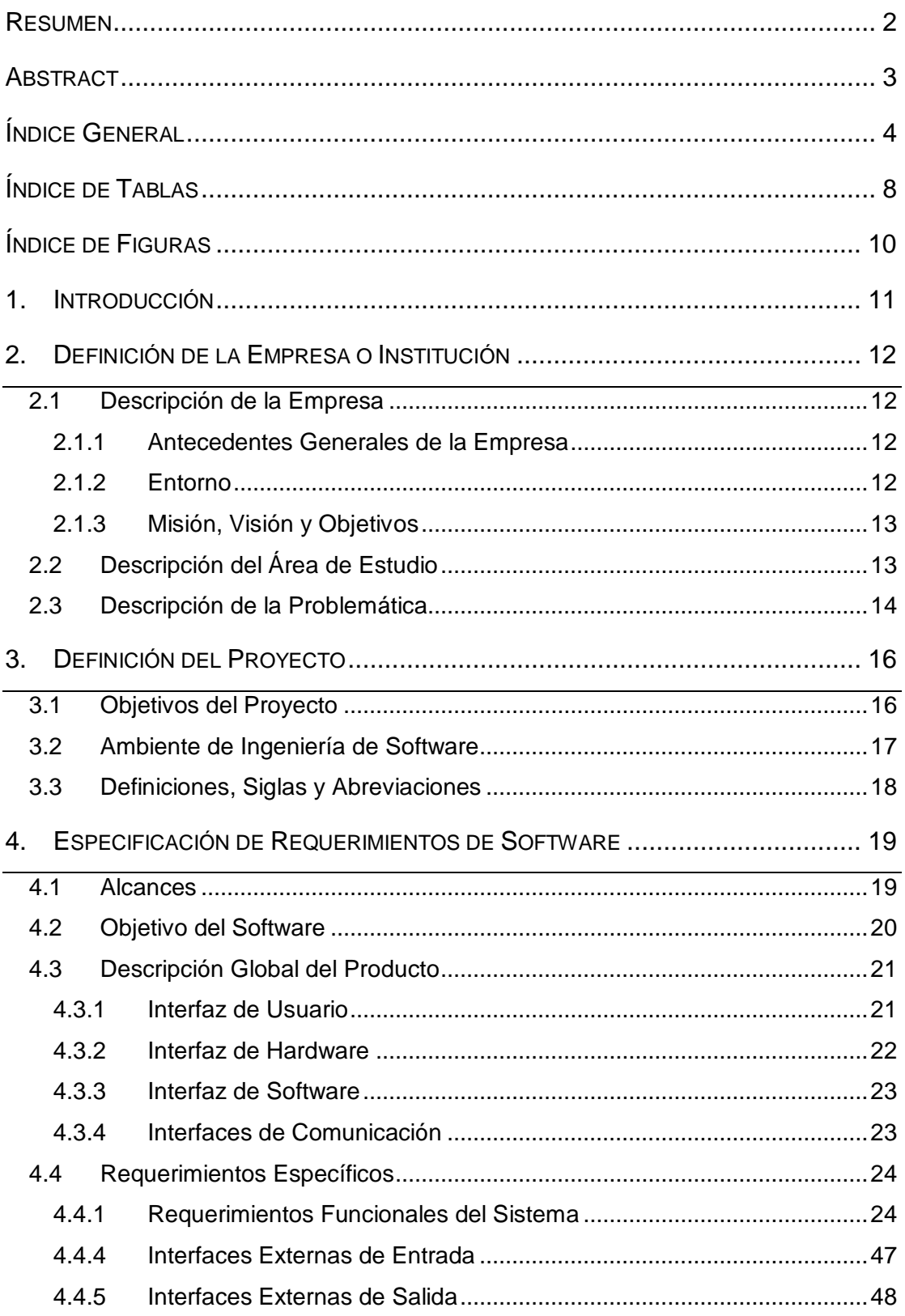

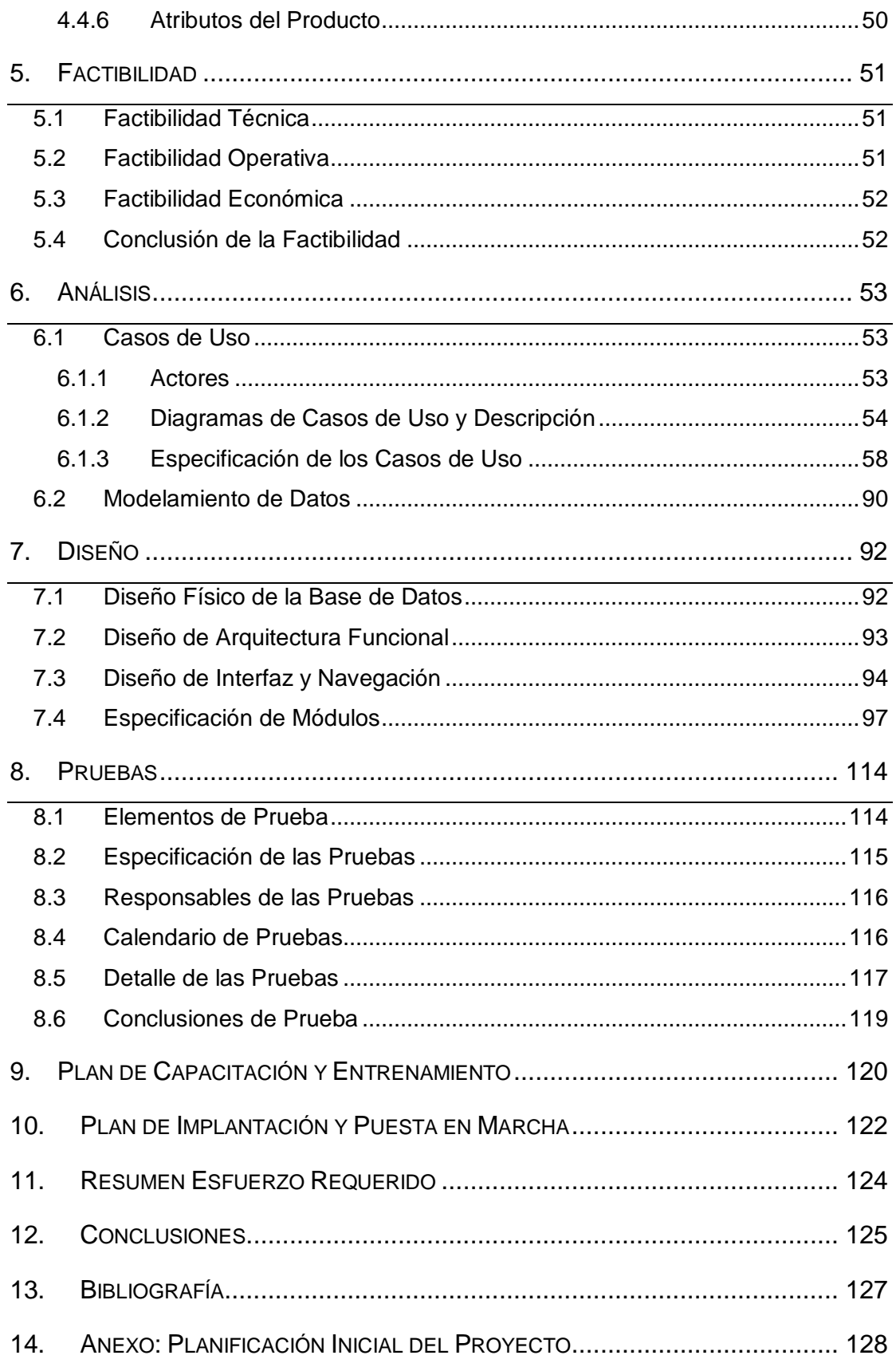

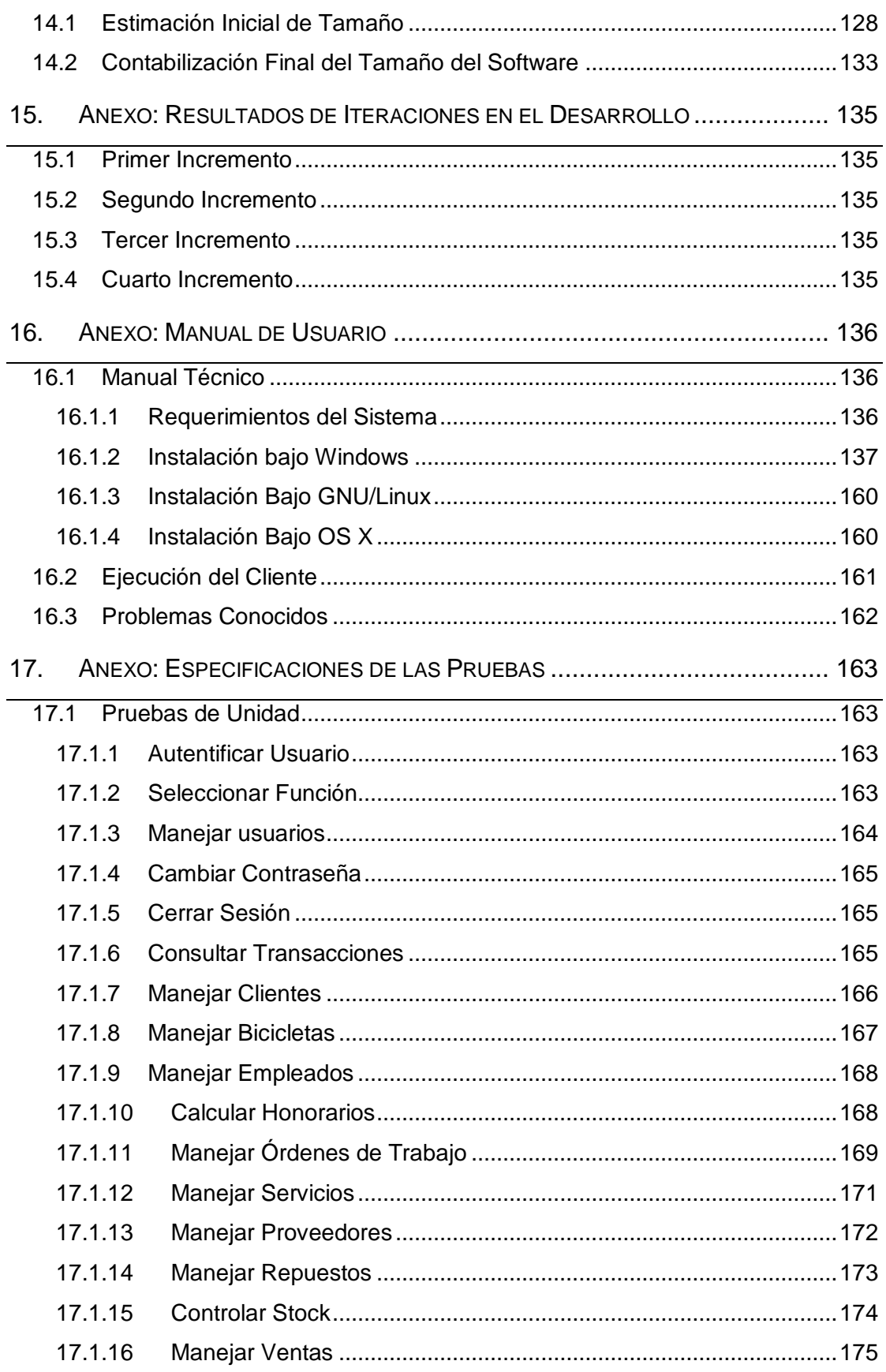

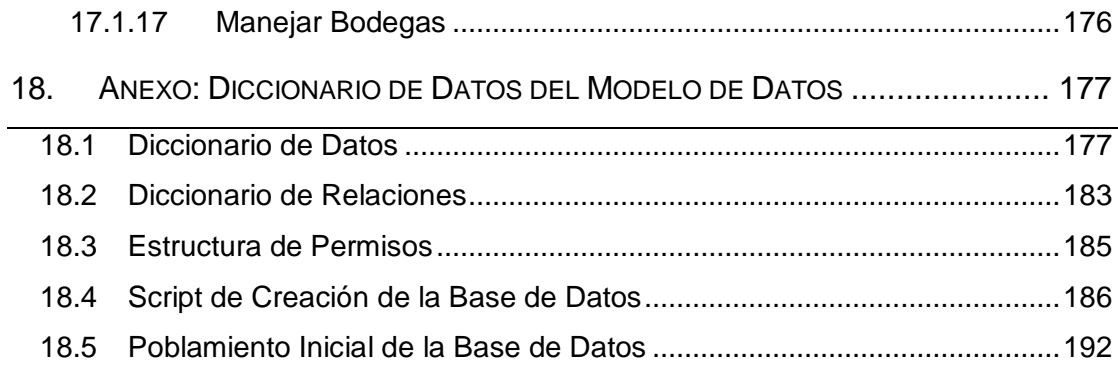

# <span id="page-7-0"></span>ÍNDICE DE TABLAS

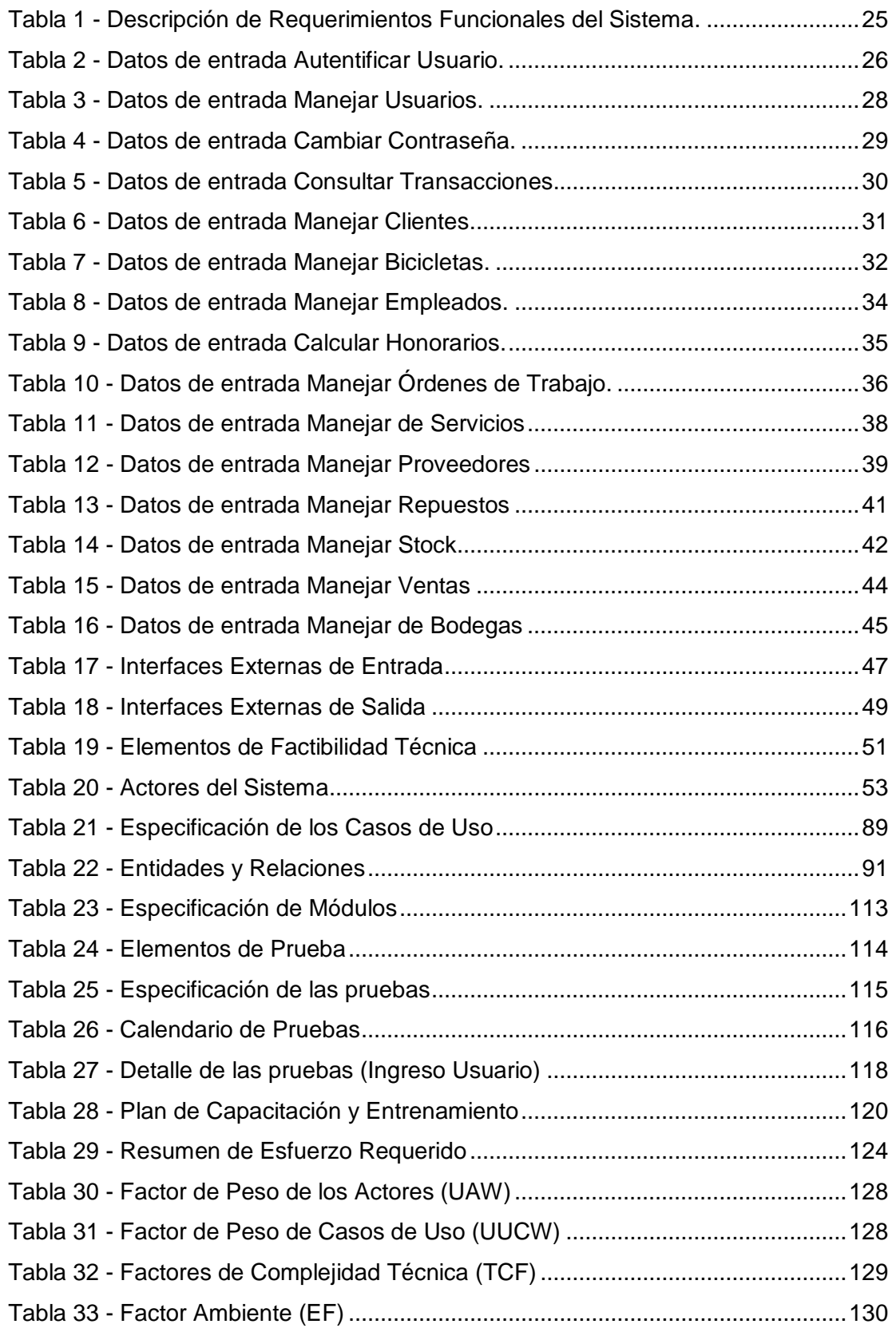

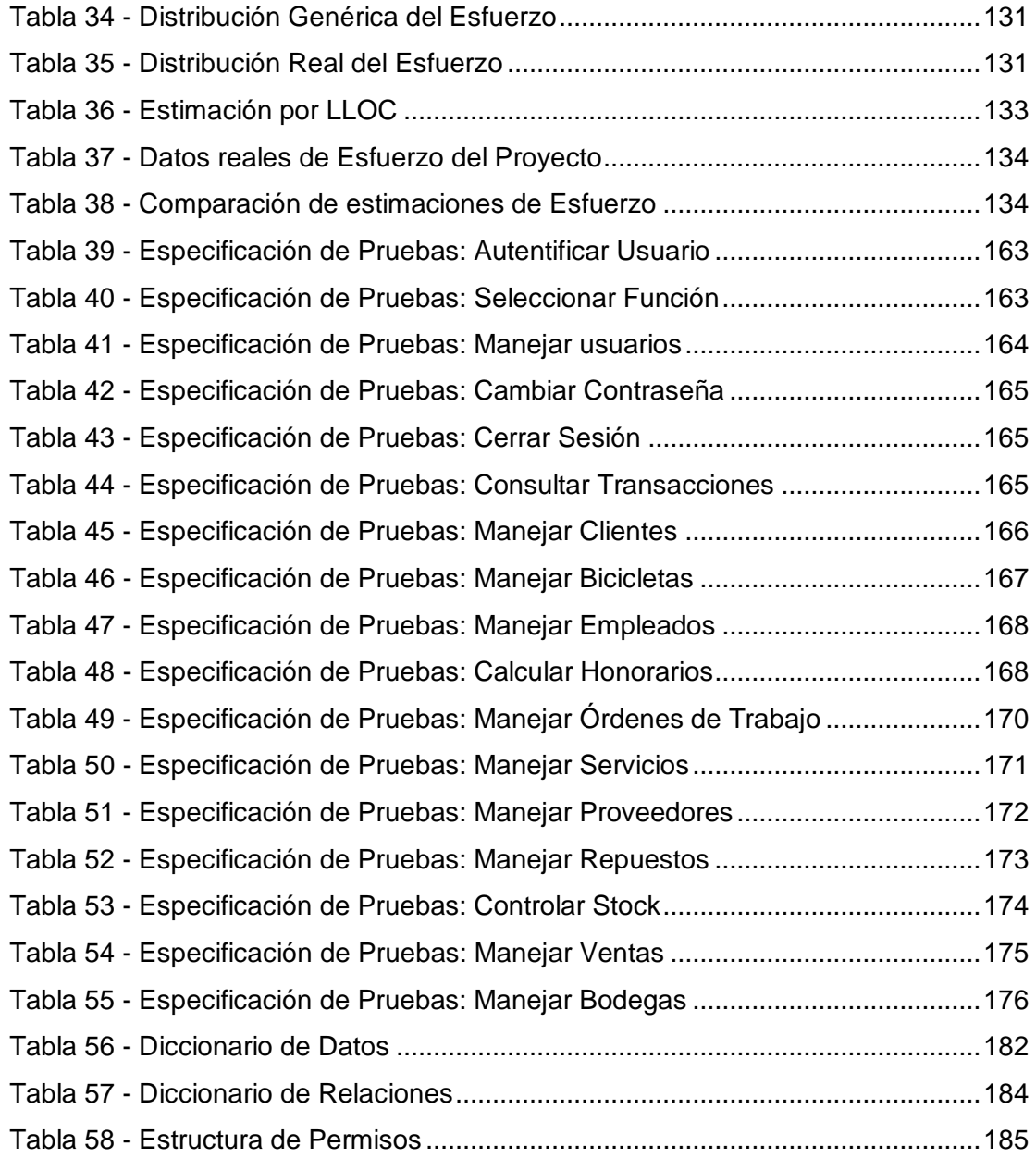

# <span id="page-9-0"></span>ÍNDICE DE FIGURAS

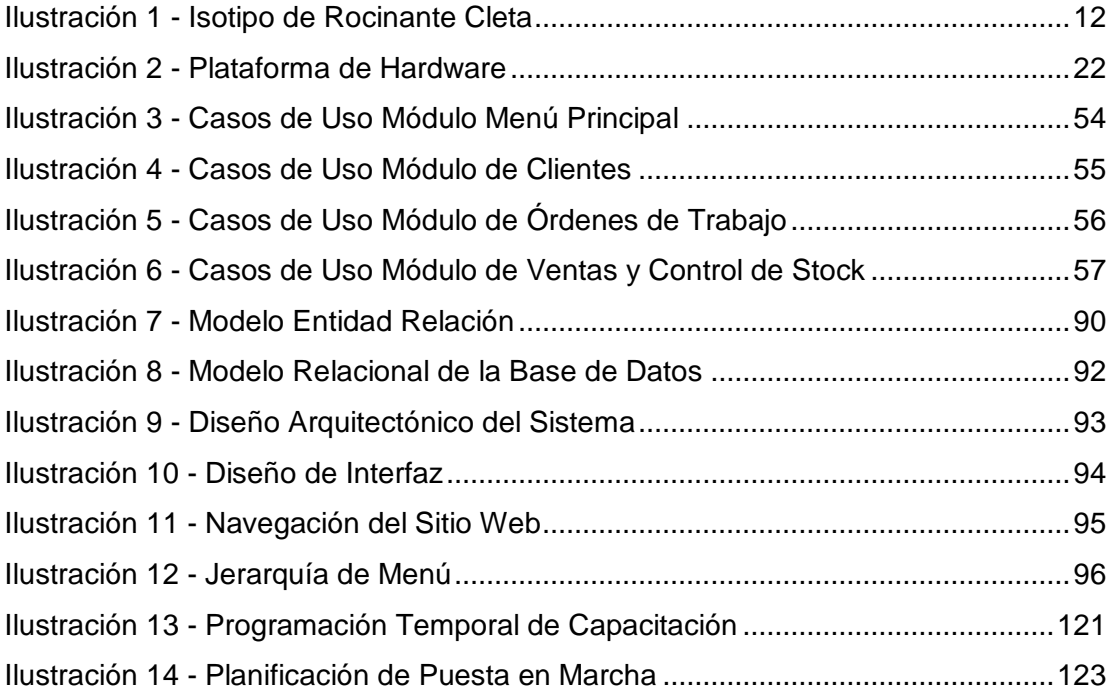

## <span id="page-10-0"></span>1. INTRODUCCIÓN

El presente informe documenta el proceso de desarrollo de software titulado "Sistema de Gestión Operacional para Taller de Bicicletas" como parte del proceso de titulación de la carrera de Ingeniería de Ejecución en Computación e Informática de la Universidad del Bío-Bío.

En el primer capítulo, titulado ["Definición de la Empresa o Institución"](#page-11-0), se detalla la información referente a la empresa "Rocinante Cleta" en el contexto de la problemática a la cual el Sistema en desarrollo se ofrece como solución. A continuación, en el capítulo ["Definición del Proyecto"](#page-15-0), se pueden encontrar los lineamientos generales que determinan los objetivos y la metodología utilizada para encausar el desarrollo del proyecto. Posteriormente, en el capítulo ["Especificación de](#page-18-0)  [Requerimientos de Software"](#page-18-0), se definen los objetivos y características que debe cumplir el Sistema de Información y la forma en que éste se presenta a los usuarios.

En el capítulo ["Factibilidad"](#page-50-0) se realiza un estudio de capacidades necesarias tanto a nivel de implementación como de infraestructura y económicas para poder realizar el desarrollo del software. En el siguiente capítulo, ["Análisis"](#page-52-0), se estudian los roles de las personas que interactúan con el Sistema, la forma en que se estructura su funcionalidad del sistema y las características generales de la información que almacena, para dar paso al capítulo ["Diseño"](#page-91-0) donde estudian en profundidad la base de datos con la cual interactúa el Sistema y la arquitectura del mismo, incluyendo la interfaz de usuario y los módulos a desarrollar.

En el capítulo ["Pruebas"](#page-113-0) se documenta el proceso de prueba del software para el aseguramiento de la calidad del mismo, y luego en ["Plan de Capacitación y](#page-119-0)  [Entrenamiento"](#page-119-0) y ["Plan de Implantación y Puesta en Marcha"](#page-121-0) se especifica la forma en que el Sistema se incorpora al quehacer cotidiano de la empresa.

Para concluir este informe se incluye el ["Resumen Esfuerzo Requerido"](#page-123-0) donde se analiza el tiempo requerido para el desarrollo en contraste con las estimaciones iniciales realizadas, acompañado de las ["Conclusiones"](#page-124-0) obtenidas del proceso de desarrollo. Posteriormente se encuentra la ["Bibliografía"](#page-126-0) y un conjunto de anexos que incluyen entre otras cosas el Manual de Usuario.

# <span id="page-11-1"></span><span id="page-11-0"></span>2. DEFINICIÓN DE LA EMPRESA O INSTITUCIÓN

## 2.1 DESCRIPCIÓN DE LA EMPRESA

## <span id="page-11-2"></span>2.1.1 ANTECEDENTES GENERALES DE LA EMPRESA

La empresa para la cual se desarrolla este proyecto es *"Rocinante Cleta"*, un Taller Mecánico de Bicicletas que se encuentra ubicado en la calle Janequeo 333-C de la ciudad de Concepción. Dicho taller se dedica a la a la confección, personalización y reparación de bicicletas, y a la venta de repuestos y accesorios para ellas.

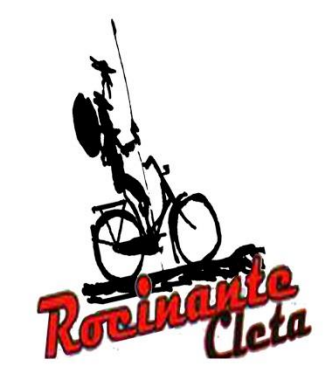

*Ilustración 1 - Isotipo de Rocinante Cleta* 

## <span id="page-11-4"></span><span id="page-11-3"></span>2.1.2 ENTORNO

Rocinante Cleta comparte el mercado ciclístico con las demás tiendas de bicicletas de la ciudad de Concepción tales como Bicicletas Mora, Bicicletas Martínez, Casa M. Cariola y El Rápido. Su clientela está compuesta por adultos jóvenes ciclistas, estudiantes universitarios y profesionales, principalmente del centro de la ciudad y, dado que las distancias no son un gran impedimento, posee también clientes de Hualpén, Talcahuano, San Pedro de la Paz, Chiguayante, Chillán y Los Ángeles, pese a que dichos lugares poseen otros talleres de bicicletas en su entorno.

La clientela de Rocinante Cleta alcanza a un total estimado de unas cuatro mil personas; sin embargo, los clientes habituales fidelizados son alrededor de mil personas.

## <span id="page-12-0"></span>2.1.3 MISIÓN, VISIÓN Y OBJETIVOS

## **Misión:**

Proveer a los clientes de la ciudad de Concepción y alrededores de bicicletas personalizadas, servicio técnico y repuestos de la mejor calidad, a precios justos, promoviendo el uso de la bicicleta como medio de transporte y recreación.

### **Visión:**

Ser la mejor tienda de bicicletas del medio, no sólo de la ciudad de Concepción sino que también en otras ciudades del país.

### **Objetivos:**

- Tener un amplio stock de repuestos y accesorios, con disponibilidad permanente.

- Mantener precios competitivos y razonables en todos nuestros productos.
- Hacer o apoyar en actividades de integración con la comunidad, tales como cicletadas y/o jornadas de enseñanza para andar en bicicleta.

- Mantener una alta satisfacción del personal.

- Mantener una gran preocupación por la calidad de los trabajos y la satisfacción de los clientes.

- Tener alcance nacional.

## <span id="page-12-1"></span>2.2 DESCRIPCIÓN DEL ÁREA DE ESTUDIO

Rocinante Cleta se encuentra atendido por su dueño, don Alejo Gallegos Riedemann, y trabajan en él dos mecánicos de planta y dos o tres mecánicos *part time* para cubrir las fluctuaciones estacionales. Las instalaciones con las que cuenta la empresa son un área dedicada a la venta de productos y exposición de repuestos, un área dedicada a taller mecánico y una bodega.

El área de ventas, atendida por don Alejo, es donde se encuentran las bicicletas en venta, los repuestos y accesorios en exhibición, y el computador principal en el cual se almacena la información de los clientes y las órdenes de trabajo. Esta información se almacena en un sistema rudimentario elaborado a partir de una planilla de cálculo. Cada vez que se recibe un nuevo trabajo, se ingresan los datos del cliente, los datos de la bicicleta y la especificación de los trabajos a realizar y las piezas a utilizar. Para identificar el estado de los trabajos, se utiliza un sistema de colores que dicen si un trabajo está ingresado, terminado, entregado o con problemas.

El área de taller mecánico, atendida por los mecánicos de planta y *part time,* es donde se procesan las alrededor de ciento veinte órdenes de trabajo mensuales que recibe el taller, y que van desde trabajos sencillos como cambios de cámara e instalación de accesorios hasta trabajos más complejos como mantenciones completas y armado de bicicletas. El tiempo de espera promedio de los trabajos es de un día hábil. Aquí también se encuentra un computador secundario, desde el cual los mecánicos pueden acceder a la información almacenada en el computador principal mediante una red inalámbrica.

El área de bodega, a la que sólo tienen acceso los mecánicos de planta y don Alejo, simplemente sirve de almacén para las partes, repuestos y accesorios que no se encuentran en exhibición.

### <span id="page-13-0"></span>2.3 DESCRIPCIÓN DE LA PROBLEMÁTICA

Las diversas áreas de Rocinante Cleta se encuentran en una situación que dista bastante de ser la ideal en cuanto a lo que respecta al manejo de la información de la empresa.

Área de Ventas:

- La única forma de control de stock que se lleva a cabo es mediante inspección visual directa y revisión de las facturas de adquisiciones, información que don Alejo maneja personalmente sin ningún respaldo digital o en papel que pueda hacerla disponible a los mecánicos salvo mediante consulta directa a él.
- Los repuestos se pueden encontrar hasta en tres lugares distintos al mismo tiempo – ventas, taller y bodega – se hace bastante complicado saber a ciencia cierta cuantas unidades hay disponibles en algún momento dado de algún producto.
- El precio de los productos, con la salvedad de los que están debidamente etiquetados, es solamente conocido por don Alejo, quien los maneja de memoria.

Área de Bodega:

 Muchos repuestos están almacenados en cajas y se desconoce muchas veces la cantidad y variedad de ellos que hay en existencia.

Área de Taller:

- Para el procesamiento de las órdenes de trabajo, los mecánicos deben estar constantemente revisando la planilla de cálculo para poder saber qué hacer con cada bicicleta que se ingresa; dicha descripción se encuentra almacenada en una única celda donde también han de anotar las observaciones que se realicen una vez concluido el trabajo.
- Las fechas en las cuales se reciben y se entregan las bicicletas si bien existen campos en la planilla para especificarlas, muy rara vez se conocen dado que por priorizar la rapidez en la atención dichos datos no son llenados.
- Sobre una misma orden de trabajo puede actuar más de un mecánico, para poder suplir tanto condiciones de demanda como por la especialización de cada uno – por ejemplo, en cada bicicleta manufacturada, el enrayado lo realiza un mecánico que no necesariamente es el que arma el resto de la bicicleta.

En general, todo este trabajo se ve complicado también por la dificultad que implica la edición de una misma planilla de cálculo en forma simultánea desde dos computadores, lo que de vez en cuando genera pérdidas de información por sobre escritura del archivo.

# <span id="page-15-0"></span>3. DEFINICIÓN DEL PROYECTO

# <span id="page-15-1"></span>3.1 OBJETIVOS DEL PROYECTO

## **Objetivo General:**

Desarrollar un Sistema de Información para apoyar la gestión operacional del taller Rocinante Cleta.

## **Objetivos Específicos:**

- Analizar y estudiar el proceso productivo de la empresa para conocer la situación del problema que se quiere resolver y los flujos de datos asociados a su funcionamiento.
- Diseñar y desarrollar un módulo de software que permita almacenar, modificar y consultar la información de los clientes y de sus bicicletas.
- Diseñar y desarrollar un módulo de software que permita almacenar, modificar y consultar la información de los empleados, sus honorarios, y las órdenes de trabajo.
- Diseñar y desarrollar un módulo de software que permita almacenar, modificar y consultar la información sobre los proveedores y los repuestos y accesorios con los que trabaja la empresa.
- Diseñar y desarrollar un módulo de software que permita acceder a los demás módulos y facilite el acceso a la información presente en el sistema.
- Documentar el proceso de desarrollo del Sistema de acuerdo a los requerimientos del Departamento de Sistemas de Información para actividad de titulación.

## <span id="page-16-0"></span>3.2 AMBIENTE DE INGENIERÍA DE SOFTWARE

Para el desarrollo de este sistema se utiliza el Modelo de Desarrollo Incremental. Dicho método fue escogido porque aporta con varias ventajas que se adecúan a la situación de Rocinante Cleta: por una parte, dado que el problema es inherentemente modular, se puede aprovechar esta característica para definir los incrementos del software; por otra parte al ser un problema relativamente sencillo y bien delimitado no existen mayores riesgos que hagan peligrar al proyecto y los pocos que existen se pueden reducir al no incurrir en un modelo de desarrollo riesgoso como el desarrollo en cascada. Por último, sus características de simpleza y rapidez le convierten en una opción muy atractiva para un proyecto de título, donde los plazos de desarrollo son bastante limitados.

Para la documentación del proyecto se utilizan como base los lineamientos especificados en la Plantilla de Documentación del Proyecto de Desarrollo de Software (Facultad de Ciencias Empresariales, 2011), y las directrices presentes en IEEE Recommended Practice for Software Requeriments Specifications (The Institute of Electrical and Electronics Engineers, 1998) para la confección de la especificación de requerimientos.

El Desarrollo del Sistema utiliza como apoyo las siguientes herramientas [CASE:](#page-17-1)

- Power Designer 12.5 Sybase Incorporated.
- Visio 2013 Microsoft Corporation.
- Dreamweaver CC 2014 Adobe Systems Incorporated.
- Firefox Developer Edition Mozilla Foundation.
- ProjectCodeMeter

## <span id="page-17-0"></span>3.3 DEFINICIONES, SIGLAS Y ABREVIACIONES

- <span id="page-17-2"></span>XAMPP: Cross Platform Apache HTTP Server, MySQL, PHP, Perl.
- <span id="page-17-3"></span>TCP/IP: Transfer Control Protocol / Internet Protocol.
- <span id="page-17-4"></span>OT: Orden de Trabajo.
- RUT: Rol Único Tributario.
- <span id="page-17-1"></span> CASE: Computer-Aided Computer Engineering (Ingeniería Computacional Asistida por Computador).
- UPC: Universal Product Code (Código Universal de Producto).
- SQL: Standard Query Language (Lenguaje Estándar de Consulta).
- PHP: PHP Hypertext Preprocessor.
- HTML: HyperText Markup Language (Lenguaje de Marcas de Hipertexto)
- LLOC: Logical Lines of Code (Líneas Lógicas de Código)

## <span id="page-18-1"></span><span id="page-18-0"></span>4. ESPECIFICACIÓN DE REQUERIMIENTOS DE SOFTWARE

## 4.1 ALCANCES

El sistema será una alternativa a los sistemas de gestión de talleres mecánicos que se encuentran disponibles en el mercado. Primero que todo, será una solución desarrollada específicamente para el taller de don Alejo Gallegos, y pretende diferenciarse de las demás soluciones en que está orientada a apoyar al negocio en base a un robusto manejo de las órdenes de trabajo, que son la esencia y uno de los puntos diferenciadores de la forma de trabajar de Rocinante Cleta, en vez de orientar todo su funcionamiento en base a la venta de productos. Por otra parte, al mismo tiempo será posible instaurarlo como solución tanto para los futuros locales que habrá don Alejo como también para cualquier otro taller de Bicicletas.

El software apoya a los distintos niveles de gestión de la empresa. En el área de logística y ventas, el sistema contará con la información de los productos almacenados en bodega y en exhibición, en relación con la información de los distintos proveedores.

Dentro del área de producción, el software proporcionará con toda la información pertinente sobre las órdenes de trabajo, en conjunto con la información relativa a los mecánicos y los clientes, asistiendo de paso al área de contabilidad con el cálculo de los honorarios de los empleados que trabajan bajo esta modalidad.

El sistema también maneja la información de los clientes y sus bicicletas, tanto para facilitar el trabajo en el taller como para poder asistir a los clientes en caso de robos o accidentes.

El sistema funciona como una plataforma cliente-servidor basada en tecnologías *web*, bajo una red de área local, y generará todos sus informes por pantalla. Para el ingreso de la información se considera la utilización de teclado y *mouse*, complementados con una pistola lectora de códigos de barras.

## <span id="page-19-0"></span>4.2 OBJETIVO DEL SOFTWARE

El objetivo general del software es "Manejar la información de Rocinante Cleta para optimizar el uso de recursos en el Taller".

Se considera que el sistema debe cumplir con los siguientes objetivos específicos:

- El sistema manejará la información sobre el ingreso de clientes y sus bicicletas para optimizar el acceso a los datos relevantes de ellos.
- El sistema manejará la información sobre las órdenes de trabajo para mejorar el uso de recursos del área de producción.
- El sistema manejará la información sobre el personal de la empresa para facilitar el contacto rápido y oportuno con ellos, y agilizar el cálculo de las remuneraciones.
- El sistema manejará la información sobre el almacenaje de materias primas y repuestos para perfeccionar el proceso de adquisiciones y el uso de bodega.

## <span id="page-20-0"></span>4.3 DESCRIPCIÓN GLOBAL DEL PRODUCTO

### <span id="page-20-1"></span>4.3.1 INTERFAZ DE USUARIO

- La interfaz de usuario funcionará sobre una plataforma web compatible con cualquiera de los navegadores más utilizados del mercado, como Mozilla Firefox, Google Chrome u Opera, bajo sistemas operativos tales como Windows en versión 2000 o superior, cualquier distribución de Linux y/o Unix, o Mac OS X.
- La resolución de pantalla se ajustará a un tamaño mínimo de 1024 x 768 pixeles, pudiéndose ajustar a resoluciones mayores, utilizando colores simples y sobrios para priorizar la legibilidad y la limpieza de la interfaz.
- Para la elaboración de informes, se utilizara la funcionalidad implementada en el navegador web, lo que permite la impresión o almacenamiento en archivos PDF.
- La navegación dentro de las pantallas del sistema se realiza mediante teclado y mouse.

#### <span id="page-21-0"></span>4.3.2 INTERFAZ DE HARDWARE

- El sistema en desarrollo utiliza la plataforma de hardware existente en el taller, la cual se detalla a continuación:
	- o Computador de ventas: Computador con procesador doble núcleo, 1 GB de RAM, sistema operativo Windows 7, navegador Google Chrome, que será utilizado como servidor y cliente para el área de ventas.
	- $\circ$  Computador de taller: Computador con procesador doble núcleo, 768 MB de RAM, sistema operativo Windows 7, navegador Google Chrome, que será utilizado exclusivamente como cliente.
- $\bullet$  Los requerimientos mínimos de hardware para el servidor son los siguientes<sup>2</sup>:
	- o Procesador Pentium de 300 MHz o superior.
	- o Memoria RAM de 128 MB o superior.
	- o Tarjeta de Video y Monitor de resolución Súper VGA (800 x 600 pixeles) o superior.
	- o Teclado y Mouse.
- $\bullet$  Los requerimientos mínimos de hardware para el cliente son los siguientes<sup>3</sup>:
	- o Procesador Pentium IV o superior.
	- o Memoria RAM de 512 MB o superior.
	- o Tarjeta de Video y Monitor de resolución XGA (1024 x 768 pixeles) o superior.
	- o Teclado y Mouse.
	- o Lector de código de barras (opcional).

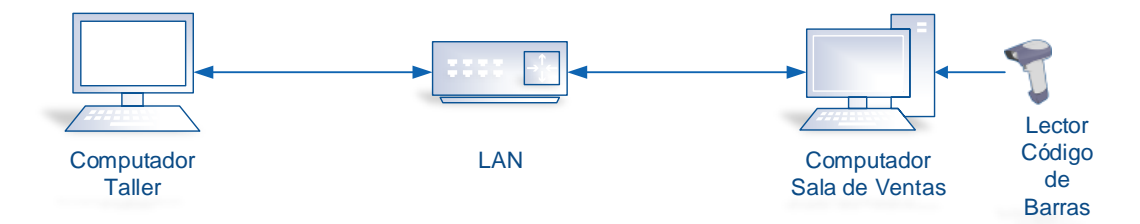

*Ilustración 2 - Plataforma de Hardware* 

<span id="page-21-1"></span> 2 Basado en los requerimientos mínimos de XAMPP.

<sup>3</sup> Basado en los requerimientos mínimos de Google Chrome.

## <span id="page-22-0"></span>4.3.3 INTERFAZ DE SOFTWARE

- Para la elaboración del sistema se utiliza una plataforma integrada de servidor web, servidor de base de datos e intérprete de Perl.
	- o Nombre: Cross Platform Apache HTTP Server MySQL PHP Perl
	- o Abreviación: [XAMPP](#page-17-2)
	- o Versión: 1.8.3
	- o Fuente: Apache Friends Homepage (Apache Friends, 2014)
- El requerimiento mínimo de software para el servidor es estar configurado para funcionar con un sistema operativo Windows 2000 SP4 o superior, o cualquier otro sistema operativo basado en Linux o Mac OS X.
- Los requerimientos mínimos de software para el cliente son:
	- o Sistema Operativo Windows XP o superior, Mac OS X 10.6 o superior o cualquier distribución de Linux del año 2012 en adelante.
	- o Navegador Web Google Chrome, Mozilla Firefox u Opera, actualizados en sus versiones más recientes.

### <span id="page-22-1"></span>4.3.4 INTERFACES DE COMUNICACIÓN

El sistema utiliza el protocolo estándar de comunicación [TCP/IP.](#page-17-3)

## <span id="page-23-0"></span>4.4 REQUERIMIENTOS ESPECÍFICOS

<span id="page-23-10"></span><span id="page-23-9"></span><span id="page-23-8"></span><span id="page-23-7"></span><span id="page-23-6"></span><span id="page-23-5"></span><span id="page-23-4"></span><span id="page-23-3"></span><span id="page-23-2"></span> $\mathbf{\tau}$ 

 $\Gamma$ 

## <span id="page-23-1"></span>4.4.1 REQUERIMIENTOS FUNCIONALES DEL SISTEMA

### 4.4.2 DESCRIPCIÓN DE REQUERIMIENTOS FUNCIONALES DEL SISTEMA

 $\mathbf{r}$ 

<span id="page-23-11"></span>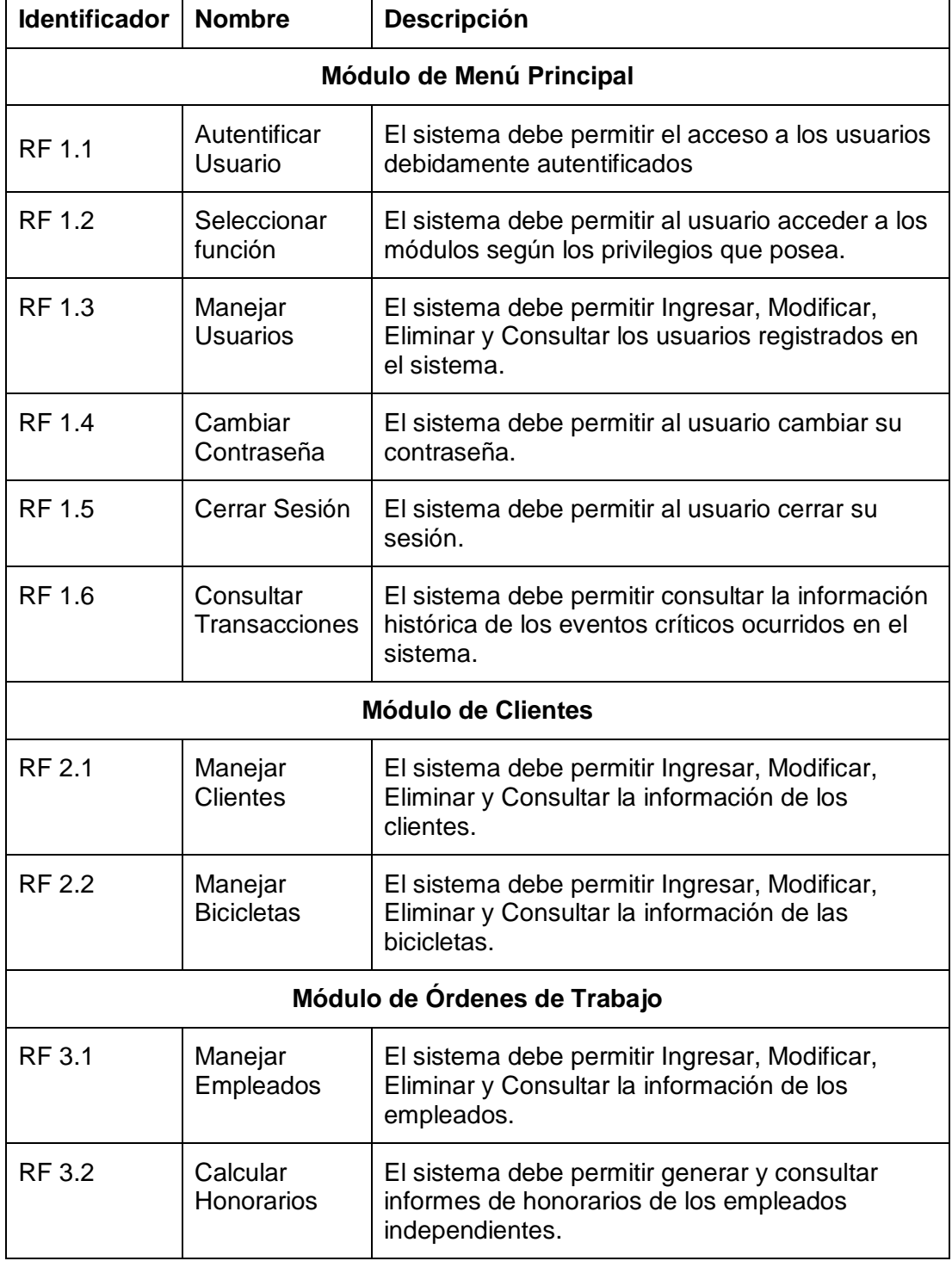

<span id="page-24-1"></span>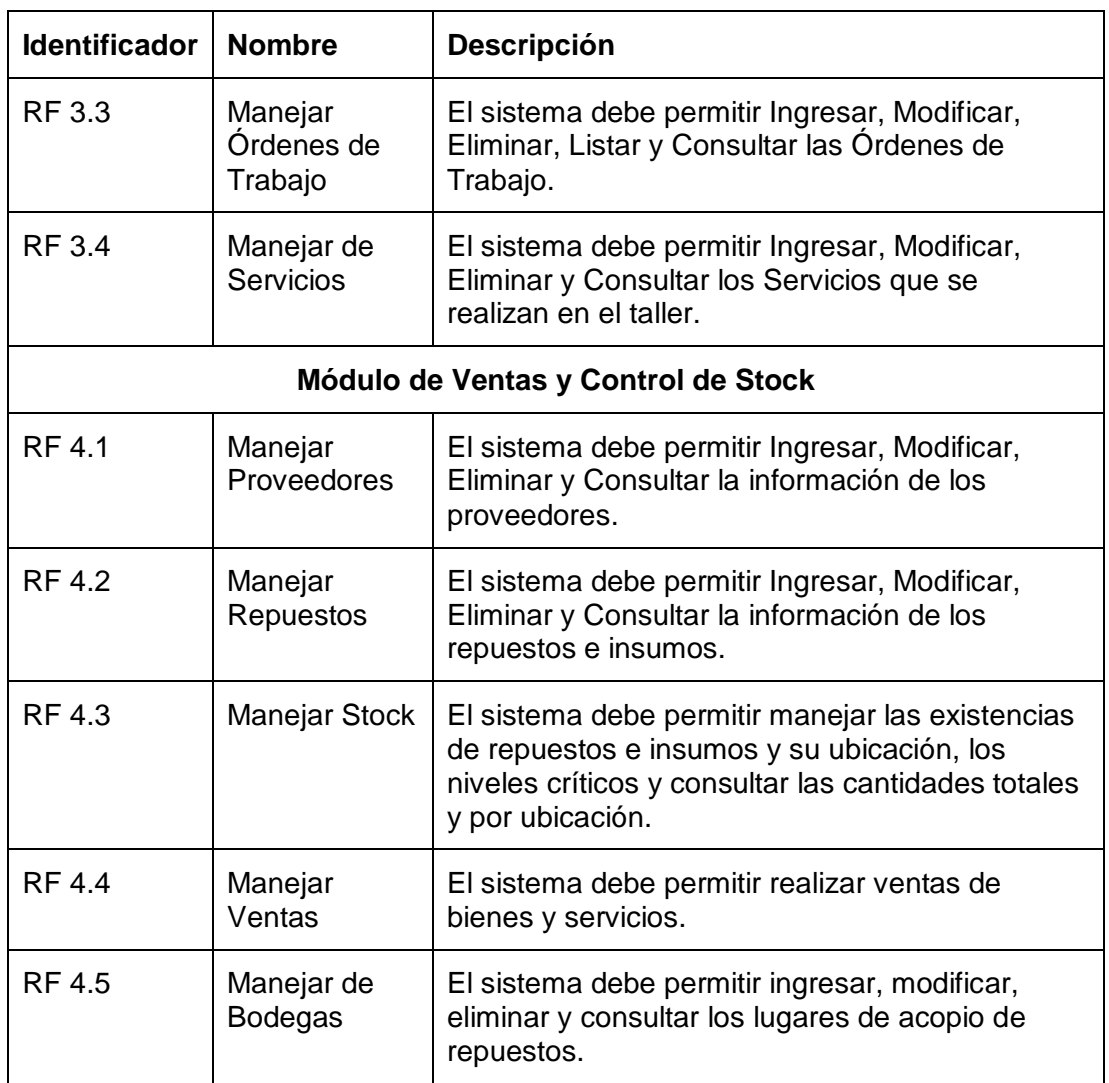

<span id="page-24-0"></span>*Tabla 1 - Descripción de Requerimientos Funcionales del Sistema.* 

## 4.4.3 DEFINICIÓN DE REQUERIMIENTOS FUNCIONALES DEL SISTEMA

## **RF 1.1 – [Autentificar Usuario](#page-23-2)**

## Validación de Entrada:

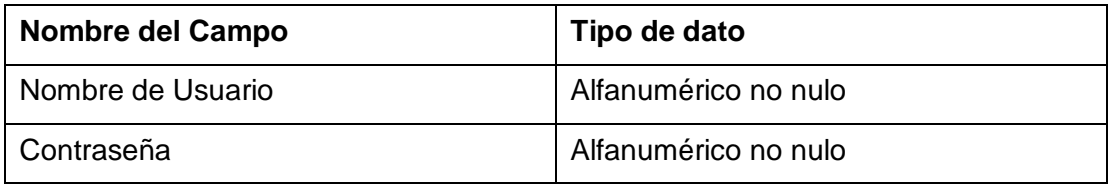

*Tabla 2 - Datos de entrada [Autentificar Usuario.](#page-23-2)* 

## <span id="page-25-0"></span>Secuencia de Operaciones:

- 1. Una vez que se ingresa al sistema, éste le presenta al usuario un formulario de autentificación de usuario.
- 2. El usuario ingresa los valores pedidos en el formulario.
- 3. El usuario envía la información al sistema.
- 4. El sistema da paso a un menú principal con las opciones pertinentes a los permisos<sup>4</sup> que posea el usuario.

## Respuesta a situaciones anormales:

- Si alguno de los campos está vacío, el sistema entrega un mensaje de error y vuelve a la pantalla de inicio.
- Si alguno de los campos no corresponde con la información almacenada, el sistema entrega un mensaje de error y vuelve a la pantalla de inicio.

<sup>4</sup> Según la estructura presentada en la página [184.](#page-184-0)

# **RF 1.2 – [Seleccionar función](#page-23-3)**

## Validación de Entrada:

El usuario hace una selección de la función a la que desea acceder mediante mouse o teclado.

## Secuencia de Operaciones:

- 1. El usuario debe estar autentificado.
- 2. El Sistema despliega un menú con las opciones correspondientes a los permisos del Usuario.
- 3. El Usuario elige la opción que corresponde a la función a la cual desea acceder.
- 4. Una vez realizada la operación seleccionada, el sistema vuelve a esta pantalla de selección

## Respuesta a situaciones anormales:

El sistema esperará indefinidamente a que se elija una opción.

# **RF 1.3 – [Manejar Usuarios](#page-23-4)**

Validación de Entrada:

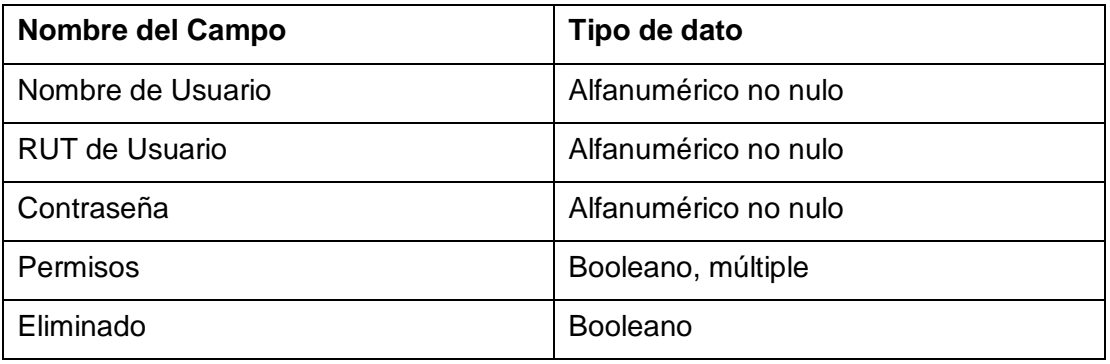

*Tabla 3 - Datos de entrada [Manejar Usuarios.](#page-23-4)* 

- <span id="page-27-0"></span>a) Ingresar Usuario:
	- 1. El Usuario debe estar autentificado y poseer permisos de Administración de Usuarios.
	- 2. El Usuario ingresa el Nombre y RUT del Usuario, la Contraseña y selecciona los permisos del nuevo Usuario.
	- 3. El Usuario envía la información al sistema.
	- 4. El Sistema entrega una confirmación de operación exitosa.
- b) Modificar Usuario:
	- 1. El Usuario debe estar autentificado y poseer permisos de Administración de Usuarios.
	- 2. El Usuario ingresa el Nombre de Usuario, la nueva Contraseña y selecciona los nuevos permisos del Usuario.
	- 3. El Usuario envía la información al sistema.
	- 4. El Sistema entrega una confirmación de operación exitosa.
- c) Eliminar usuario:
	- 1. El Usuario debe estar autentificado y poseer permisos de Administración de Usuarios.

- 2. El Usuario selecciona el Nombre del Usuario a eliminar.
- 3. El Usuario envía la información al sistema.
- 4. El Sistema entrega una confirmación de operación exitosa.
- d) Consultar Usuarios:
	- 1. El Usuario debe estar autentificado y poseer permisos de Administración o Consulta de Usuarios.
	- 2. El Sistema entrega un listado de todos los Usuarios registrados y los privilegios de cada uno de ellos

#### Respuesta a situaciones anormales:

- Si alguno de los campos obligatorios se deja en blanco, el sistema entrega un mensaje de error.
- Al Ingresar un nuevo usuario, en caso de que el nombre de usuario ya se encuentre registrado, el sistema entrega un mensaje de error.
- Al Modificar o Eliminar un Usuario, si el Usuario no existe, el sistema entrega un mensaje de error.
- A la cuenta de Administrador Principal del Sistema no se le puede cambiar ni el nombre ni los privilegios, y tampoco se puede eliminar. Sólo él mismo puede cambiar su contraseña.

#### **RF 1.4 – [Cambiar Contraseña](#page-23-5)**

Validación de Entrada:

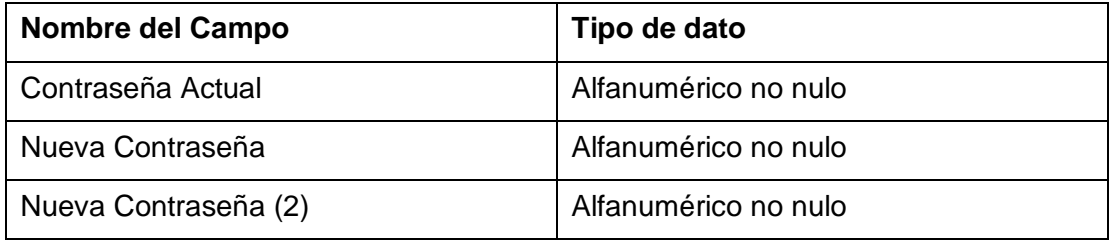

*Tabla 4 - Datos de entrada [Cambiar Contraseña.](#page-23-5)* 

- <span id="page-28-0"></span>1. El Usuario debe estar autentificado.
- 2. El Usuario ingresa la contraseña actual y la nueva contraseña dos veces.
- 3. El Usuario envía la información al sistema.

4. El Sistema entrega una confirmación de operación exitosa.

#### Respuesta a situaciones anormales:

- Si alguno de los campos obligatorios se deja en blanco, el sistema entrega un mensaje de error.
- Si la contraseña anterior no coincide, el sistema entrega un mensaje de error.
- Si las copias de la nueva contraseña no coinciden, el sistema entrega un mensaje de error.

### **RF 1.5 – [Cerrar Sesión](#page-23-6)**

#### Validación de Entrada:

El usuario selecciona la opción de Cerrar Sesión mediante mouse o teclado.

Secuencia de Operaciones:

- 1. El usuario debe estar autentificado.
- 2. El usuario elige la opción de Cerrar Sesión.
- 3. Una vez realizada la operación seleccionada, el sistema vuelve a la pantalla de autentificación de usuario.

#### **RF 1.6 – [Consultar Transacciones](#page-23-7)**

#### Validación de Entrada:

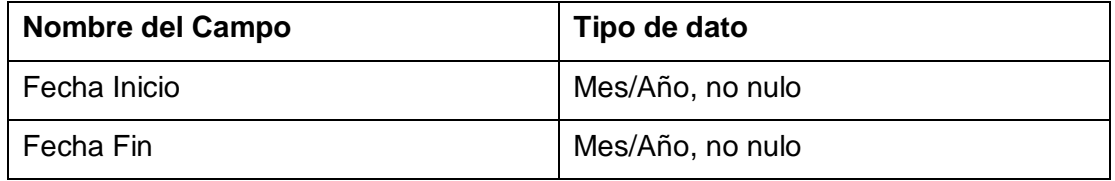

*Tabla 5 - Datos de entrada [Consultar Transacciones.](#page-23-7)* 

#### <span id="page-29-0"></span>Secuencia de Operaciones:

- 1. El Usuario debe estar autentificado y poseer permisos de Revisión de Transacciones.
- 2. El Usuario selecciona los meses de inicio y fin del periodo a consultar.
- 3. El Usuario envía la información al sistema.
- 4. El Sistema entrega un listado con las transacciones realizadas en el periodo seleccionado.

#### **RF 2.1 – [Manejar Clientes](#page-23-8)**

## Validación de Entrada:

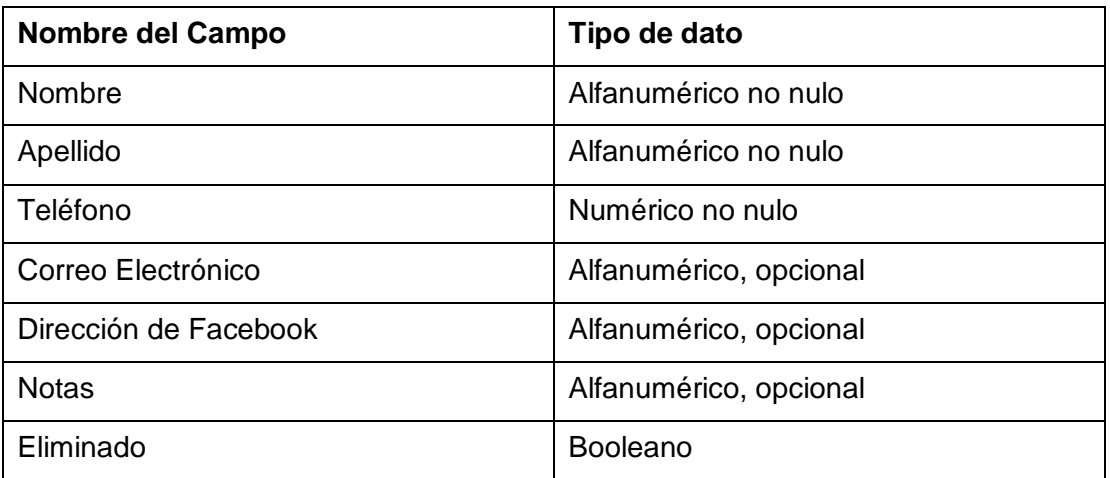

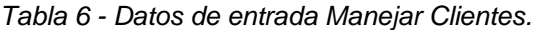

- <span id="page-30-0"></span>a) Ingresar Cliente:
	- 1. El Usuario debe estar autentificado y tener permisos de Administración de Clientes.
	- 2. El Usuario ingresa los datos del nuevo Cliente.
	- 3. El Usuario envía la información al Sistema.
	- 4. El Sistema entrega un mensaje de confirmación de operación exitosa.
- b) Modificar Cliente:
	- 1. El Usuario debe estar autentificado y poseer permisos de Administración de Clientes.
	- 2. El Usuario selecciona el Cliente a modificar.
	- 3. El Usuario ingresa los nuevos datos del Cliente.
	- 4. El Usuario envía la información al Sistema.
	- 5. El Sistema entrega un mensaje de confirmación de operación exitosa.
- c) Eliminar Cliente:
	- 1. El Usuario debe estar autentificado y poseer permisos de Administración de Clientes.
	- 2. El Usuario selecciona el Cliente a eliminar.

- 3. El Usuario envía la información al Sistema.
- 4. El Sistema entrega un mensaje de confirmación de operación exitosa.
- d) Consultar Clientes:
	- 1. El Usuario debe estar autentificado y tener permisos de Administración o Consulta de Clientes.
	- 2. El Sistema entrega un listado de todos los Clientes y la información de contacto de cada uno de ellos.

#### Respuesta a situaciones anormales:

- Si alguno de los campos obligatorios se deja en blanco, el sistema entrega un mensaje de error.
- Al Modificar o Eliminar un Cliente, si el Cliente no existe, el sistema entrega un mensaje de error.

#### **RF 2.2 – [Manejar Bicicletas](#page-23-9)**

Validación de Entrada:

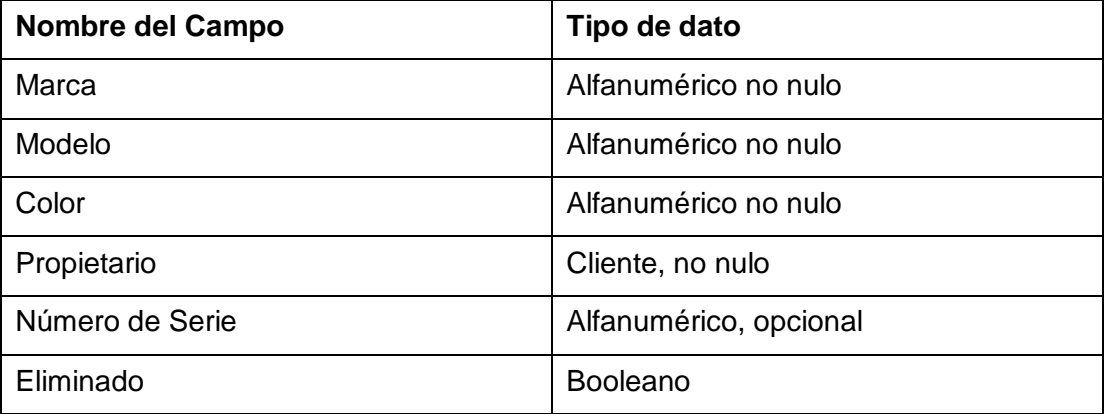

<span id="page-31-0"></span>*Tabla 7 - Datos de entrada [Manejar Bicicletas.](#page-23-9)* 

- a) Ingresar Bicicleta:
	- 1. El Usuario debe estar autentificado y poseer permisos de Administración de Bicicletas.
	- 2. El Usuario ingresa los datos de la nueva Bicicleta.
	- 3. El Usuario asocia la Bicicleta a un Cliente.
	- 4. El Usuario envía la información al Sistema.
	- 5. El Sistema entrega un mensaje de confirmación de operación exitosa.
- b) Modificar Bicicleta:
	- 1. El Usuario debe estar autentificado y poseer permisos de Administración de Bicicletas.
	- 2. El Usuario selecciona la Bicicleta a modificar.
	- 3. El Usuario ingresa los nuevos datos de la Bicicleta.
	- 4. El Usuario envía la información al Sistema.
	- 5. El Sistema entrega un mensaje de confirmación de operación exitosa.
- c) Eliminar Bicicleta:
	- 1. El Usuario debe estar autentificado y poseer permisos de Administración de Bicicletas.
	- 2. El Usuario selecciona la Bicicleta a eliminar.
	- 3. El Usuario envía la información al Sistema.
	- 4. El Sistema entrega un mensaje de confirmación de operación exitosa.
- d) Consultar Bicicletas:
	- 1. El Usuario debe estar autentificado y poseer permisos de Administración o Consulta de Bicicletas.
	- 2. El Sistema entrega un listado de todas las Bicicletas y sus propietarios.

#### Respuesta a situaciones anormales:

- Si alguno de los campos obligatorios se deja en blanco, el sistema entrega un mensaje de error.
- Al Modificar o Eliminar una Bicicleta, si la Bicicleta no existe, el sistema entrega un mensaje de error.

#### **RF 3.1 – [Manejar Empleados](#page-23-10)**

#### Validación de Entrada:

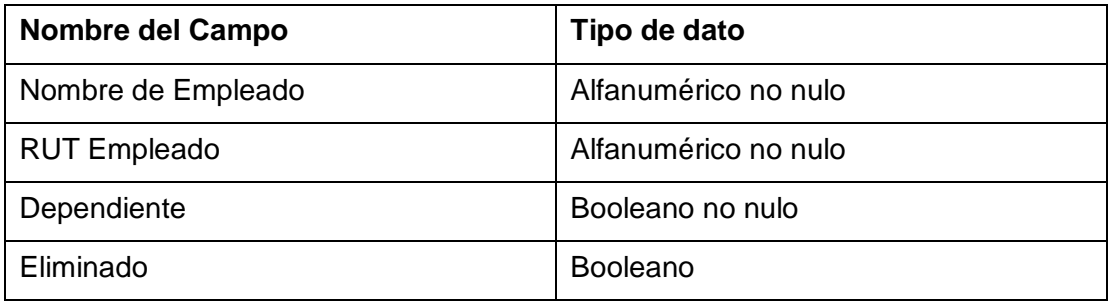

*Tabla 8 - Datos de entrada [Manejar Empleados.](#page-23-10)* 

- <span id="page-33-0"></span>a) Ingresar Empleado:
	- 1. El Usuario debe estar autentificado y poseer permisos de Administración de Empleados.
	- 2. El Usuario ingresa el Nombre de Empleado, su RUT y la modalidad de empleo.
	- 3. El Usuario envía la información al sistema.
	- 4. El Sistema entrega una confirmación de operación exitosa.
- b) Modificar Empleado:
	- 1. El Usuario debe estar autentificado y poseer permisos de Administración de Empleados.
	- 2. El Usuario selecciona el Empleado y modifica su modalidad de empleo.
	- 3. El Usuario envía la información al sistema.
	- 4. El Sistema entrega una confirmación de operación exitosa.
- c) Eliminar Empleado:
	- 1. El Usuario debe estar autentificado y poseer permisos de Administración de Empleados.
	- 2. El Usuario selecciona el Nombre de Empleado a eliminar.
	- 3. El Usuario envía la información al sistema.
	- 4. El Sistema entrega una confirmación de operación exitosa.
- d) Consultar Empleados:
	- 1. El Usuario debe estar autentificado y poseer permisos de 7.
	- 2. El Sistema entrega un listado de todos los Empleados y su modalidad de trabajo.

#### Respuesta a situaciones anormales:

- Si alguno de los campos obligatorios se deja en blanco, el sistema entrega un mensaje de error.
- Al Ingresar un nuevo Empleado, en caso de que el Rut de Usuario ya se encuentre registrado, el sistema entrega un mensaje de error.
- Al Modificar o Eliminar un Empleado, si el Empleado no existe, el sistema entrega un mensaje de error.

#### **RF 3.2 – [Calcular Honorarios](#page-23-11)**

Validación de Entrada:

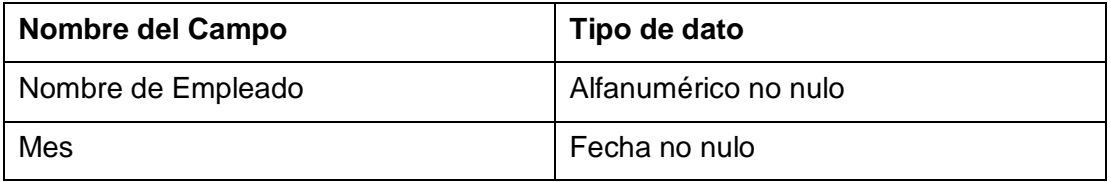

*Tabla 9 - Datos de entrada [Calcular Honorarios.](#page-23-11)* 

- <span id="page-34-0"></span>1. El Usuario debe estar autentificado y poseer permisos de Administración de Empleados.
- 2. El Usuario selecciona el Empleado y el mes para el cálculo.

3. El Sistema entrega un listado con las Órdenes de Trabajo realizadas por el Empleado, con un resumen que incluye el total a pagar por concepto de mano de obra y las retenciones legales correspondientes.

## Respuesta a situaciones anormales:

- El Empleado debe existir en la base de datos y ser del tipo Independiente. De lo contrario, el sistema entrega un mensaje de error.
- De no existir Órdenes de Trabajo asociadas al Empleado en el mes seleccionado, el sistema entrega un mensaje de error.

## **RF 3.3 – [Manejar Órdenes de Trabajo](#page-24-1)**

Validación de Entrada:

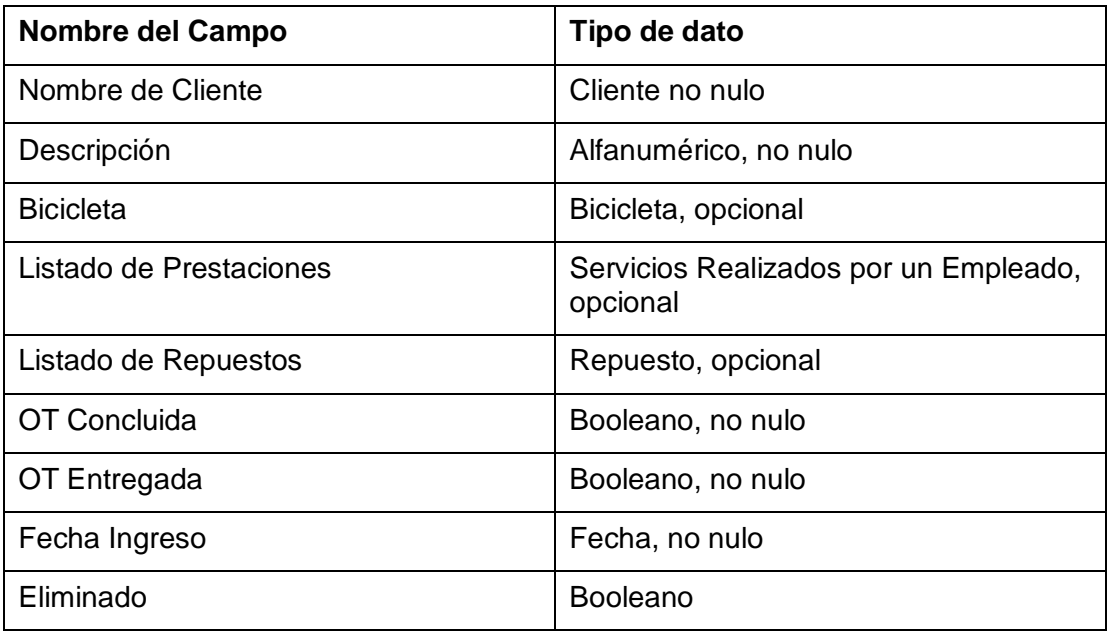

*Tabla 10 - Datos de entrad[a Manejar Órdenes de Trabajo.](#page-24-1)* 

- <span id="page-35-0"></span>a) Ingresar [OT:](#page-17-4)
	- 1. El Usuario debe estar autentificado y poseer permisos de Administración de OOTT.
	- 2. El Usuario ingresa datos correspondientes a la OT.
	- 3. El Usuario envía la información al Sistema.
- 4. El Sistema calcula el Valor Total de la OT, que corresponde a la sumatoria de los Repuestos y Servicios en función de la cantidad de ellos requerida en la OT.
- 5. El Sistema entrega una confirmación de operación exitosa.
- b) Modificar OT:
	- 1. El Usuario debe estar autentificado y poseer permisos de Administración de OOTT.
	- 2. El Usuario selecciona la OT a modificar.
	- 3. El Usuario modifica la OT seleccionada.
	- 4. El Usuario envía la información al Sistema.
	- 5. El Sistema calcula el Valor Total de la OT.
	- 6. El Sistema entrega una confirmación de operación exitosa.
- c) Eliminar OT:
	- 1. El Usuario debe estar autentificado y poseer permisos de Administración de OOTT.
	- 2. El Usuario selecciona la OT a eliminar.
	- 3. El Usuario envía la información al Sistema.
	- 4. El Sistema entrega una confirmación de operación exitosa.
- d) Consultar OT:
	- 1. El Usuario debe estar autentificado y poseer permisos de Administración o Consulta de OOTT.
	- 2. El Usuario selecciona la OT a consultar.
	- 3. El Sistema despliega la OT seleccionada.
- e) Listar OOTT:
	- 1. El Usuario debe estar autentificado y poseer permisos de Administración o Consulta de OOTT.
	- 2. El Usuario selecciona el mes que desee consultar.

3. El Sistema entrega un listado con las OT del mes seleccionado.

### Respuesta a situaciones anormales:

- Si alguno de los campos obligatorios se deja en blanco, el sistema entrega un mensaje de error.
- Para Modificar o Eliminar una OT, esta debe estar registrada en el sistema.
- Si el Stock de alguno de los productos es insuficiente, el Sistema entregará un mensaje de error.

### **RF 3.4 – [Manejar de Servicios](#page-24-0)**

Validación de Entrada:

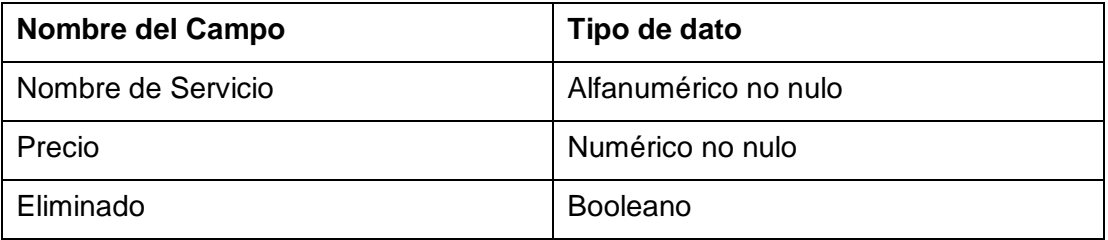

*Tabla 11 - Datos de entrada [Manejar de Servicios](#page-24-0)*

### Secuencia de Operaciones:

- a) Ingresar Servicio:
	- 1. El Usuario debe estar autentificado y poseer permisos de Administración de Servicios.
	- 2. El Usuario ingresa el Nombre del Servicio y el Precio asociado.
	- 3. El Usuario envía la información al sistema.
	- 4. El Sistema entrega una confirmación de operación exitosa.
- b) Modificar Servicio:
	- 1. El Usuario debe estar autentificado y poseer permisos de Administración de Servicios.
	- 2. El Usuario selecciona el Servicio a modificar.
	- 3. El Usuario modifica el Nombre y/o Precio del Servicio.
	- 4. El Usuario envía la información al Sistema.
	- 5. El Sistema entrega una confirmación de operación exitosa.
- c) Eliminar Servicio:
	- 1. El Usuario debe estar autentificado y poseer permisos de Administración de Servicios.
	- 2. El Usuario selecciona el Servicio a eliminar.
	- 3. El Usuario envía la información al Sistema.
	- 4. El Sistema entrega una confirmación de operación exitosa.
- d) Consultar Servicios:
	- 1. El Usuario debe estar autentificado y poseer permisos de Administración o Consulta de Servicios.
	- 2. El Sistema entrega un listado de todos los Servicios y su Precio asociado.

### Respuesta a situaciones anormales:

- Si alguno de los campos obligatorios se deja en blanco, el sistema entrega un mensaje de error.
- Para Modificar o Eliminar un Servicio, este debe estar registrado en el sistema.

### **RF 4.1 – [Manejar Proveedores](#page-24-1)**

Validación de Entrada:

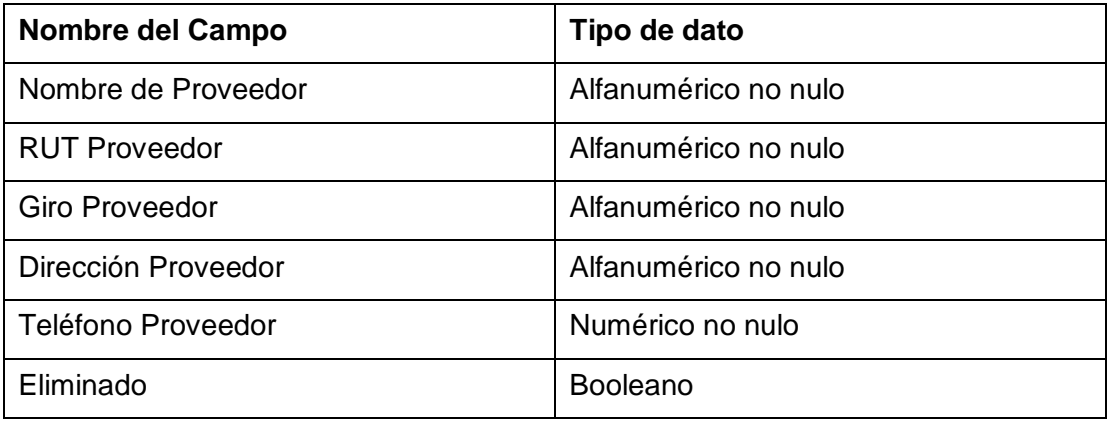

*Tabla 12 - Datos de entrada [Manejar Proveedores](#page-24-1)*

### Secuencia de Operaciones:

- a) Ingresar Proveedor:
	- 1. El Usuario debe estar autentificado y poseer permisos de Administración de Proveedores.

- 2. El Usuario ingresa los datos del Proveedor.
- 3. El Usuario envía la información al Sistema.
- 4. El Sistema entrega una confirmación de operación exitosa.
- b) Modificar Proveedor:
	- 1. El Usuario debe estar autentificado y poseer permisos de Administración de Proveedores.
	- 2. El Usuario selecciona el Proveedor a modificar.
	- 3. El Usuario modifica los datos del Proveedor.
	- 4. El Usuario envía la información al Sistema.
	- 5. El Sistema entrega una confirmación de operación exitosa.
- c) Eliminar Proveedor:
	- 1. El Usuario debe estar autentificado y poseer permisos de Administración de Proveedores.
	- 2. El Usuario selecciona el Proveedor a eliminar.
	- 3. El Usuario envía la información al Sistema.
	- 4. El Sistema entrega una confirmación de operación exitosa.
- d) Consultar Proveedores:
	- 1. El Usuario debe estar autentificado y poseer permisos de Administración o Consulta de Proveedores.
	- 2. El Usuario selecciona el Proveedor a Consultar.
	- 3. El Sistema entrega la información del Proveedor seleccionado.

### Respuesta a situaciones anormales:

- Si alguno de los campos obligatorios se deja en blanco, el sistema entrega un mensaje de error.
- Para Modificar o Eliminar un Proveedor, este debe estar registrado en el sistema.

## **RF 4.2 – [Manejar Repuestos](#page-24-2)**

Validación de Entrada:

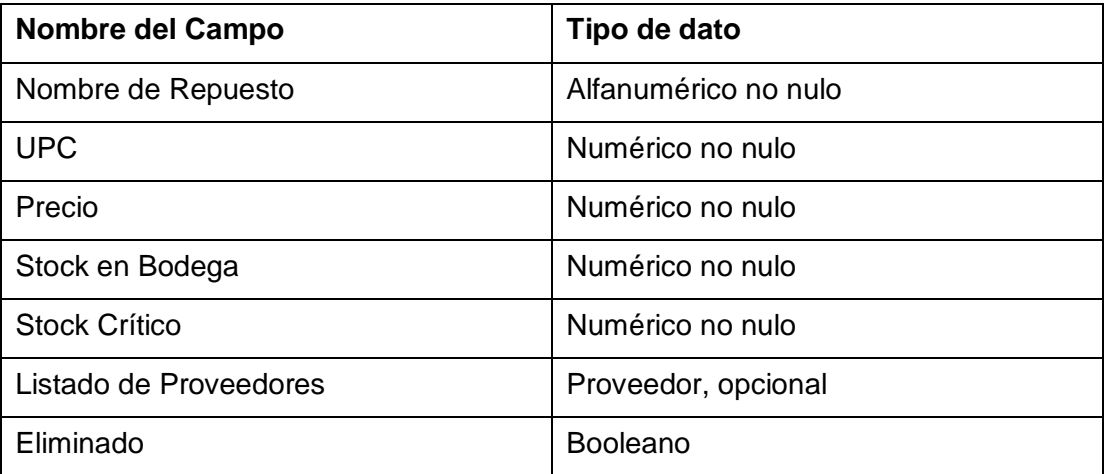

*Tabla 13 - Datos de entrada [Manejar Repuestos](#page-24-2)*

### Secuencia de Operaciones:

- a) Ingresar Repuesto:
	- 1. El Usuario debe estar autentificado y poseer permisos de Administración de Repuestos.
	- 2. El Usuario ingresa los datos del Repuesto.
	- 3. El Usuario envía la información al Sistema.
	- 4. El Sistema entrega una confirmación de operación exitosa.
- b) Modificar Repuesto:
	- 1. El Usuario debe estar autentificado y poseer permisos de Administración de Repuestos.
	- 2. El Usuario selecciona el Repuesto a modificar.
	- 3. El Usuario modifica los datos del Repuesto.
	- 4. El Usuario envía la información al Sistema.
	- 5. El Sistema entrega una confirmación de operación exitosa.
- c) Eliminar Repuesto:
	- 1. El Usuario debe estar autentificado y poseer permisos de Administración de Repuestos.

- 2. El Usuario selecciona el Repuesto a eliminar.
- 3. El Usuario envía la información al Sistema.
- 4. El Sistema entrega una confirmación de operación exitosa.
- d) Consultar Repuestos:
	- 1. El Usuario debe estar autentificado y poseer permisos de Administración o Consulta de Repuestos.
	- 2. El Sistema entrega un listado con la información de los Repuestos, asociada a la información del Stock registrado de cada uno de ellos.

### Respuesta a situaciones anormales:

- Si alguno de los campos obligatorios se deja en blanco, el sistema entrega un mensaje de error.
- Para Modificar o Eliminar un Repuesto, este debe estar registrado en el sistema.
- Si un Repuesto no posee un UPC al momento de ingresarlo, se debe crear uno.

### **RF 4.3 – [Manejar Stock](#page-24-3)**

### Validación de Entrada:

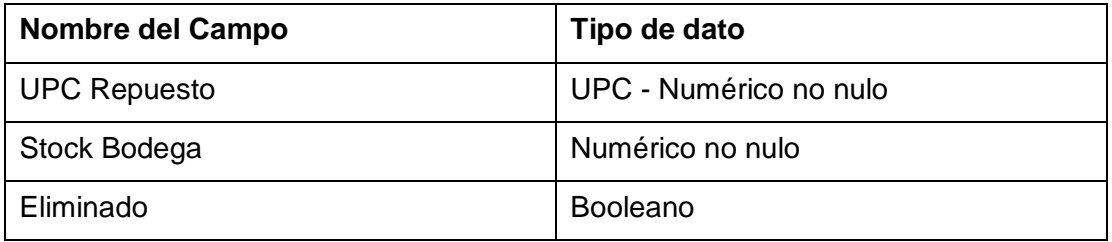

*Tabla 14 - Datos de entrada [Manejar Stock](#page-24-3)*

### Secuencia de Operaciones:

- a) Agregar Stock Repuesto:
	- 1. El Usuario debe estar autentificado y poseer permisos de Administración de Stock.
	- 2. El Usuario selecciona el Repuesto a añadir.
	- 3. El Usuario ingresa las cantidades del Repuesto que se agregan a las Bodegas.
	- 4. El Usuario envía la información al Sistema.

- 5. El Sistema entrega una confirmación de operación exitosa.
- b) Mover Repuesto:
	- 1. El Usuario debe estar autentificado y poseer permisos de Administración de Stock.
	- 2. El Usuario elige el Repuesto a mover.
	- 3. El Usuario ingresa la cantidad de Repuestos a mover, su origen y su destino.
	- 4. El Usuario envía la información al Sistema.
	- 5. El Sistema entrega una confirmación de operación exitosa.
- c) Modificar Stock Repuesto:
	- 1. El Usuario debe estar autentificado y poseer permisos de Administración o Movimiento de Stock.
	- 2. El Usuario elige el Repuesto del cual se modificará el Stock.
	- 3. El Usuario ingresa las cantidades de Repuestos en Sala de Ventas y en Bodega.
	- 4. El Usuario envía la información al Sistema.
	- 5. El Sistema entrega una confirmación de operación exitosa.

## Respuesta a situaciones anormales:

- Si alguno de los campos obligatorios se deja en blanco, el sistema entrega un mensaje de error.
- No se puede Mover una cantidad de producto mayor a la que se encuentra en el origen del producto.
- No se puede modificar el stock de un Repuesto que no esté ingresado en el Sistema.

# **RF 4.4 – [Manejar Ventas](#page-24-4)**

Validación de Entrada:

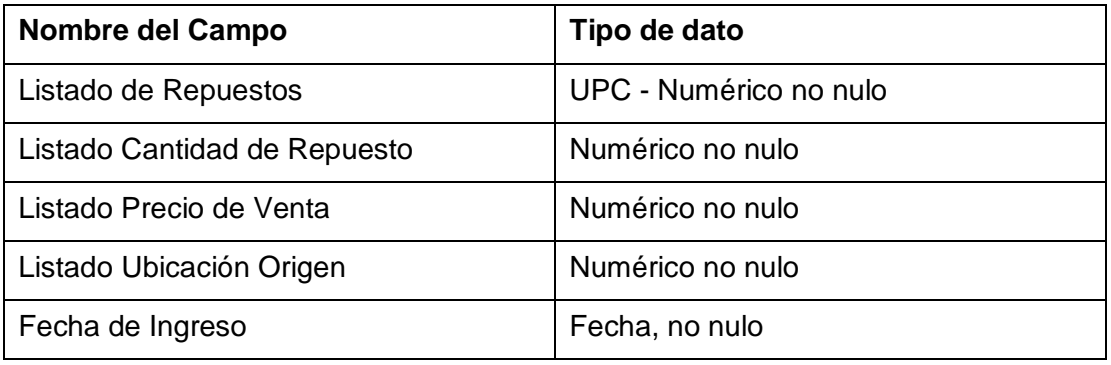

*Tabla 15 - Datos de entrada [Manejar Ventas](#page-24-4)*

## Secuencia de Operaciones:

- a) Ingresar Venta:
	- 1. El Usuario debe estar autentificado y poseer permisos de Administración o Realización y Consulta de Ventas.
	- 2. El Usuario selecciona los Repuestos a vender, sus cantidades y la Bodega de origen de cada uno de ellos.
	- 3. El Usuario envía la información al Sistema.
	- 4. El Sistema calcula el Total de la Venta, que es la sumatoria de los precios de cada Repuesto en función de la Cantidad de cada uno involucrada en la Venta.
	- 5. El Sistema entrega una confirmación de operación exitosa.
- b) Modificar Venta:
	- 1. El Usuario debe estar autentificado y poseer permisos de Administración de Ventas.
	- 2. El Usuario elige la venta que desea modificar.
	- 3. El Usuario ingresa los nuevos valores para la venta.
	- 4. El Usuario envía la información al Sistema.
	- 5. El Sistema calcula el Total de la Venta.
	- 6. El Sistema entrega una confirmación de operación exitosa.

- c) Eliminar Venta
	- 1. El Usuario debe estar autentificado y poseer permisos de Administración de Ventas.
	- 2. El Usuario selecciona la Venta a eliminar.
	- 3. El Usuario envía la información al Sistema.
	- 4. El Sistema entrega una confirmación de operación exitosa.
- d) Consultar Ventas:
	- 1. El Usuario debe estar autentificado y poseer permisos de Administración o Realización y Consulta de Ventas.
	- 2. El Usuario selecciona el mes que desee consultar.
	- 3. El Sistema entrega un listado con las Ventas del mes seleccionado.

### Respuesta a situaciones anormales:

- Si alguno de los campos obligatorios se deja en blanco, el sistema entrega un mensaje de error.
- Si el Stock de alguno de los productos es insuficiente, el Sistema entregará un mensaje de error.

### **RF 4.5 – Manejar [de Bodegas](#page-24-5)**

### Validación de Entrada:

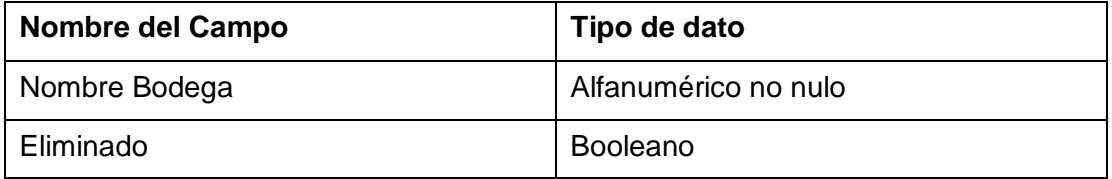

*Tabla 16 - Datos de entrada Manejar [de Bodegas](#page-24-5)* 

### Secuencia de Operaciones:

- a) Agregar Bodega:
	- 1. El Usuario debe estar autentificado y poseer permisos de Administración de Bodegas.
	- 2. El Usuario ingresa los datos de la Bodega.
	- 3. El Usuario envía la información al Sistema.

- 4. El Sistema entrega una confirmación de operación exitosa.
- b) Modificar Bodega:
	- 1. El Usuario debe estar autentificado y poseer permisos de Administración de Bodegas.
	- 2. El Usuario selecciona la Bodega a modificar.
	- 3. El Usuario modifica los datos de la Bodega.
	- 4. El Usuario envía la información al Sistema.
	- 5. El Sistema entrega una confirmación de operación exitosa.
- c) Eliminar Repuesto:
	- 1. El Usuario debe estar autentificado y poseer permisos de Administración de Bodegas.
	- 2. El Usuario selecciona la Bodega a eliminar.
	- 3. El Usuario envía la información al Sistema.
	- 4. El Sistema entrega una confirmación de operación exitosa.
- d) Listar Bodegas:
	- 1. El Usuario debe estar autentificado y poseer permisos de Administración de Bodegas.
	- 2. El Sistema entrega un listado con la información de todas las Bodegas. Asimismo, entrega un listado de los repuestos y sus cantidades existentes en cada una de las Bodegas.

## Respuesta a situaciones anormales:

- Si alguno de los campos obligatorios se deja en blanco, el sistema entrega un mensaje de error.
- Para Modificar o Eliminar una Bodega, ésta debe estar registrado en el sistema.

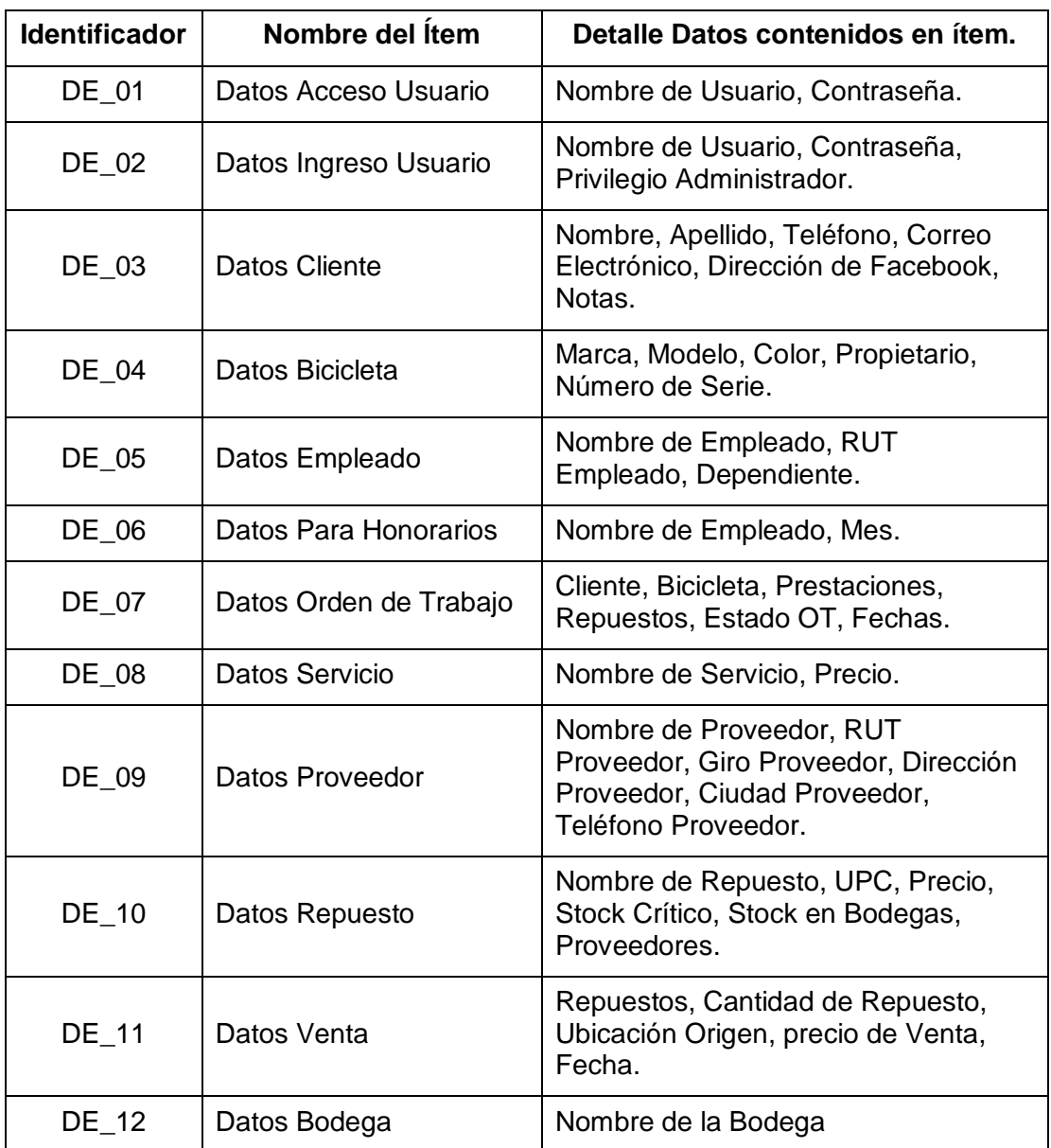

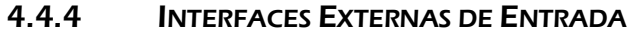

*Tabla 17 - Interfaces Externas de Entrada* 

## 4.4.5 INTERFACES EXTERNAS DE SALIDA

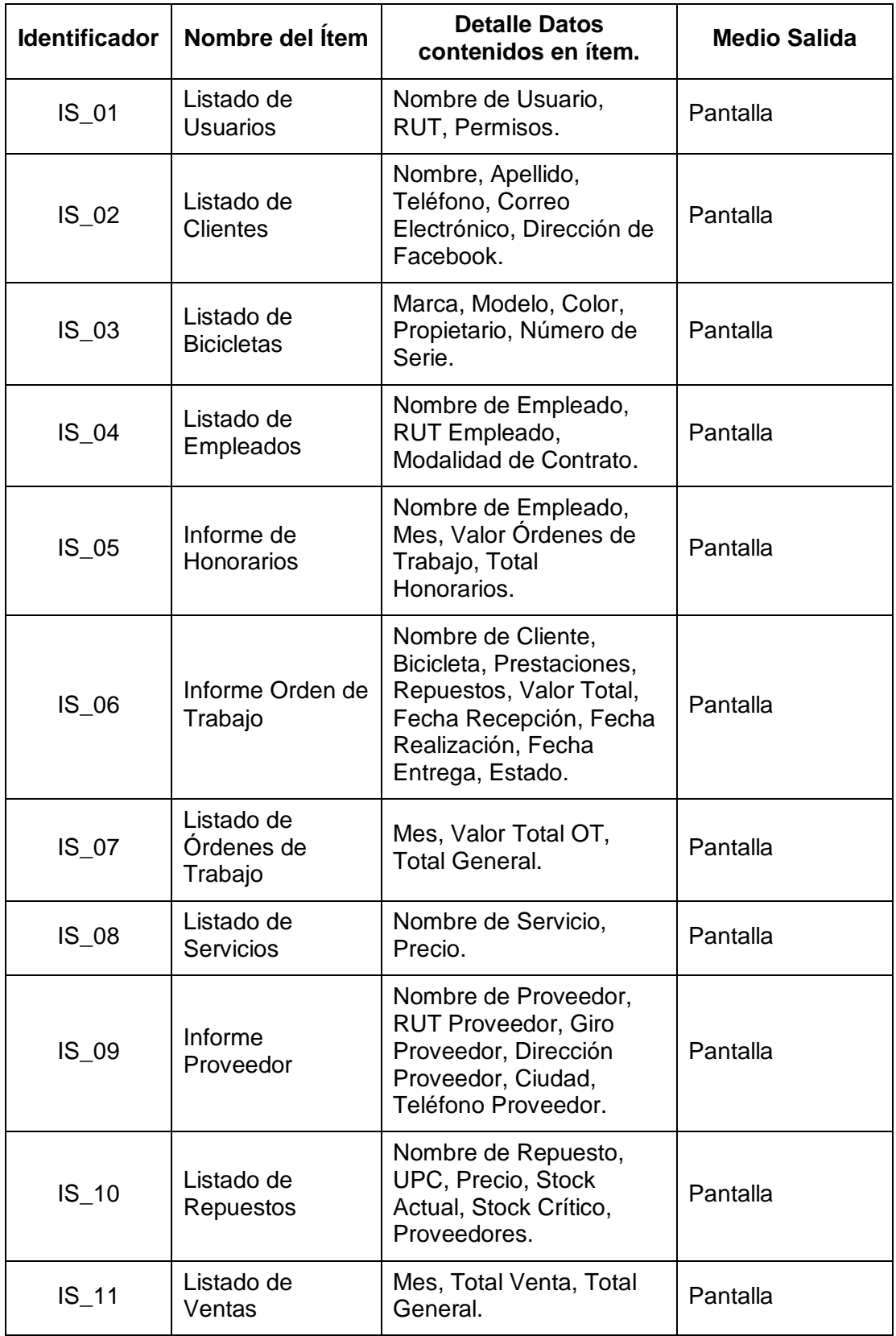

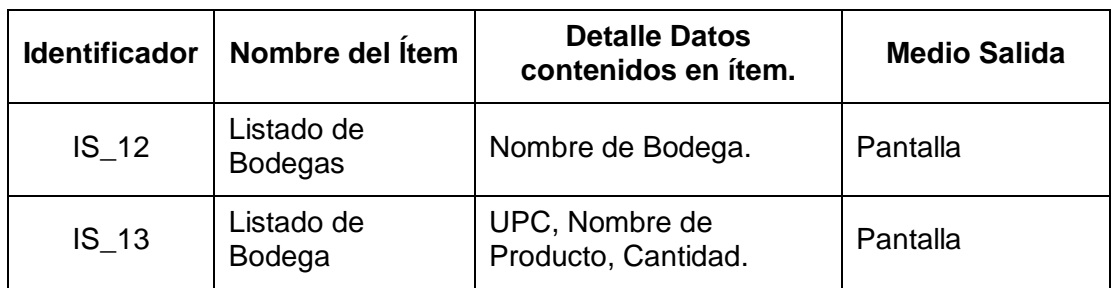

*Tabla 18 - Interfaces Externas de Salida* 

## 4.4.6 ATRIBUTOS DEL PRODUCTO

- Funcionalidad
	- o Idoneidad: El Sistema debe representar fiel y cabalmente la realidad del Taller de Bicicletas.
	- o Seguridad: El Sistema debe permitir solamente el acceso a los Usuarios debidamente autentificados.
- Usabilidad
	- o Aprendizaje: El Sistema debe ser lo suficientemente simple e intuitivo como para que una persona lo pueda utilizar luego de un periodo de entrenamiento no mayor a tres horas.
- Eficiencia
	- o Utilización de Recursos: El Sistema debe ser lo suficientemente ligero como para poder utilizarse en computadores con cinco años de antigüedad.
	- o Comportamiento Temporal: El Sistema debe tener un tiempo de respuesta igual o menor a cinco segundos para todas las operaciones que involucren listados de diez o menos elementos.
- Portabilidad
	- o Instalabilidad: El Sistema debe poder instalarse y/o ser utilizado en la mayor cantidad de computadores posibles de los existentes en el mercado.

# 5. FACTIBILIDAD

# 5.1 FACTIBILIDAD TÉCNICA

Para la elaboración y operación del Sistema en desarrollo se requiere de la disponibilidad de los siguientes ítems:

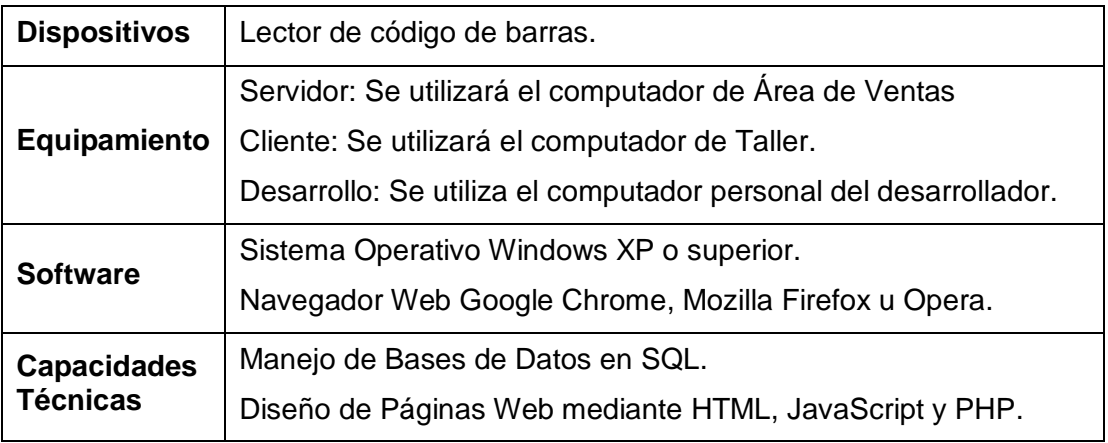

*Tabla 19 - Elementos de Factibilidad Técnica* 

Todos los elementos necesarios para el desarrollo del Sistema se encuentran presentes en la actualidad en el Taller de Bicicletas: el hardware disponible iguala o supera los requerimientos mínimos del software a utilizar, y en el caso específico de las capacidades técnicas necesarias, éstas han sido entregadas en su totalidad en por la formación universitaria del desarrollador.

## 5.2 FACTIBILIDAD OPERATIVA

El sistema en desarrollo pretende agilizar los procesos productivos dentro de Rocinante Cleta, por un lado aliviando la carga de la labor administrativa, y por otra parte disminuyendo los potenciales errores en el manejo de la información. Sin embargo, la implantación de un nuevo sistema trae consigo algunos inconvenientes como un periodo de acostumbramiento y una cierta resistencia al cambio. Estos aspectos negativos se ven eclipsados por las mejoras que se esperan obtener en la calidad de los servicios entregados y en la disminución de los tiempos de espera para los clientes.

## 5.3 FACTIBILIDAD ECONÓMICA

La operación actual del Sistema de Información rudimentario con el cual trabaja el Taller de Bicicletas Rocinante, en términos monetarios directos, no representa un costo a lo largo del tiempo; sin embargo, el coste en tiempo que involucra cada vez que hay algún problema de sincronización en la planilla de cálculo o los poco óptimos tiempos de espera que conlleva la realización de búsquedas de información sin las herramientas adecuadas tienen una incidencia directa en la productividad de los empleados y en la apreciación de la calidad del servicio prestado.

En el caso del Sistema en desarrollo, éste no involucra desembolso de dinero para su operación como un remplazo directo del sistema en funcionamiento, ya que el desarrollo propiamente tal tiene costo cero para el Taller, y la plataforma de hardware presente es suficiente para ser el sustrato de este nuevo sistema. El tiempo involucrado en la recopilación de datos y la posterior implantación del nuevo sistema tampoco es un gasto significativo, ya que se puede realizar durante los tiempos libres del personal durante la temporada baja de invierno, donde los volúmenes de trabajo a los que está sometido el personal son mucho menores que en la temporada alta de primavera, verano y otoño.

### 5.4 CONCLUSIÓN DE LA FACTIBILIDAD

Considerando los aportes positivos de este Proyecto de Desarrollo de Software, si bien no son fácilmente posibles de cuantificar en forma objetiva, dentro de un análisis subjetivo de la situación podemos concluir que ampliamente superan a los factores negativos de la implementación de este nuevo Sistema para Rocinante Cleta.

Claramente se puede apreciar que este Sistema posee características para convertirse en una herramienta clave para poner al Taller de Bicicletas en una posición en la cual pueda competir con las demás tiendas del rubro dentro de la ciudad, abriendo la posibilidad de incrementar la productividad y los volúmenes de ventas del negocio.

# 6. ANÁLISIS

# 6.1 CASOS DE USO

## 6.1.1 ACTORES

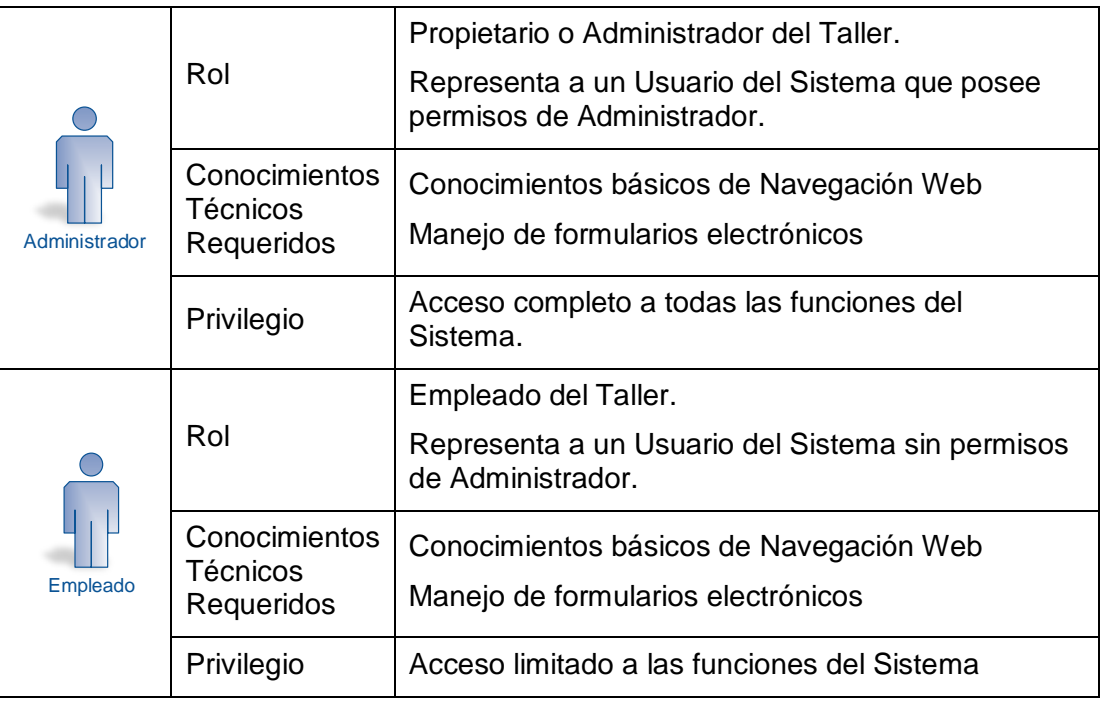

*Tabla 20 - Actores del Sistema* 

En la determinación de los actores del sistema se considera la existencia de dos tipos de usuario, sin embargo, en este análisis se considera el comportamiento por defecto de los actores, ya que debido al control granular de permisos con que cuenta el sistema la diferencia entre ambos dependerá exclusivamente de los permisos asignados que tenga cada uno. En la configuración por defecto del Sistema, existen plantillas predeterminadas que permiten crear Usuarios de tipo Administrador con acceso completo a la funcionalidad del sistema, y Usuarios de tipo Empleado con acceso a la Consulta de información y capacidades restringidas de ingreso y modificación de la información del Sistema.

## 6.1.2 DIAGRAMAS DE CASOS DE USO Y DESCRIPCIÓN

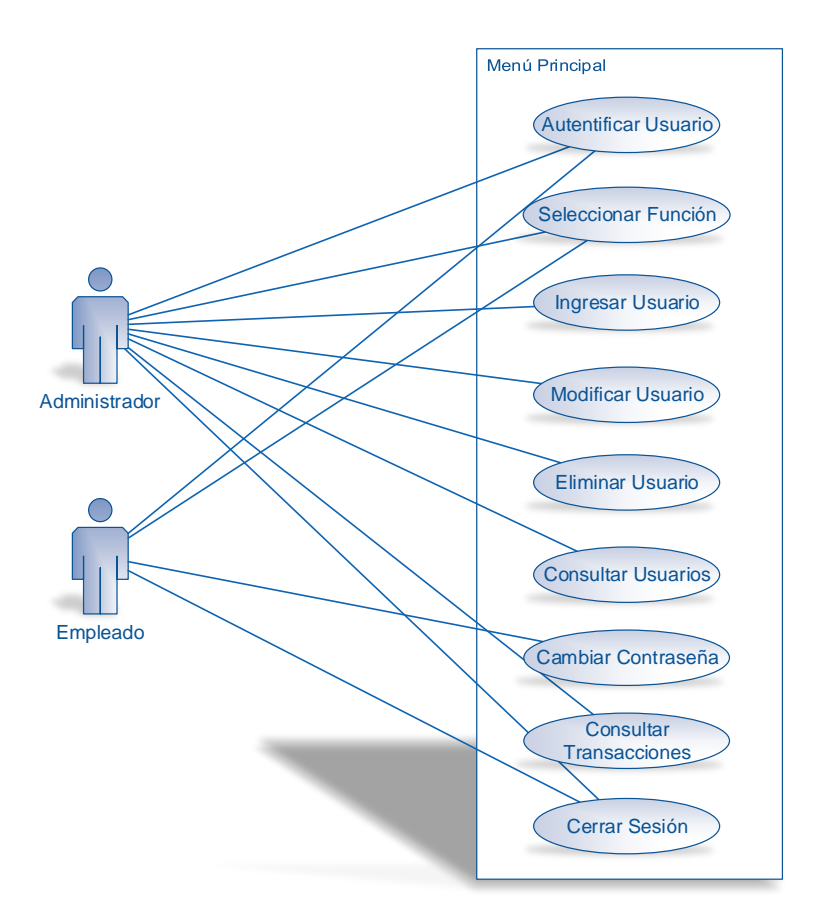

*Ilustración 3 - Casos de Uso Módulo Menú Principal* 

Dentro del Módulo de Menú Principal del Sistema encontramos reunidas todas las funciones mediante las cuales se controla el ingreso de los Usuarios al Sistema y las restricciones de acceso para acceder a la funcionalidad presente en el resto del Sistema.

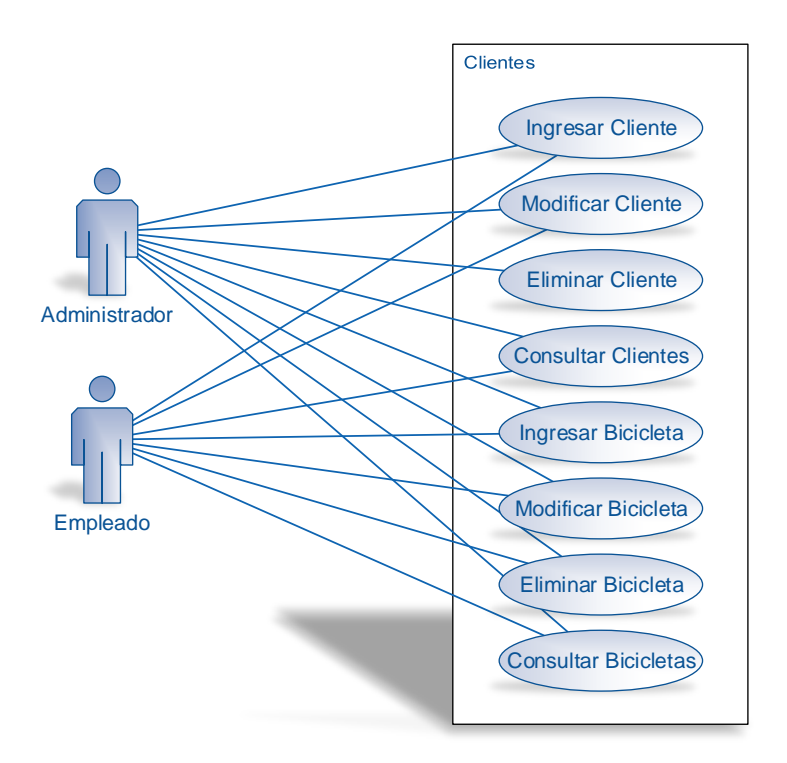

MEMORIA PARA OPTAR AL TÍTULO DE INGENIERO DE EJECUCIÓN EN COMPUTACIÓN E INFORMÁTICA

*Ilustración 4 - Casos de Uso Módulo de Clientes* 

Dentro del Módulo de Clientes encontramos toda la funcionalidad que corresponde al manejo de la información de los Clientes del Taller y de sus Bicicletas.

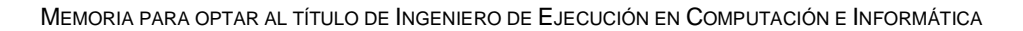

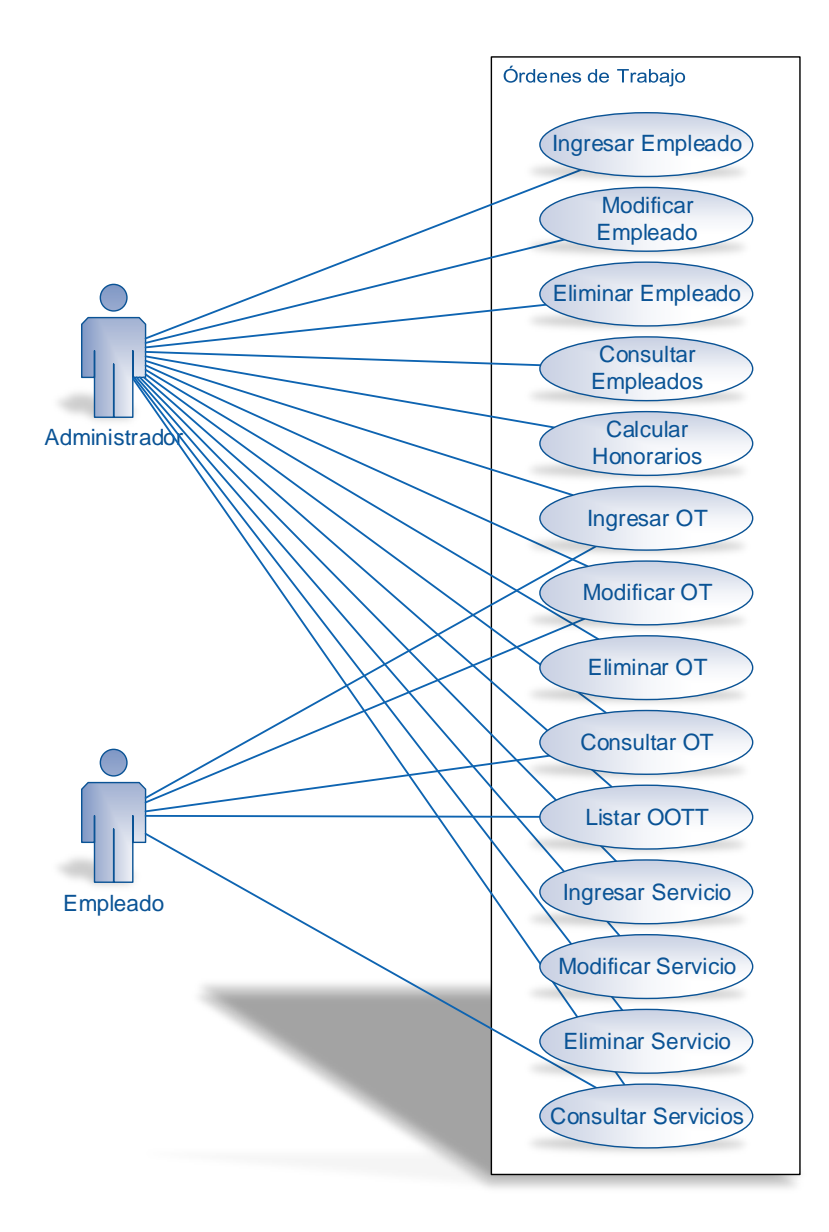

*Ilustración 5 - Casos de Uso Módulo de Órdenes de Trabajo* 

En el Módulo de Órdenes de Trabajo podemos encontramos toda la funcionalidad del Sistema relacionada con los Empleados, los Servicios prestados y las Órdenes de Trabajo.

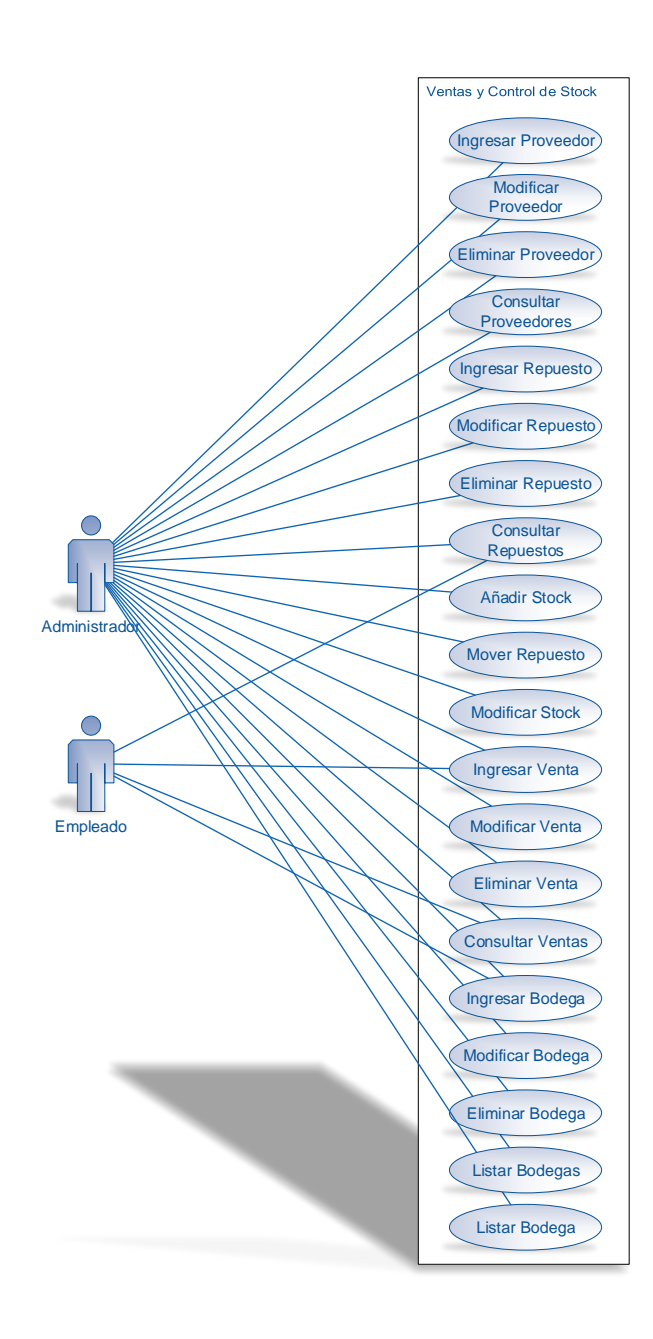

*Ilustración 6 - Casos de Uso Módulo de Ventas y Control de Stock* 

En el Módulo de Ventas y Control de Stock podemos encontrar la funcionalidad relacionada con los Proveedores, los Repuestos, el Stock de Repuestos y las Ventas registradas.

En cada uno de los Módulos podemos apreciar que las funciones del Empleado están limitadas principalmente al ingreso y consulta de datos pertinentes a los ámbitos operativos mientras que en el caso del Administrador estas se extienden para incluir también a la modificación de datos y al ámbito táctico.

## 6.1.3 ESPECIFICACIÓN DE LOS CASOS DE USO

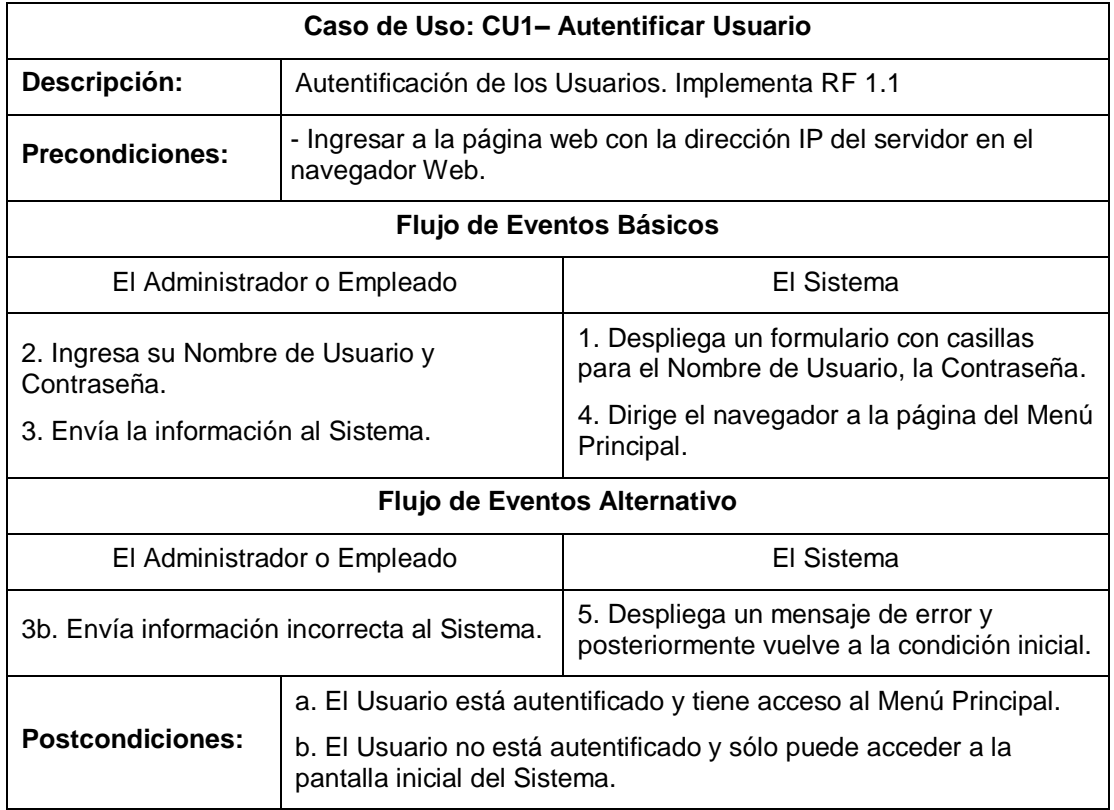

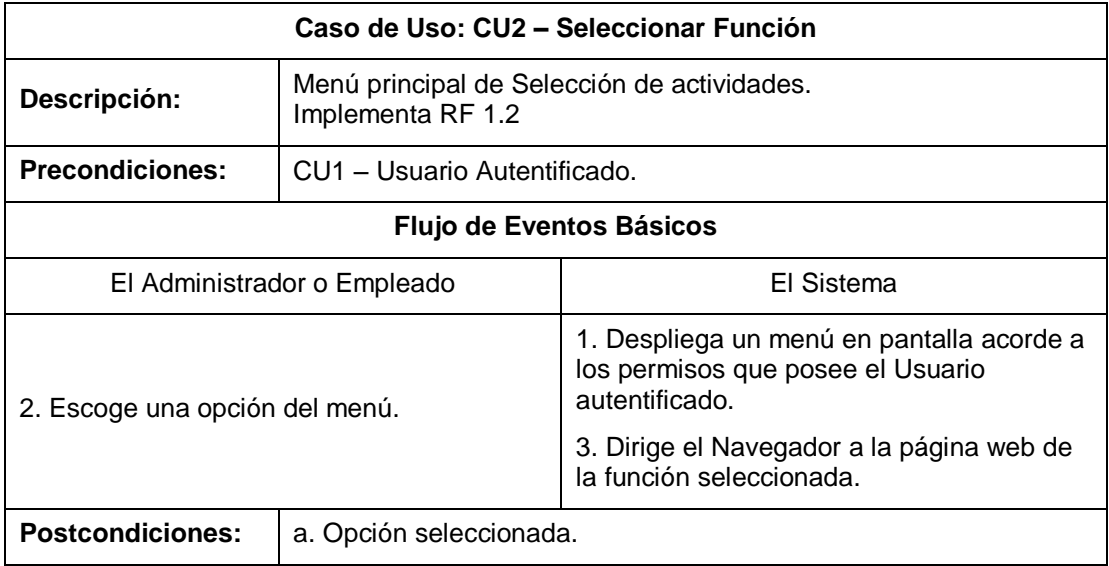

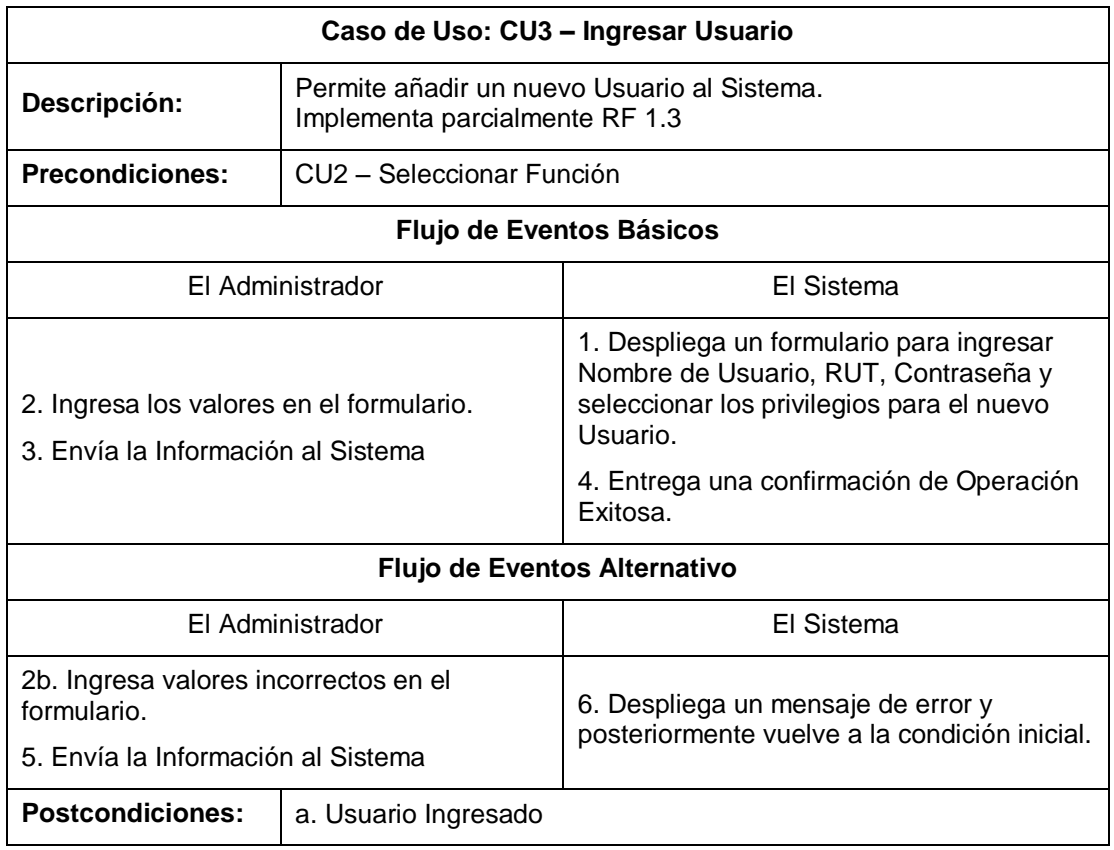

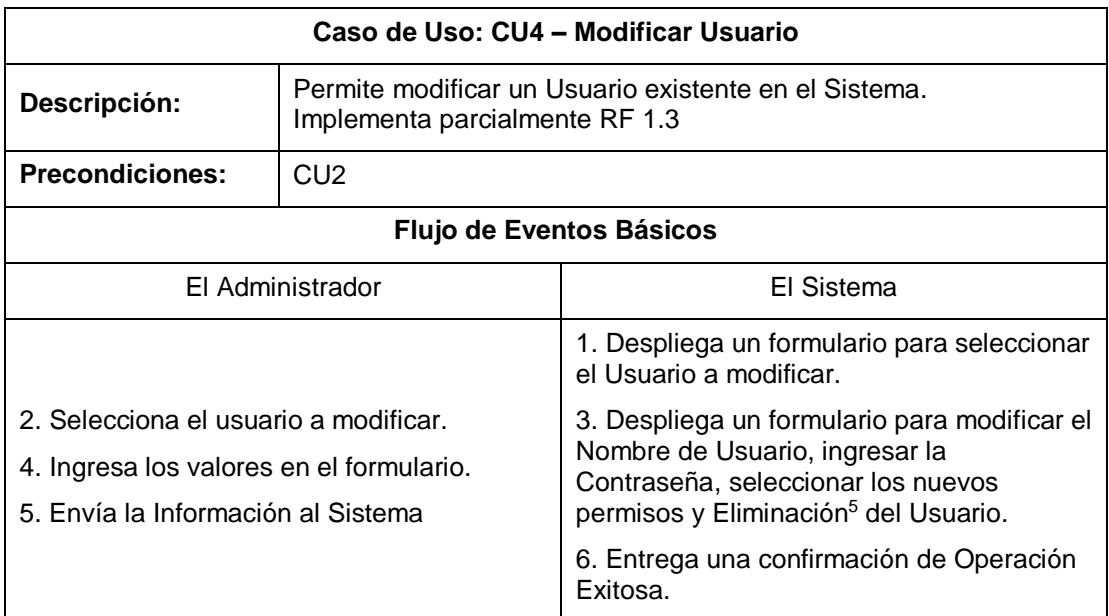

 5 Las eliminaciones dentro del Sistema se realizarán de forma lógica. Para cada elemento eliminable se presentará el atributo Eliminado con las opciones 'Sí' y 'No'.

SISTEMA DE GESTIÓN OPERACIONAL DE TALLER DE BICICLETAS – JAVIER E. OPAZO CORREA – PÁG. 59 DE 192.

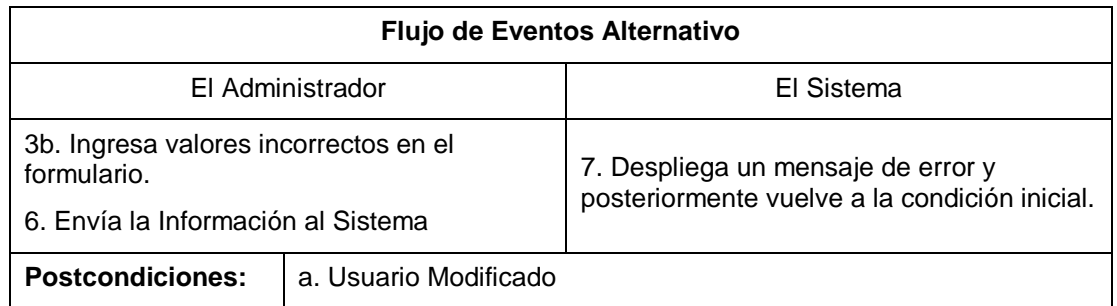

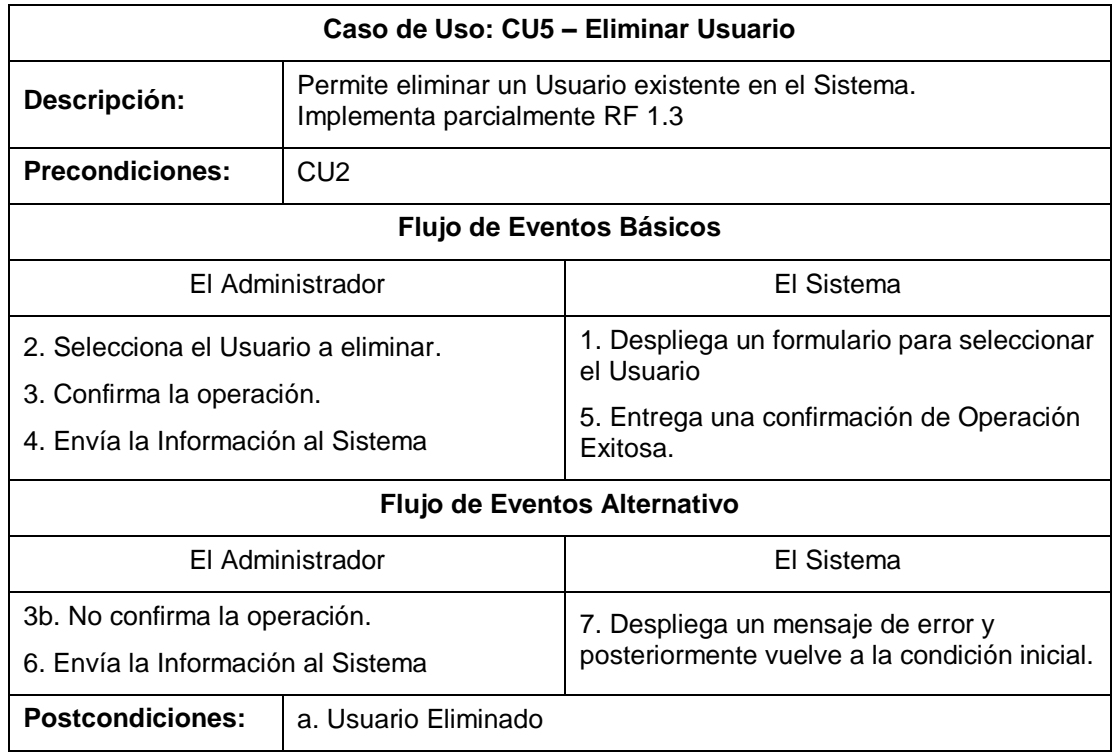

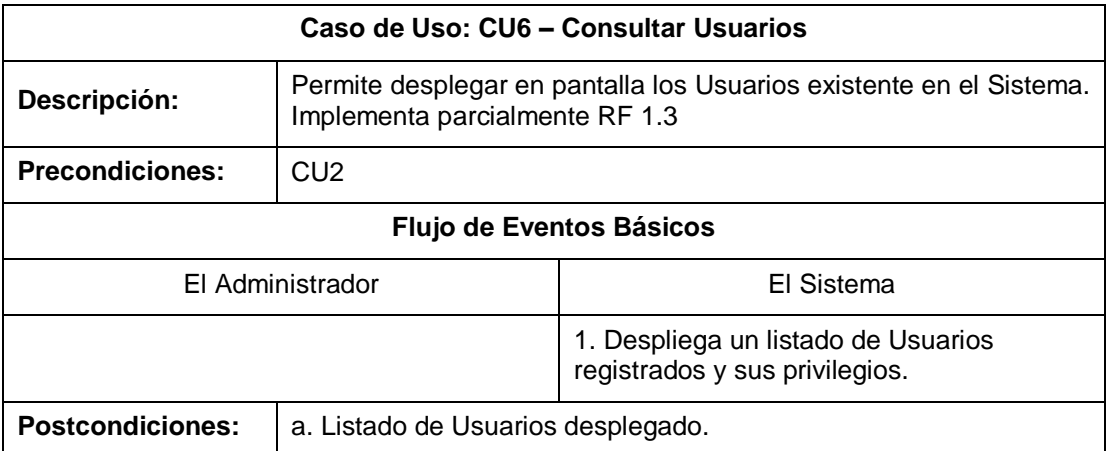

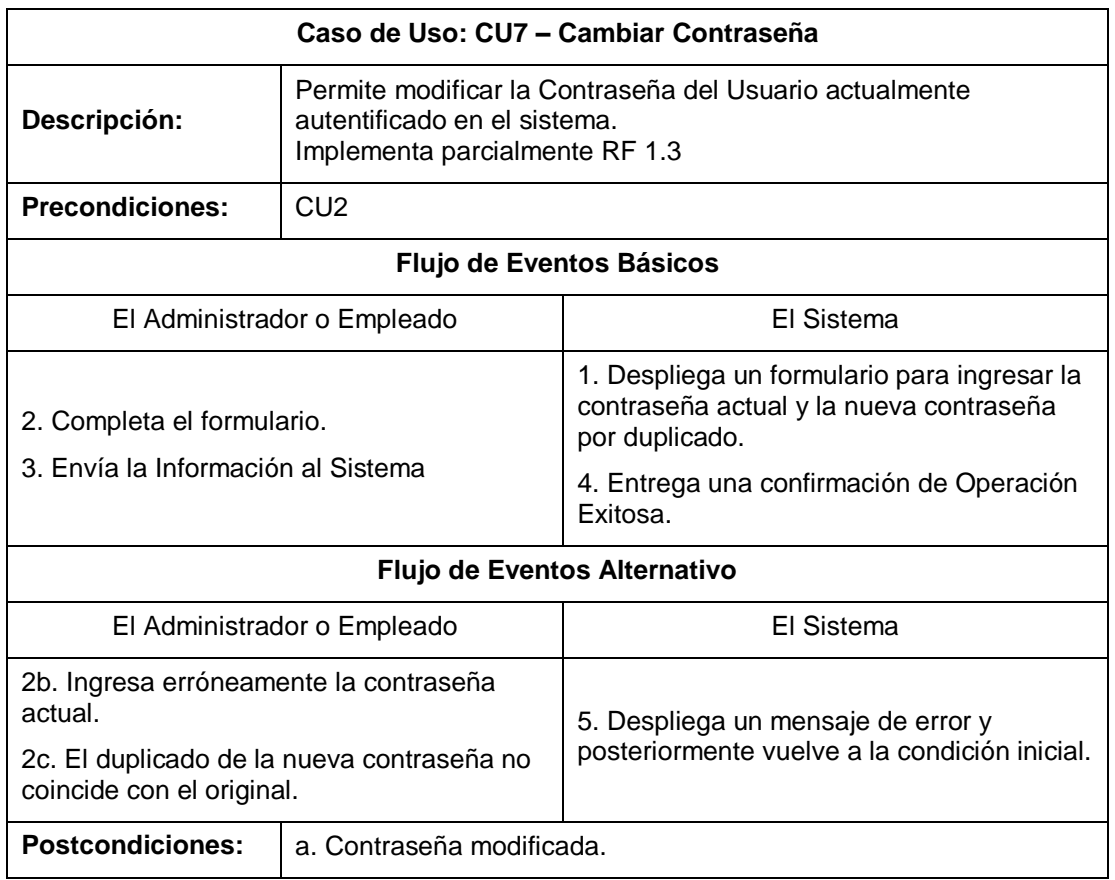

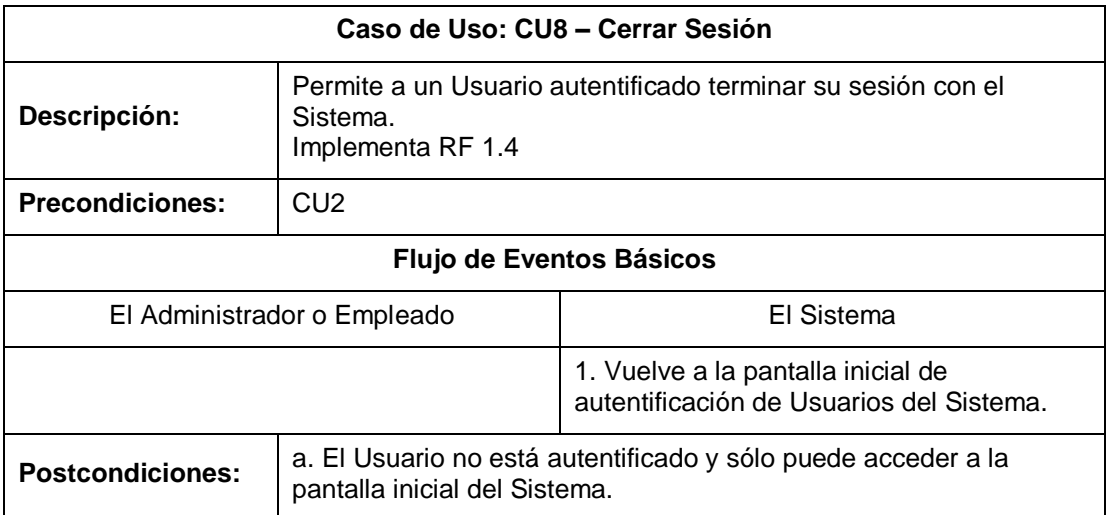

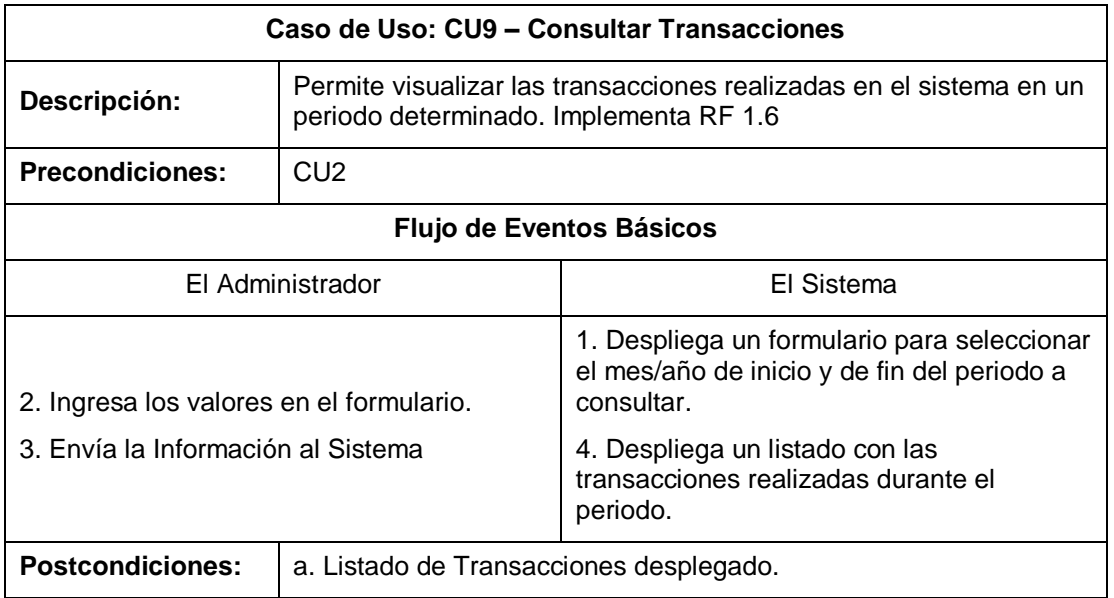

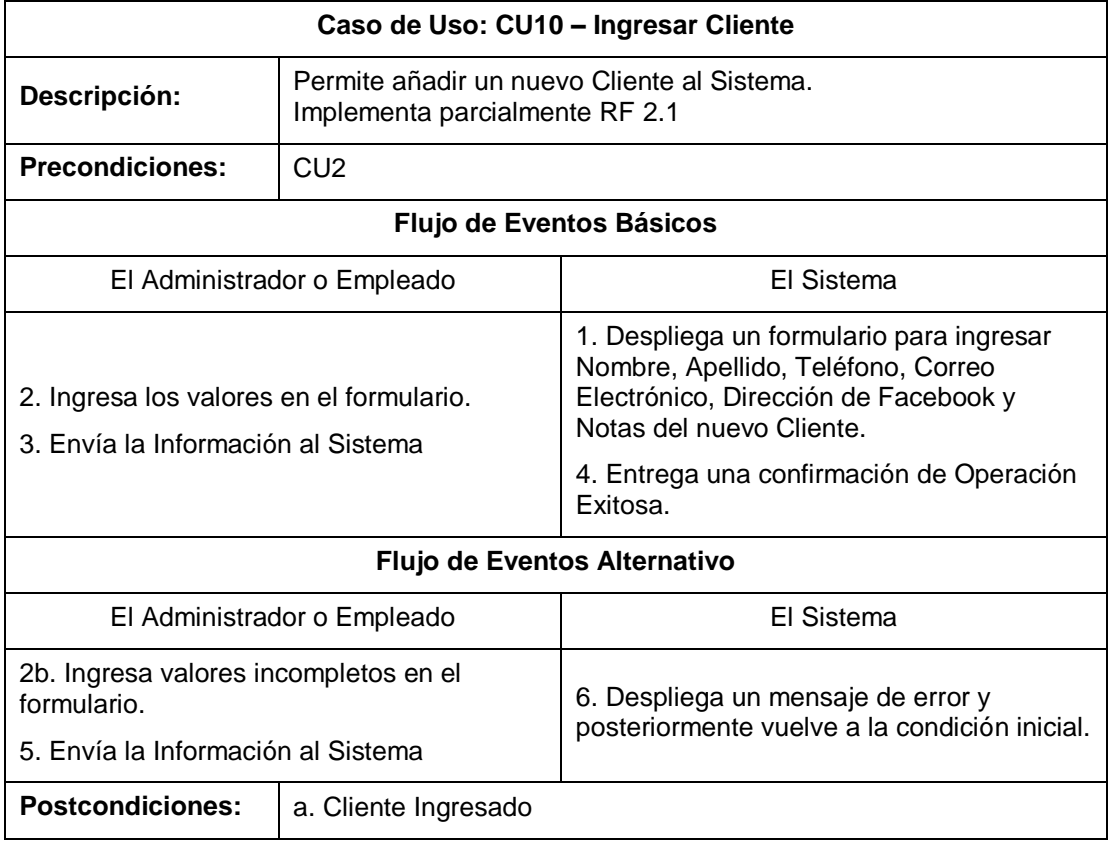

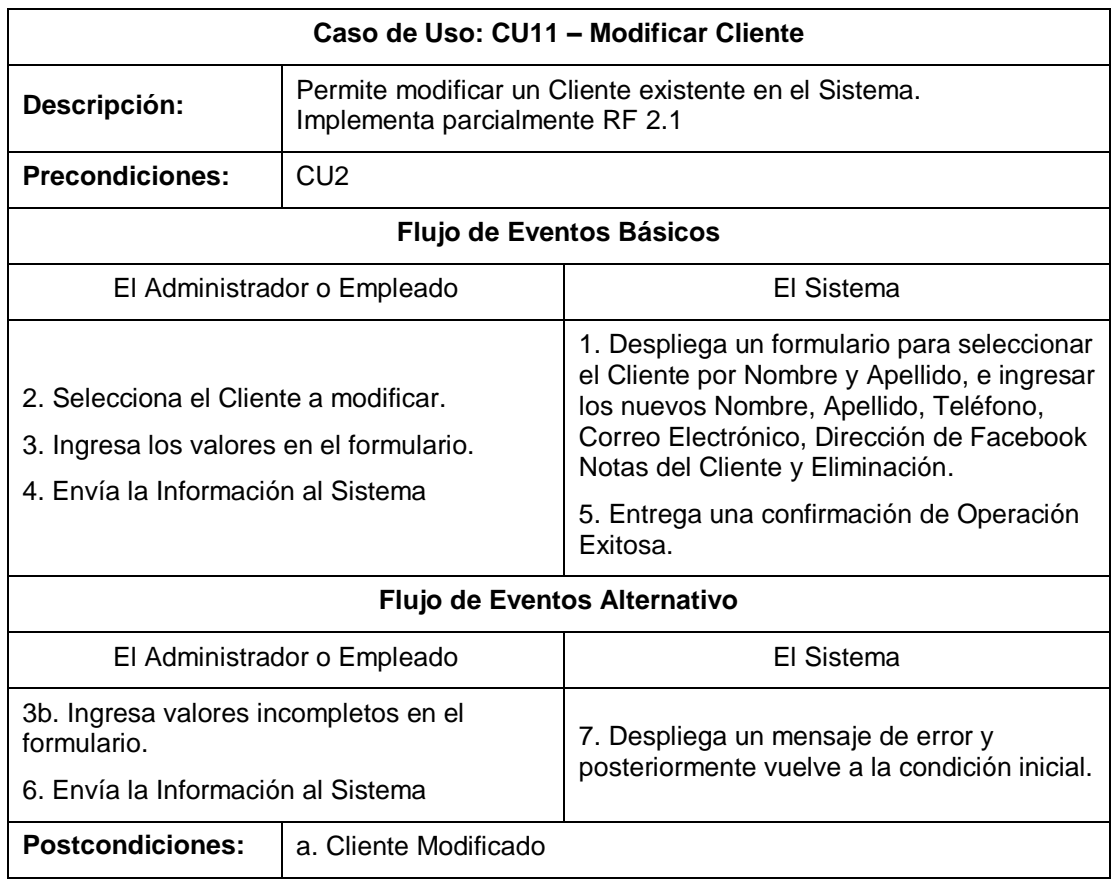

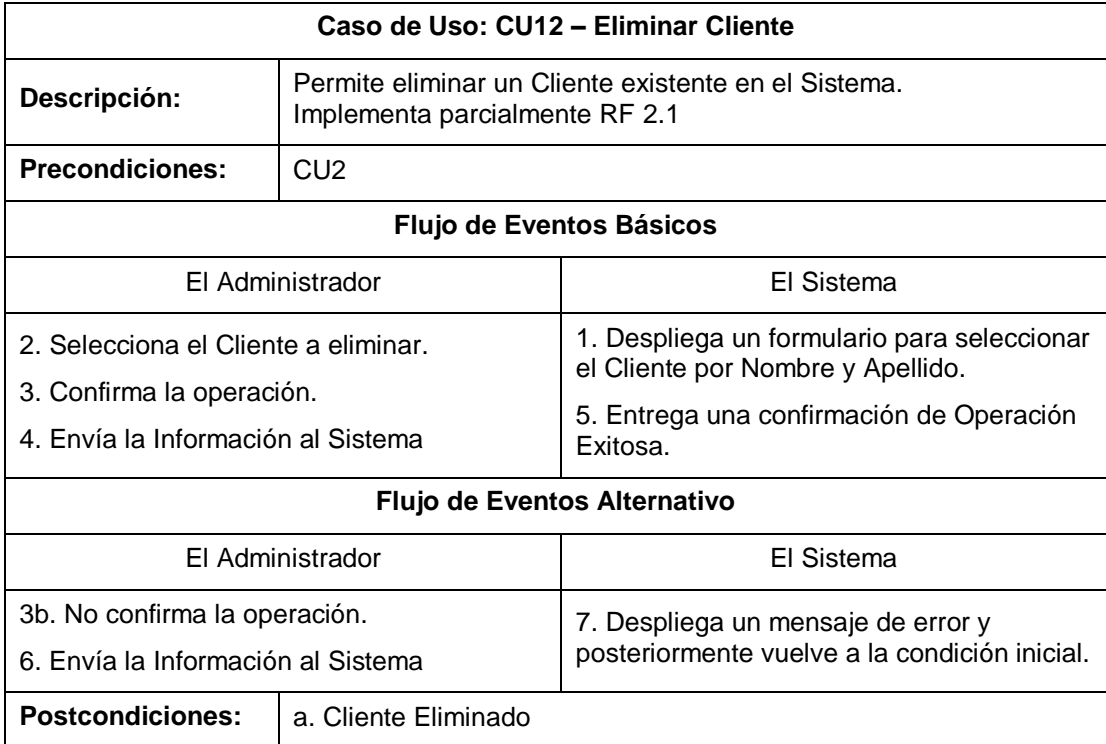

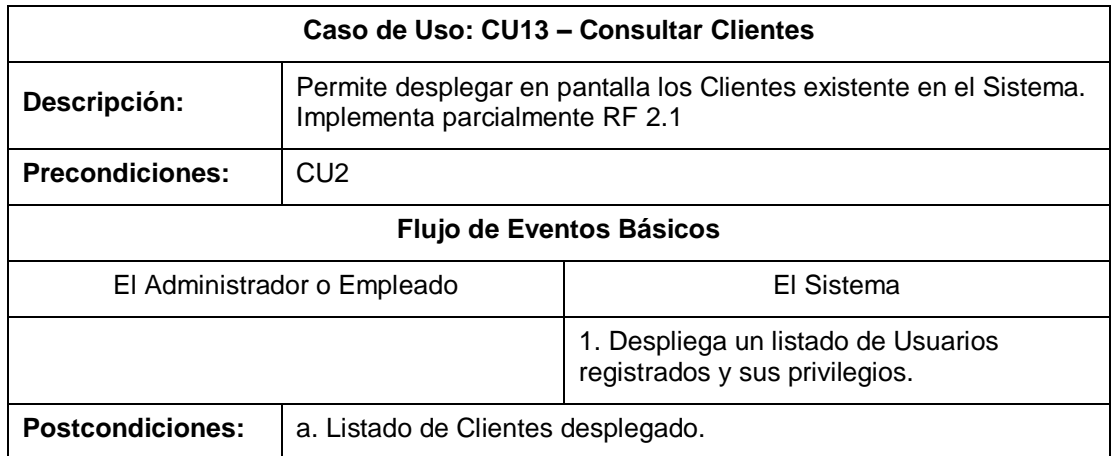

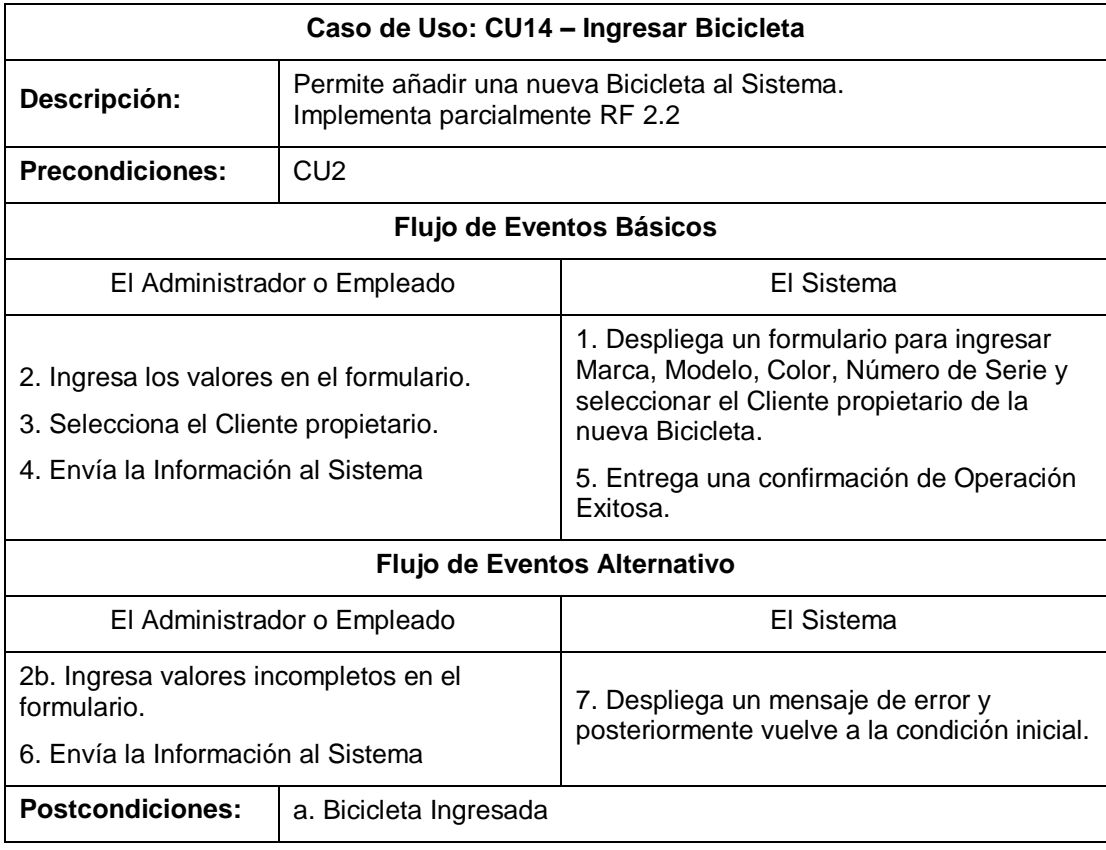

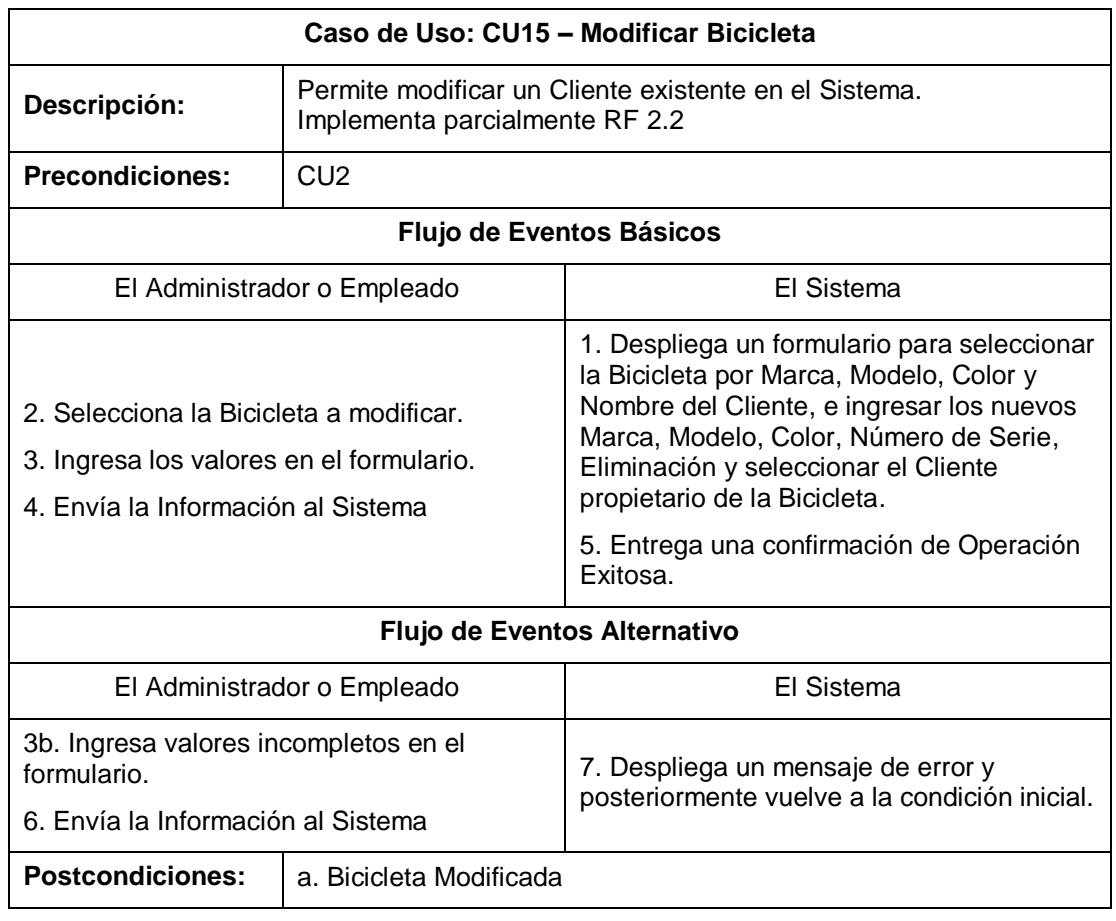

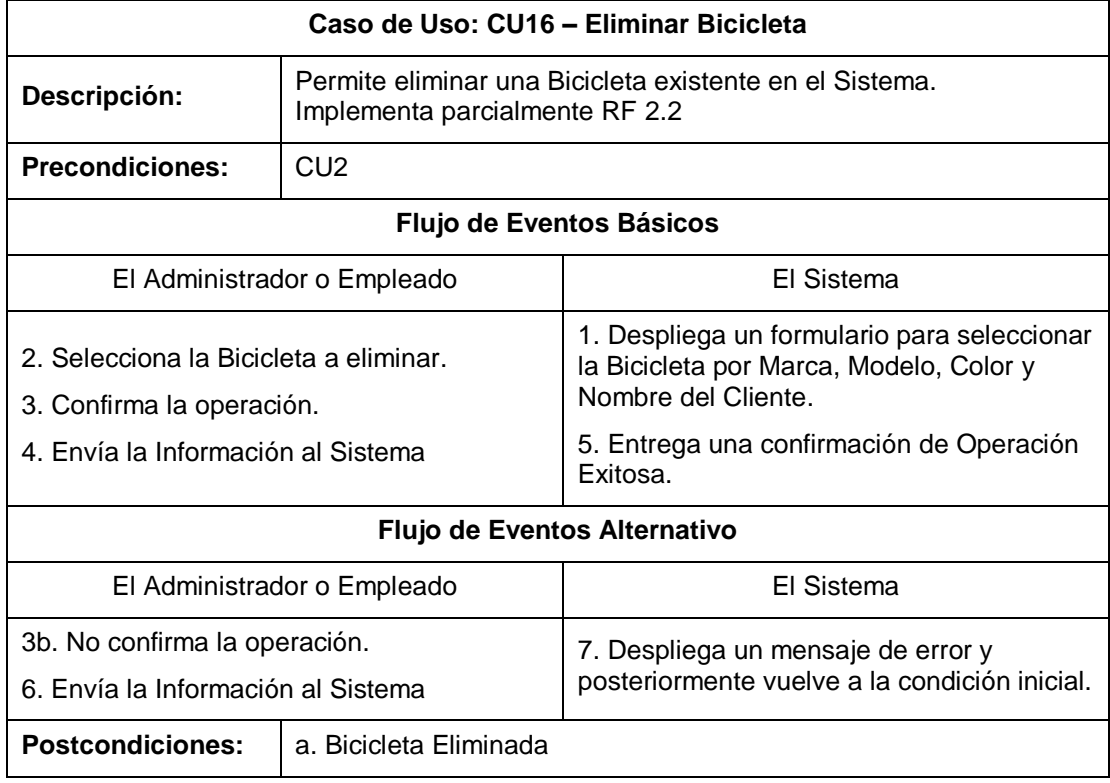

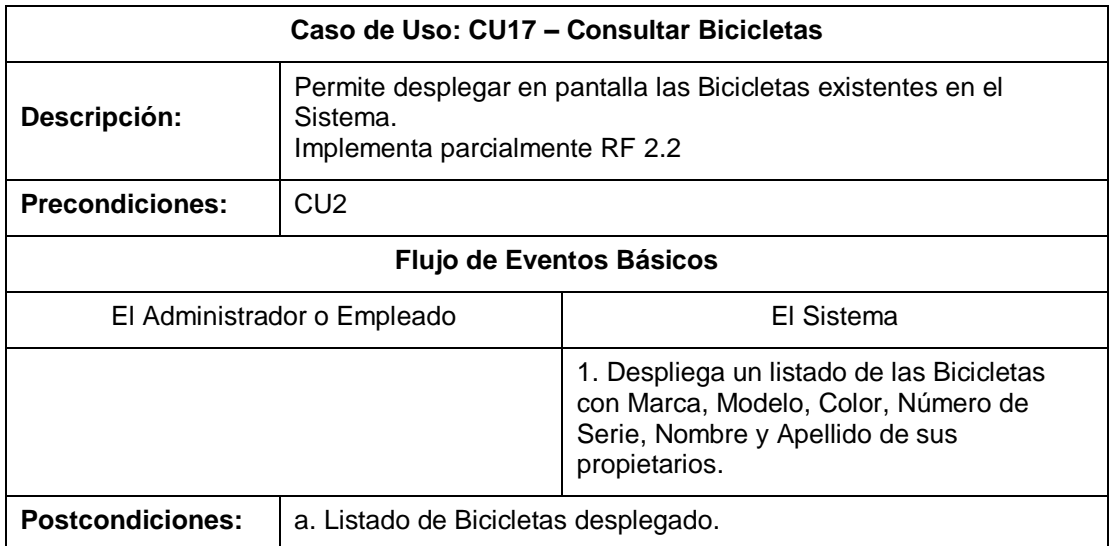

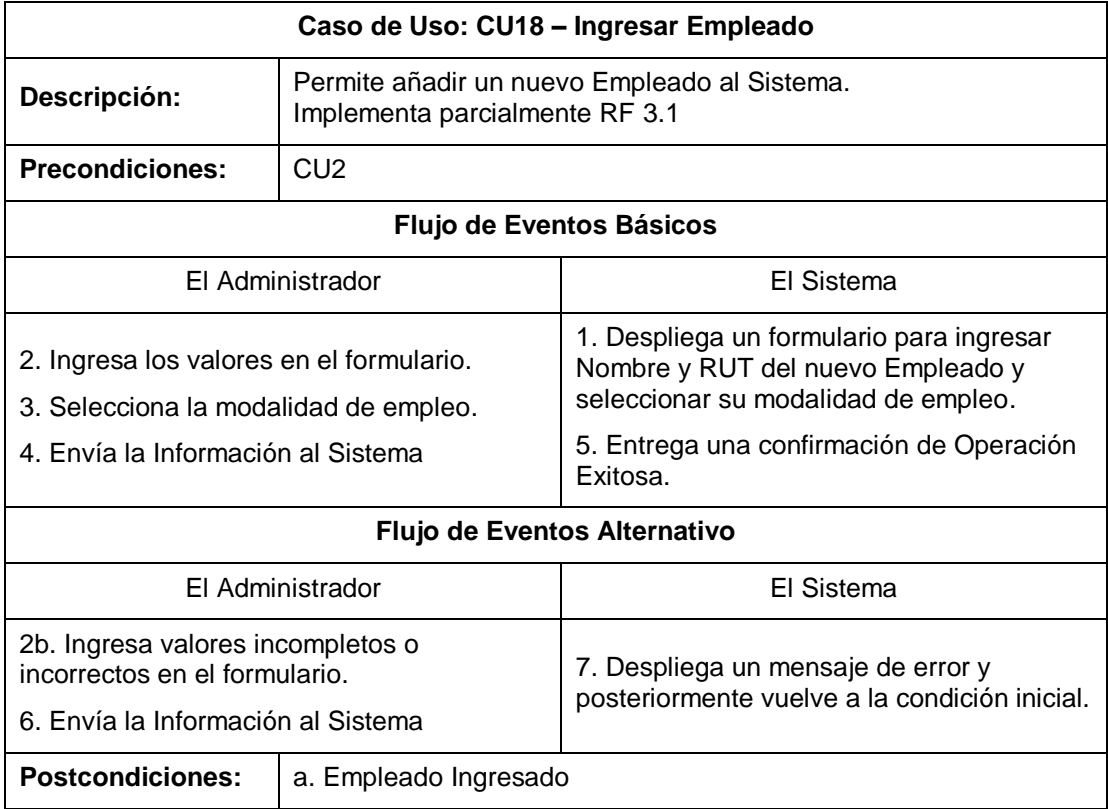

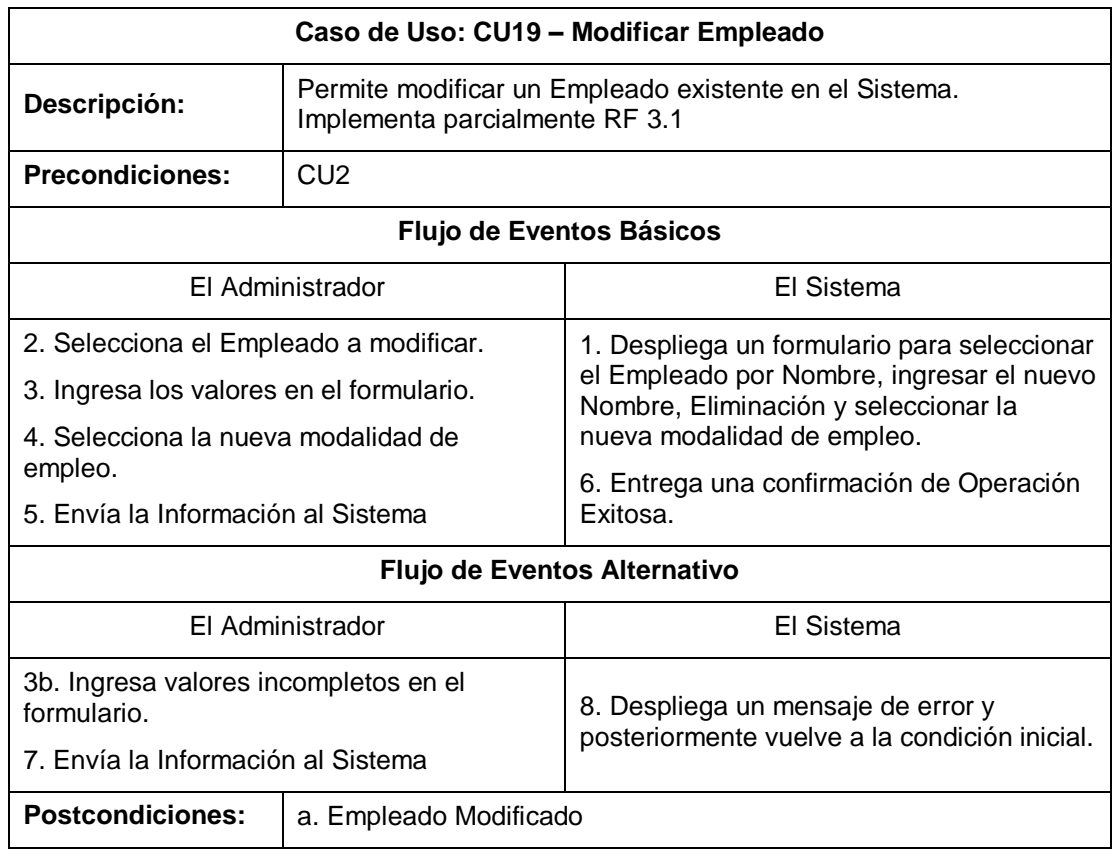

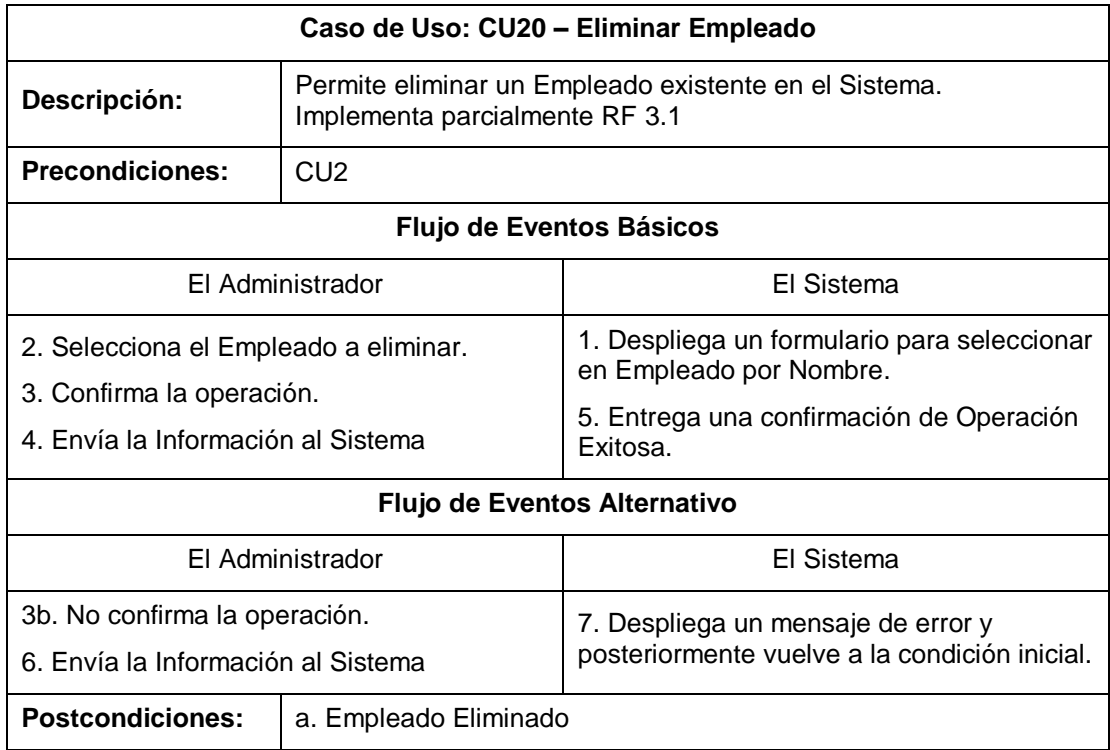

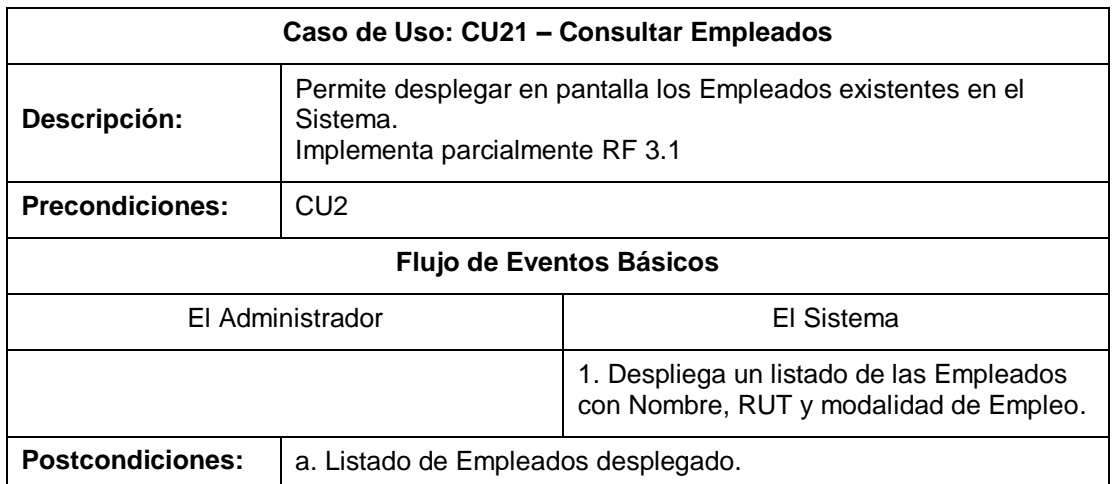

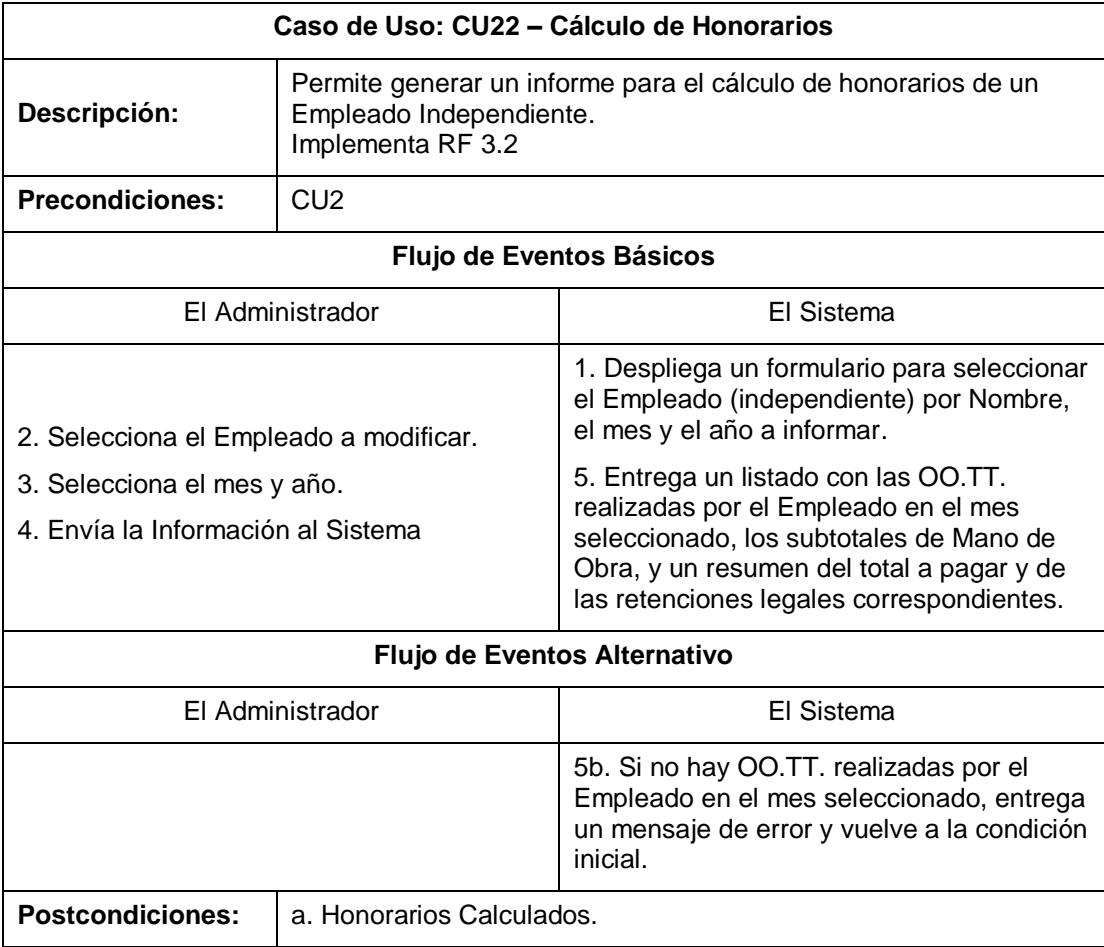

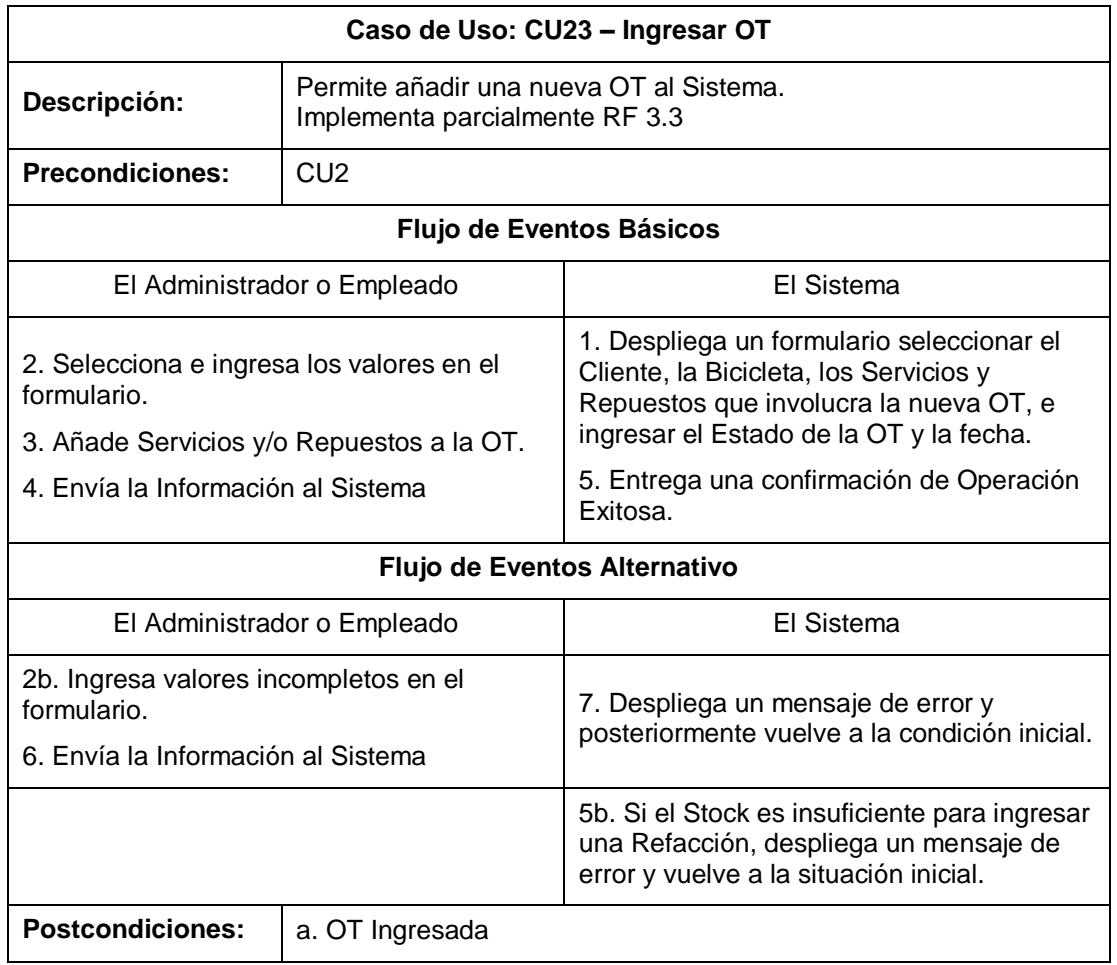

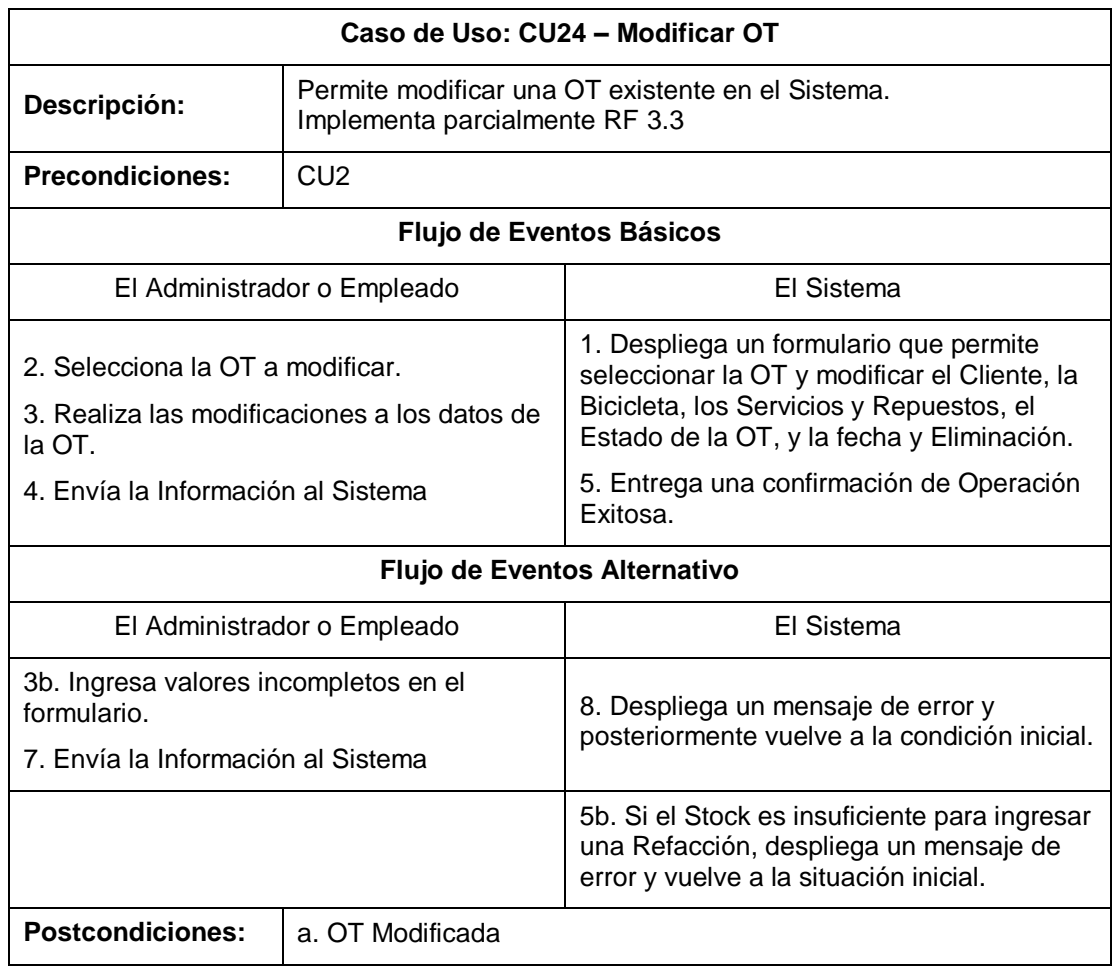

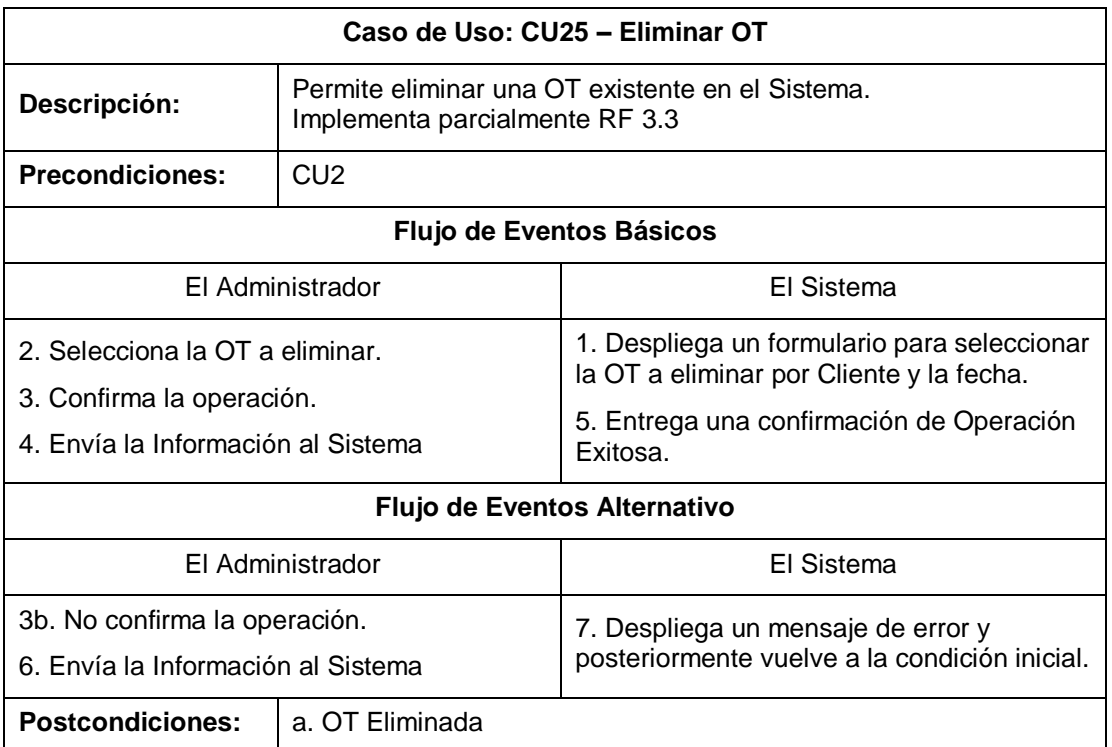

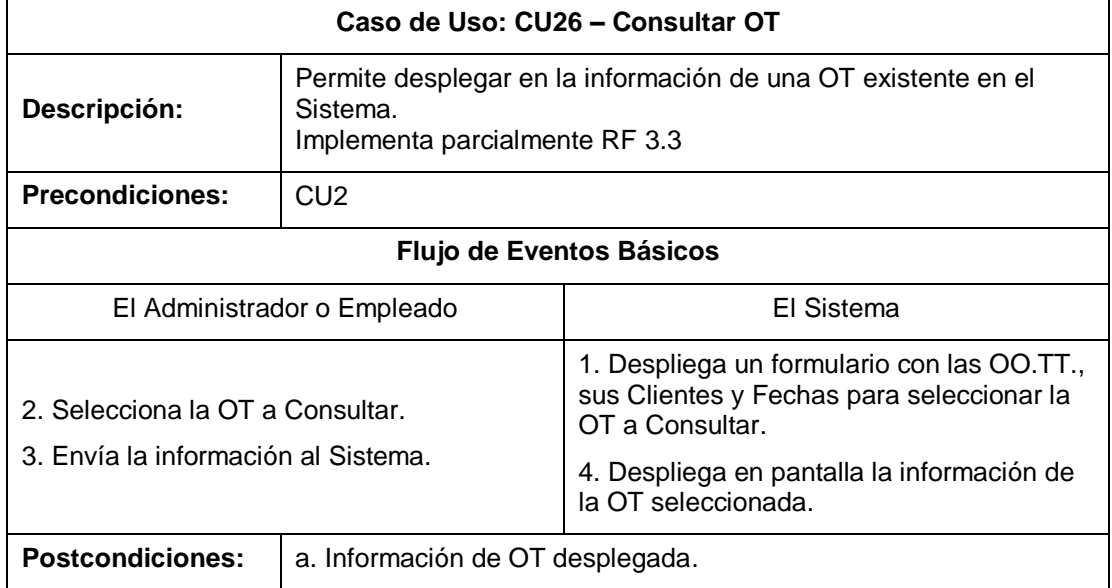

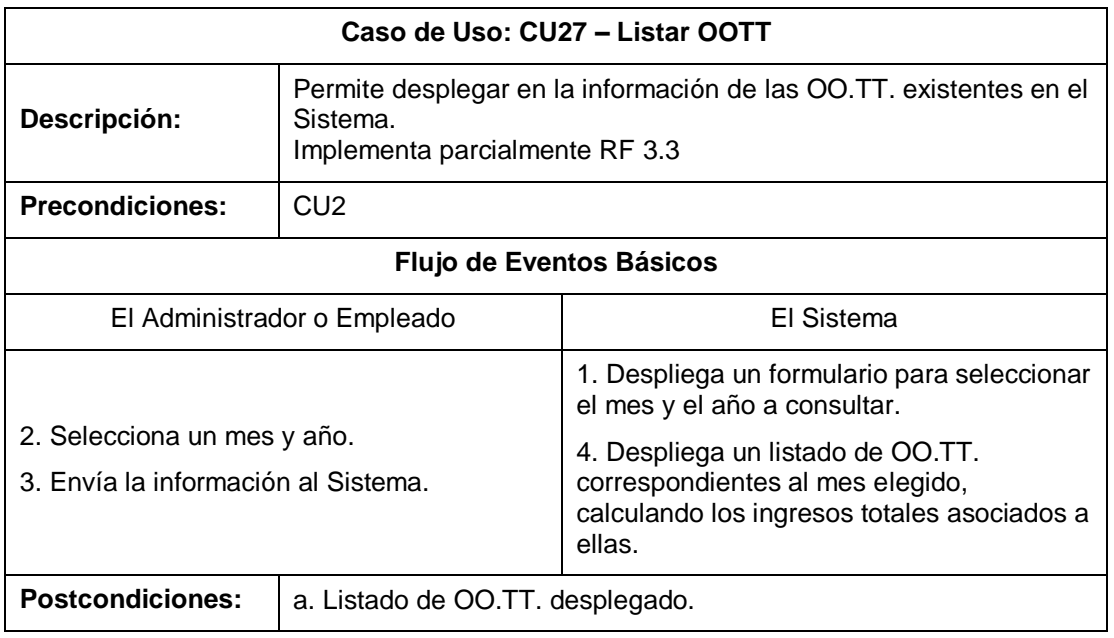

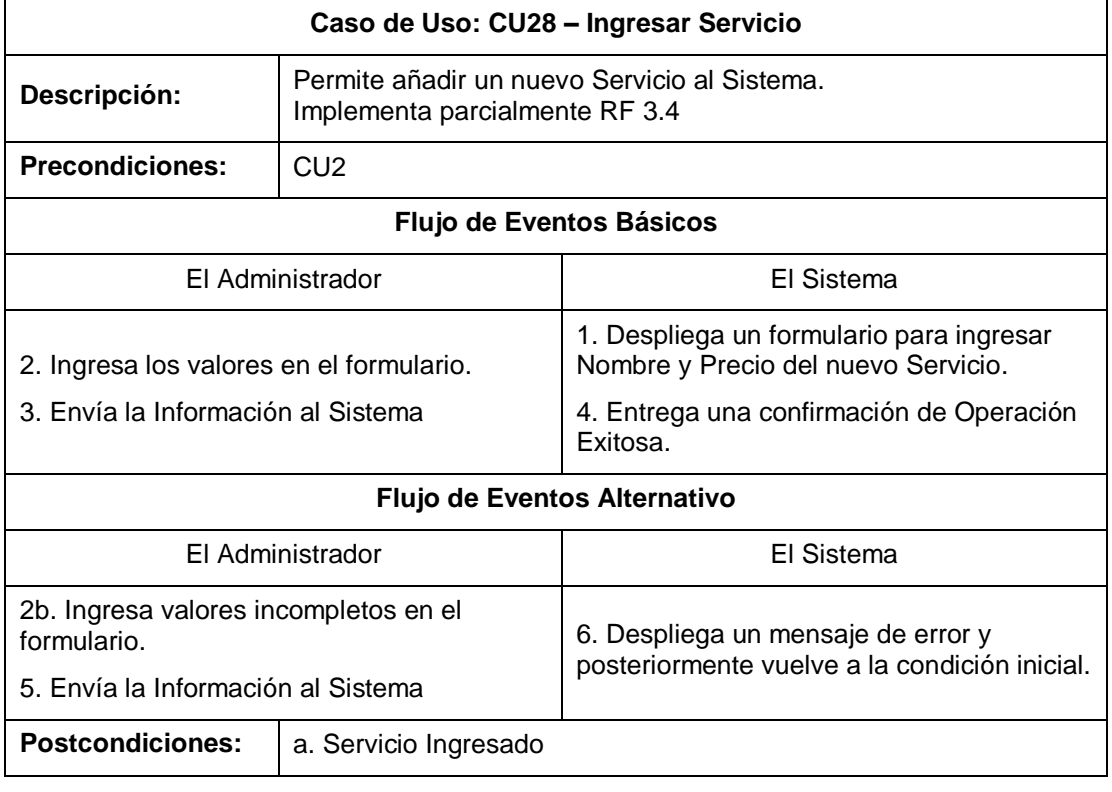
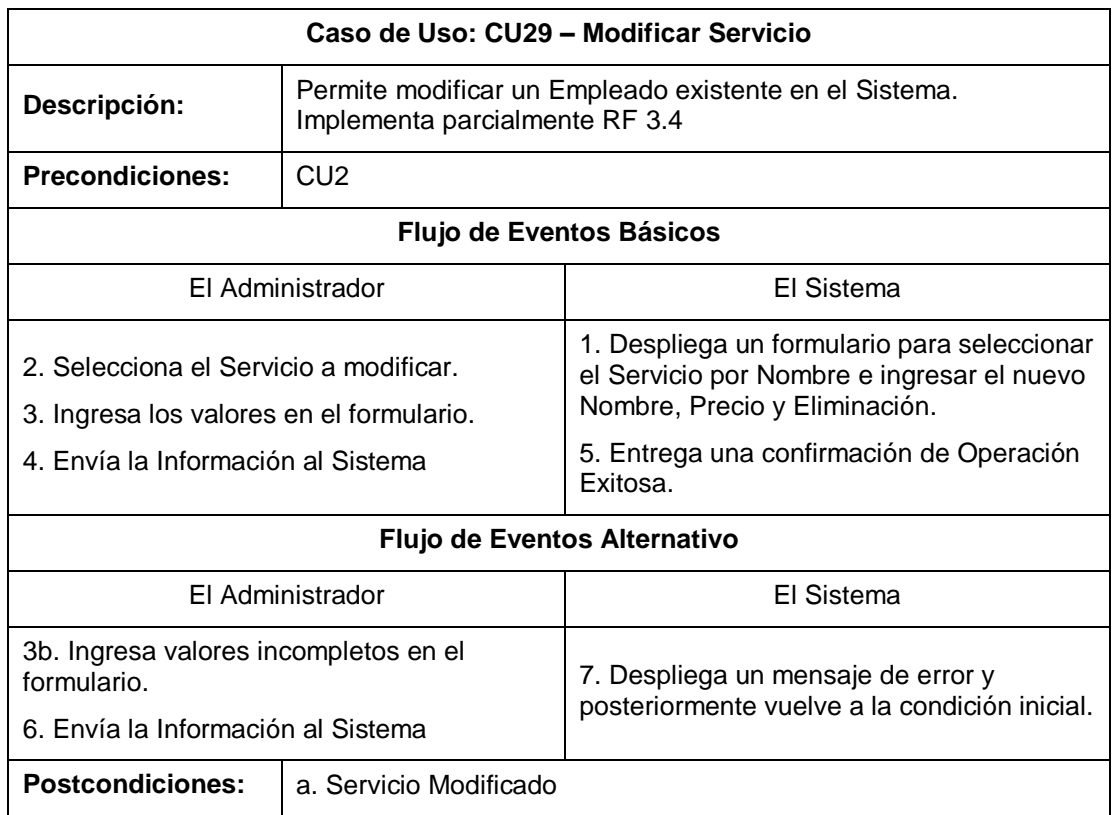

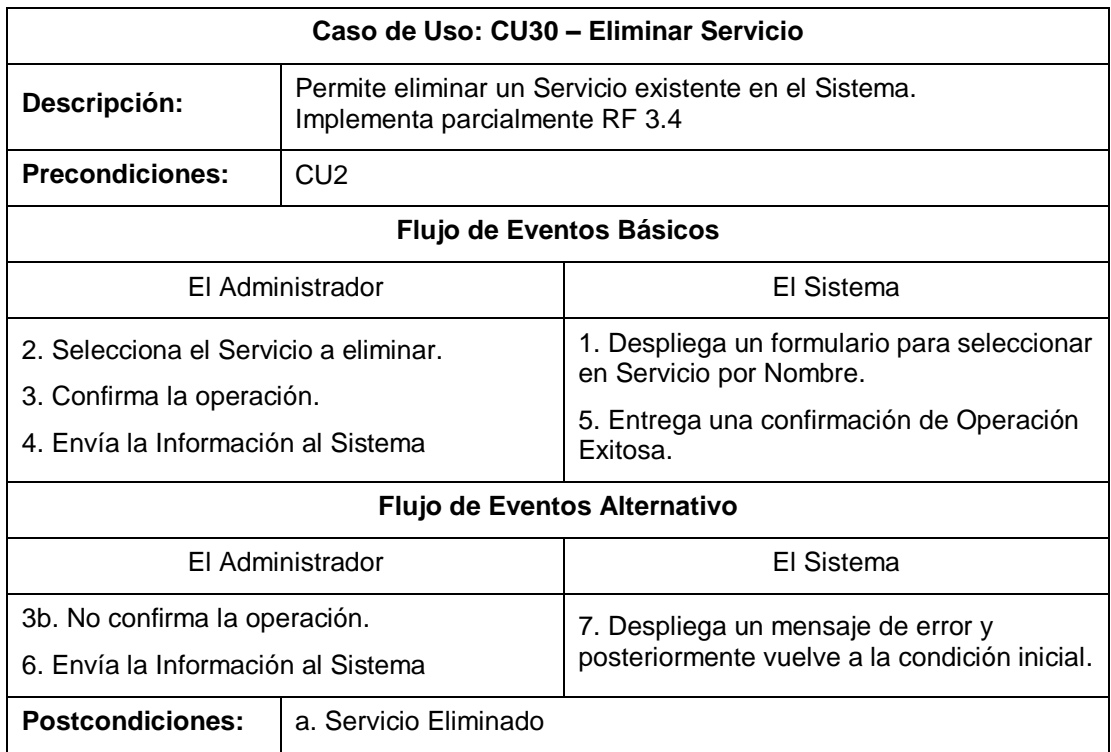

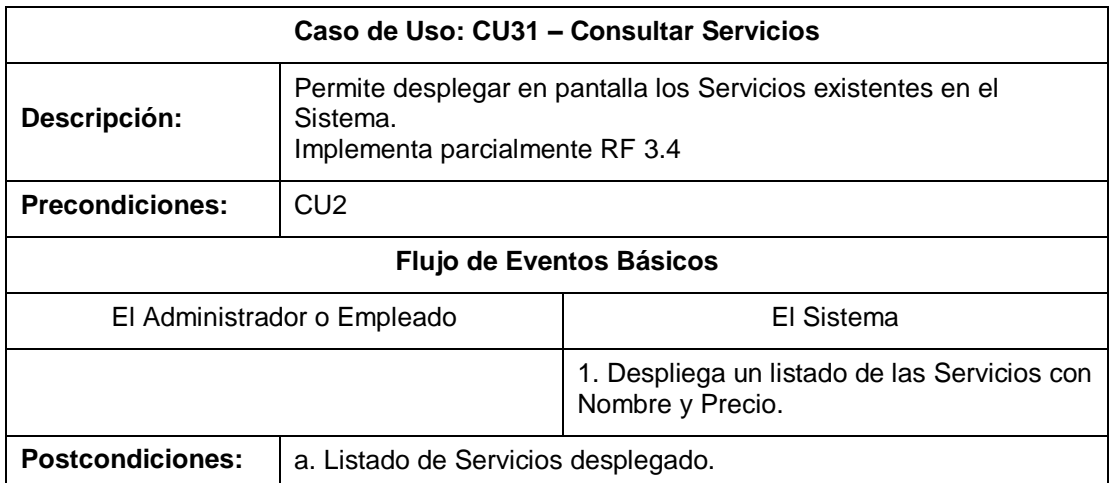

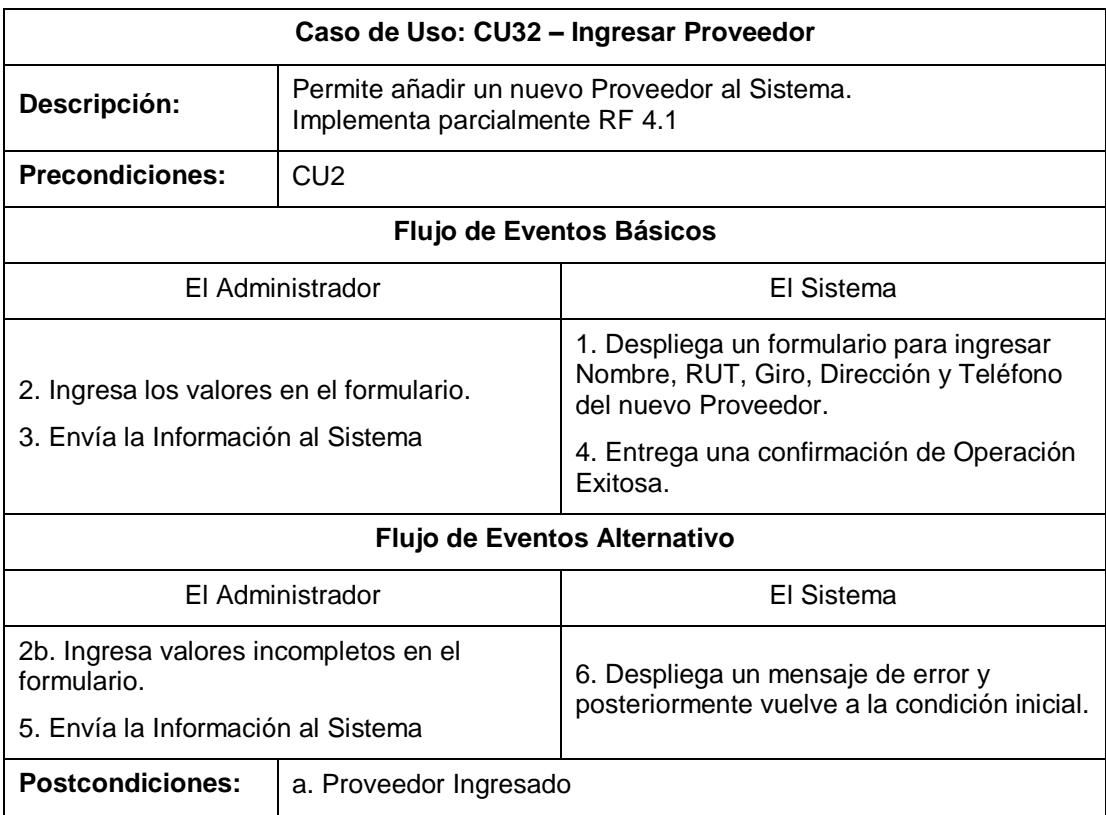

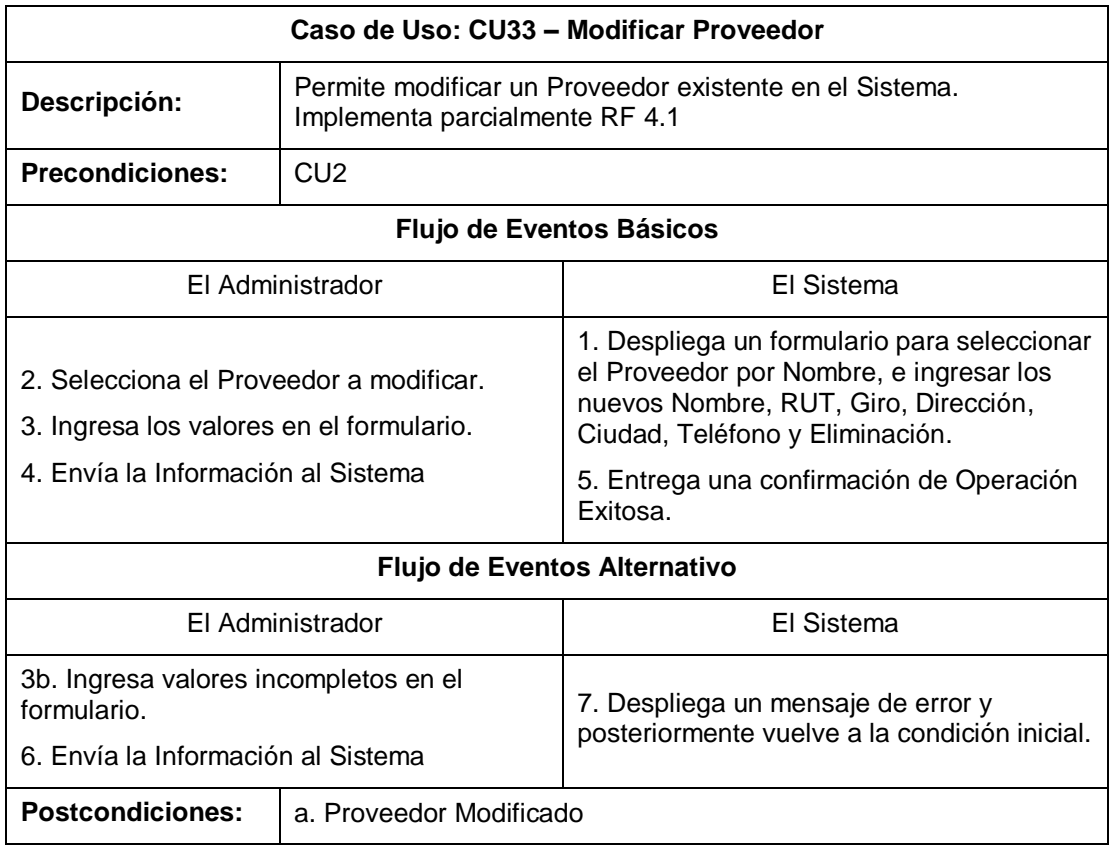

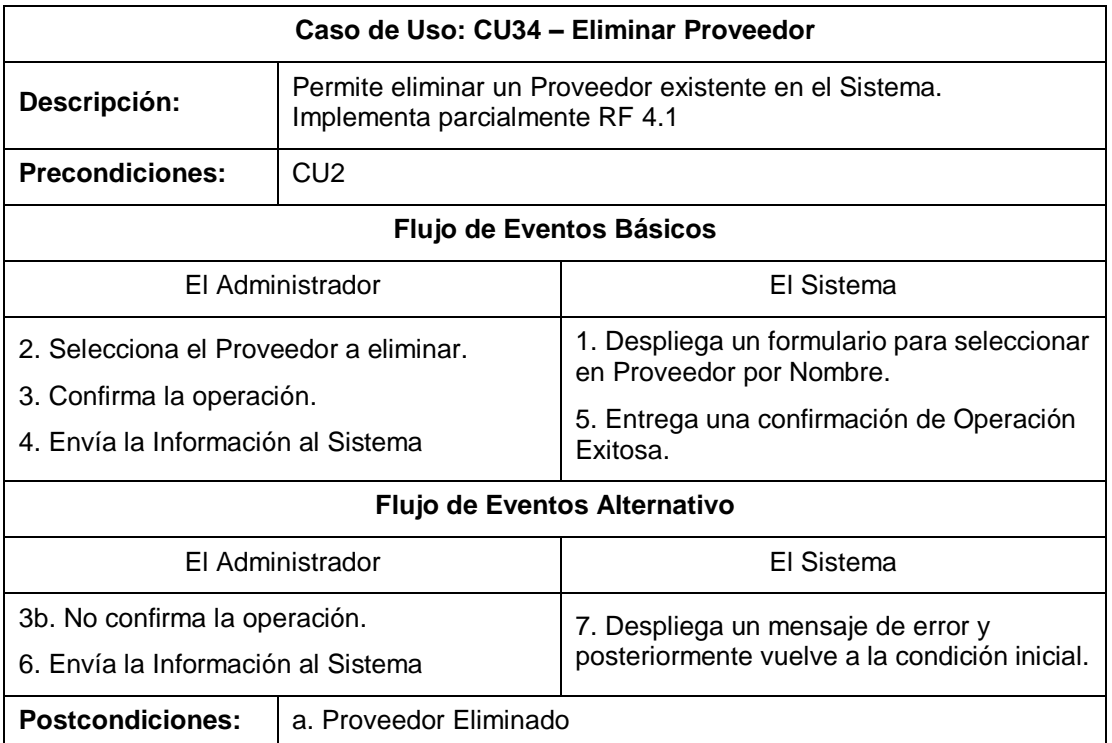

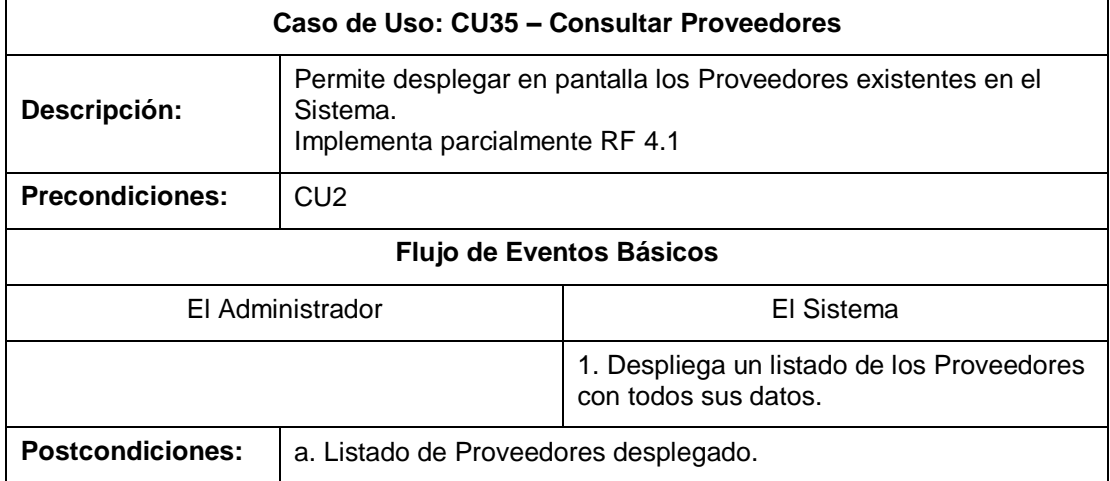

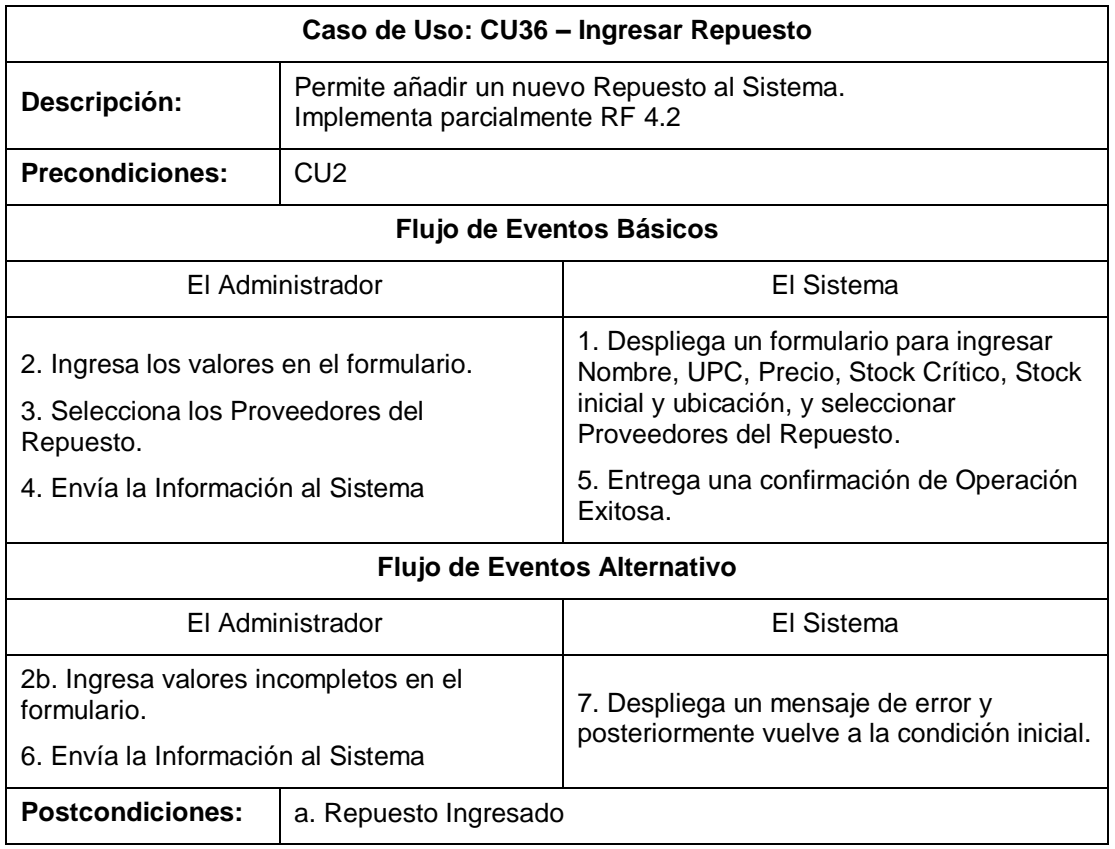

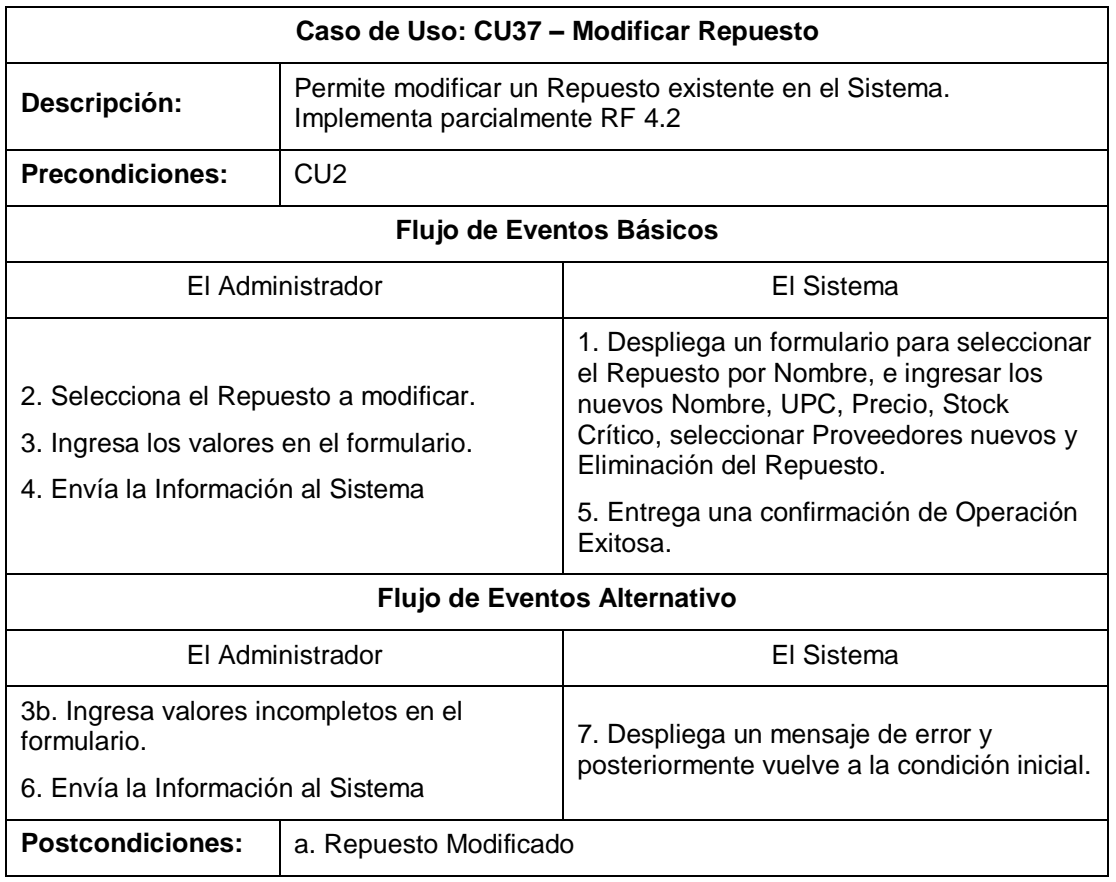

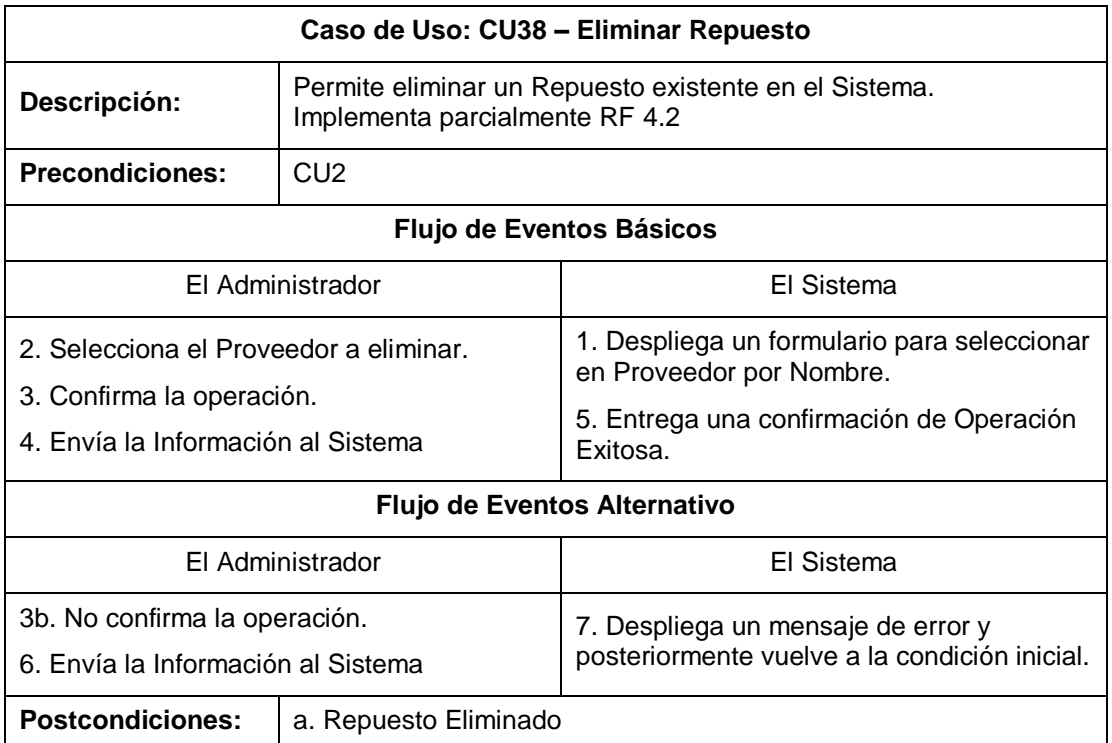

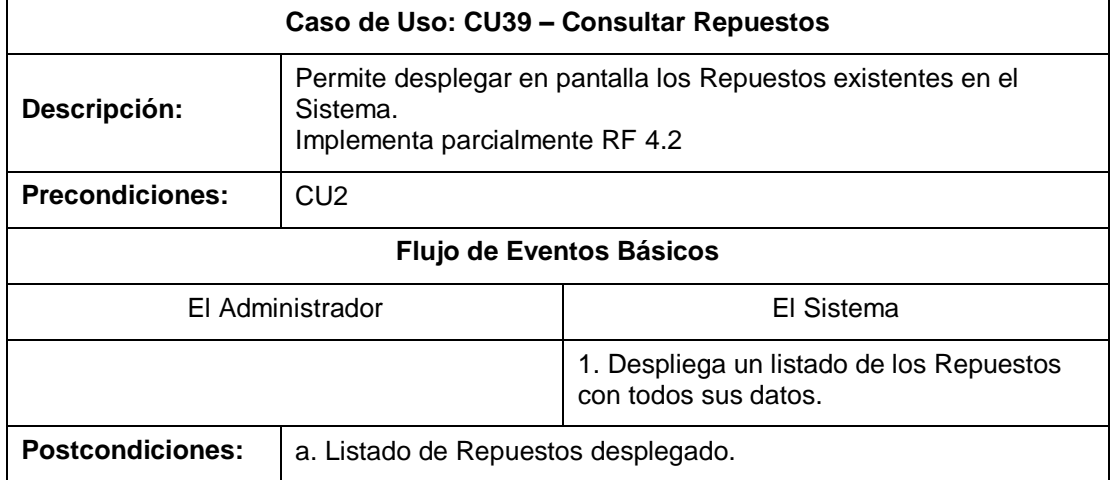

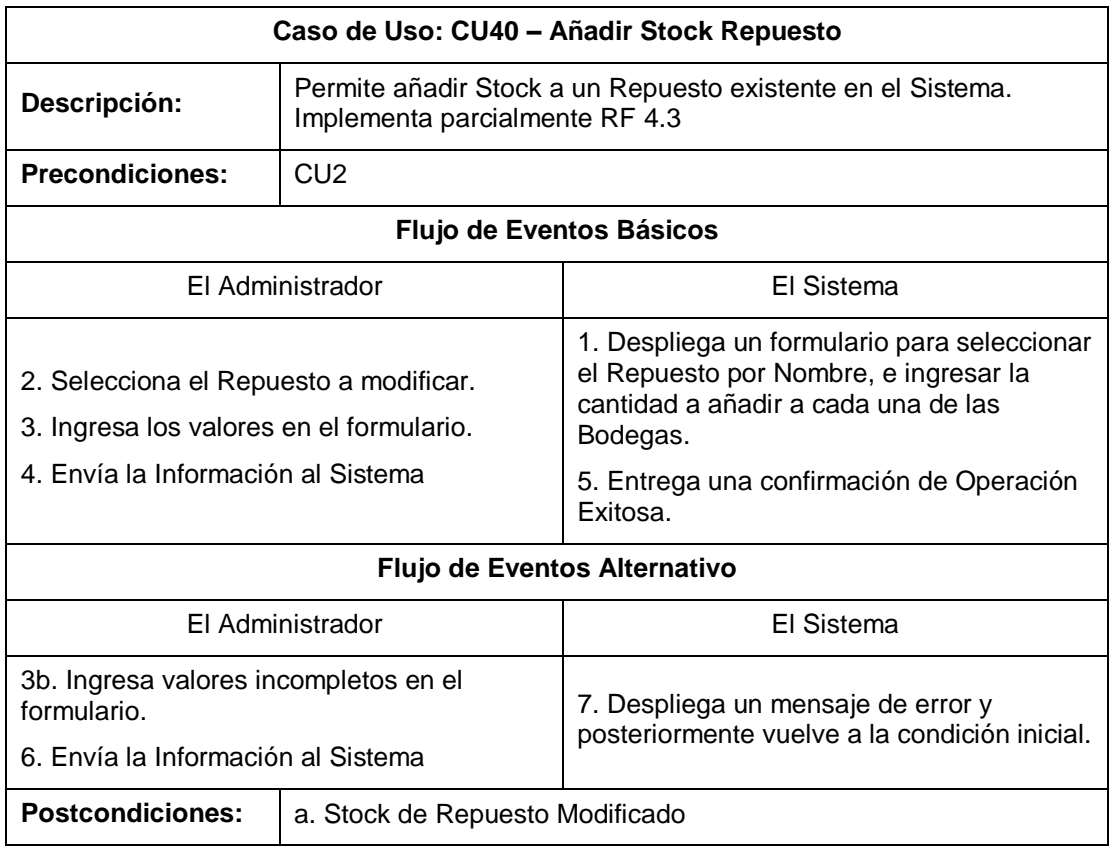

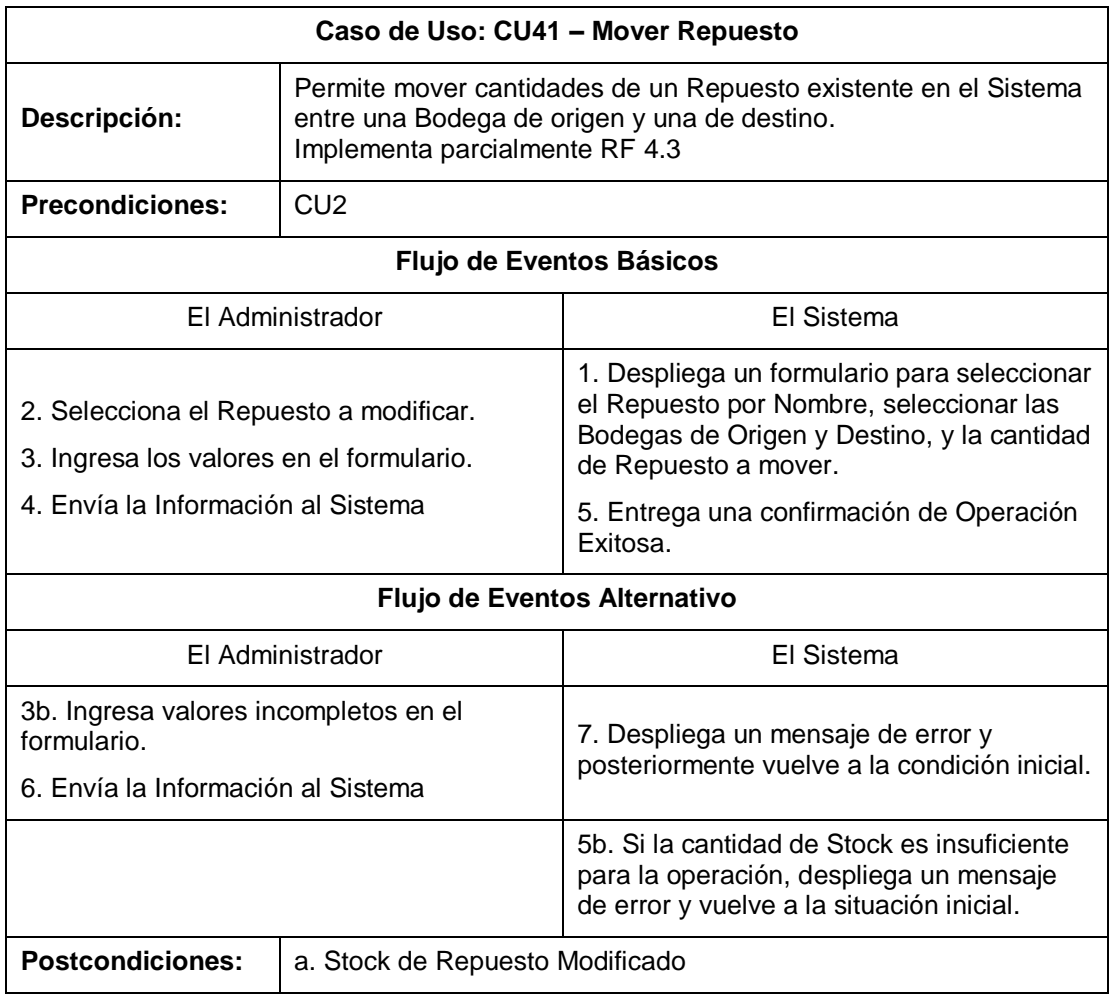

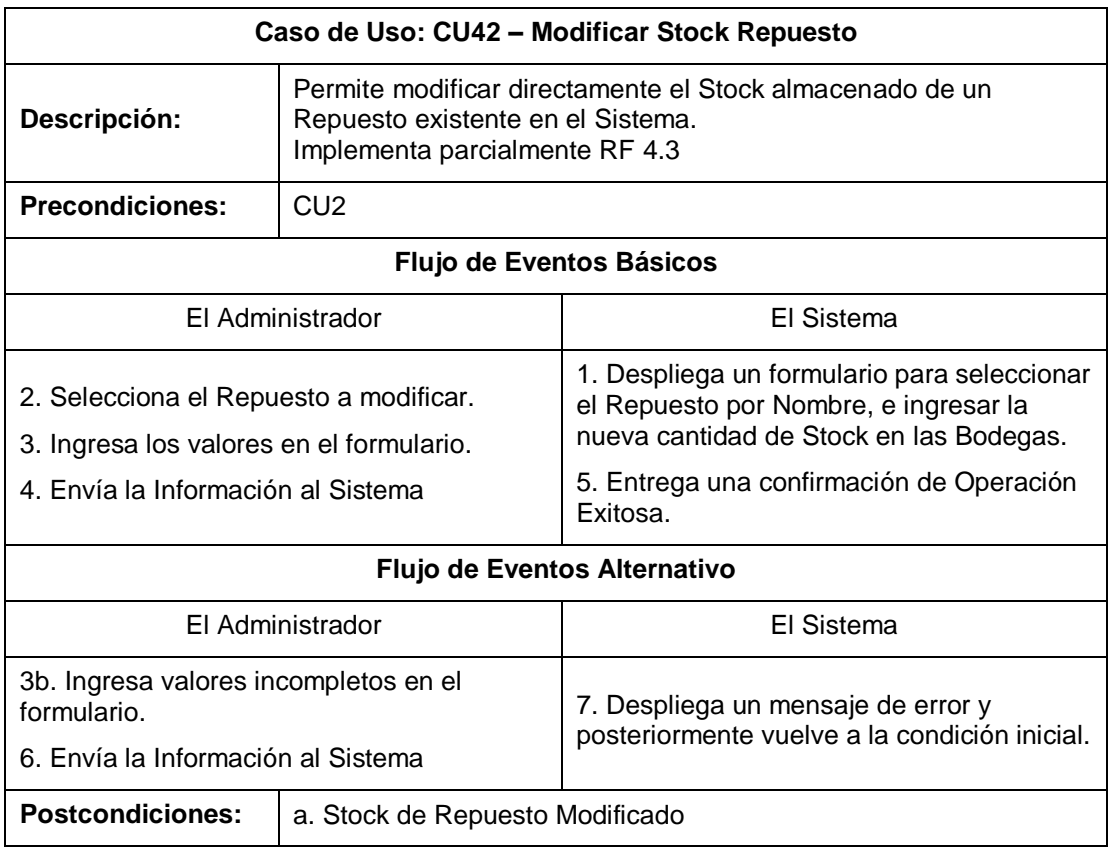

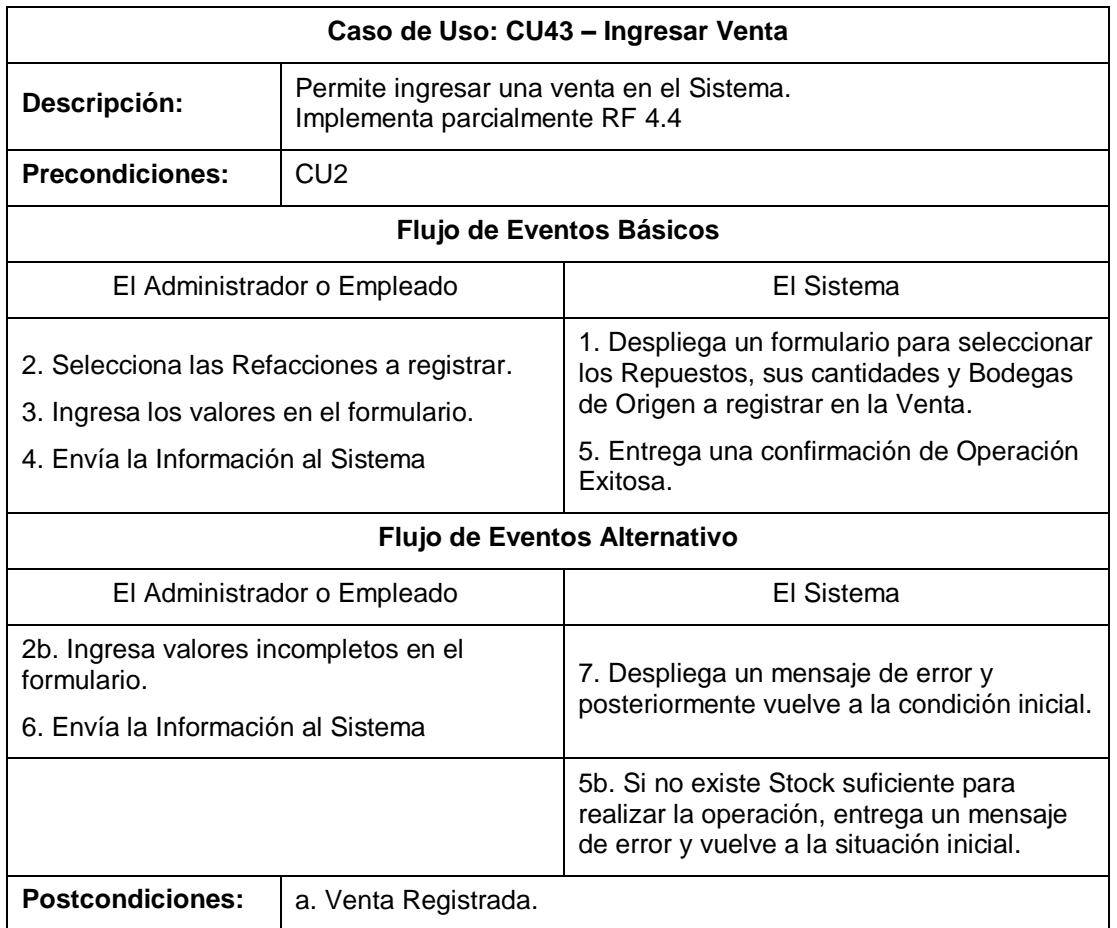

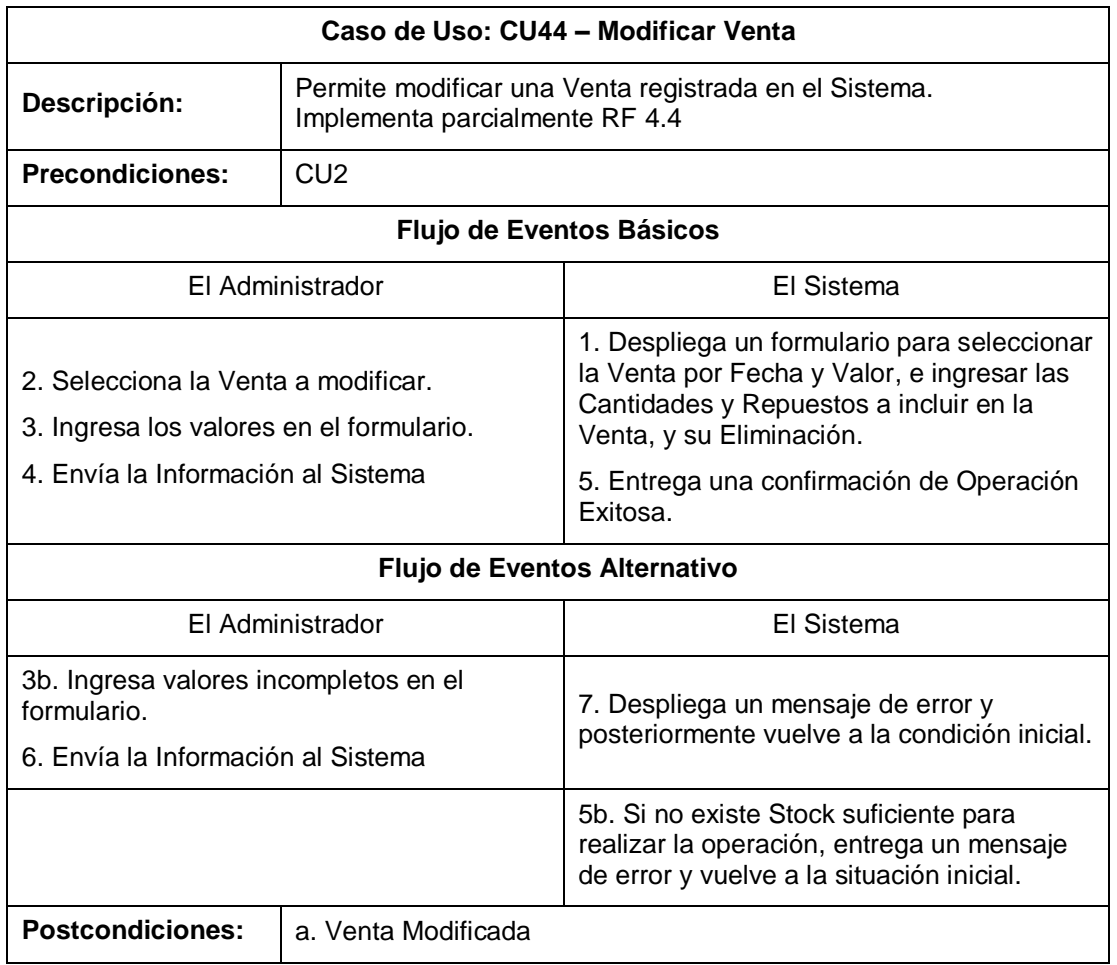

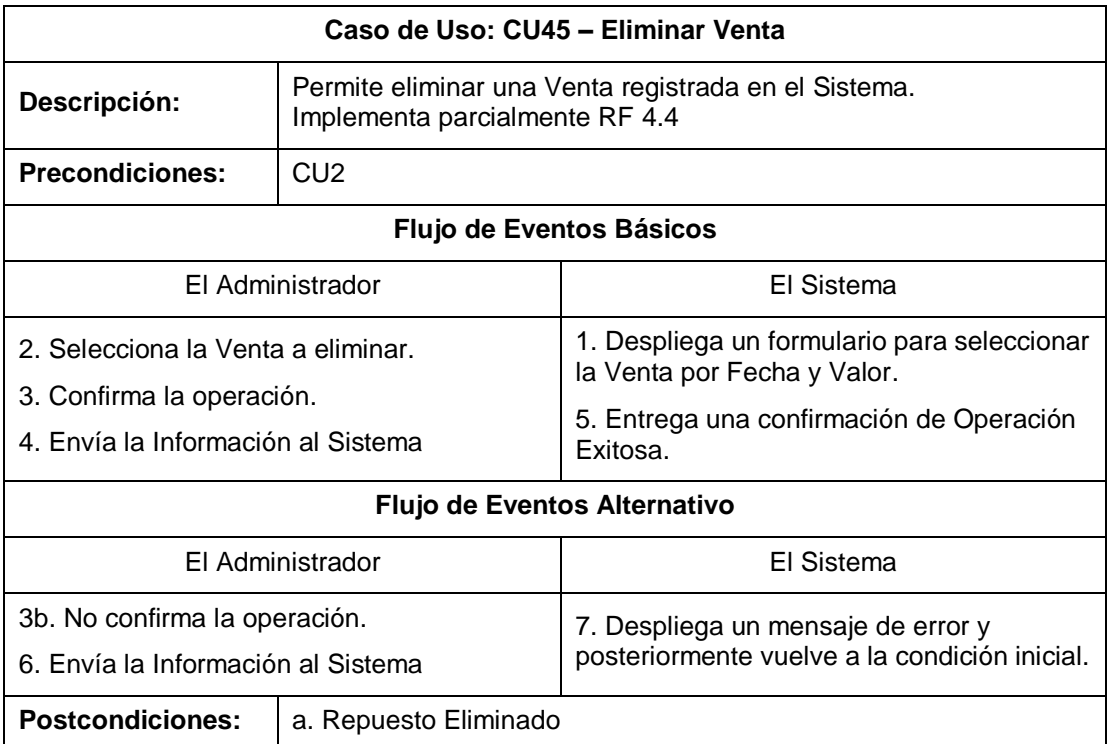

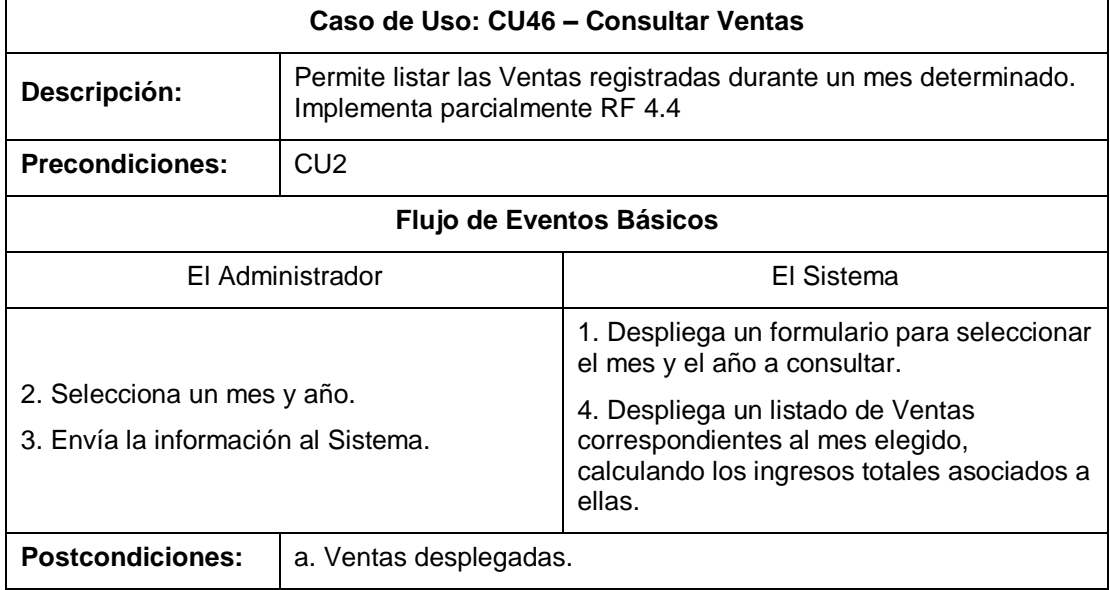

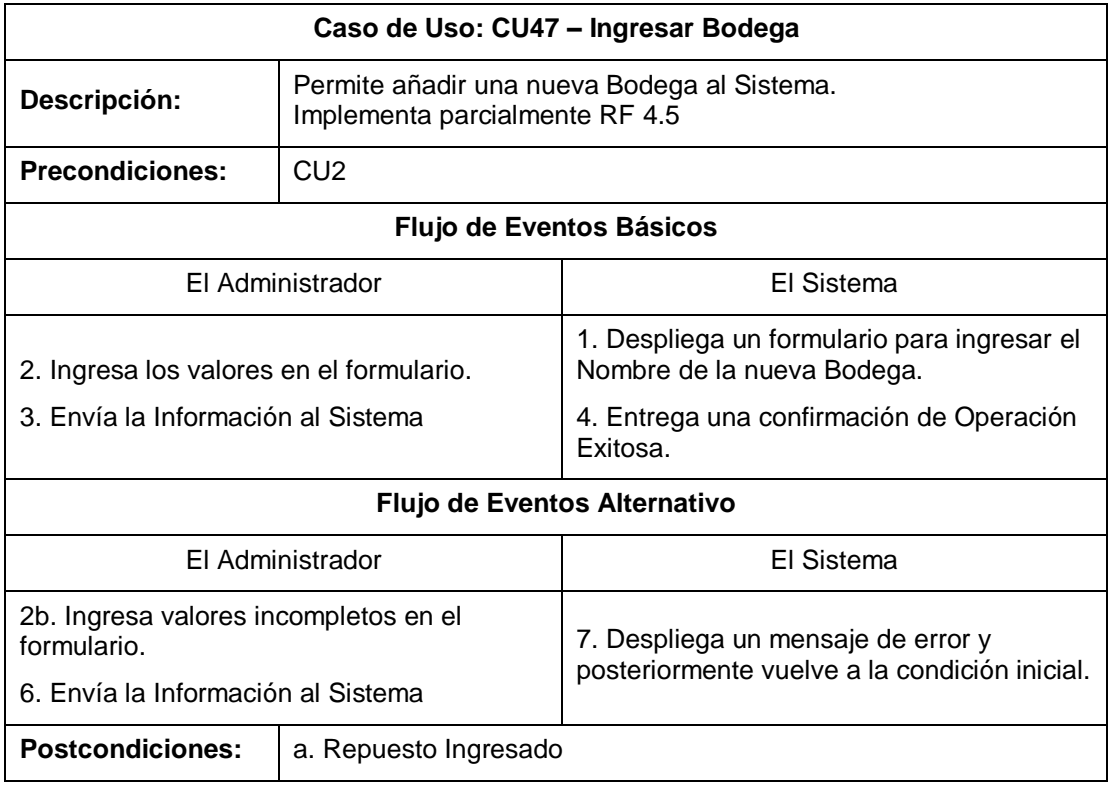

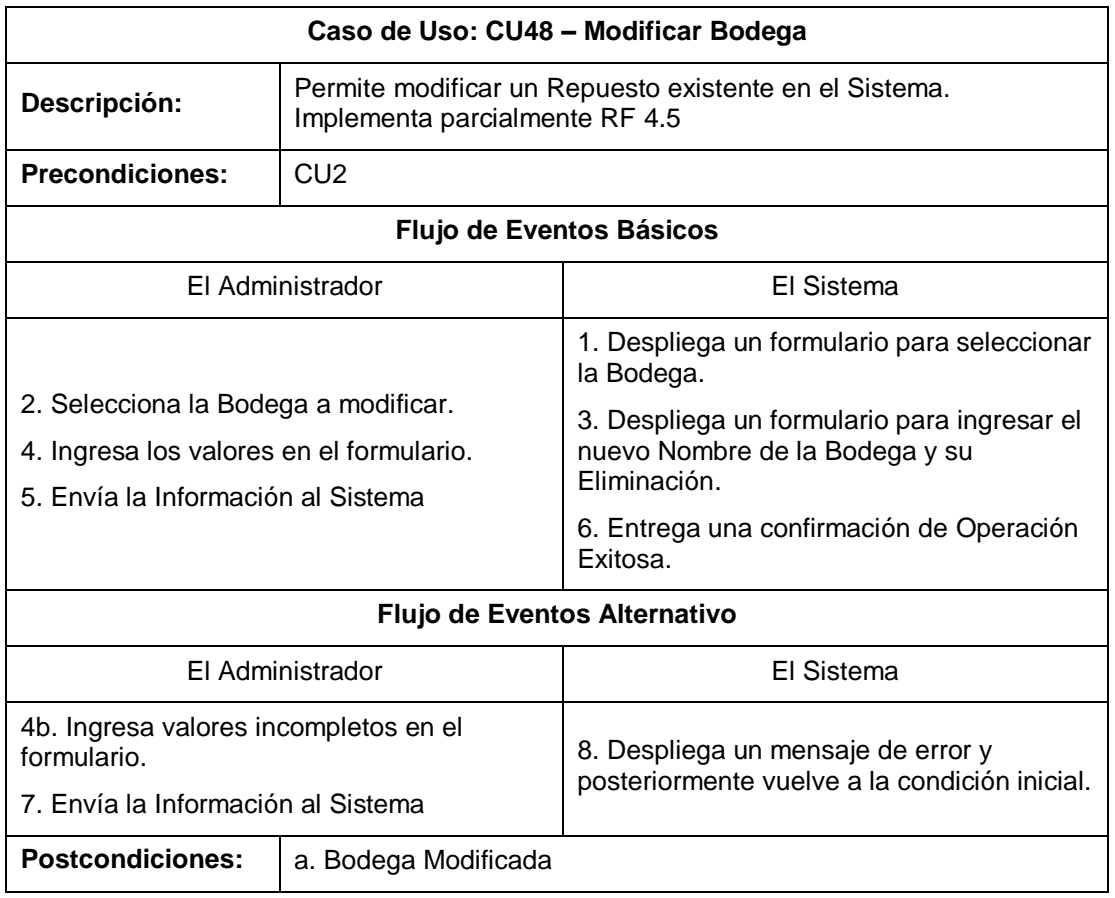

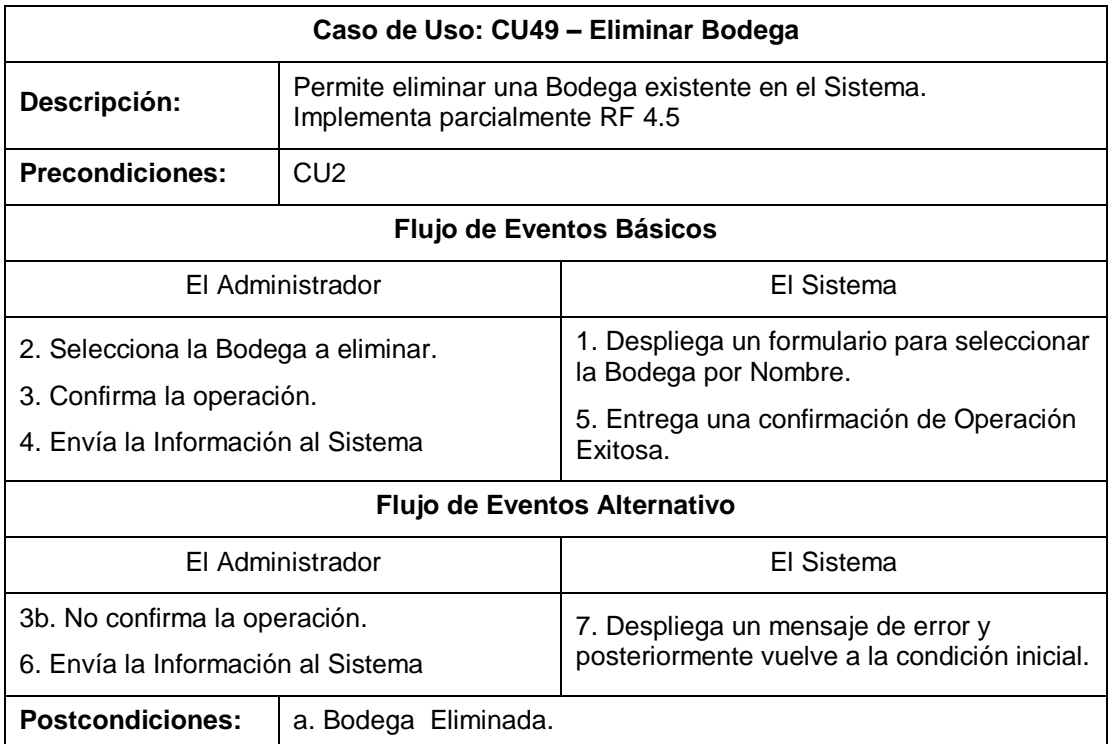

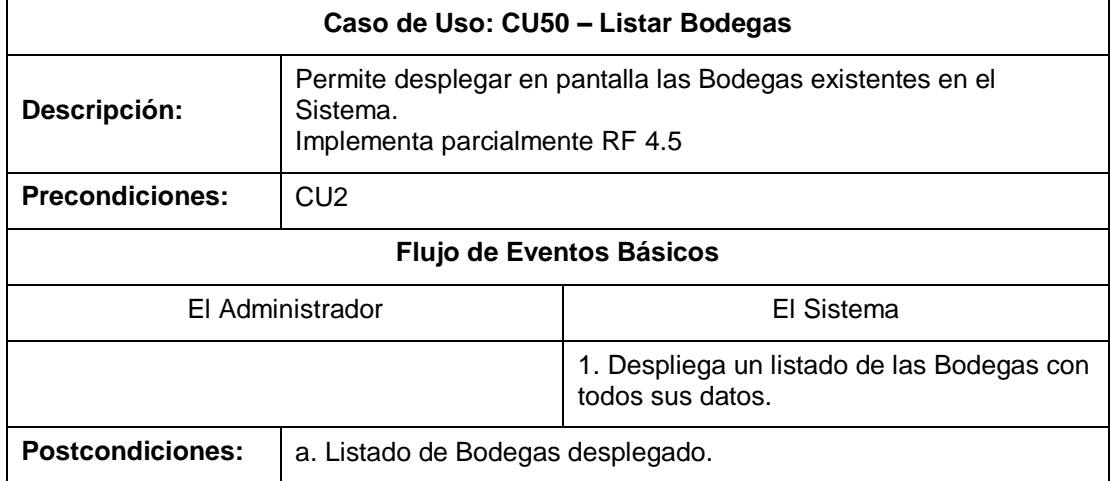

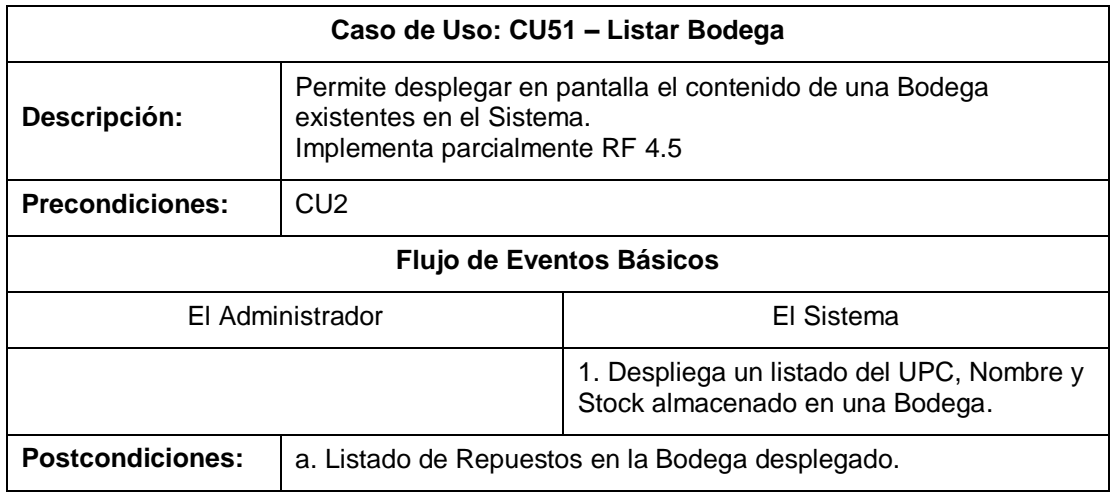

*Tabla 21 - Especificación de los Casos de Uso* 

# 6.2 MODELAMIENTO DE DATOS

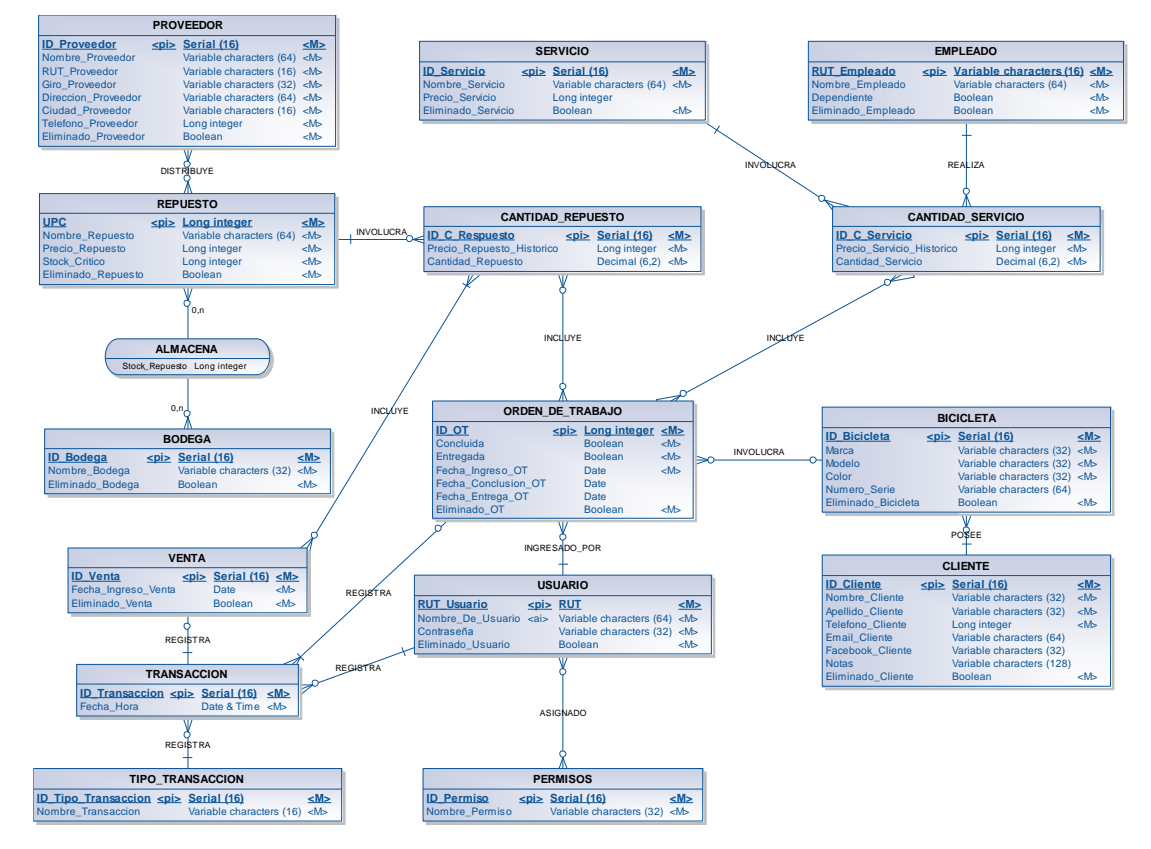

*Ilustración 7 - Modelo Entidad Relación* 

Para modelar los datos que son utilizados por el Sistema en desarrollo, se determina un total de quince entidades relacionadas entre sí. Estas son:

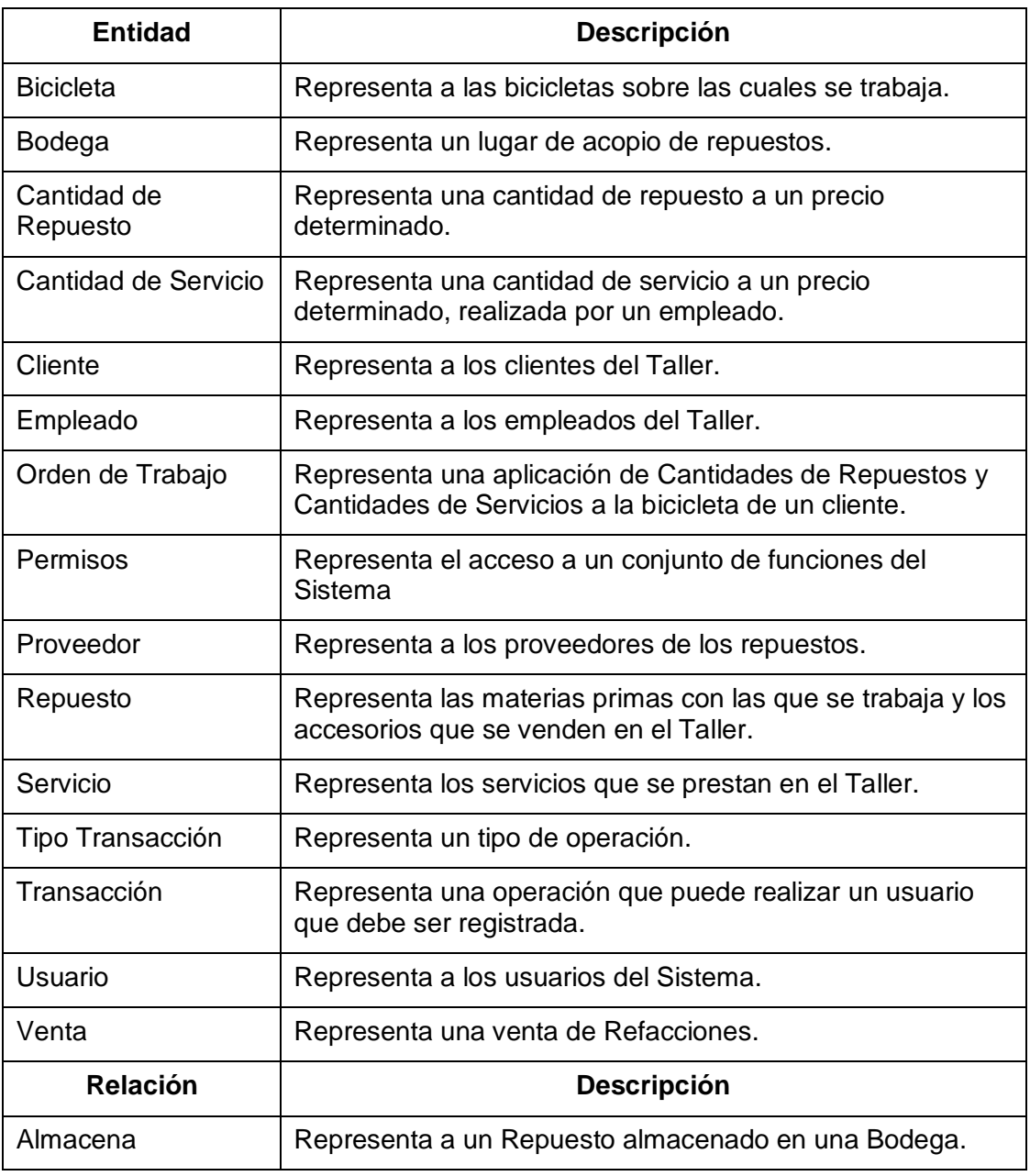

*Tabla 22 - Entidades y Relaciones* 

# 7. DISEÑO

# 7.1 DISEÑO FÍSICO DE LA BASE DE DATOS

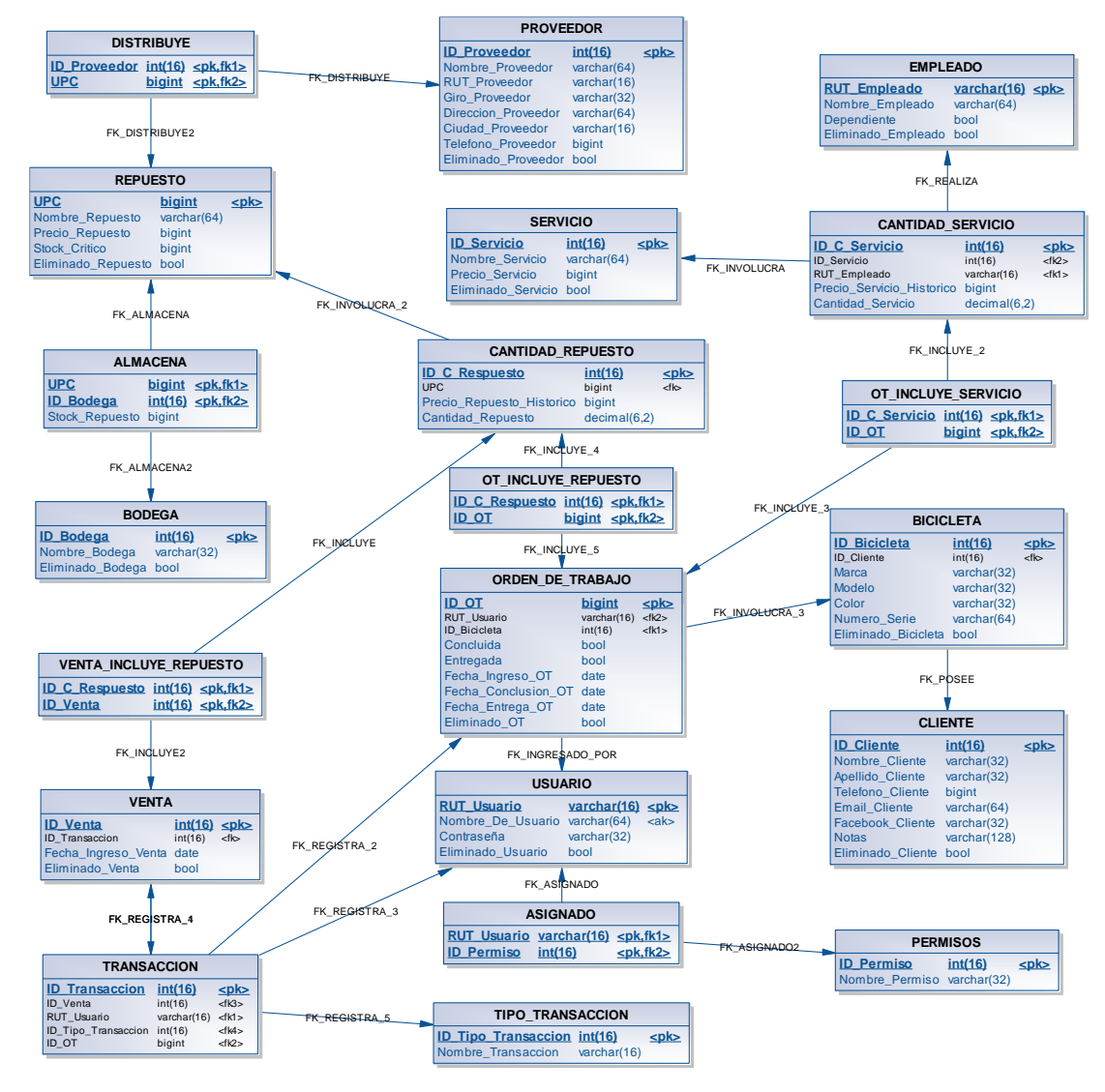

*Ilustración 8 - Modelo Relacional de la Base de Datos* 

A partir del Modelo Entidad Relación anteriormente descrito, se construye un modelo físico de Base de Datos compuesto por veintiún tablas, las cuales se analizan más en profundidad en [Anexo: Diccionario de Datos del Modelo de Datos](#page-176-0) (pág. [177\)](#page-176-0).

# Servidor Servidor Web Cliente Menú **Principal Clientes**

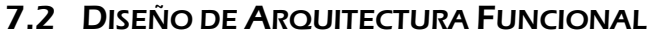

*Ilustración 9 - Diseño Arquitectónico del Sistema* 

 $\leftarrow$  LAN/INTERNET  $\rightarrow$  PHP  $\rightarrow$   $\rightarrow$  DBMS

OO.TT.

Ventas y Stock

El Sistema está diseñado bajo una arquitectura Cliente / Servidor centralizada, donde el Software se encuentra ubicado en un Servidor central que alberga al Servidor Web, al Intérprete PHP y al Sistema de Gestión de Base de Datos. En este caso particular, se ocupa una combinación de Apache HTTP Server, PHP y MySQL, con la finalidad de abaratar costos y mantener los requerimientos de hardware al mínimo.

El Sistema en implementación está conformado por cuatro módulos:

- Menú Principal.
- Clientes.

Navegador Web

- Órdenes de Trabajo.
- Ventas y Control de Stock.

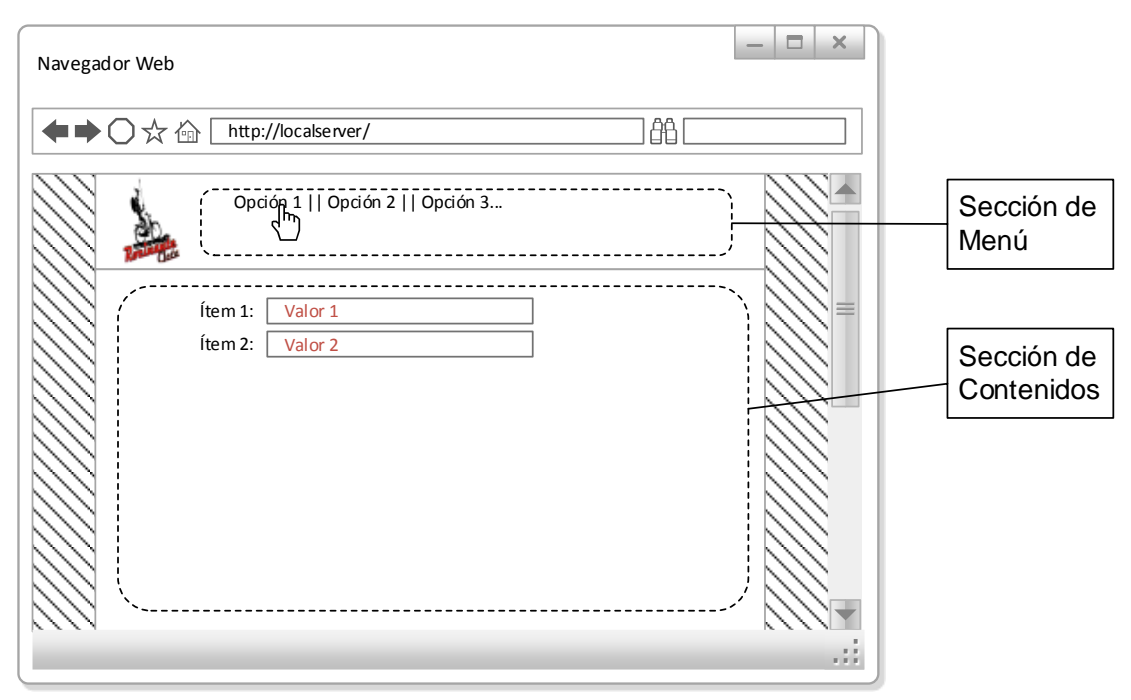

# 7.3 DISEÑO DE INTERFAZ Y NAVEGACIÓN

*Ilustración 10 - Diseño de Interfaz* 

El Sistema está diseñado como una página web, la cual posee dos secciones en pantalla: una Sección de Menú y una Sección de Contenidos.

La Sección de Menú se genera en forma dinámica para cada Usuario en función de los permisos que posea, y se mantiene en pantalla durante la ejecución de la aplicación web; de esta forma, cuando se autentifica un Empleado el Sistema le muestra aquí sólo las funciones a las que tiene acceso, mientras que si es un Administrador, le muestra la totalidad de las funciones disponibles en el Sistema.

La Sección de Contenidos es donde se despliegan los formularios tanto de ingreso de datos como los listados e informes que el Sistema genera.

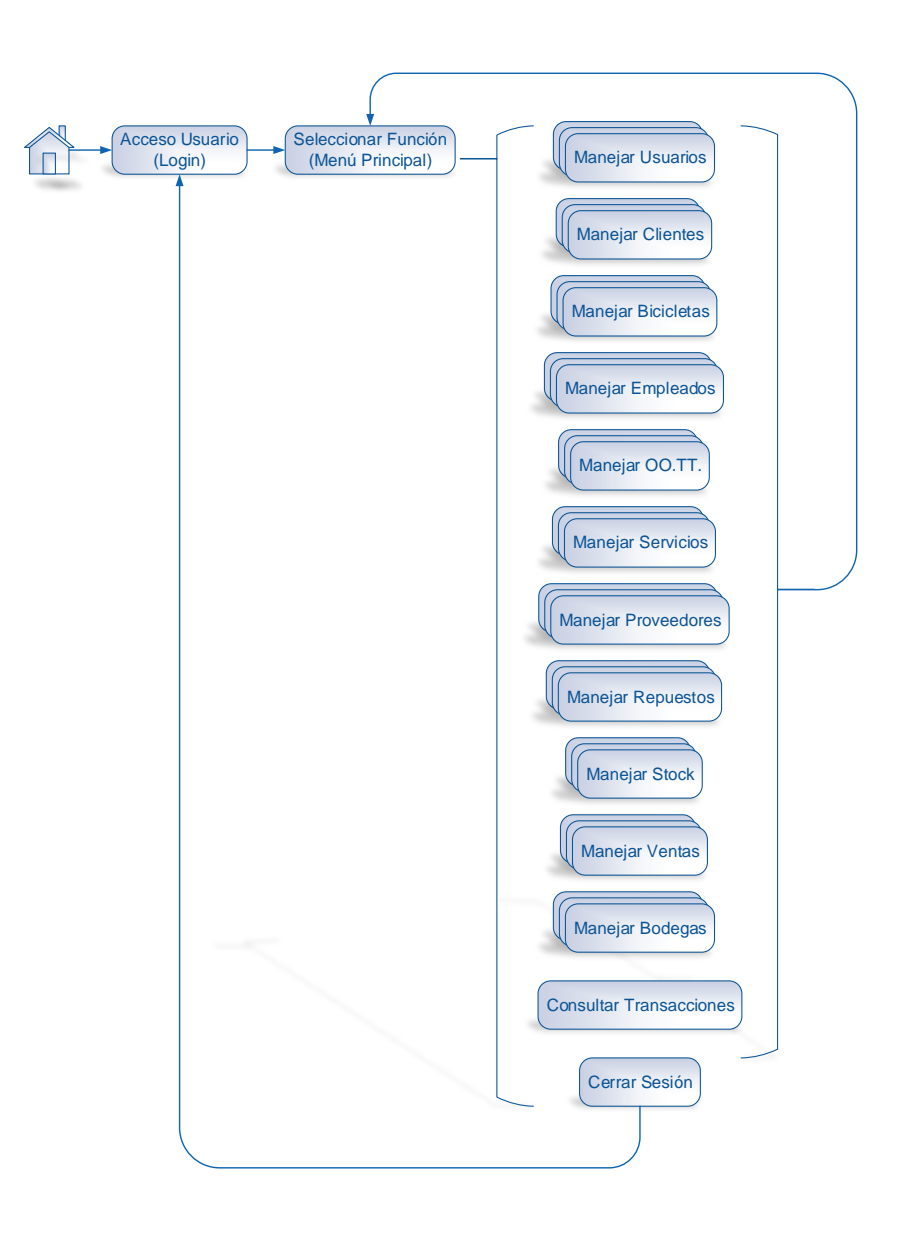

MEMORIA PARA OPTAR AL TÍTULO DE INGENIERO DE EJECUCIÓN EN COMPUTACIÓN E INFORMÁTICA

*Ilustración 11 - Navegación del Sitio Web* 

La navegación del Sitio Web, como se aprecia en la figura, permite que una vez que el Usuario se ha autentificado en el Sistema pueda acceder a las demás páginas de él, implementando cada una de ellas uno de los Casos de Uso descritos con anterioridad. Con el fin de simplificar el esquema, se han agrupado las páginas de los Casos de Uso que implementan un mismo Requerimiento Funcional.

A continuación se incluye la Jerarquía de Menú del Sistema.

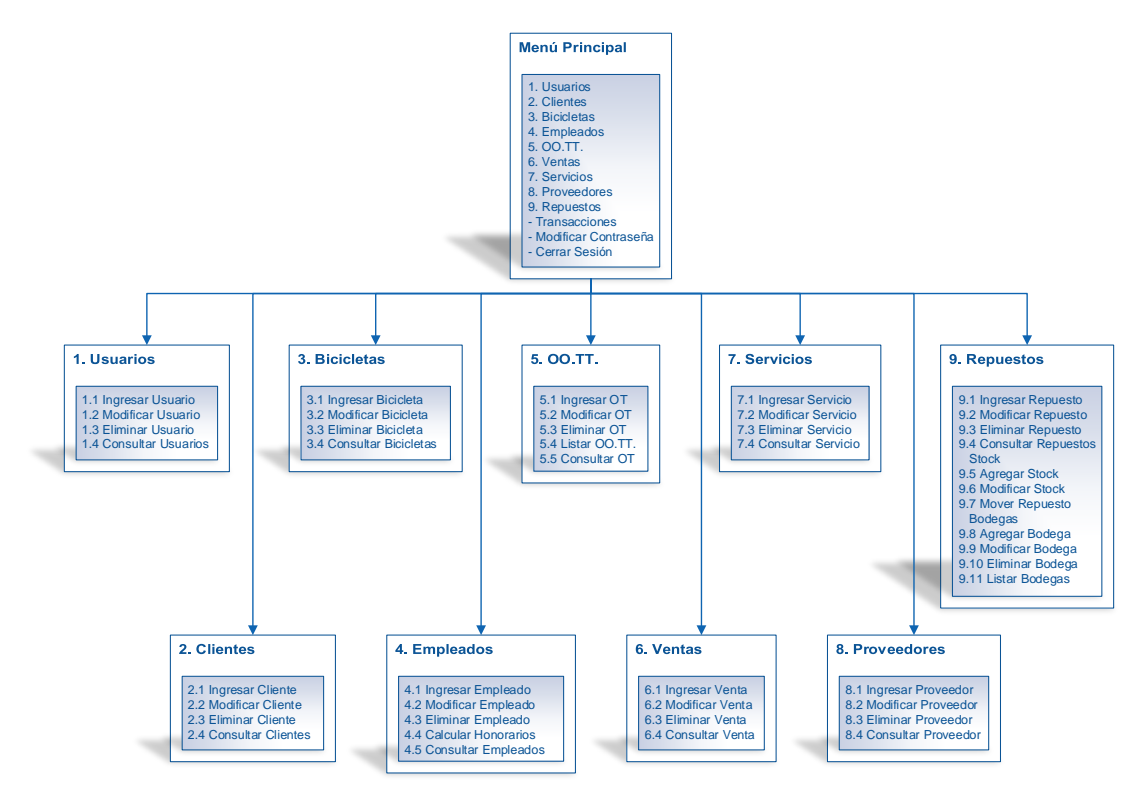

*Ilustración 12 - Jerarquía de Menú* 

# 7.4 ESPECIFICACIÓN DE MÓDULOS

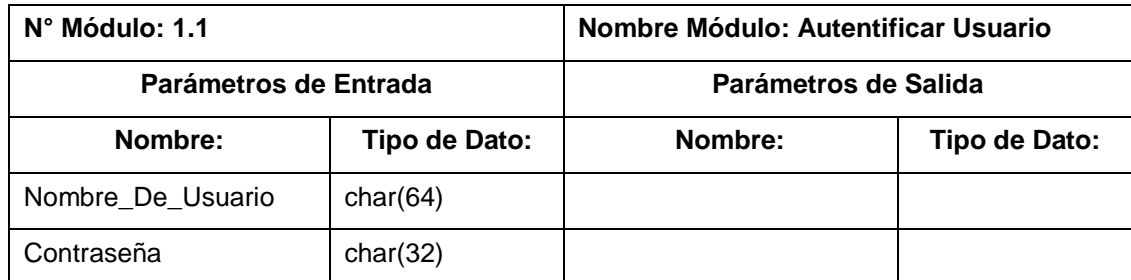

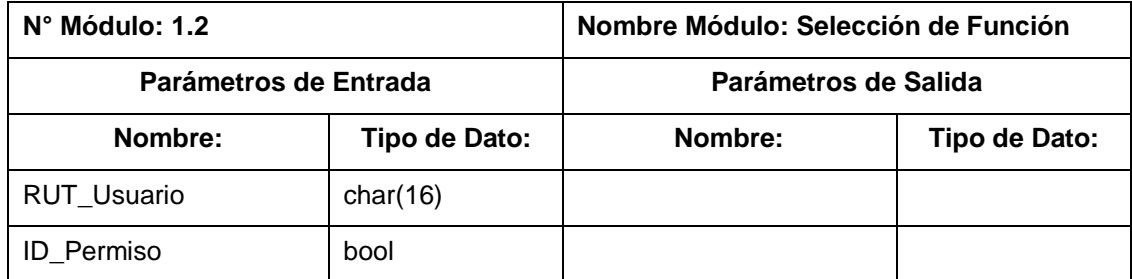

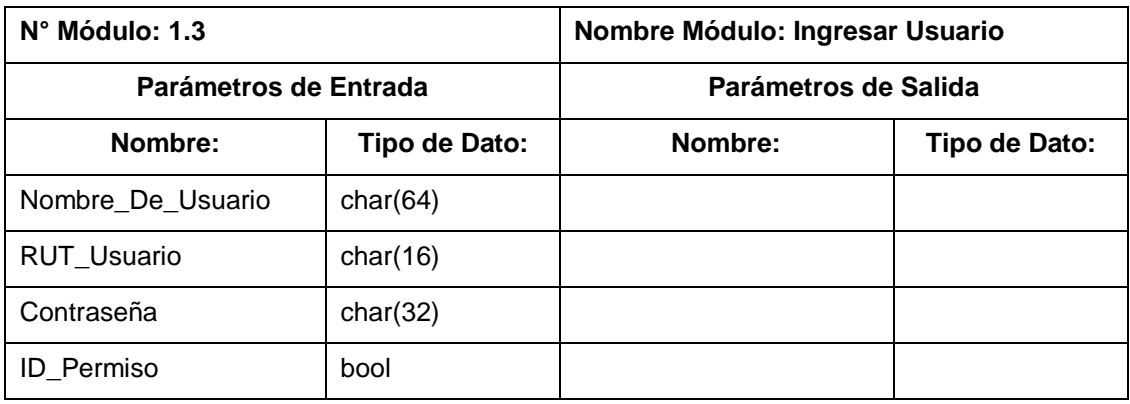

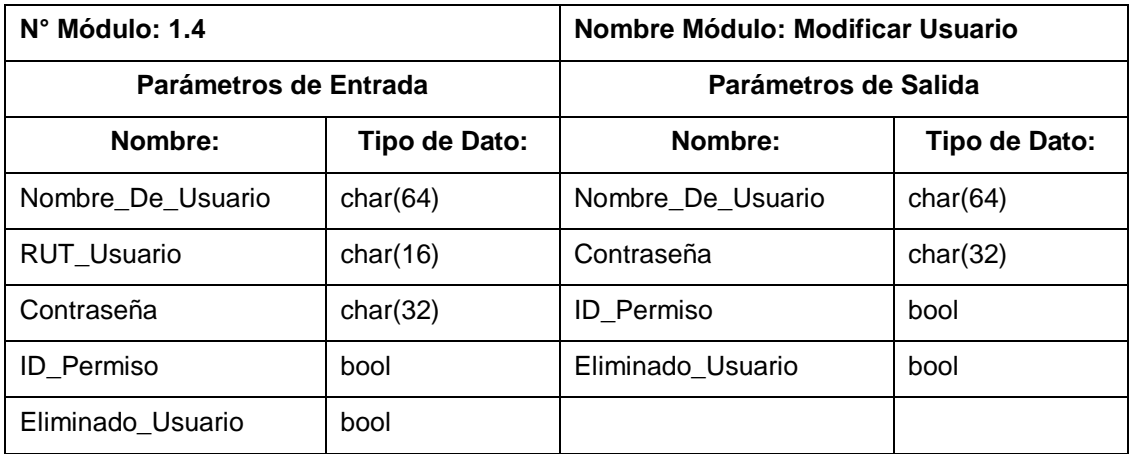

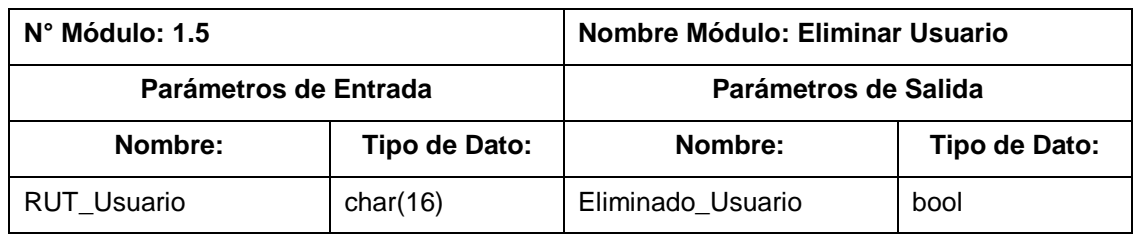

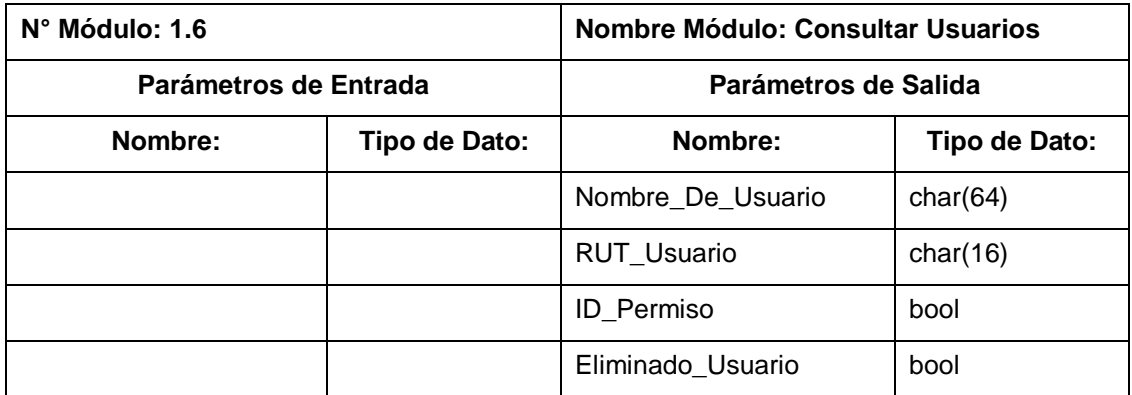

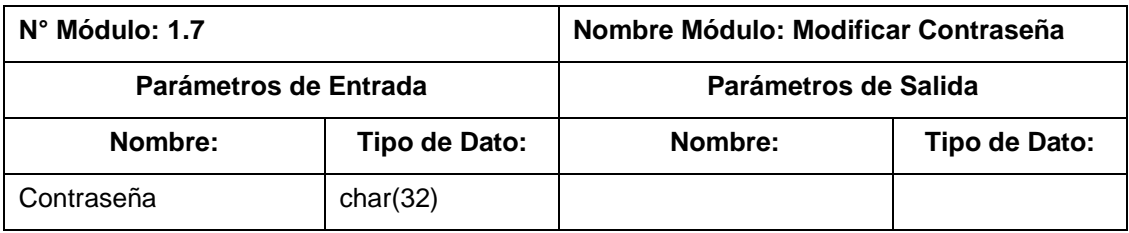

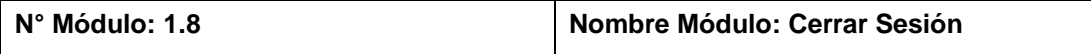

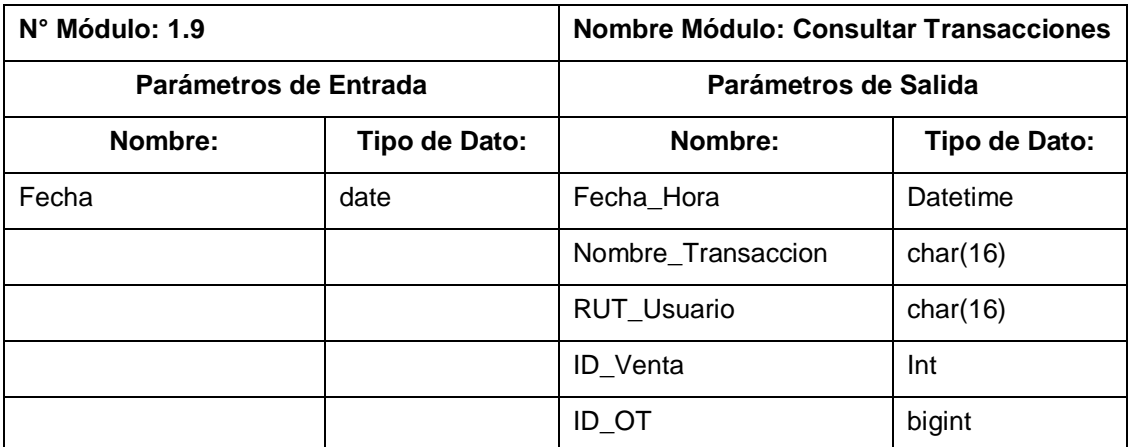

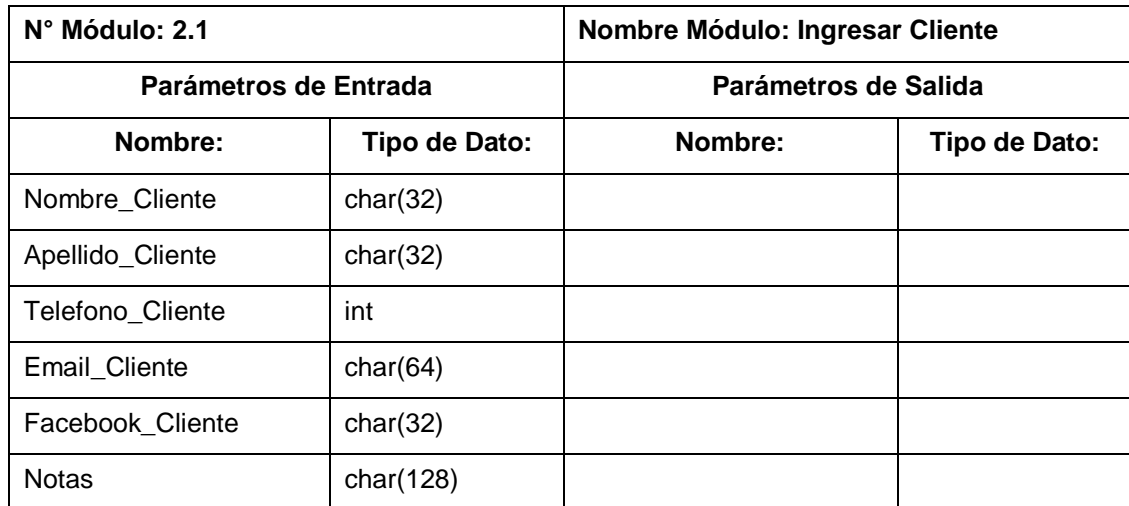

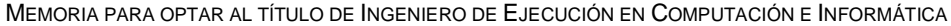

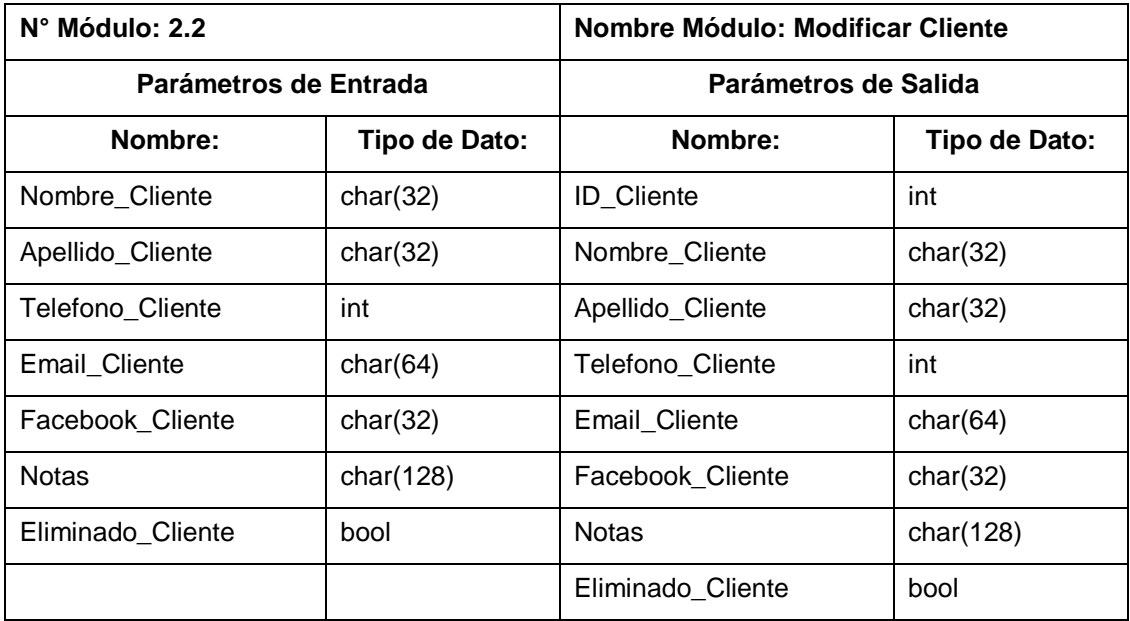

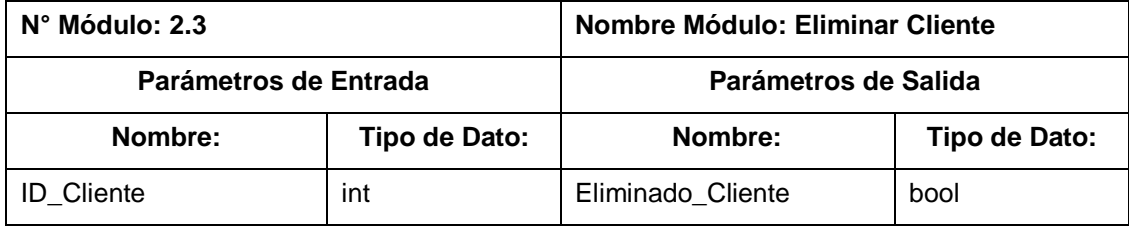

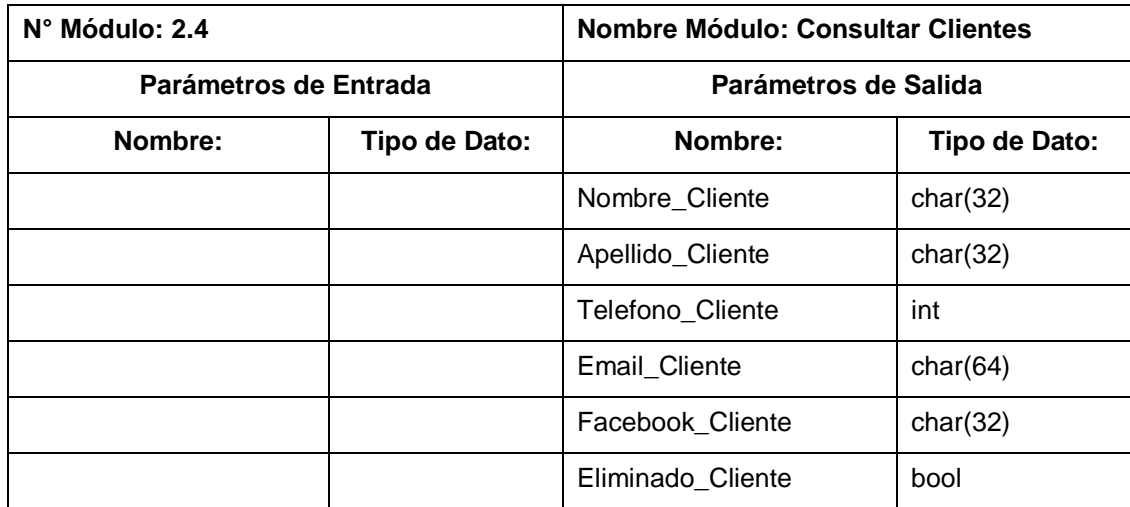

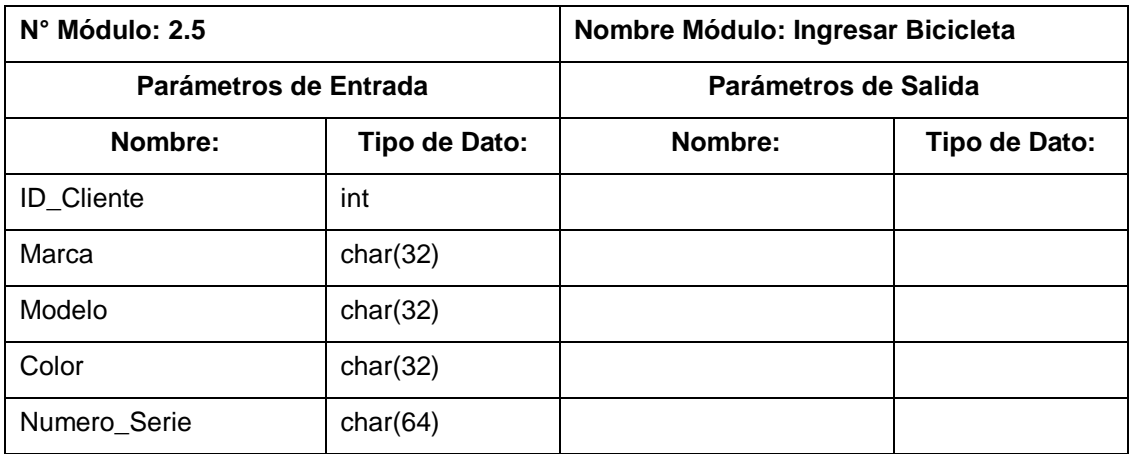

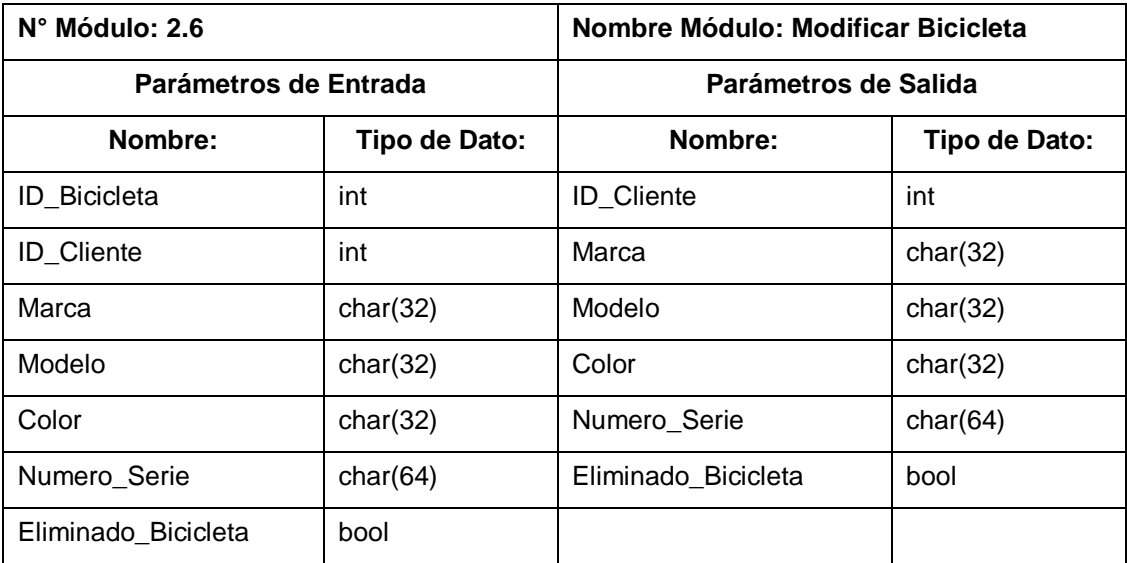

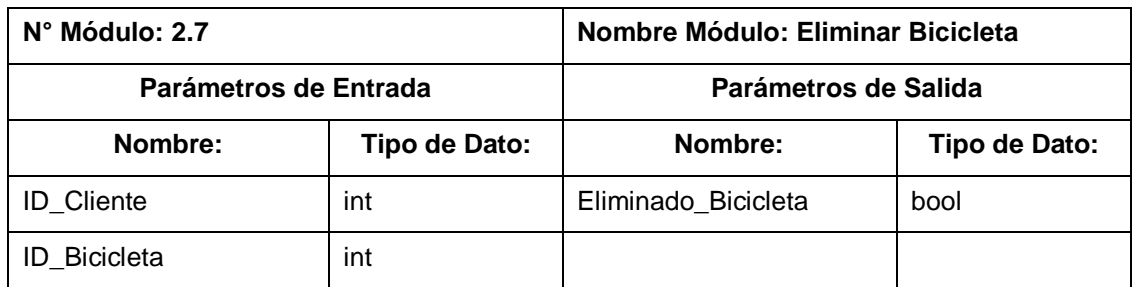

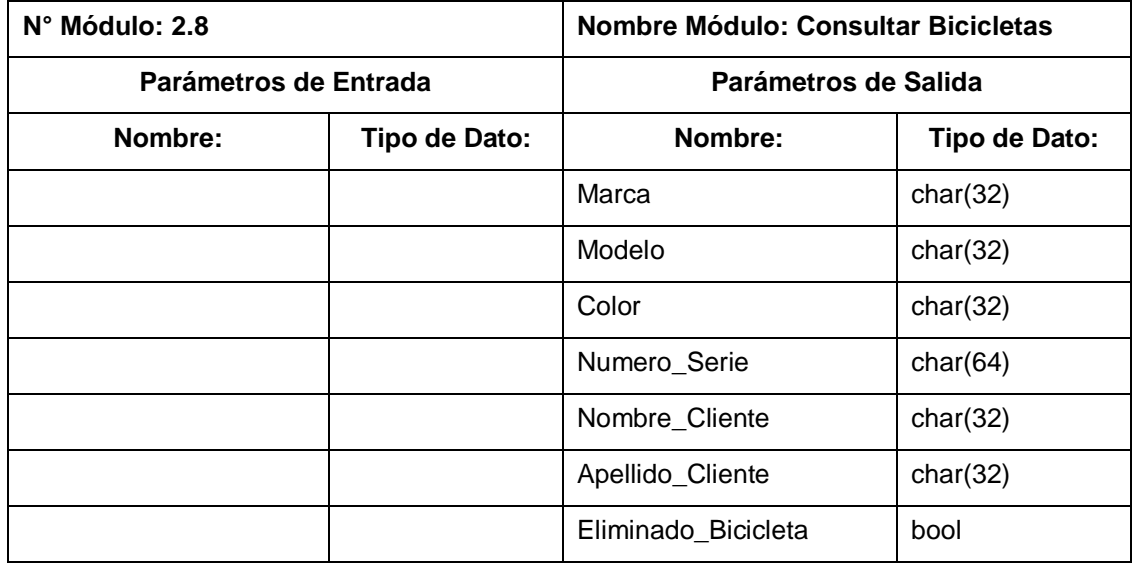

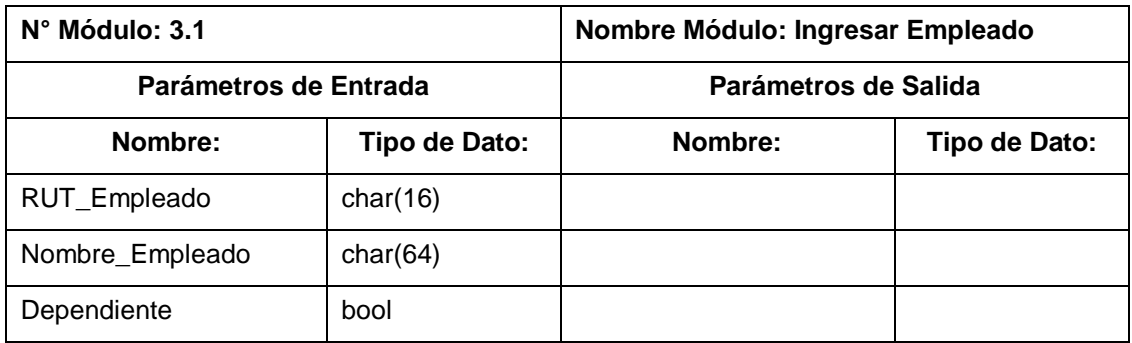

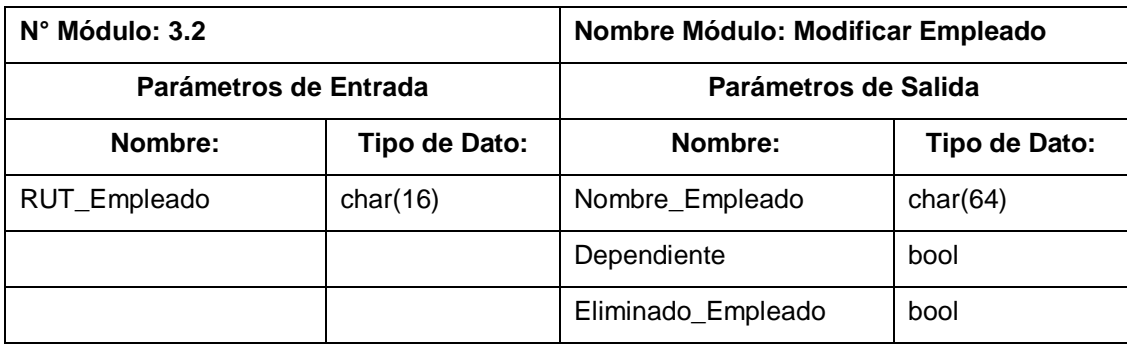

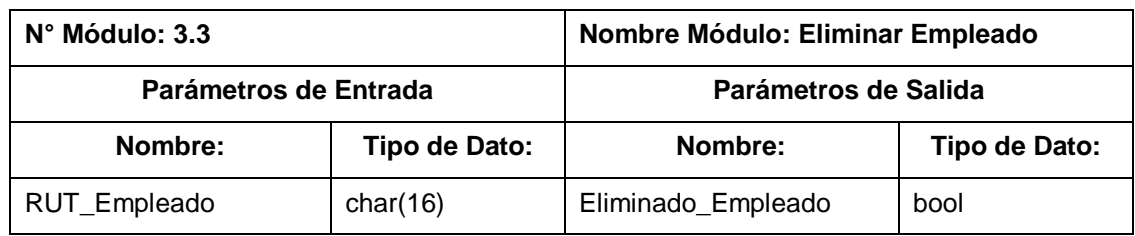

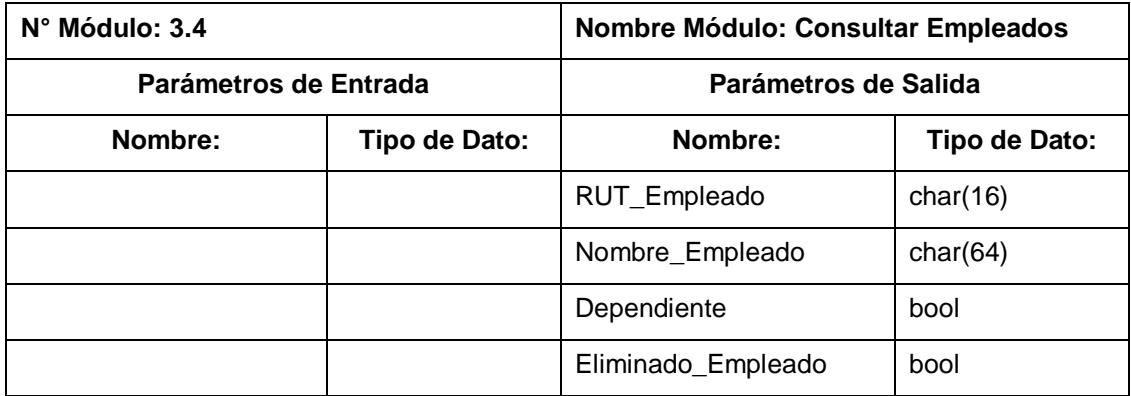

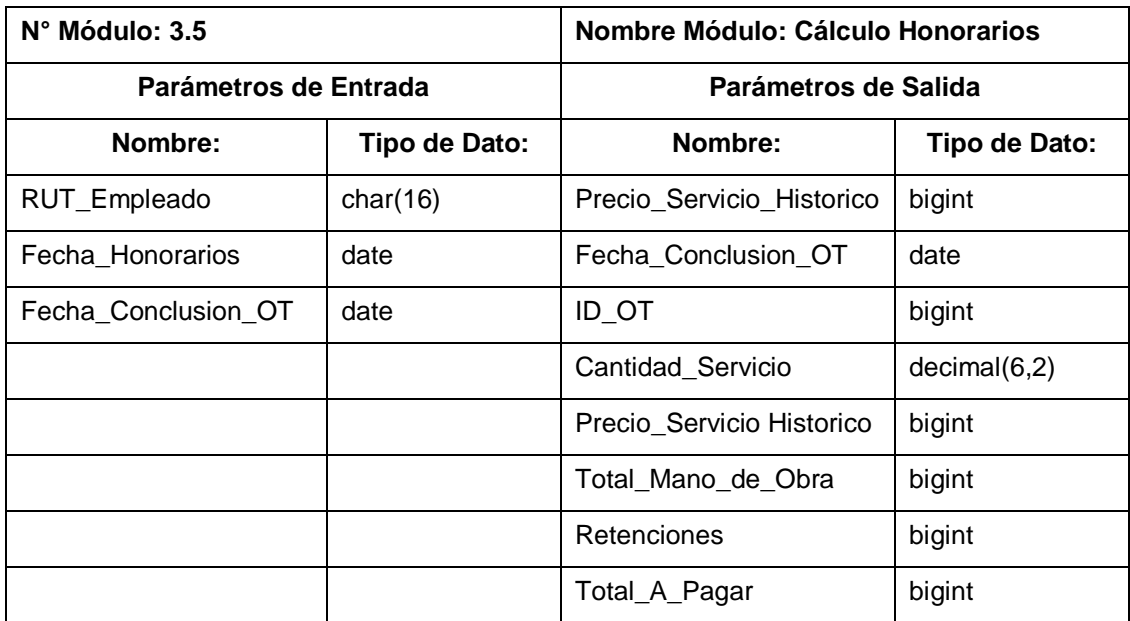

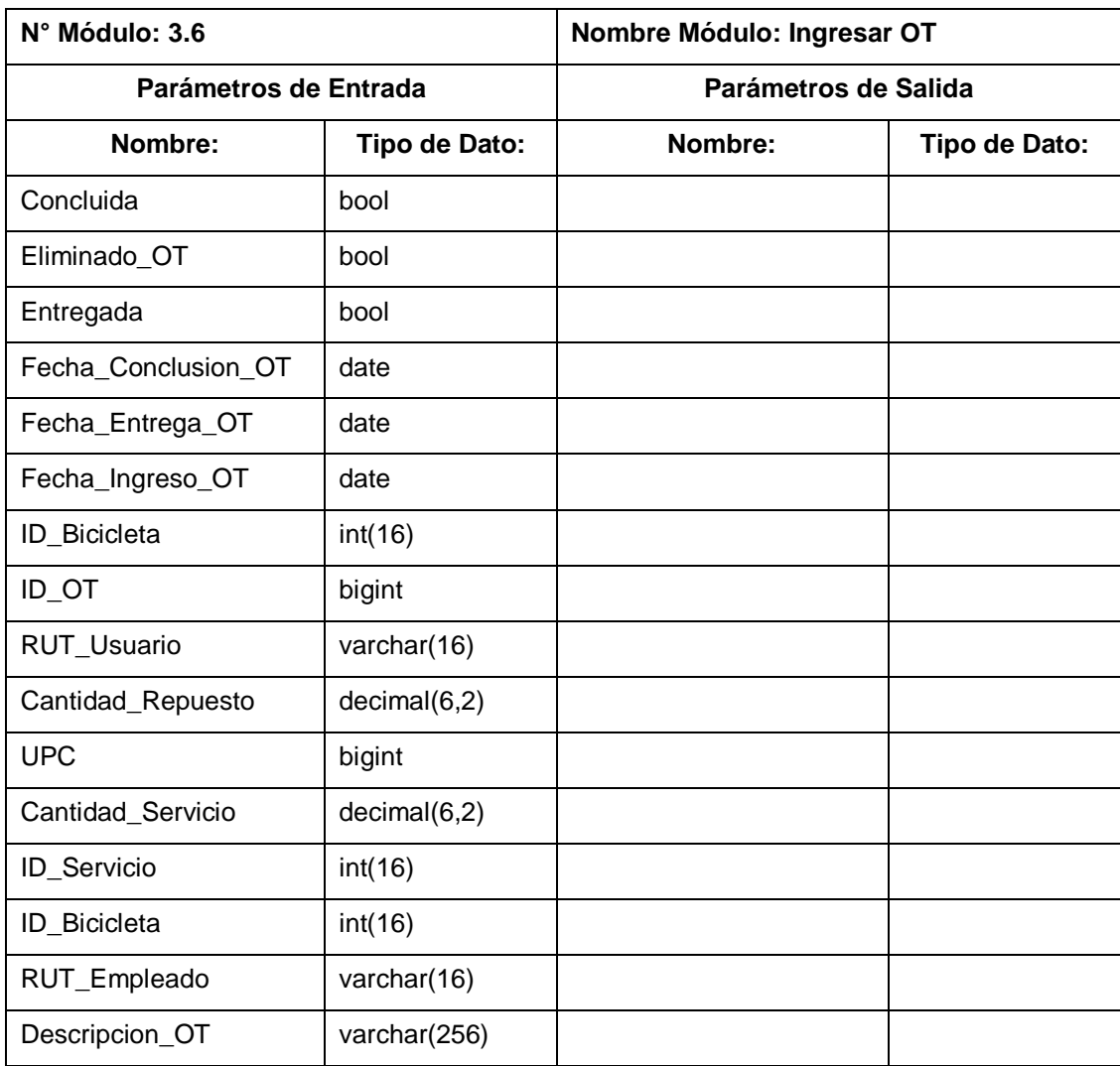

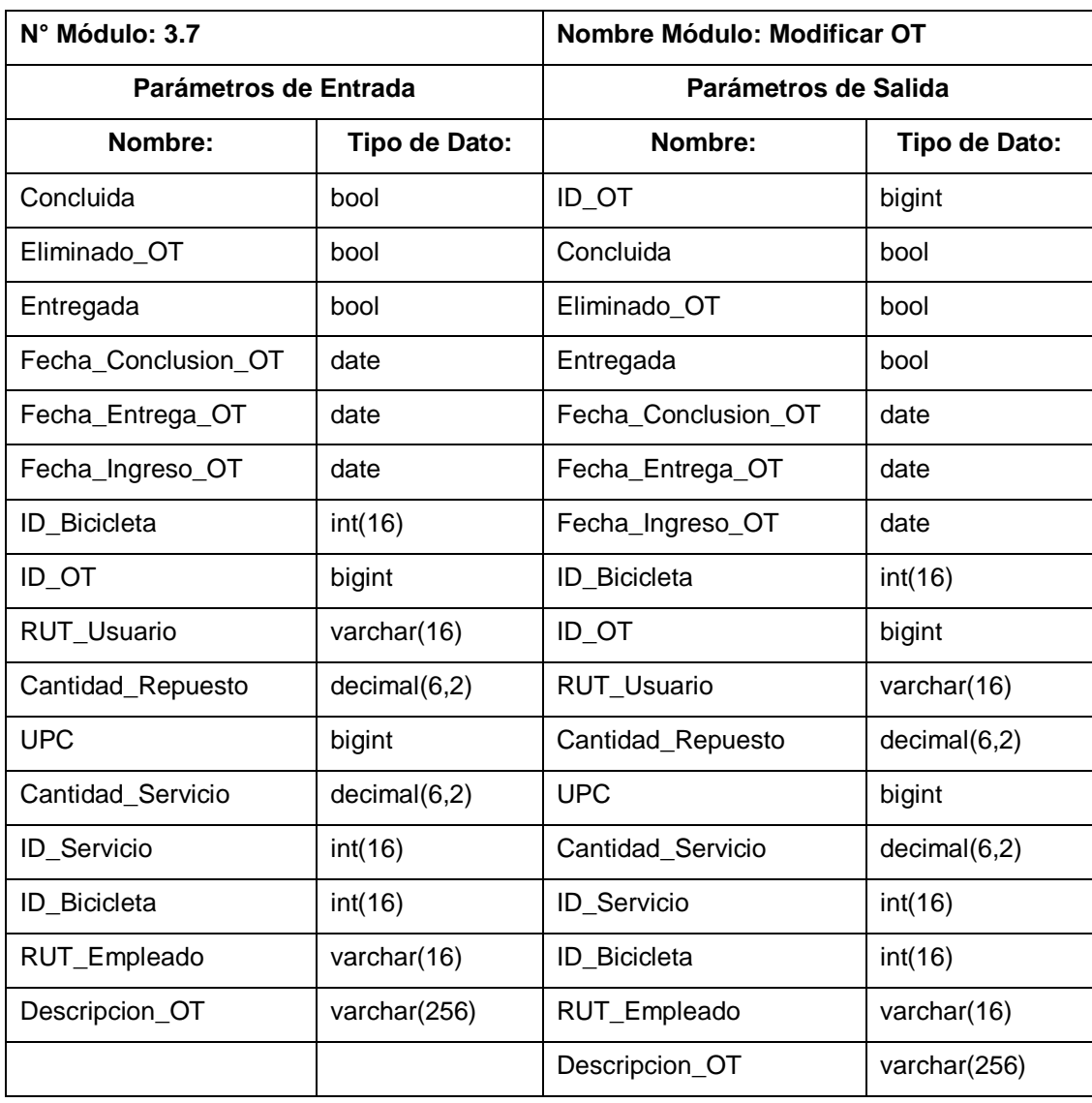

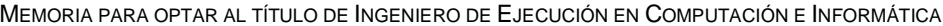

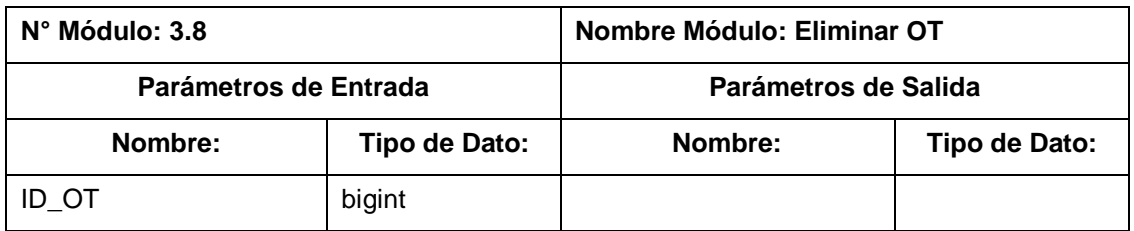

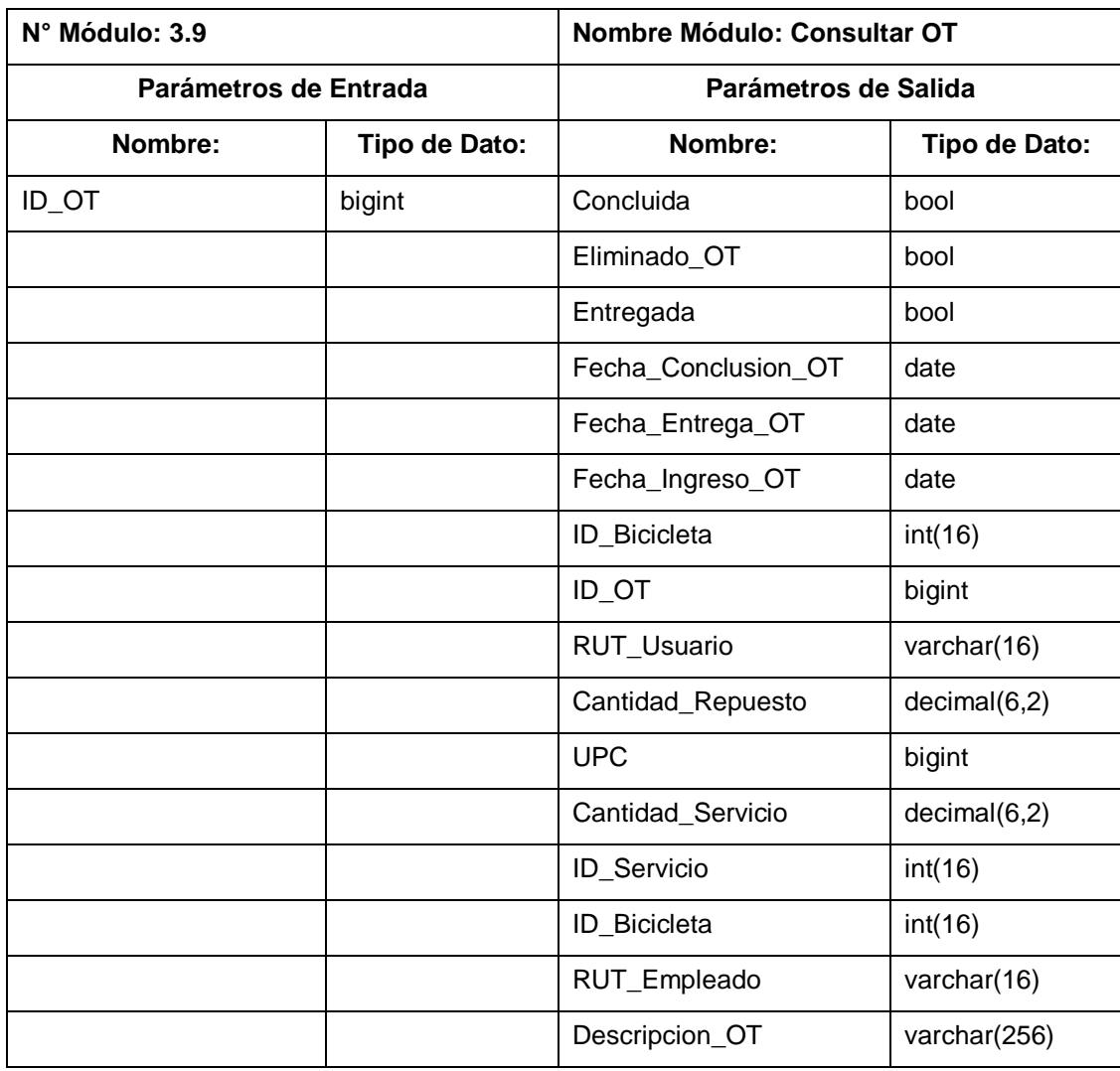

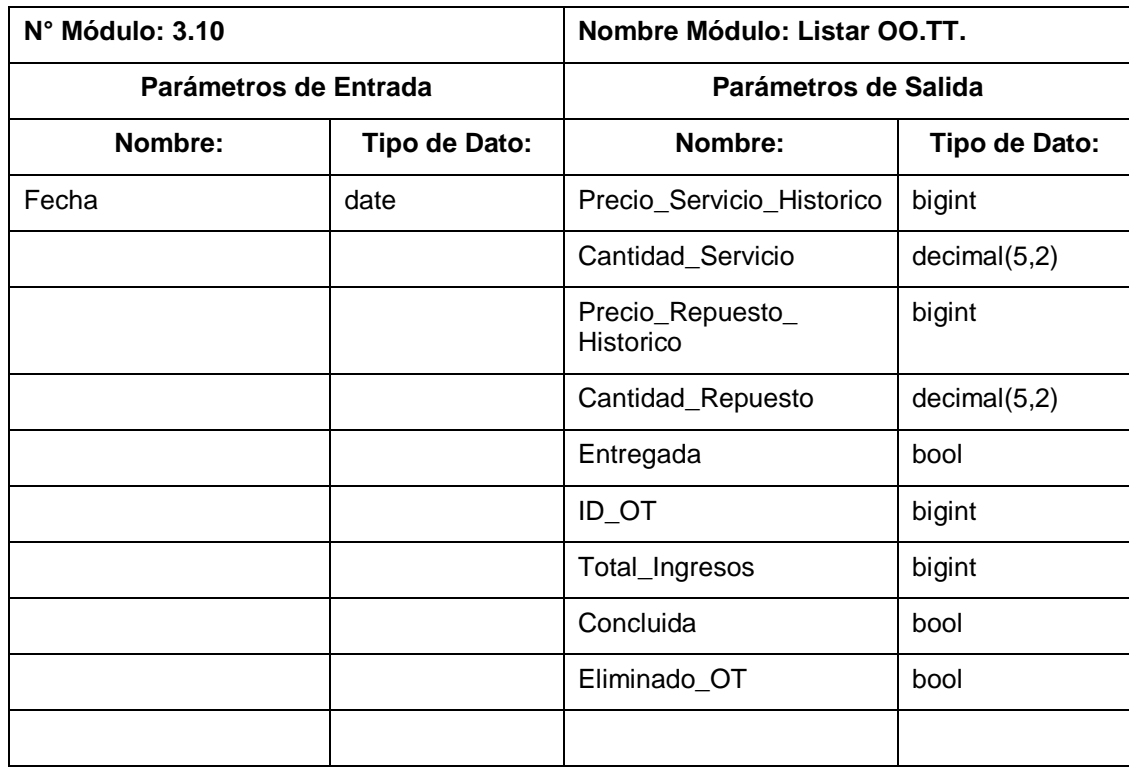

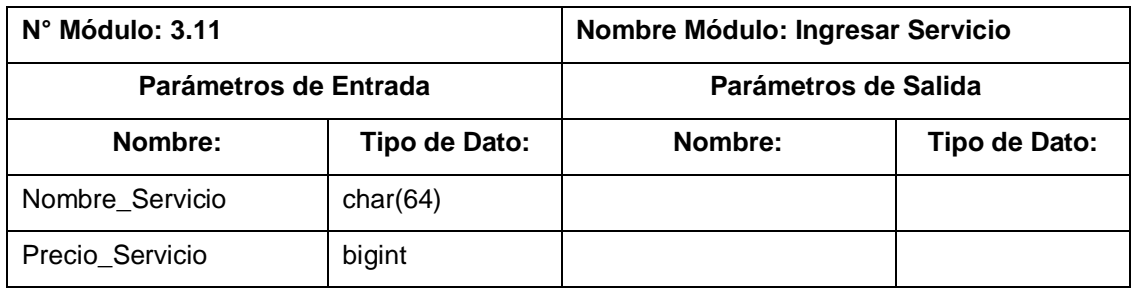

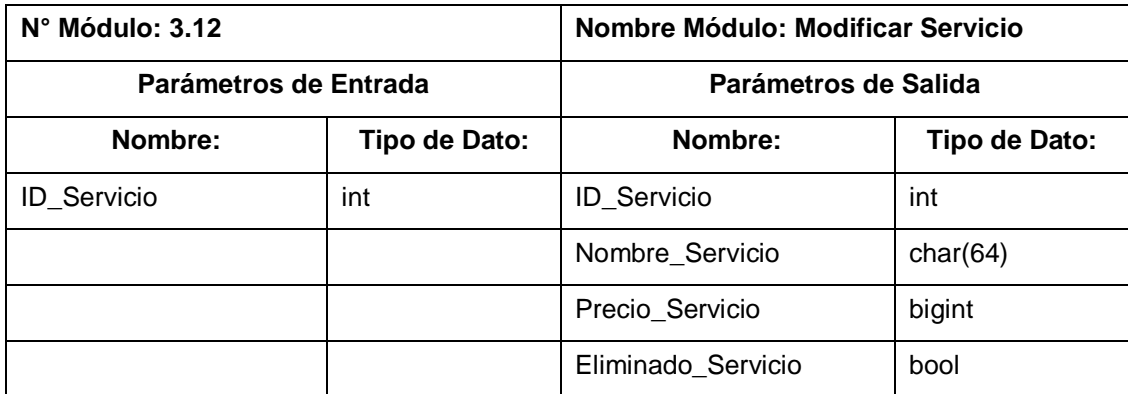

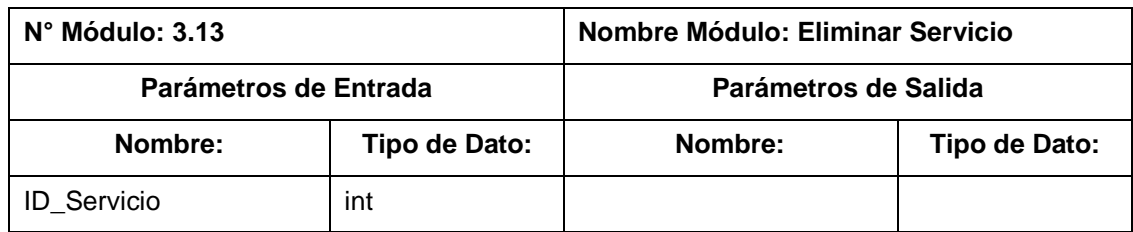

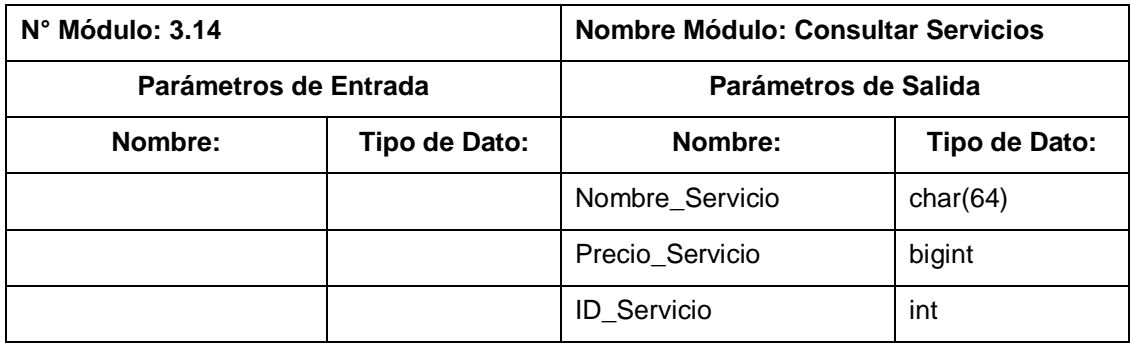

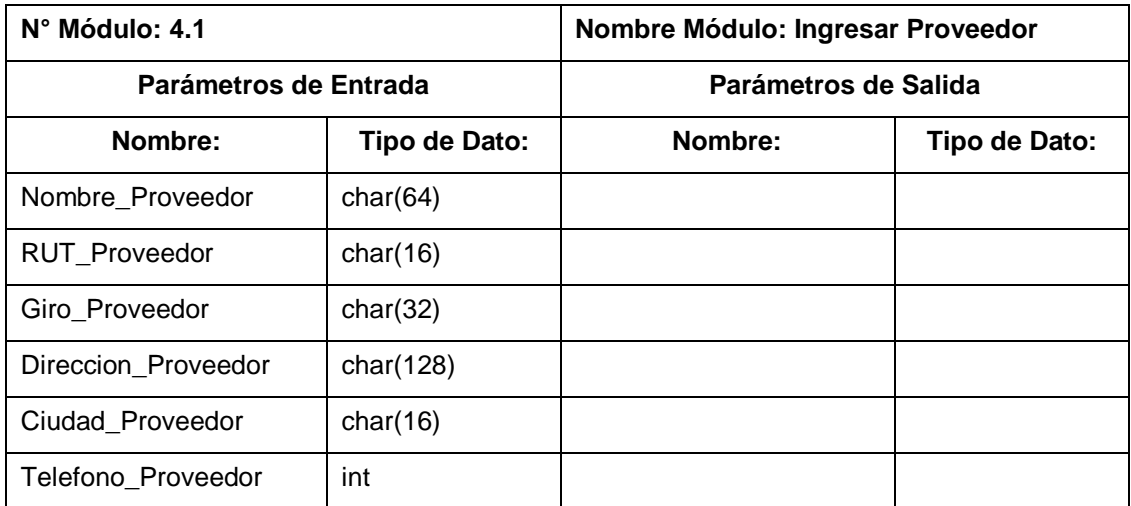

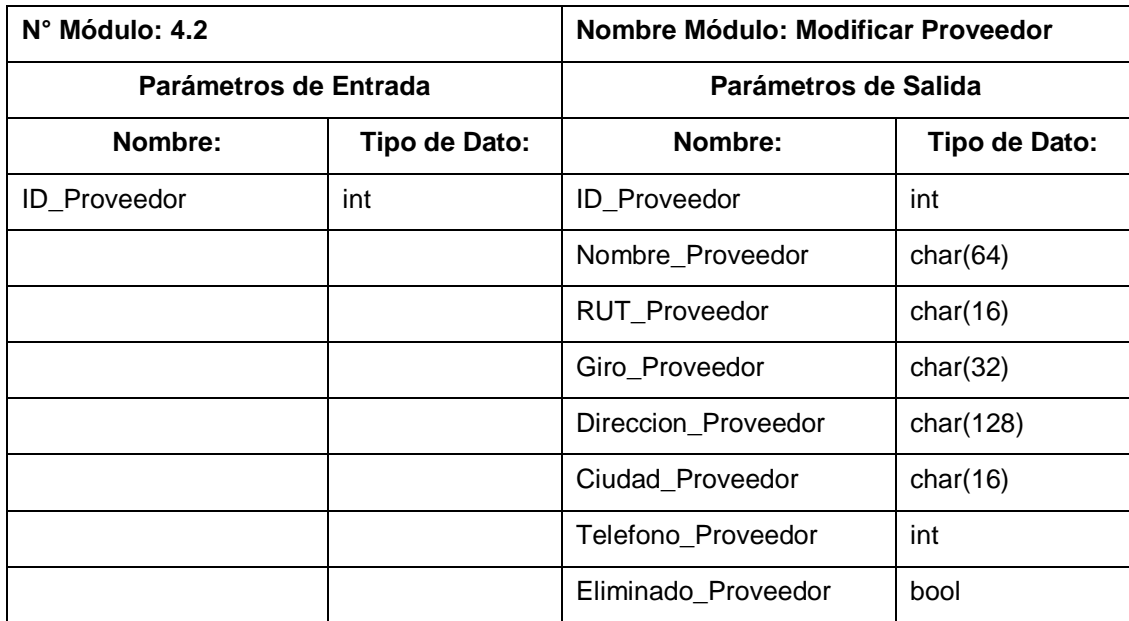

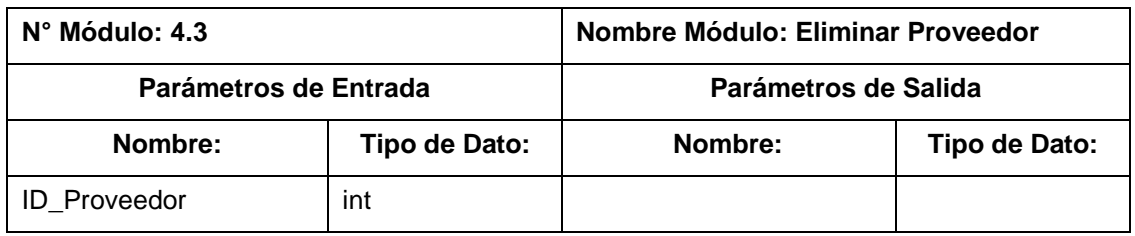

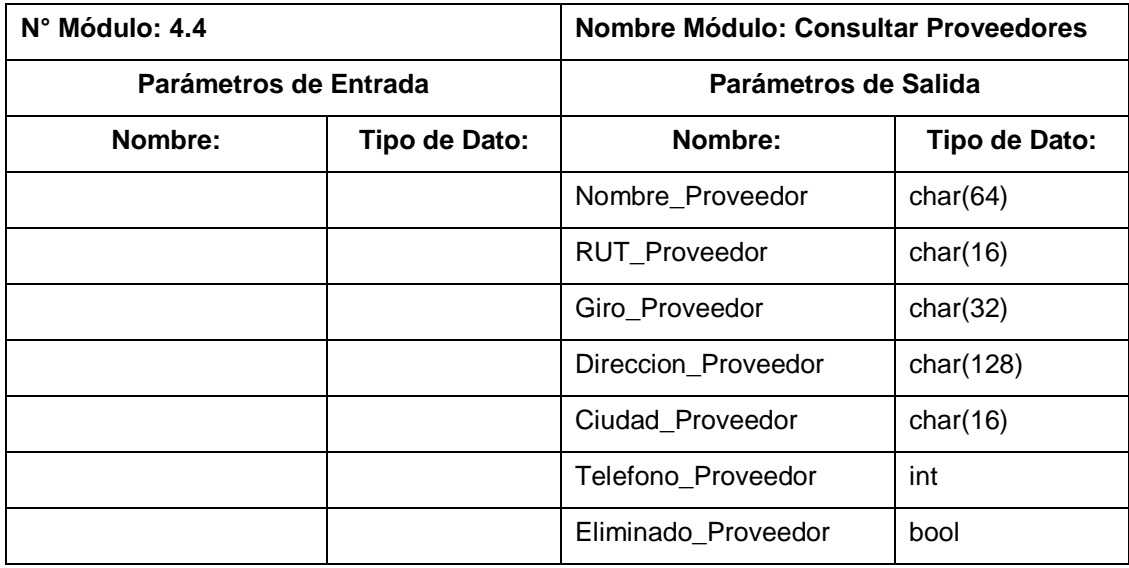
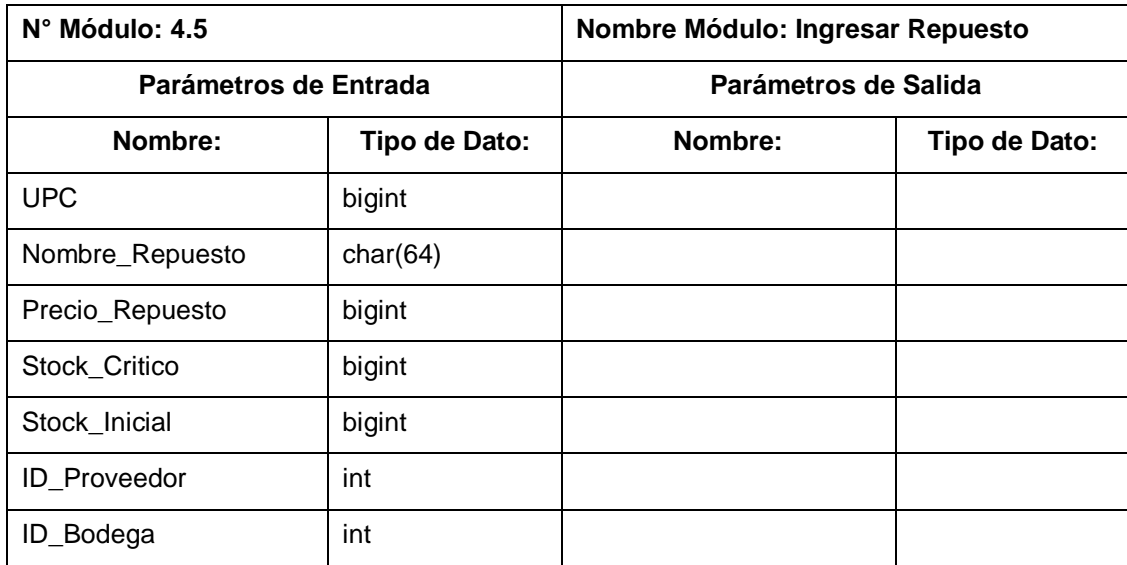

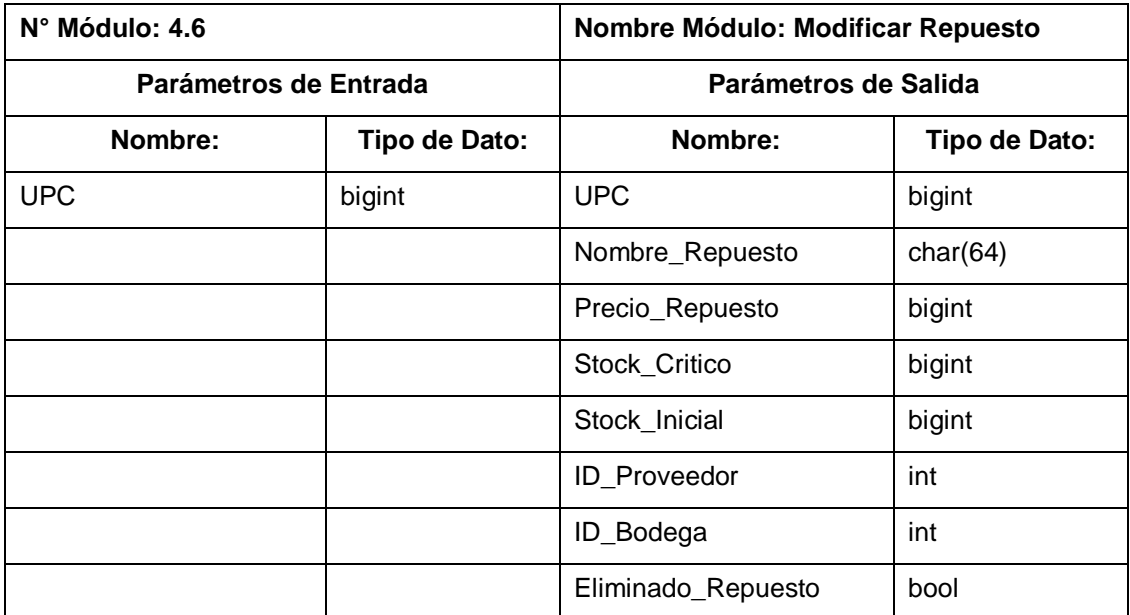

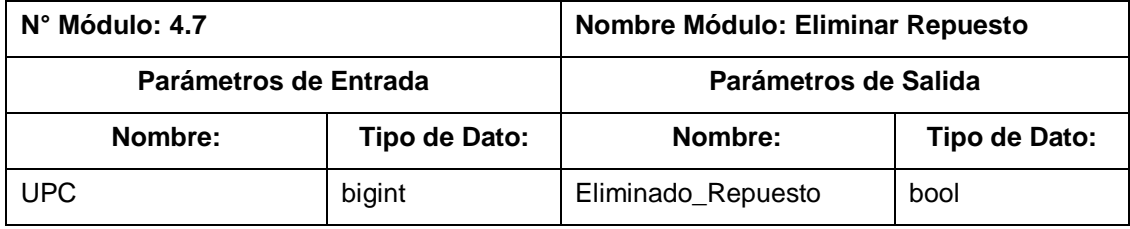

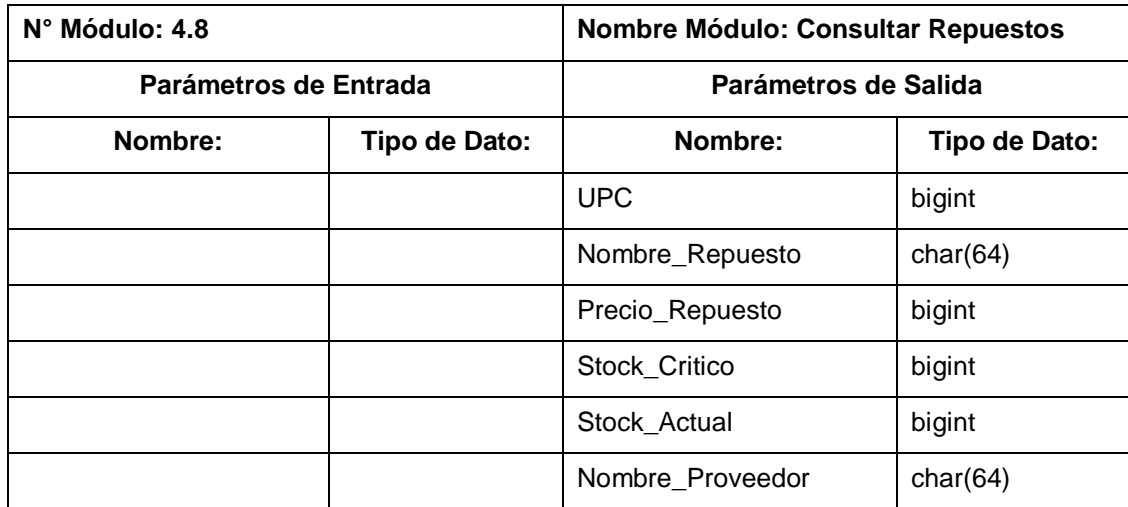

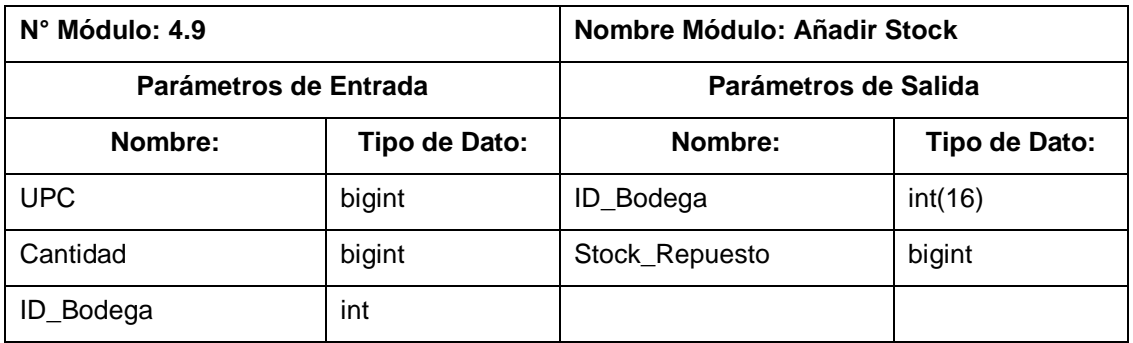

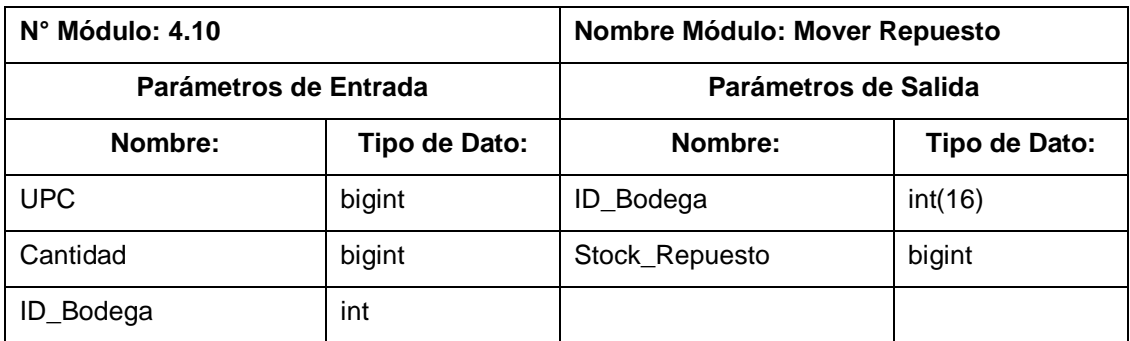

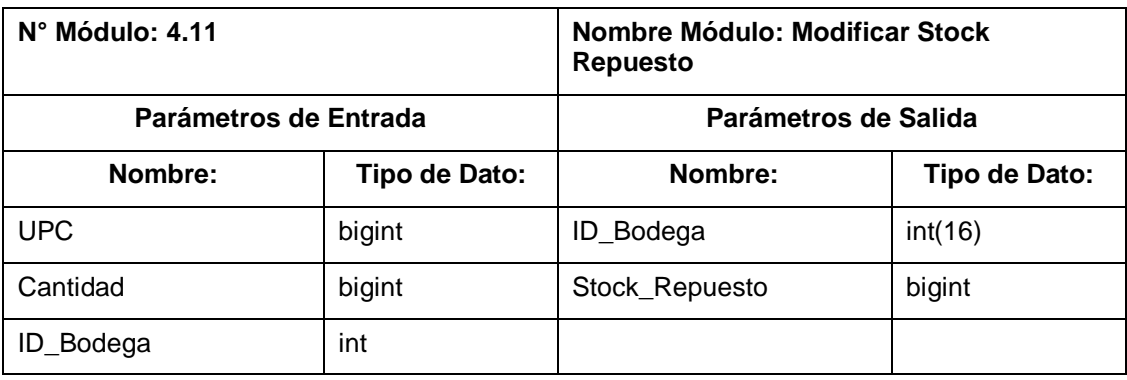

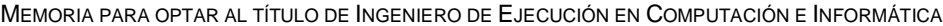

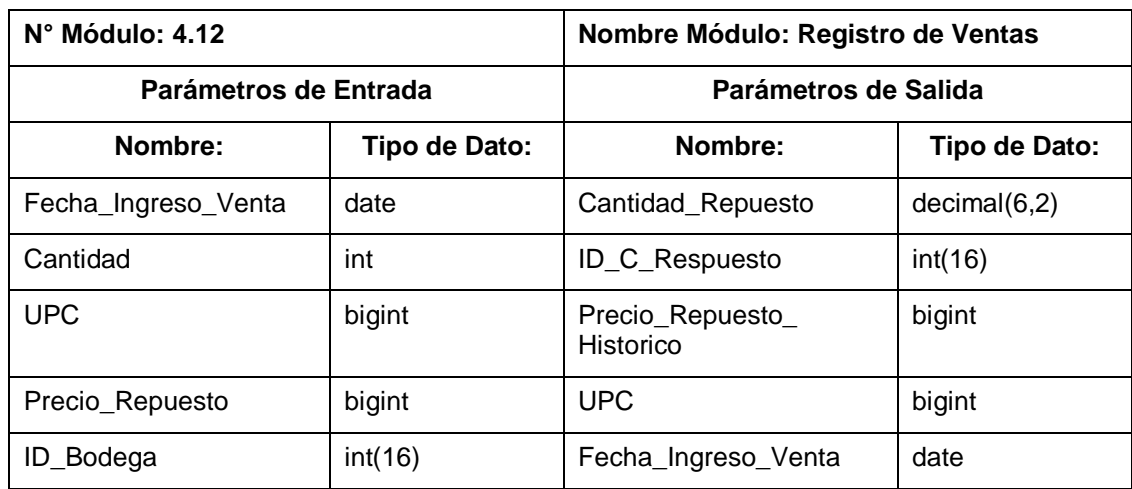

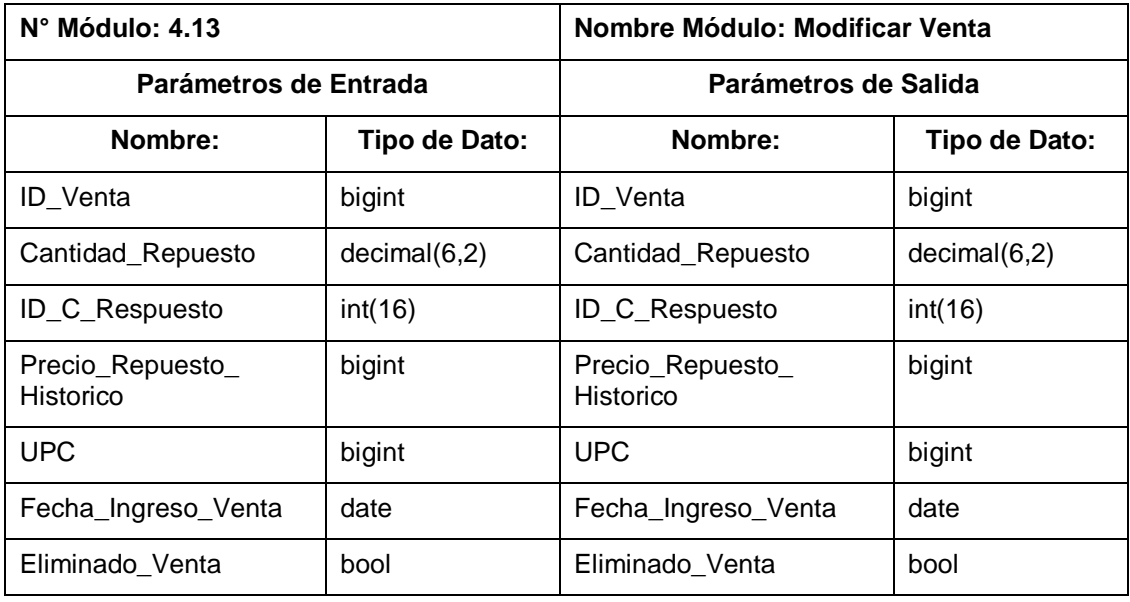

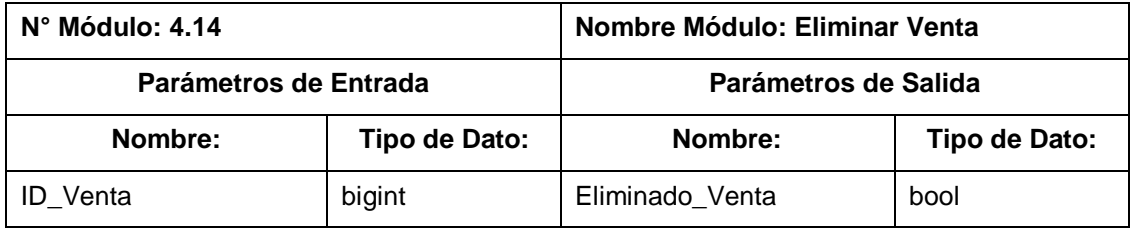

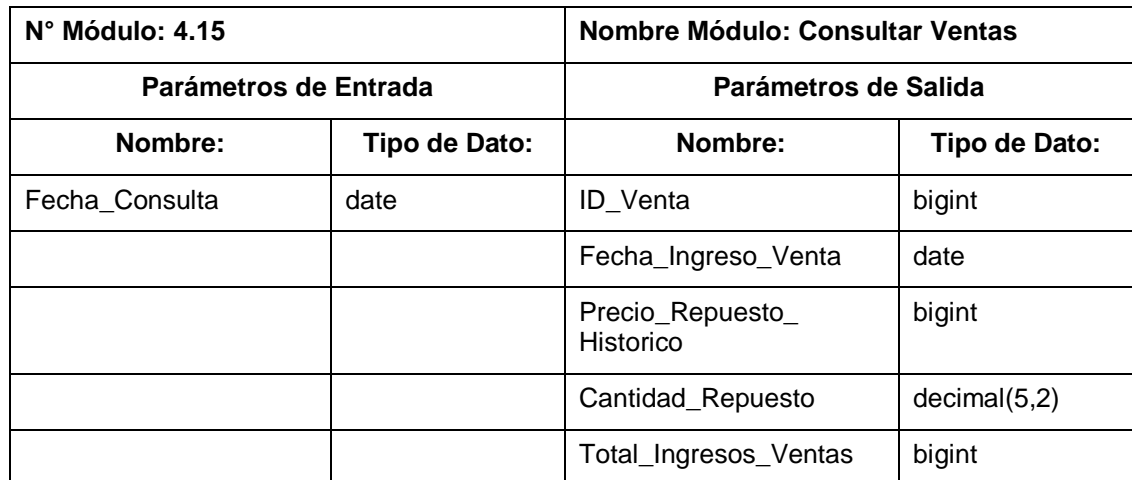

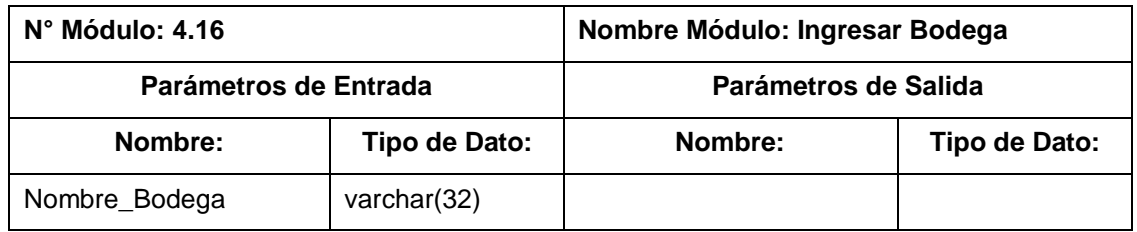

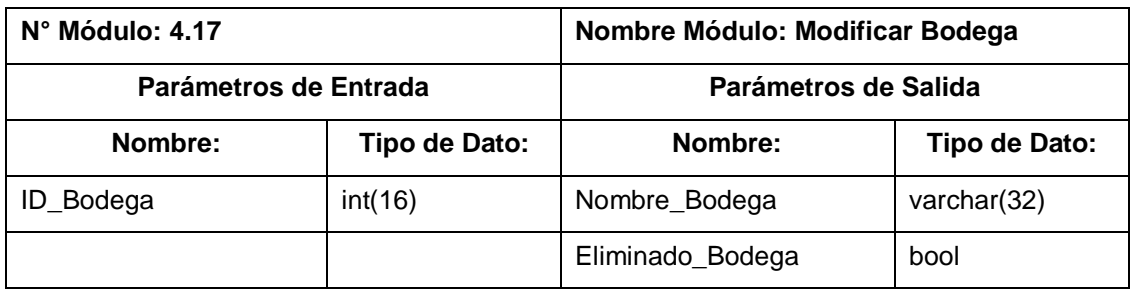

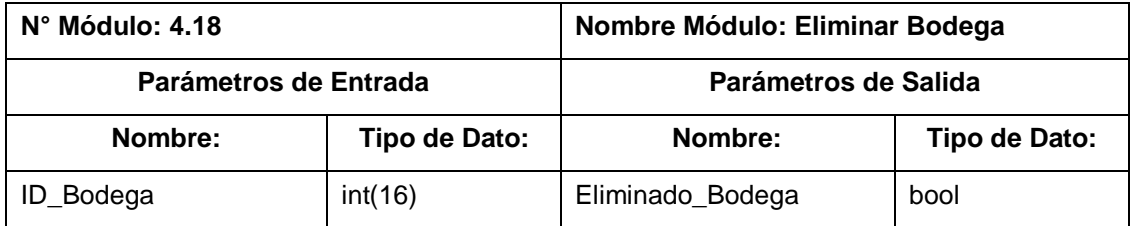

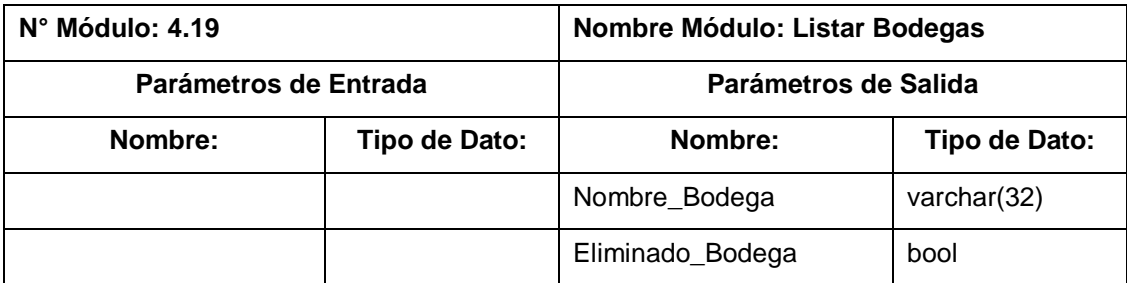

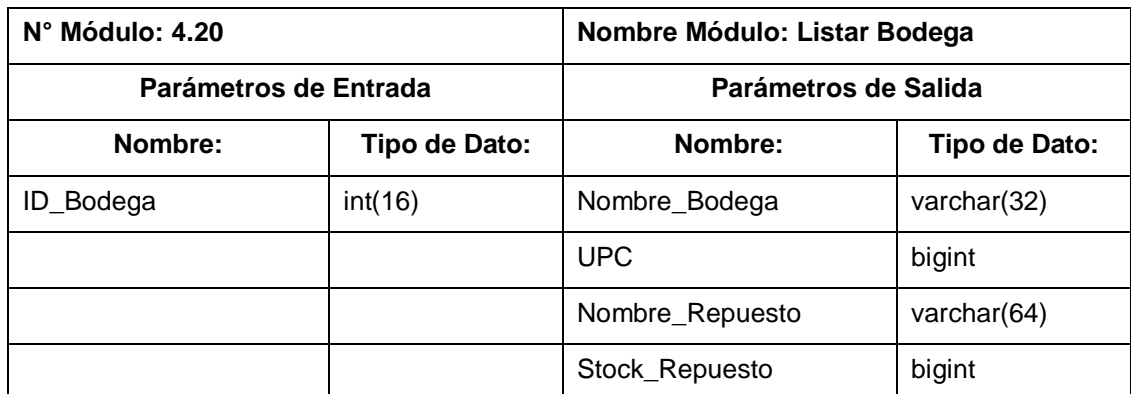

*Tabla 23 - Especificación de Módulos* 

# 8. PRUEBAS

## 8.1 ELEMENTOS DE PRUEBA

El software en desarrollo debe superar una cierta cantidad de pruebas para su posterior aceptación por el cliente. Con esta finalidad, cada conjunto de casos de uso derivados de un mismo requerimiento funcional será considerado como un módulo de prueba, con algunas excepciones.

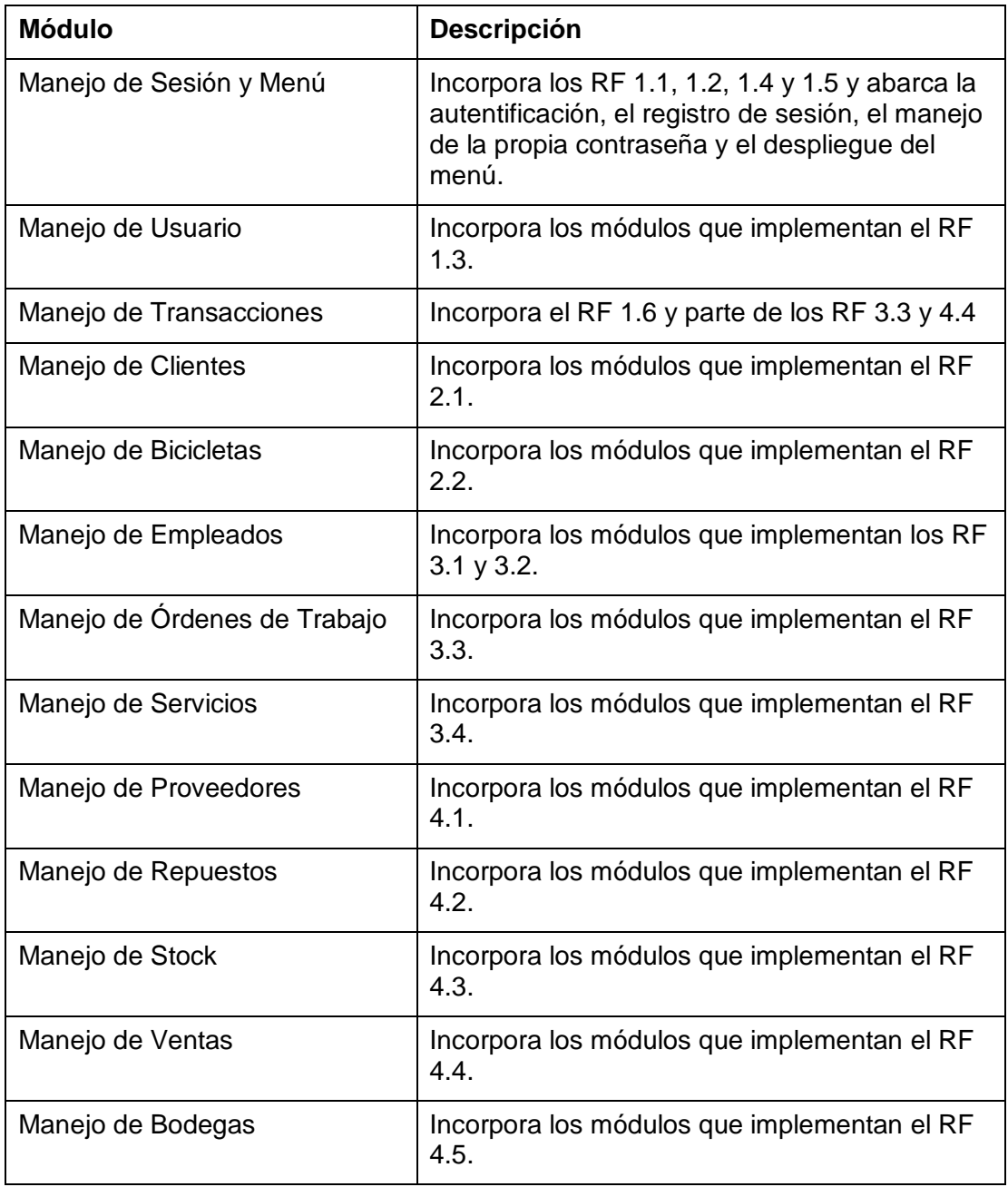

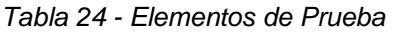

## 8.2 ESPECIFICACIÓN DE LAS PRUEBAS

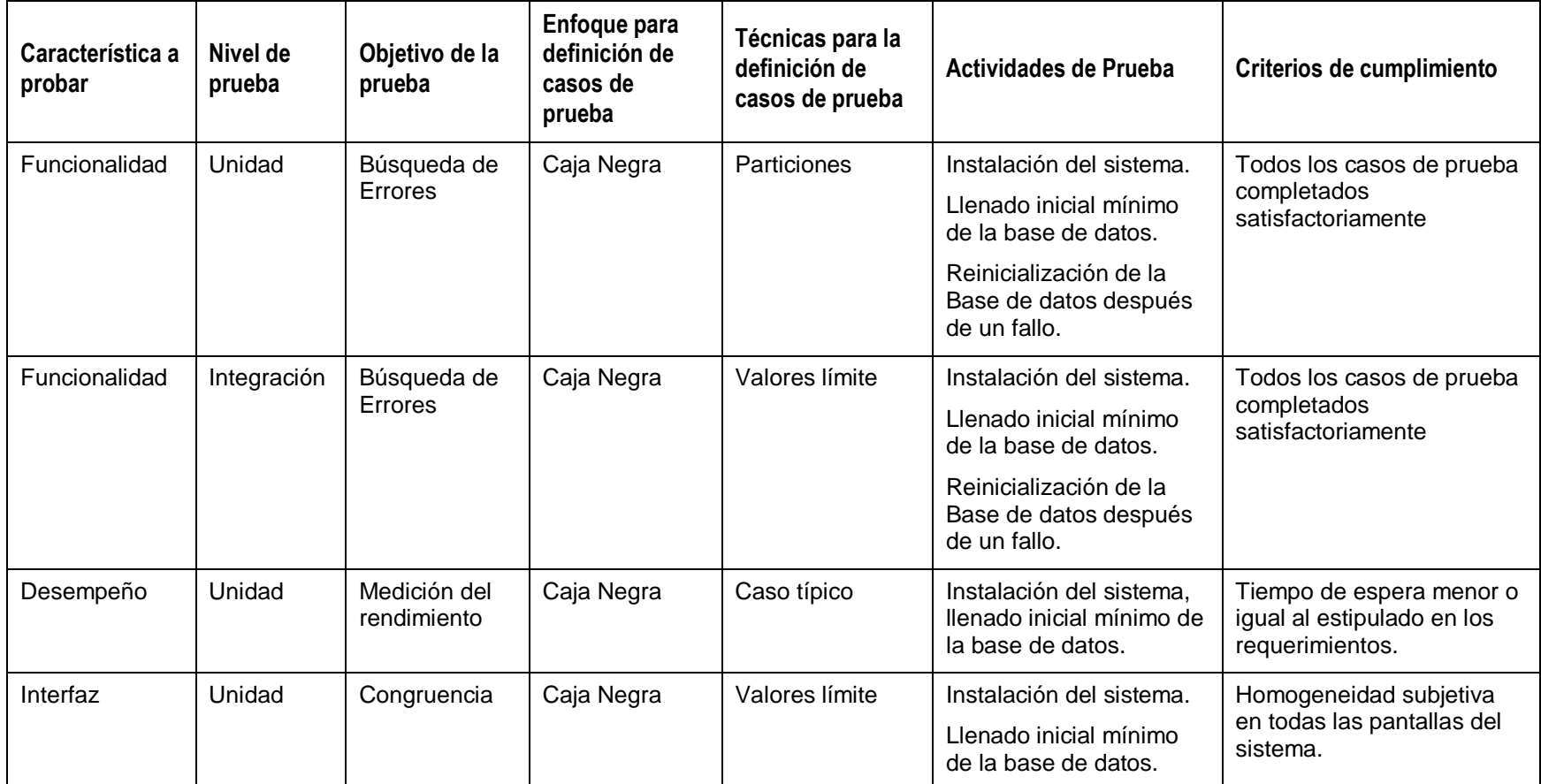

*Tabla 25 - Especificación de las pruebas*

### 8.3 RESPONSABLES DE LAS PRUEBAS

Las pruebas en su totalidad serán realizadas por el desarrollador del software.

## 8.4 CALENDARIO DE PRUEBAS

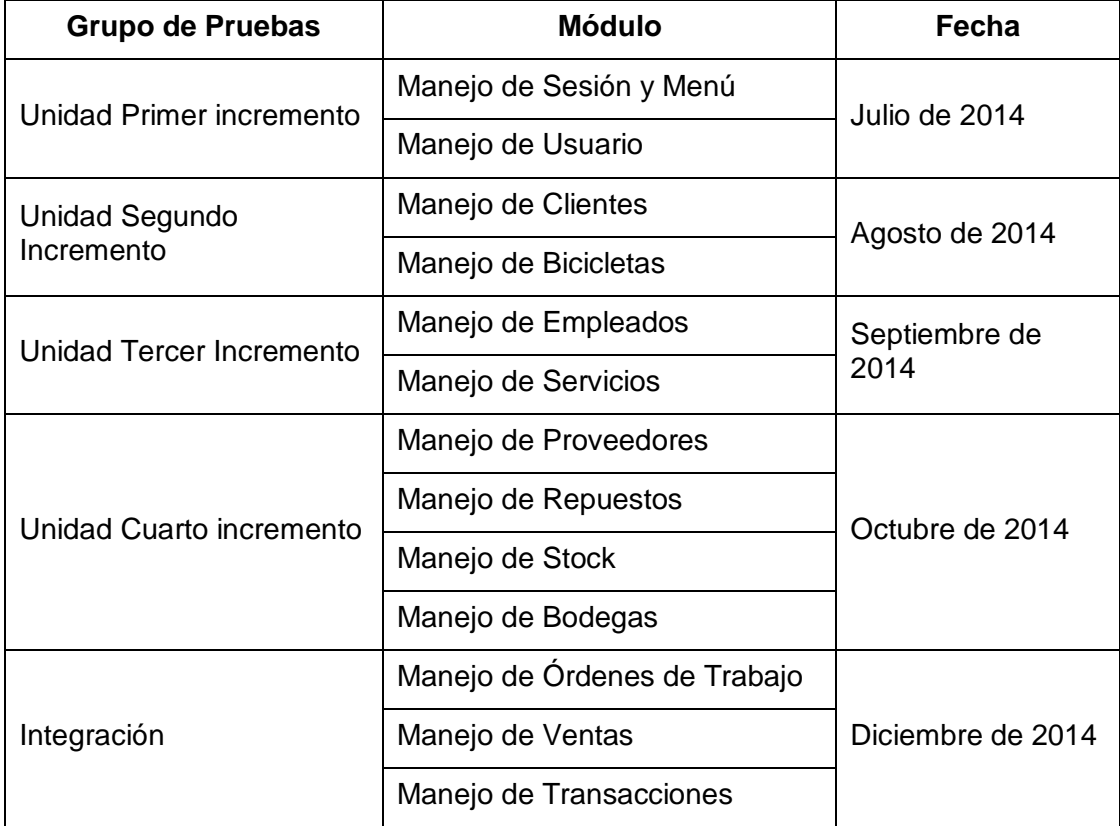

*Tabla 26 - Calendario de Pruebas* 

## 8.5 DETALLE DE LAS PRUEBAS

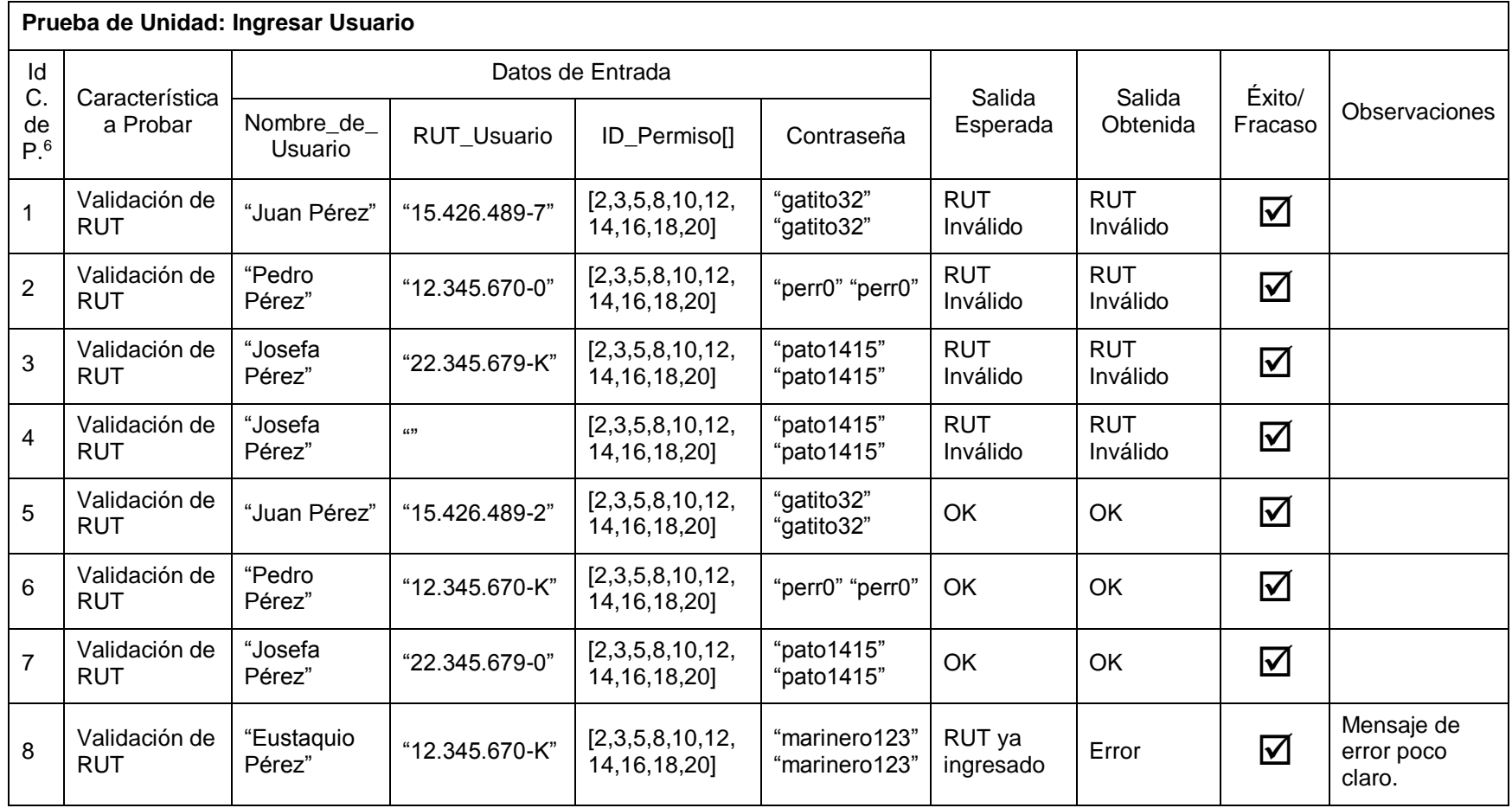

6 Identificador Caso de Prueba

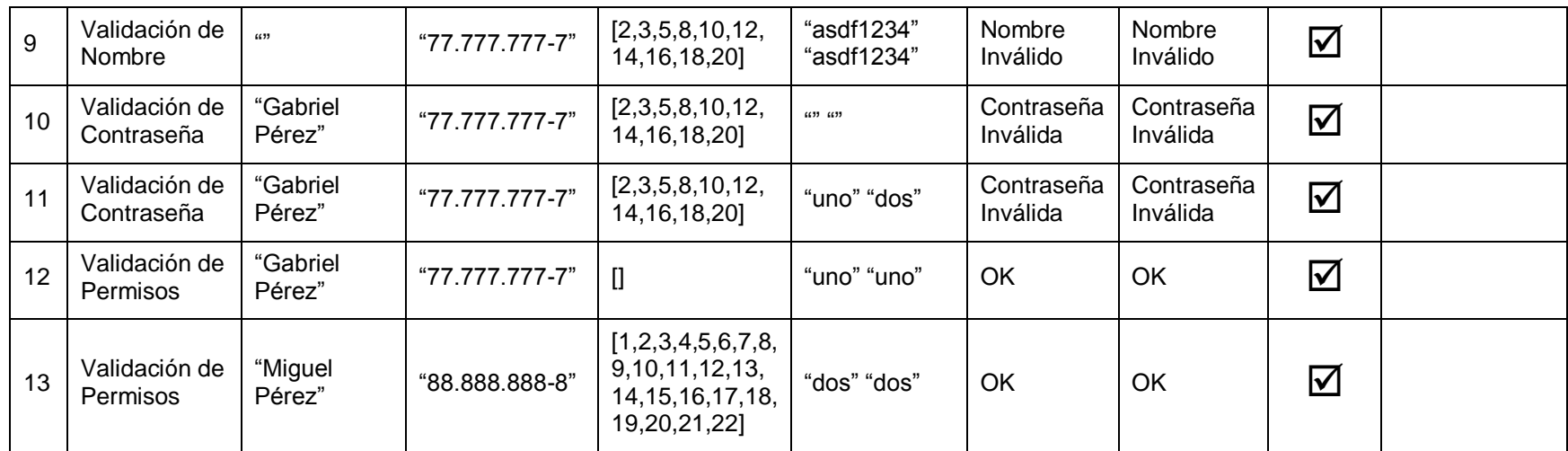

*Tabla 27 - Detalle de las pruebas (Ingreso Usuario)* 

A modo de ejemplo se incluye el detalle de las pruebas de unidad aplicadas sobre el módulo de Ingreso de Usuarios. La prueba fue considerada como satisfactoria dado que se obtuvo el éxito en cada uno de los casos de prueba, con la salvedad de uno de los casos de prueba en el cual se obtuvo un mensaje de error sobre la inserción en la base de datos en vez del error esperado referente a la preexistencia del RUT a ingresar; este error se solucionó al cambiar un error tipográfico menor en una de las líneas de código relativas a una consulta en SQL.

### 8.6 CONCLUSIONES DE PRUEBA

El proceso de prueba del software se realiza principalmente a nivel de unidad bajo la modalidad de caja negra. Estas pruebas se complementan con las pruebas informales realizadas durante la codificación del software lo que permite minimizar la cantidad de errores a corregir durante la puesta en marcha del Sistema. Sin embargo no se debe pasar por alto la importancia de una buena definición de casos de prueba, ya que como en el caso de ejemplo puede ayudarnos a detectar errores ínfimos que sin esta herramienta serían virtualmente imposibles de detectar.

Las pruebas de integración realizadas son de tipo informal, dado que la principal interacción entre los módulos del sistema es de tipo referencial, como el caso de las Bicicletas que pertenecen a un Cliente, o es una parte tan integral de otro módulo que es impensable implementarlas por separado, como es el caso de las Bodegas y los Repuestos.

No se han definido pruebas de aceptación dado que se espera que el software siga una cierta evolución a lo largo de una o más iteraciones adicionales antes de definir las condiciones para la completa aceptación por parte de la empresa.

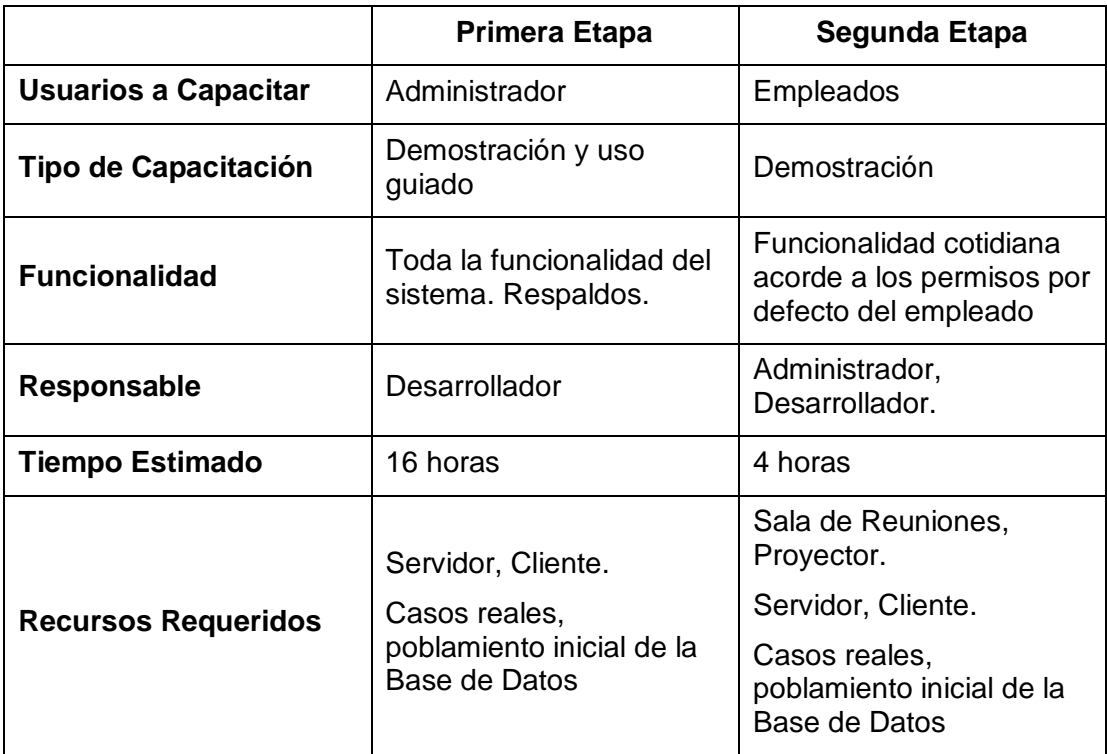

# 9. PLAN DE CAPACITACIÓN Y ENTRENAMIENTO

*Tabla 28 - Plan de Capacitación y Entrenamiento* 

| lld            | Nombre de tarea          | Duración | Comienzo     | Fin          | 25 <sub>6</sub><br>04 ene '15<br>11 ene '15<br><u> v  s  b   L   M   x   」  v   s   b   L   M   x   」  v   s   b  </u><br>$L$ $M$ $X$ $J$<br>D |
|----------------|--------------------------|----------|--------------|--------------|----------------------------------------------------------------------------------------------------|
|                | Primera Etapa            | 8 días   | mié 07-01-15 | vie 16-01-15 |                                                                                                    |
| $\overline{2}$ | Instalación del Sistema  | 1 día    | mié 07-01-15 | mié 07-01-15 |                                                                                                    |
| 3              | Módulo de Menú Principal | 1 día    | jue 08-01-15 | jue 08-01-15 |                                                                                                    |
| $\overline{4}$ | Módulo de Clientes       | 1 día    | vie 09-01-15 | vie 09-01-15 |                                                                                                    |
| 5              | Módulo de OO.TT.         | 2 días   | lun 12-01-15 | mar 13-01-15 |                                                                                                    |
| 6              | Módulo de Ventas y Stock | 2 días   | mié 14-01-15 | jue 15-01-15 |                                                                                                    |
| $\overline{7}$ | Respaldos                | 1 día    | vie 16-01-15 | vie 16-01-15 |                                                                                                    |
| 8              | Segunda Etapa            | 4 días   | lun 19-01-15 | jue 22-01-15 |                                                                                                    |
| 9              | Módulo de Menú Principal | 1 día    | lun 19-01-15 | lun 19-01-15 |                                                                                                    |
| 10             | Módulo de Clientes       | 1 día    | mar 20-01-15 | mar 20-01-15 |                                                                                                    |
| 11             | Módulo de OO.TT.         | 1 día    | mié 21-01-15 | mié 21-01-15 |                                                                                                    |
| 12             | Módulo de Ventas y Stock | 1 día    | jue 22-01-15 | jue 22-01-15 |                                                                                                    |

*Ilustración 13 - Programación Temporal de Capacitación*

## 10. PLAN DE IMPLANTACIÓN Y PUESTA EN MARCHA

Para implantar el nuevo sistema en la empresa de don Alejo, se escoge el método de Puesta en Marcha Paralela.

Este método fue escogido debido a las importantes ventajas que ofrece en cuanto a seguridad ya que minimiza los riesgos al mantener el Sistema antiguo y el nuevo funcionando al mismo tiempo, mientras que debido a la cantidad de transacciones diarias que se procesan en el taller no implica un aumento significativo de los costos operacionales.

Para la Puesta en Marcha se consideran tres etapas:

- 1. Poblamiento de la Base de Datos.
- 2. Marcha Blanca en paralelo.
- 3. Uso exclusivo supervisado.

Ante eventuales contingencias, durante las dos primeras etapas del proceso de Puesta en Marcha el Desarrollador estará continuamente supervisando el uso del Sistema. Asimismo, se realizarán respaldos con frecuencia diaria durante la primera etapa, semanal durante la segunda y mensual durante la tercera etapa.

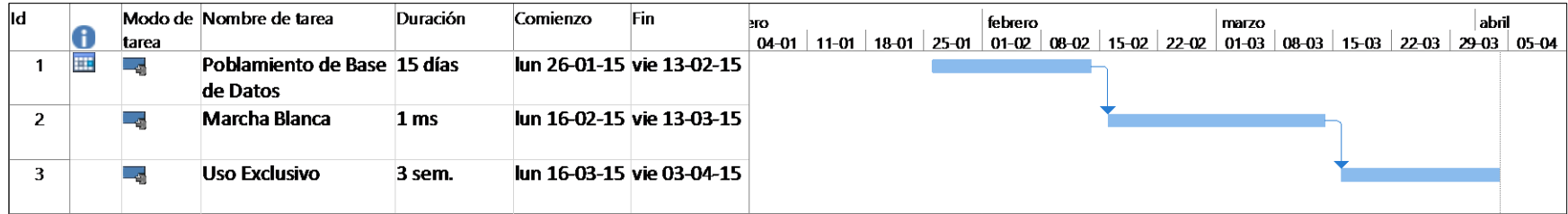

*Ilustración 14 - Planificación de Puesta en Marcha* 

# 11. RESUMEN ESFUERZO REQUERIDO

El proceso de desarrollo de este proyecto se inicia el día 24 de marzo de 2014 y abarca dos semestres académicos, para concluir el día 29 de Diciembre del mismo año. El proyecto es desarrollado a una tasa de alrededor de 40 horas semanales.

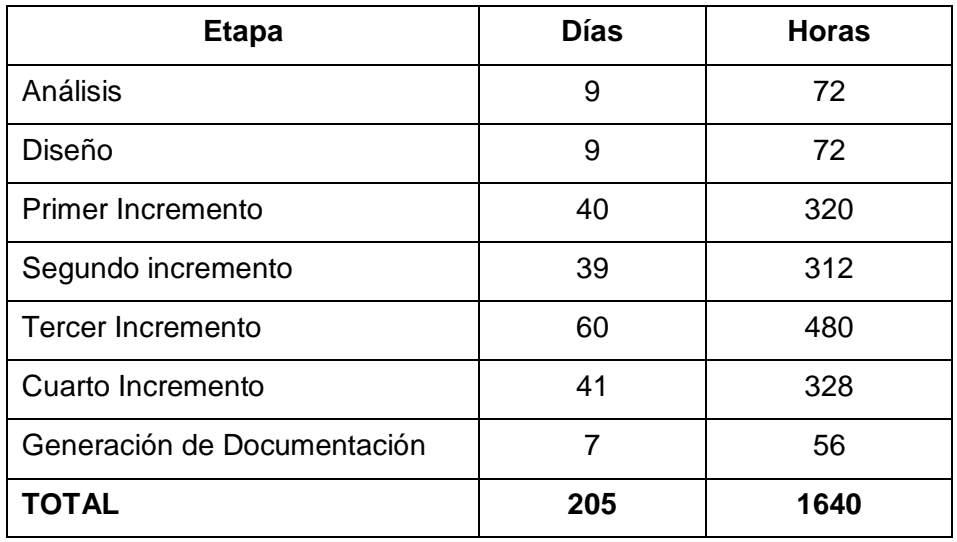

*Tabla 29 - Resumen de Esfuerzo Requerido* 

La cantidad total de horas dedicadas al desarrollo de este proyecto es una cifra bastante pequeña si la comparamos con las estimaciones que se encuentran expresadas posteriormente, en el capítul[o 14](#page-127-0) [Anexo: Planificación Inicial del Proyecto.](#page-127-0) Sin embargo, cuando la contrastamos con la medición estimada a partir de las Líneas de Código se puede notar que existe una marcada correlación entre las horas dedicadas a la implementación propiamente tal y las horas estimadas mediante los distintos métodos aplicados.

## 12. CONCLUSIONES

Al finalizar este informe, al mirar en retrospectiva, se puede apreciar que tanto ha cambiado la idea original de cambiar una planilla de cálculo por una base de datos, hasta convertirse en un Sistema de Información de la envergadura del sistema que se está documentando.

Al hacer un análisis de los objetivos definidos al inicio de este proyecto y su eventual consecución, se considera que estos han sido alcanzados con un grado considerable de satisfacción.

Por otro lado, al analizar los objetivos planteados para el Software en desarrollo, se puede apreciar que la solución propuesta los cumple de muy buena forma; si bien es cierto que el sistema puede aún ser mejorado y evolucionar positivamente luego de una o dos iteraciones más, se considera que posee un grado de madurez adecuado para poder implantarlo y darle uso en la cotidianeidad de la empresa de don Alejo Gallegos.

Cabe destacar que si bien existen herramientas más sofisticadas en el mercado, la plataforma de software elegida para la implementación de este sistema ha permitido mantener un enfoque de austeridad y eficiencia en el uso de recursos que sin dejar de lado la seguridad y robustez del Sistema. La metodología de utilizar un Modelo de Desarrollo Incremental es un acierto dado que se permitió responder adecuadamente a un desarrollo donde hubo cambios en los requerimientos durante el proceso de implementación.

Desde el punto de vista académico, este ha sido sin lugar a dudas el proyecto más ambicioso en el que me ha tocado trabajar, y ha requerido un constante repaso de apuntes de clase y, por otra parte, ha permitido adquirir importantes herramientas en el manejo de lenguajes de programación que están entre los más usados hoy en día y que no recibieron tanto énfasis durante mi formación profesional. En los distintos ramos de la carrera me ha tocado asumir los distintos roles que se espera encontrar en un equipo de desarrollo de software, y resulta una experiencia interesante haber tenido un control completo de cada etapa del desarrollo de un producto de software.

A nivel personal, desarrollar este sistema ha sido una experiencia enriquecedora, la cual hubiese sido imposible de realizar sin el constante apoyo de mi familia, especialmente de mis padres y mi novia, quienes con su incondicional afecto me han dado las fuerzas necesarias para poder sacar adelante este proyecto. Asimismo, le extiendo mis agradecimientos a don Alejo, "Alejito", quien me ha entregado su soporte más allá de lo meramente necesario para la consecución de este proyecto.

### 13. BIBLIOGRAFÍA

- Apache Friends. (Julio de 2014). *Apache Friends Homepage*. Obtenido de http://www.apachefriends.org
- Boult, T. (2007). *University of Colorado CS 330 Software Engineering Project Estimation Lecture note.* Obtenido de http://vast.uccs.edu/~tboult/CS330/NOTES/Project%20Estimation.ppt
- Clemmons, R. K. (2006). Project estimation with Use Case Points. *Crosstalk: The Journal of Defense Software Engineering*, 18-22.
- Facultad de Ciencias Empresariales. (2011). *Plantilla de Documentación del Proyecto de Desarrollo de Software.* Concepción: Universidad del Bío Bío.
- Refsnes Data. (Julio de 2014). *W3 Schools*. Obtenido de http://www.w3schools.com
- The Institute of Electrical and Electronics Engineers, I. (1998). *IEEE Recommended Practice for Software Requeriments Specifications.* New York: the Institute of Electrical and Electronics Engineers, Inc.
- Universidad del Bío-Bío. (2014, Diciembre). *Faculty of Business Science*. Retrieved from http://www.ubiobio.cl/w/?lng=en#FacultiesEng.3
- Wikimedia Foundation. (Julio de 2014). *ISO/IEC 9126*. Obtenido de Wikipedia, the Free Encyclopedia: http://en.wikipedia.org/wiki/ISO/IEC\_9126

## <span id="page-127-0"></span>14. ANEXO: PLANIFICACIÓN INICIAL DEL PROYECTO

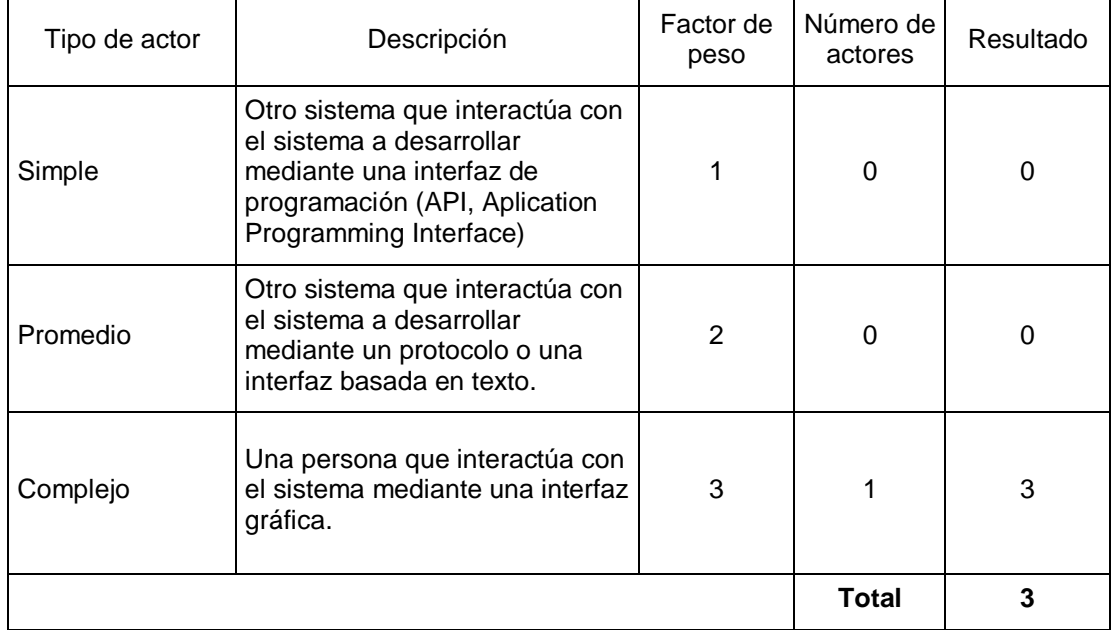

### 14.1ESTIMACIÓN INICIAL DE TAMAÑO

*Tabla 30 - Factor de Peso de los Actores (UAW)* 

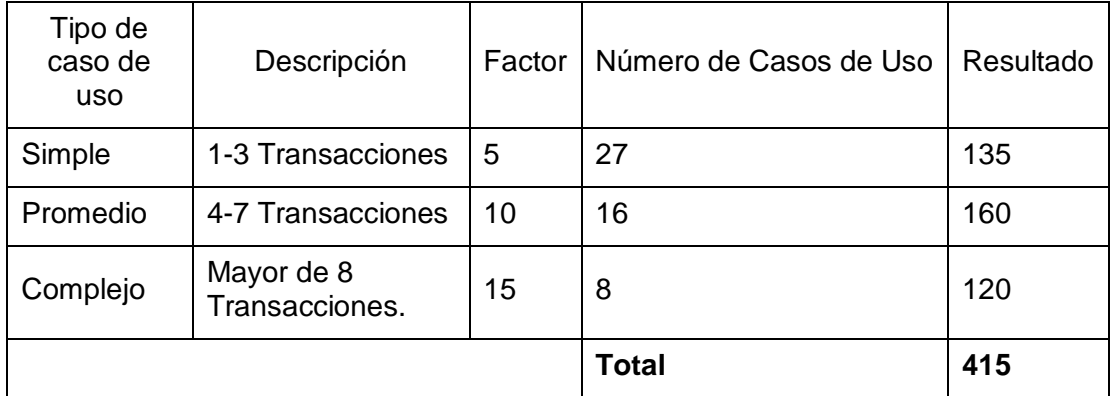

*Tabla 31 - Factor de Peso de Casos de Uso (UUCW)* 

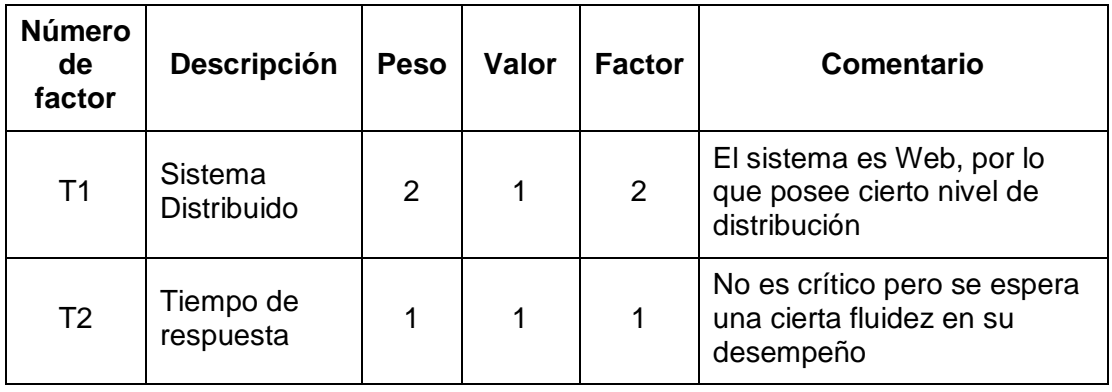

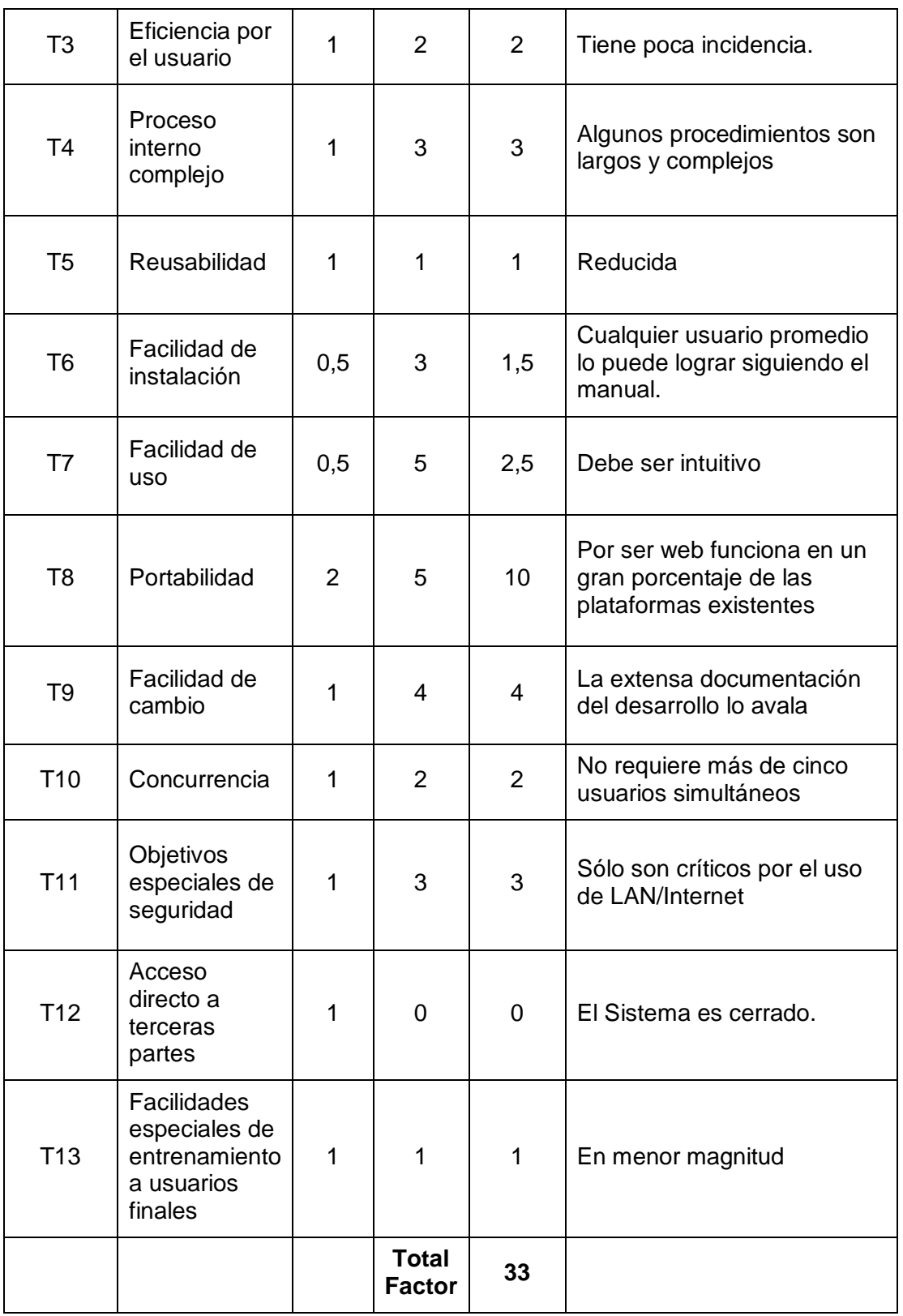

*Tabla 32 - Factores de Complejidad Técnica (TCF)* 

 $TCF = 0.6 + 0.01 * \sum (Peso * Valor) = 0.93$ 

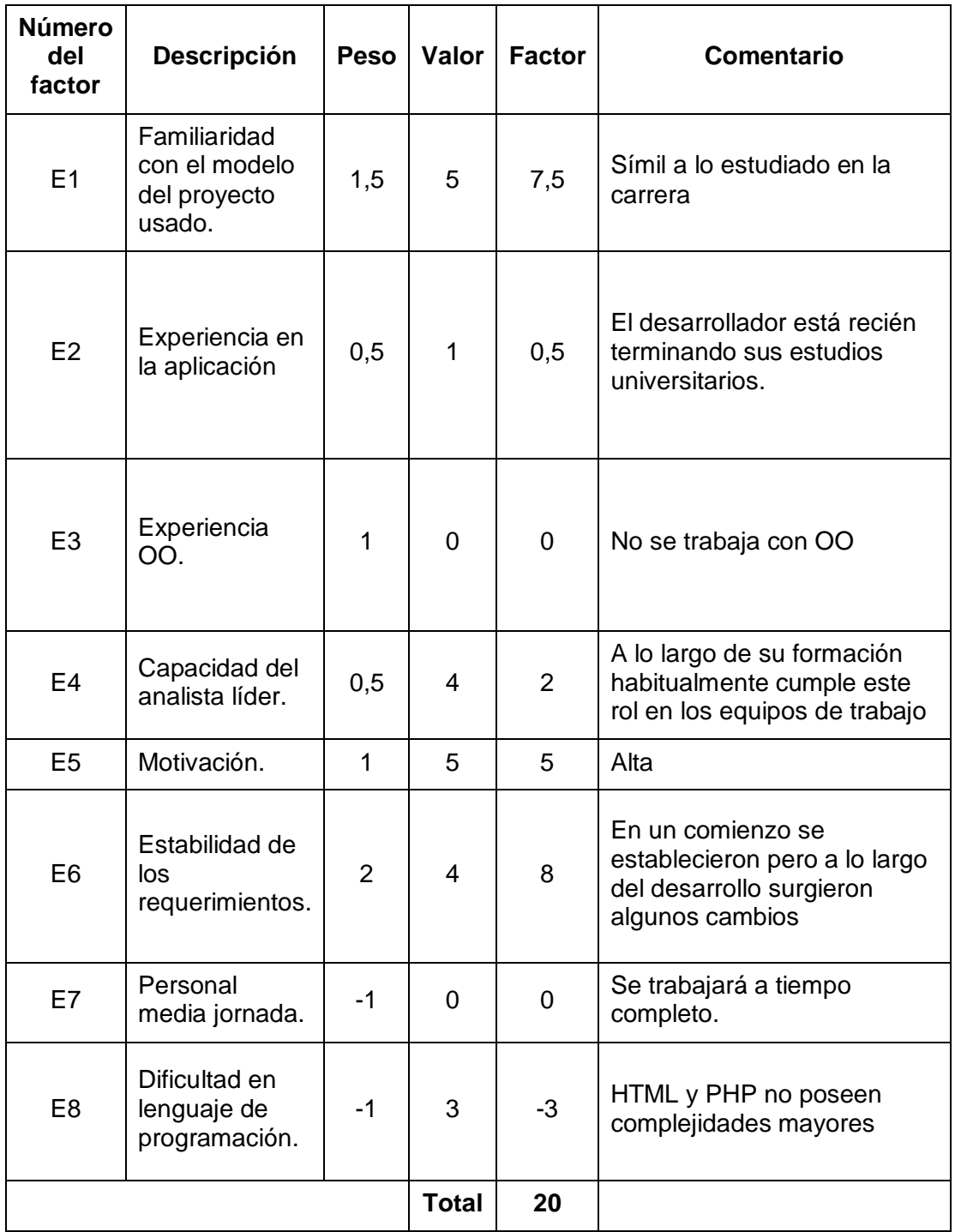

*Tabla 33 - Factor Ambiente (EF)* 

 $EF = 1.4 + 0.03 * \sum (Peso * Valor) = 0.8$ 

Puntos de Caso de Uso sin ajustar (UUCP):

 $UUCP = UAW + UUCW = 418$ 

Puntos de Caso de Uso Ajustados (UCP):

 $UCP = UUCP * TCF * EF = 418 * 0.93 * 0.8 = 310.992$ 

Esfuerzo:

 $E = UCP * 20$  hh = 6219,84 hh

Distribución Genérica del Esfuerzo:

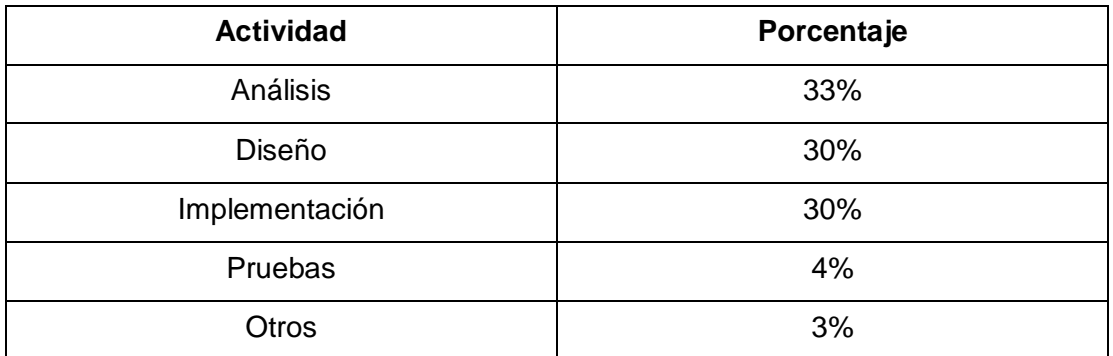

*Tabla 34 - Distribución Genérica del Esfuerzo* 

Distribución Real del Esfuerzo:

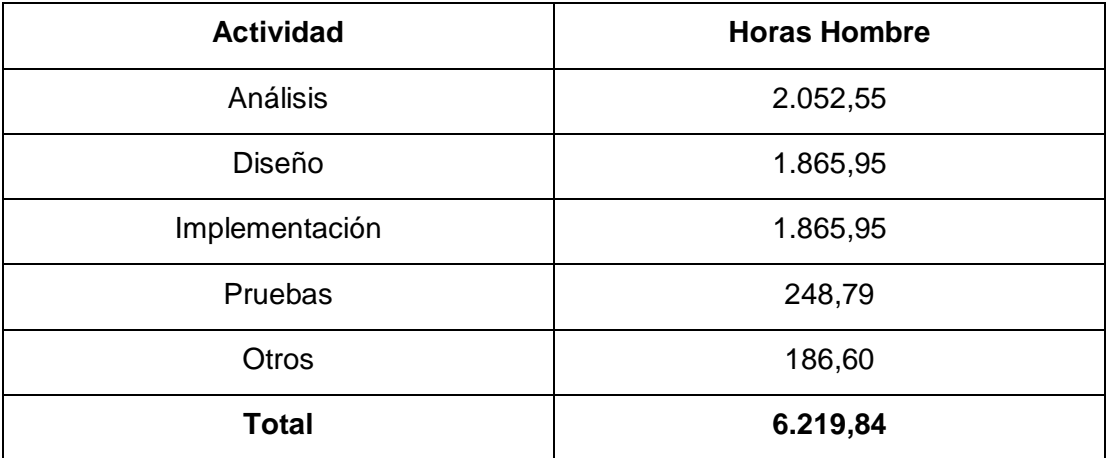

*Tabla 35 - Distribución Real del Esfuerzo* 

Con un solo desarrollador a razón de 8 horas de trabajo diarias, el Sistema se puede implementar en:

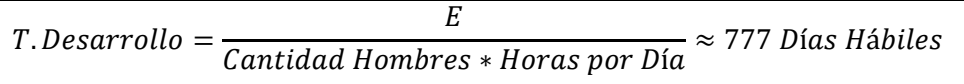

Lo que equivale aproximadamente a Tres años hábiles a razón de 8 horas diarias para un único desarrollador.

### 14.2CONTABILIZACIÓN FINAL DEL TAMAÑO DEL SOFTWARE

Mediante una herramienta de análisis de código fuente<sup>7</sup> basada en COCOMO<sup>8</sup> se midió la cantidad de líneas de código utilizadas en la Implementación del Sistema.

El cálculo de las Líneas de Código se realizó bajo el paradigma de "LLOC<sup>9</sup>", sin considerar las líneas vacías, los comentarios, las líneas de código autogeneradas, los archivos de cabecera, las instrucciones inefectivas, las etiquetas y los comandos de control de flujo que no inciden sobre la complejidad del código ejecutable. Por otra parte, cuando encuentra múltiples instrucciones en la misma línea, las considera como varias Líneas de Código.

Considerando una productividad de 16 LLOC por día<sup>10</sup> y las mismas condiciones de cinco días hábiles por semana de la estimación anterior, podemos calcular:

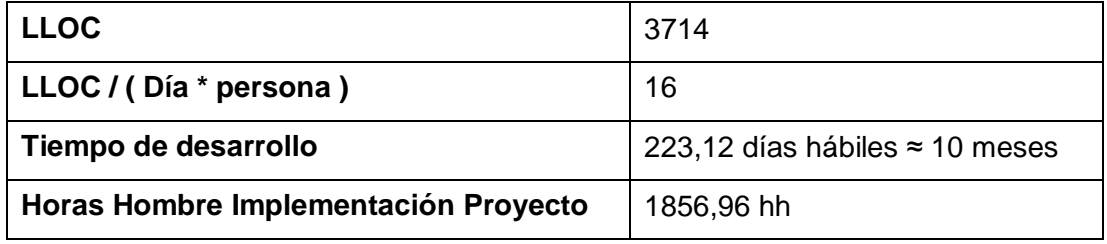

*Tabla 36 - Estimación por LLOC* 

<sup>7</sup> [ProjectCodeMeter.](#page-16-0)

<sup>8</sup> COCOMO - Constructive Cost Model (Modelo de Costeo Constructivo).

<sup>9</sup> [LLOC](#page-17-0) - Logical Lines of Code (Líneas Lógicas de Código).

<sup>10</sup> Según (Boult, 2007).

Considerando que la codificación inicial del proyecto se realizó a partir del día 21 de Abril, y el periodo de desarrollo se ha prolongado hasta fines de diciembre, y se han dedicado en promedio las tres cuartas partes de los días hábiles al desarrollo del software propiamente tal, podemos calcular:

| <b>Fecha Inicio</b>                | 21 de Abril de 2014     |
|------------------------------------|-------------------------|
| <b>Fecha Término</b>               | 29 de Diciembre de 2014 |
| Días Corridos                      | 252                     |
| Días Hábiles                       | 180                     |
| Días Hábiles dedicados a codificar | 135                     |
| <b>Horas Hombre Proyecto</b>       | 1080 hh                 |
| LLOC / (Día * Persona) Reales      | 27,5                    |

*Tabla 37 - Datos reales de Esfuerzo del Proyecto* 

Posteriormente, podemos comparar ambas estimaciones con los datos obtenidos.

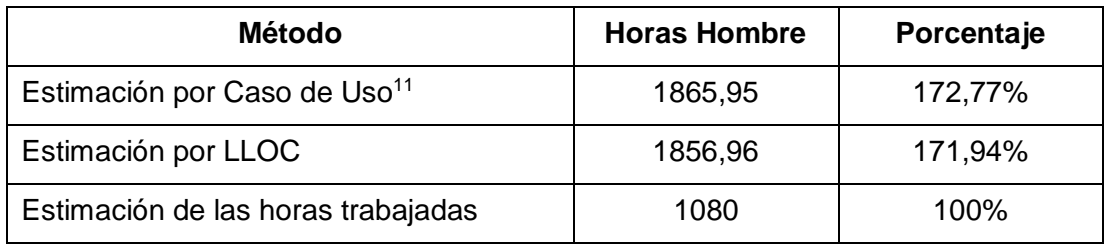

*Tabla 38 - Comparación de estimaciones de Esfuerzo* 

Finalmente, podemos concluir que la estimación por Puntos de Caso de Uso nos entregó un valor bastante cercano a la estimación por LLOC, con una diferencia cercana al 2%. Sin embargo, ambas resultaron ser bastante pesimistas respecto a la estimación de las horas de trabajo realmente dedicadas al desarrollo del proyecto; esto se debe posiblemente a la tasa de productividad del desarrollador que resulta ser más elevada que el promedio y por las limitaciones de plazos propias de un proyecto de estas características.

<sup>11</sup> Parte de la estimación correspondiente a implementación.

## 15. ANEXO: RESULTADOS DE ITERACIONES EN EL DESARROLLO

## 15.1PRIMER INCREMENTO

Una vez finalizado el primer incremento del proceso de desarrollo del software, se produce un cambio sobre los datos de los Usuarios, remplazando el Nombre por el RUT como identificador.

## 15.2 SEGUNDO INCREMENTO

Al concluir el segundo incremento se toma la decisión de reemplazar el sistema de permisos estático de Administrador y Empleado por un sistema modular donde cada usuario del sistema puede tener una selección de permisos con un nivel de detalle mucho más fino.

### 15.3TERCER INCREMENTO

Al terminar la siguiente etapa de desarrollo, se decide darle más flexibilidad al registro del Bodegaje, pasando de una representación estática de la Sala de Ventas y la Bodega a una nueva representación donde se puede incorporar un número indeterminado de distintos lugares de almacenaje.

## 15.4 CUARTO INCREMENTO

Para finalizar con el proceso de desarrollo, se añadió la capacidad de mantener un registro de las transacciones críticas realizadas en el sistema y se reemplaza la eliminación física de los registros de la base de datos por la eliminación lógica de estos.

# 16. ANEXO: MANUAL DE USUARIO

## 16.1MANUAL TÉCNICO

## 16.1.1 REQUERIMIENTOS DEL SISTEMA

Para instalar este sistema, es necesario cumplir con los siguientes requerimientos mínimos en el computador que actuará como servidor:

- Procesador Pentium de 300 MHz o superior.
- Memoria RAM de 128 MB o superior.
- Tarjeta de Video y Monitor de resolución Súper VGA (800 x 600 pixeles) o superior.
- Teclado y Mouse.
- Sistema operativo Windows 2000 SP4 o superior. GNU / Linux en cualquiera de sus distribuciones actualizadas<sup>12</sup>. Mac OS  $X$  10.6 "Snow Leopard" o superior.
- Navegador Web.

Si el computador se utilizará como cliente, es necesario que cumpla además con los siguientes requerimientos:

- Procesador Pentium IV o superior.
- Memoria RAM de 512 MB o superior.
- Tarjeta de Video y Monitor de resolución XGA (1024 x 768 pixeles) o superior.
- Teclado y Mouse.
- Lector de código de barras (opcional).
- Sistema Operativo Windows XP o superior, Mac OS X 10.6 o superior o cualquier distribución de Linux del año 2012 en adelante.
- Navegador Web Google Chrome, Mozilla Firefox u Opera, actualizados en sus versiones más recientes.

 <sup>12</sup> Debian, RedHat, CentOS, Ubuntu, Fedora, Gentoo, Arch y SUSE están soportadas.

### 16.1.2 INSTALACIÓN BAJO WINDOWS

1. Para instalar el sistema, es necesario primero instalar "Microsoft Visual C++ Runtime". En el disco de instalación se incluye el instalador tanto para instalaciones de Windows de 32 y 64 bits.

*Para sistemas de 32 bits, instalar 'vcredist\_x86.exe', que se encuentra dentro del directorio "Software\Instaladores" del disco de instalación.*

*Para sistemas de 64 bits, instalar 'vcredist\_x64.exe', que se encuentra dentro del directorio "Software\Instaladores" del disco de instalación.*

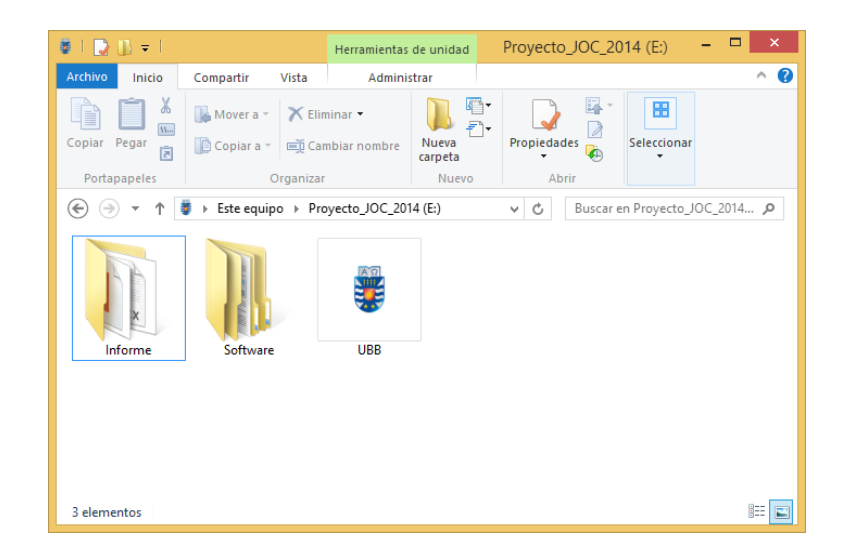

*Imagen 1 - Contenidos del Disco de Instalación* 

| $\blacksquare \blacksquare \blacksquare \blacksquare \blacksquare \blacktriangleright \blacksquare$ | Software                                                                                                    |                                                                                                    | $\Box$<br>$\mathsf{x}$ |
|----------------------------------------------------------------------------------------------------|----------------------------------------------------------------------------------------------------|----------------------------------------------------------------------------------------------------|------------------------|
| Archivo<br>Inicio                                                                                   | Compartir<br>Vista                                                                                                    |                                                                                                    | B<br>$\mathcal{O}_1$   |
| ш<br>ΠE<br>Panel de<br>navegación *<br>Paneles                                                      | <b>AC</b> Iconos muy grandes <b>E</b> Iconos grandes<br>lconos medianos<br>   Iconos pequeños<br>影 Lista<br><b>EEE</b> Detailes<br>Diseño | $\Box$<br>Ø.<br>$\Delta$<br>≸≡<br>٠<br>Vista<br>Mostrar u<br>Opciones<br>₹<br>actual *<br>ocultar * |                        |
| ⇐                                                                                                   | « Proyecto_JOC_2014 (E:) > Software >                                                                                                    | Buscar en Software<br>Ċ<br>v                                                                        | ٩                      |
| <b>Base de Datos</b>                                                                                | Instaladores<br>Sistema Web                                                                                                    |                                                                                                    |                        |
| 3 elementos                                                                                         |                                                                                                    |                                                                                                    | 睚<br>Ξ                 |

*Imagen 2 - Contenido del directorio Software* 

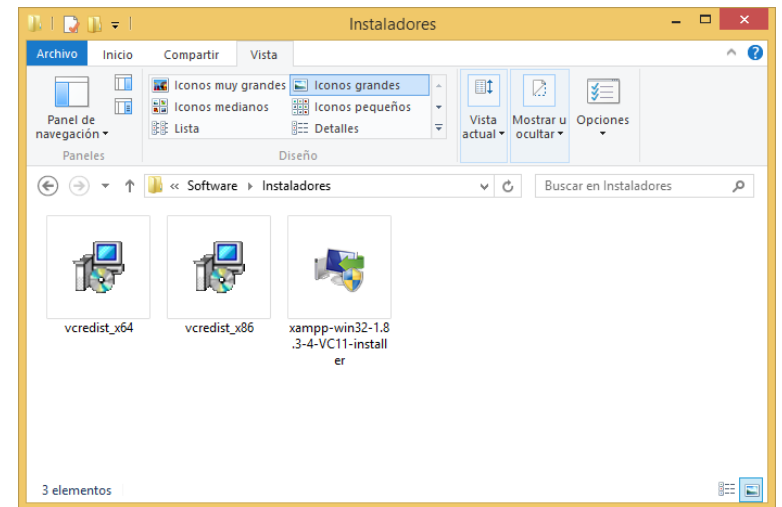

*Imagen 3 - Contenido del directorio Instaladores* 

2. La instalación del Visual C++ Runtime solicita la aceptación de un acuerdo de licencia y una vez concluida solicita reiniciar el equipo.

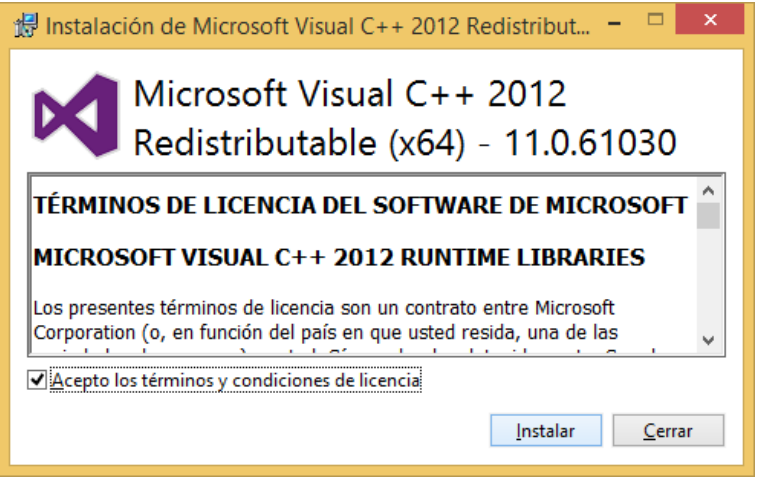

*Imagen 4 - Instalación de Visual C Runtime (1)* 

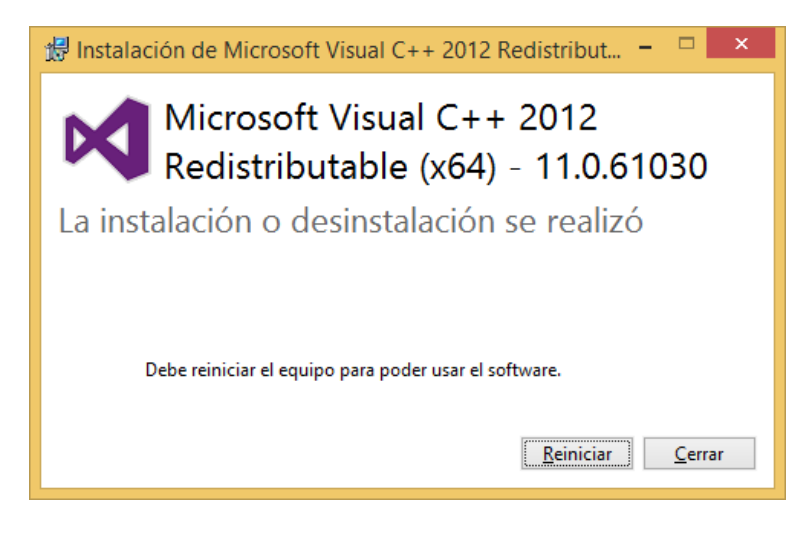

*Imagen 5 - Instalación de Visual C Runtime (2)* 

3. Una vez reiniciado el equipo, podemos proceder a instalar XAMPP. Para ello ejecutaremos el archivo 'xampp-win32-1.8.3-4-VC11-installer.exe' ubicado en el directorio 'Software\Instaladores' del disco de instalación.

4. La instalación de XAMPP primero puede presentar dos mensajes de advertencia, uno sobre la presencia de software de antivirus, y la segunda sobre el uso de UAC<sup>13</sup>.

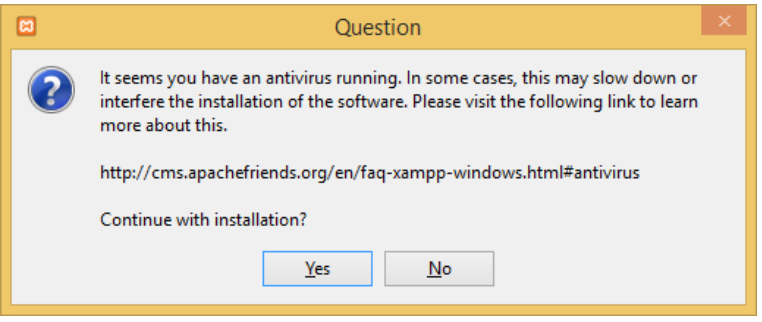

*Imagen 6 - Instalación de XAMPP (1)* 

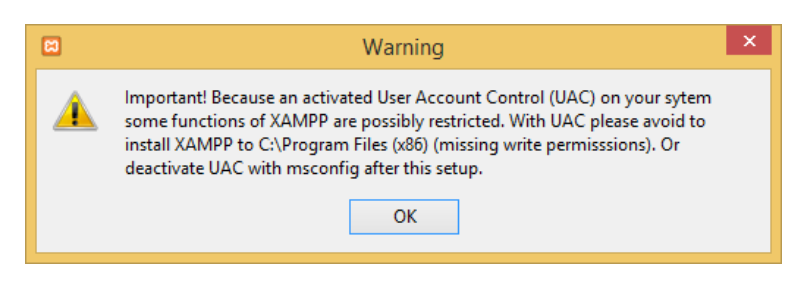

*Imagen 7 - Instalación de XAMPP (2)* 

 <sup>13</sup> Control de Cuentas de Usuario, sólo en Windows Vista o superior.

SISTEMA DE GESTIÓN OPERACIONAL DE TALLER DE BICICLETAS – JAVIER E. OPAZO CORREA – PÁG. 139 DE 192.

5. Posteriormente se inicia el Asistente de Instalación de XAMPP. En él seleccionaremos los paquetes por instalar.

*Para la correcta instalación del Sistema, se deben instalar los módulos Apache, MySQL, PHP y PHPMyAdmin.* 

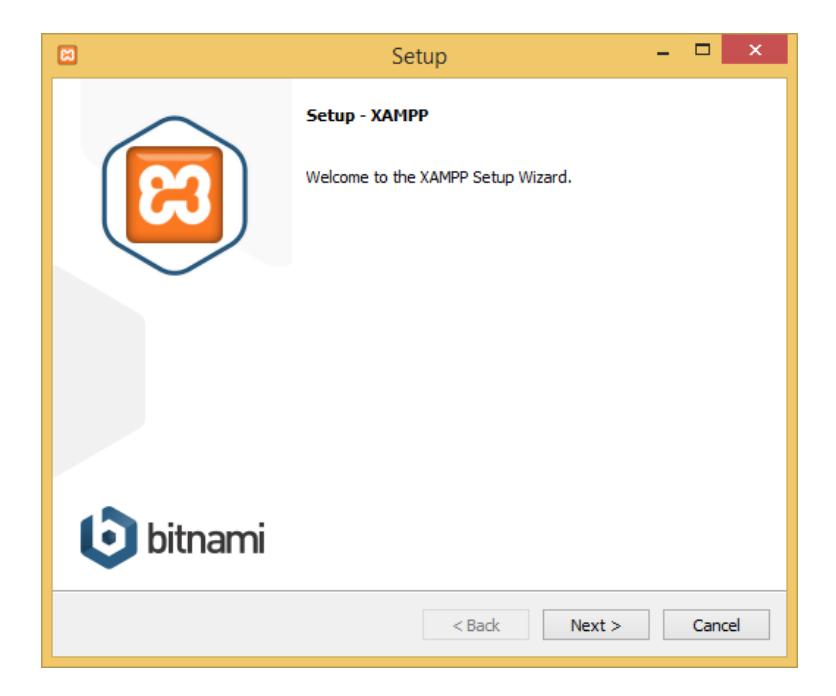

*Imagen 8 - Instalación de XAMPP (3)* 

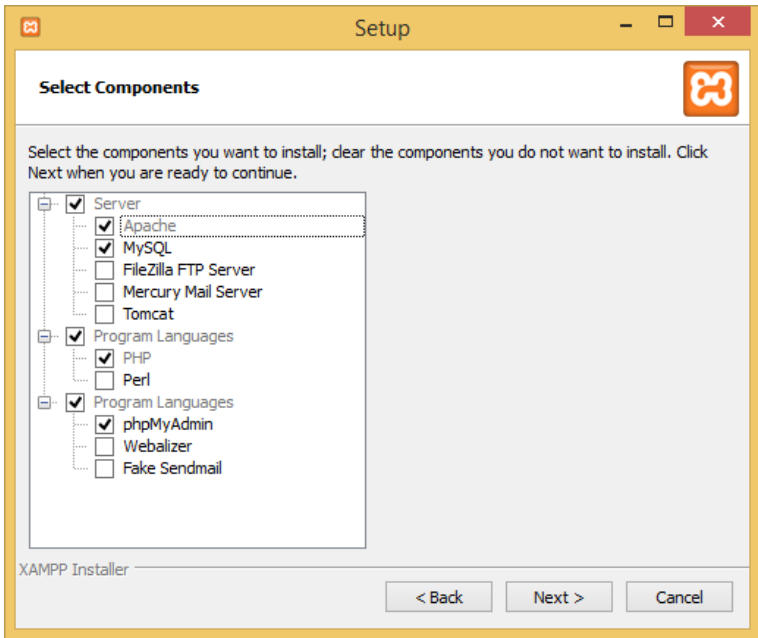

*Imagen 9 - Instalación de XAMPP (4)* 

6. Para el correcto funcionamiento del Sistema, se recomienda no instalar XAMPP dentro del directorio "Archivos de Programa" de Windows. Por motivos prácticos, se utilizará el directorio por defecto. Luego de algunas pantallas más donde se recomienda deseleccionar cualquier opción adicional, comienza la instalación.

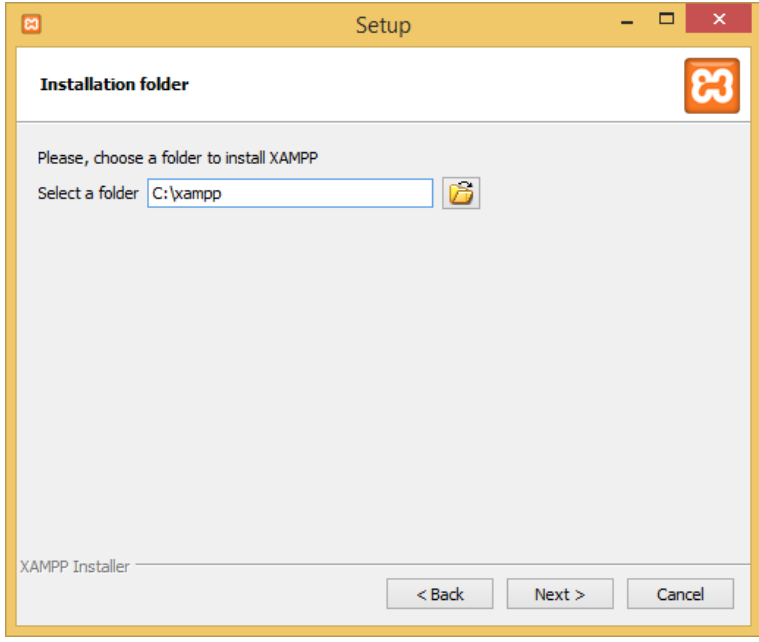

*Imagen 10 - Instalación de XAMPP (5)* 

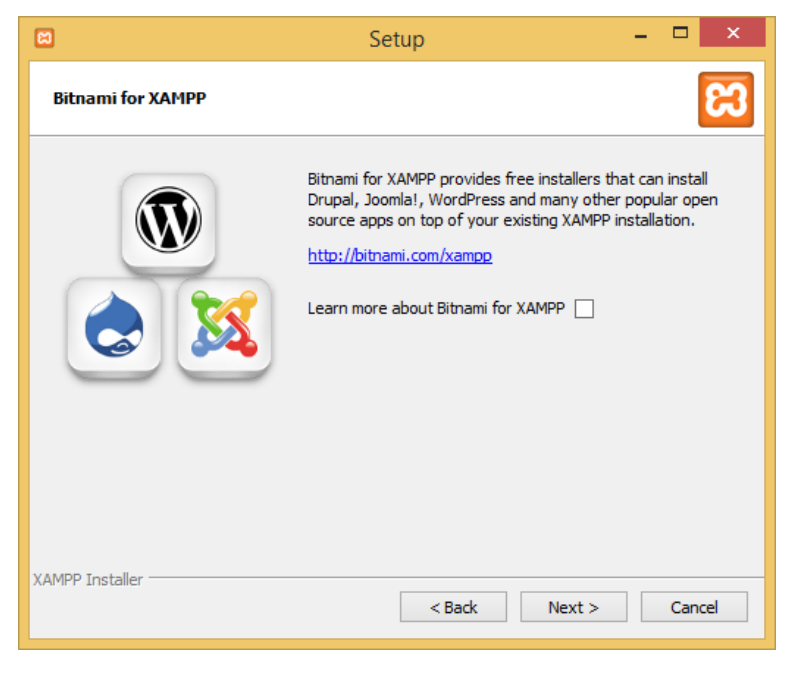

*Imagen 11 - Instalación de XAMPP (6)* 

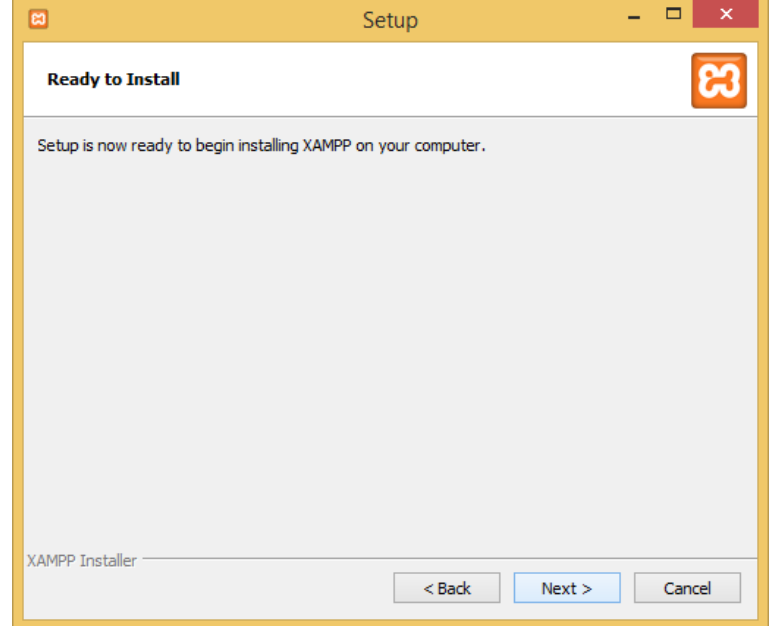

*Imagen 12 - Instalación de XAMPP (7)* 

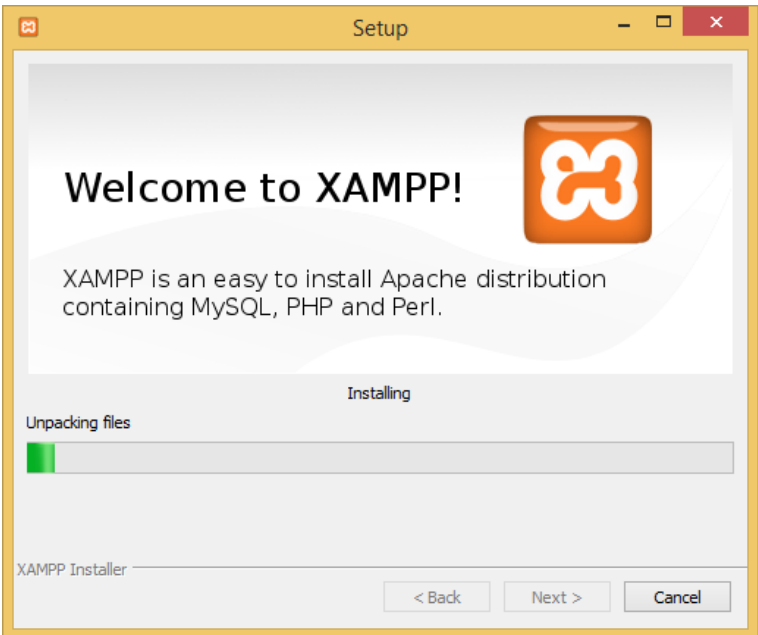

*Imagen 13 - Instalación de XAMPP (8)* 

7. Una vez concluida la instalación, se debe seleccionar la opción para iniciar el Panel de Control de XAMPP.

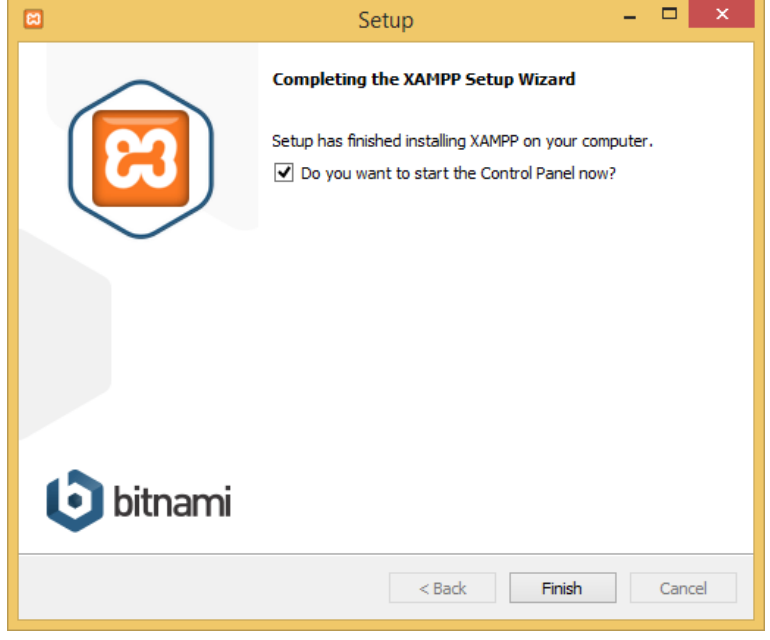

*Imagen 14 - Instalación de XAMPP (9)* 

8. A continuación, en el panel de control de XAMPP, se deben iniciar los servicios Apache y MySQL. A continuación se deben aceptar las advertencias del Firewall de Windows.

*Los servicios Apache y MySQL se pueden asociar a un servicio de Windows para su autoejecución al arrancar el computador. Para ello se deben ejecutar los archivos de procesamiento por lotes "apache\apache\_installservice.bat" y "mysql\mysql\_installservice.bat", que se encuentran en el directorio donde se instaló XAMPP. Se recomienda realizar este paso después de haber configurado el sistema y haber detenido los servicios desde el Panel de Control de XAMPP.* 

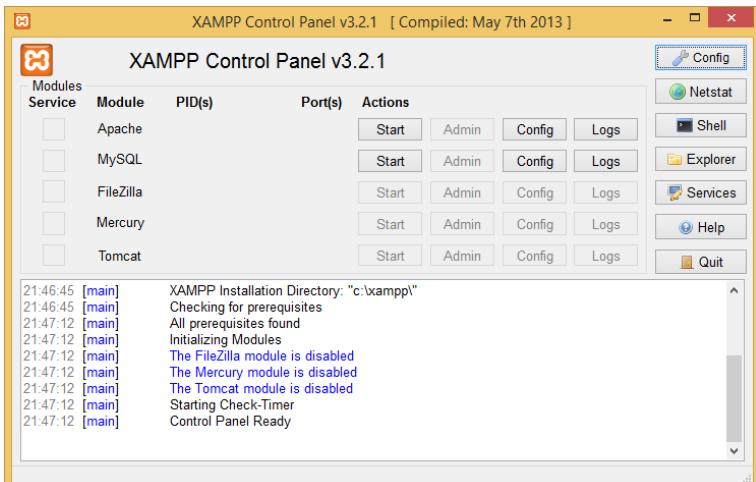

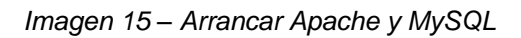

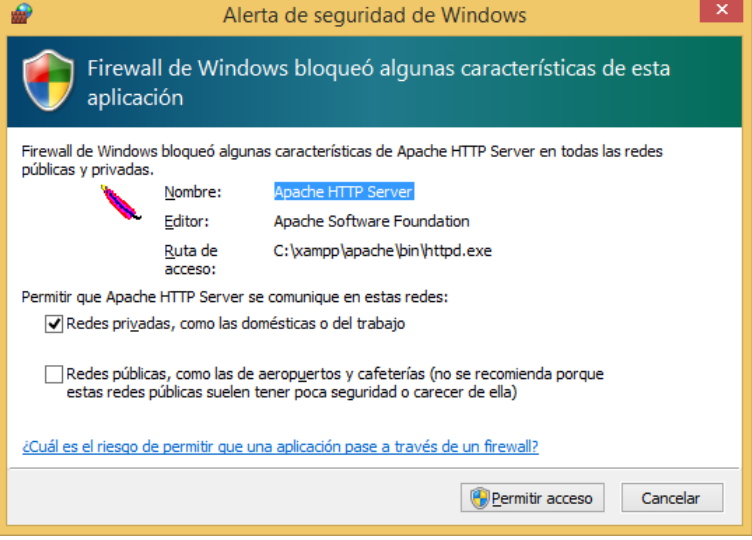

*Imagen 16 – Permitir acceso a Apache*
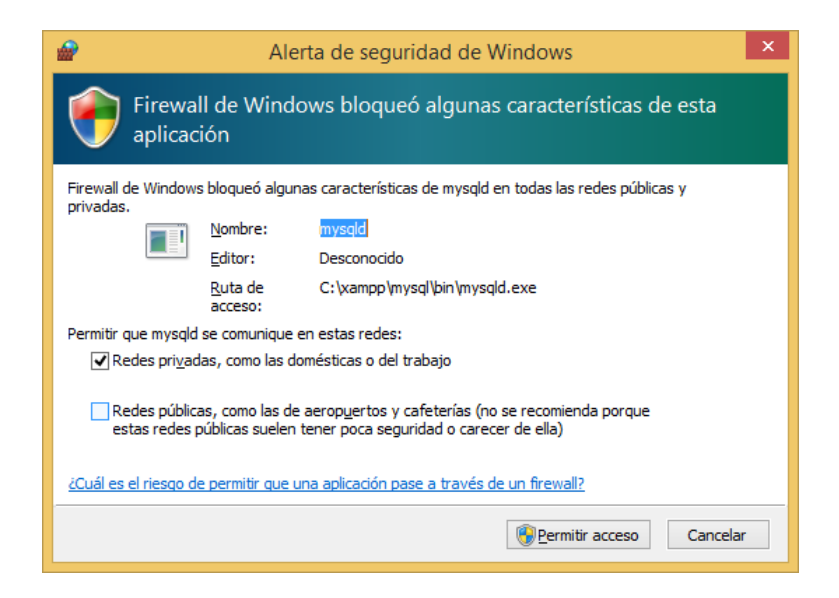

*Imagen 17 – Permitir acceso a MySQL* 

| 因                                                                                                    |                            |                                                           | XAMPP Control Panel v3.2.1 [ Compiled: May 7th 2013 ]                                                                                                    |                   |              |        |      | $\mathbf x$<br>▭ |
|----------------------------------------------------------------------------------------------------|----------------------------|-----------------------------------------------------------|----------------------------------------------------------------------------------------------------|-------------------|--------------|--------|------|------------------|
| ਲ                                                                                                    | XAMPP Control Panel v3.2.1 | ₽<br>Config                                               |                                                                                                    |                   |              |        |      |                  |
| <b>Modules</b><br><b>Service</b>                                                                                                    | <b>Module</b>              | PID(s)                                                    | Port(s)                                                                                                    | <b>Actions</b>    |              |        |      | <b>Netstat</b>   |
|                                                                                                    | Apache                     | 344<br>2780                                               | 80, 443                                                                                                    | <b>Stop</b>       | Admin        | Config | Logs | <b>E</b> Shell   |
|                                                                                                    | <b>MySQL</b>               | 4792                                                      | 3306                                                                                                    | Stop <sub>J</sub> | <b>Admin</b> | Config | Logs | Explorer         |
|                                                                                                    | FileZilla                  |                                                           |                                                                                                    | <b>Start</b>      | Admin        | Config | Logs | Services         |
|                                                                                                    | Mercury                    |                                                           |                                                                                                    | Start             | Admin        | Confia | Logs | @ Help           |
|                                                                                                    | <b>Tomcat</b>              |                                                           |                                                                                                    | <b>Start</b>      | Admin        | Confia | Logs | <b>Quit</b>      |
| 21:47:12 [main]<br>21:47:12 [main]<br>21:47:12 [main]<br>21:47:12 [main]<br>21:47:12 [main]<br>21:52:25 [Apache]<br>21:52:26 [Apache]<br>21:52:26 [mysql]<br>21:52:26 [mysql] |                            | <b>Starting Check-Timer</b><br><b>Control Panel Ready</b> | The FileZilla module is disabled<br>The Mercury module is disabled<br>The Tomcat module is disabled<br>Attempting to start Apache app<br>Status change detected: running<br>Attempting to start MySQL app<br>Status change detected: running |                   |              |        |      | ۸<br>v           |

*Imagen 18 – Iniciar 'Apache' y 'MySQL'*

9. A continuación, se debe configurar la contraseña para MySQL. Para ello es necesario abrir el navegador web e ir a la dirección "localhost". En la página de XAMPP se debe seleccionar el idioma Español.

*La dirección 'localhost' puede ser reemplazada por la dirección IP local del computador, o por la dirección universal '127.0.0.1'*

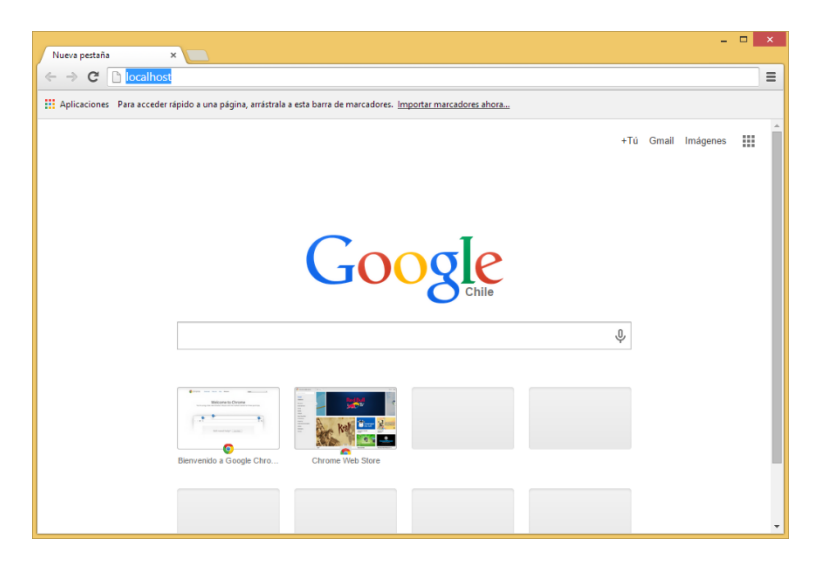

*Imagen 19 - Navegar a 'localhost'* 

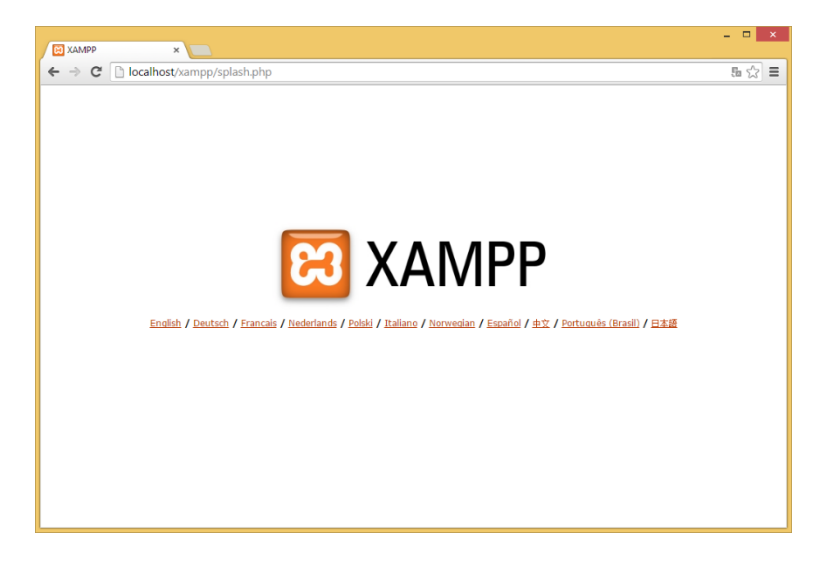

*Imagen 20 - Seleccionar 'Español'* 

10. En la página principal del XAMPP, se debe seleccionar el link "Chequeo de Seguridad" de la barra lateral izquierda. En la página siguiente, se debe seleccionar el link http://localhost/security/xamppsecurity.php en la parte inferior de la página.

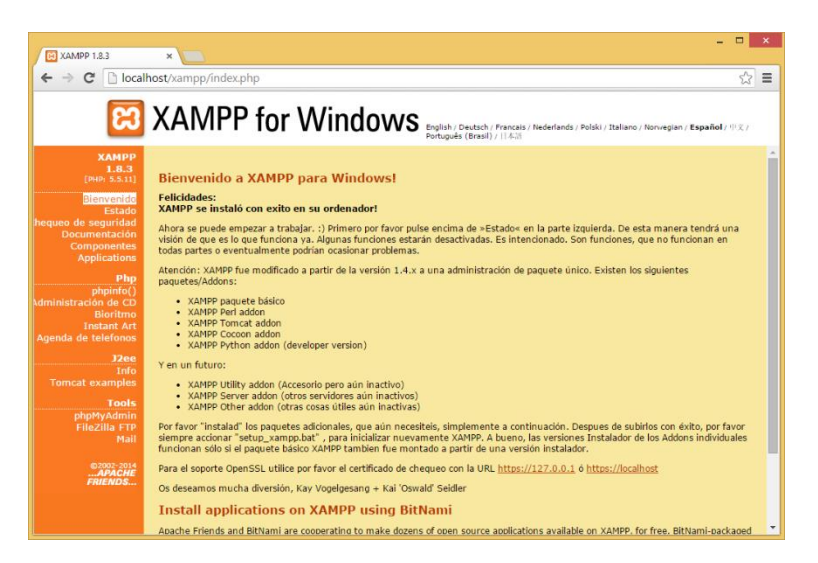

*Imagen 21 - Página Principal de XAMPP* 

| <b>ET XAMPP 1.8.3</b>                                                                                                    | XAMPP para Windows   Sc ×                                                                                                    |                                                       |          |
|----------------------------------------------------------------------------------------------------|----------------------------------------------------------------------------------------------------|-------------------------------------------------------|----------|
| $\leftarrow$ $\rightarrow$ C                                                                                                    | localhost/security/index.php                                                                                                    | ☆                                                     | $\equiv$ |
|                                                                                                    | <b>23 XAMPP for Windows</b>                                                                                                    |                                                       |          |
| ХАМРР<br>[PHP: 5.5.11]<br>Chequeo de sequridad<br><b>Lenguajes</b><br><b>Deutsch</b><br>English<br><b>Español</b><br><b>Francais</b><br><b>Italiano</b><br><b>Nederlands</b><br>Norsk<br>Polski<br><b>Português</b><br>Slovenian<br>中文<br>@2002-2014<br>$APACHE$<br><b>FRIENDS</b> | <b>XAMPP-Seguridad</b><br>(Requests allowed from localhost only)<br>Por medio de este resumen puede verse que puntos de la instalación aún son inseguros y tendrían que ser controlados.(Siga<br>levendo debaio de la tabla.)<br>Concerniente a<br>Estado<br>Estas paginas XAMPP se visualizan a través de la red<br>Todo lo que puedes ver aquí (estas paginas, este texto), puede verlas potencialmente cualquier otro, que puede conectar con tu<br>ordenador por la red. Si por ejemplo conectas con este ordenador Internet, entonces tendría acceso a estas paginas cualquiera en<br>Internet, que conociera tu dirección IP o la adivinara.<br>MySOL-root NO tiene clave de acceso<br>Al MySOL-root aún NO se le ha asignado clave de acceso. Cada usuario del ordenador podrá así usar de forma indiscriminada la<br>base de datos MySOL. Al MySOL-root se le debiera asignar de todas formas una clave de acceso.<br>PhpMyAdmin is free accessible by network<br>PhpMyAdmin is accessible by network without password. The configuration 'httpd' or 'cookie' in the "config.inc.php" can help.<br>A FTP server is not running or is blocked by a firewall!<br><b>DESCONOCIDO</b><br>A FTP server is not running or is blocked by a firewall! | <b>INSEGURO</b><br><b>INSEGURO</b><br><b>INSEGURO</b> |          |
|                                                                                                    | Los puntos marcados en verde estan seguros; los puntos en rojo son definitivamente inseguros y en los amarillos no se pudo<br>comprobar la seguridad (por ejemplo porque el programa a comprobar no estaba en marcha).<br>Para solucionar estos aquíeros en la seguridad llame simplemente al siguiente comando:<br>=> http://localhost/security/xamppsecurity.php <= [allowed only for localhost]<br>De esta manera se inicia un programa interactivo, que cerrará todos estos agujeros de seguridad.                                                                                                    |                                                       |          |
|                                                                                                    | Please consider this: With more XAMPP security some examples will NOT execute error free. If you use PHP in "safe<br>mode" for example some functions of this security frontend will not working anymore. Often even more security                                                                                                    |                                                       |          |

*Imagen 22 - Página de Seguridad de XAMPP* 

11. En la página de seguridad de MySQL, se debe escribir dos veces la contraseña para el usuario 'root'. Para el correcto funcionamiento del sistema, la contraseña por defecto es "6pFUk3wVpRWLVY". Posteriormente, se debe hacer click en el botón "Password Changing".

*Si se desea cambiar esta contraseña por otra, una vez instalado el sistema, ésta se debe reemplazar también en el archivo "htdocs\Rucio\Includes\db\_connect.php" ubicado dentro del directorio de instalación de XAMPP.* 

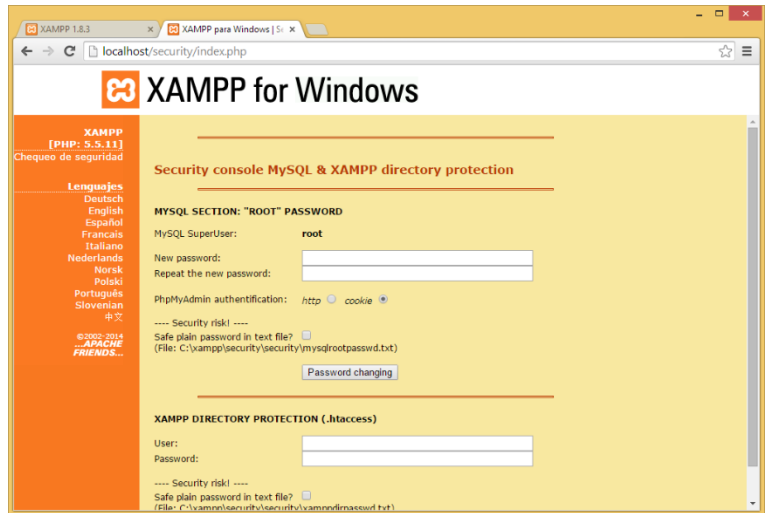

*Imagen 23 - Pantalla de seguridad de MySQL* 

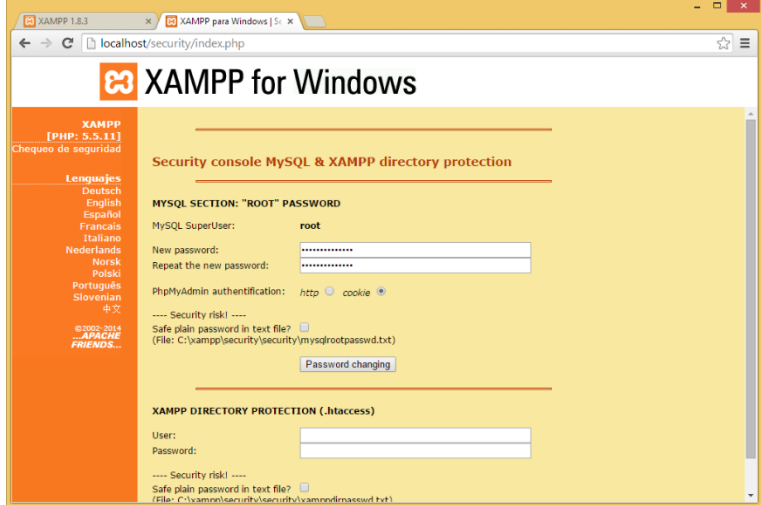

*Imagen 24 - Ingresar la contraseña en ambos campos.* 

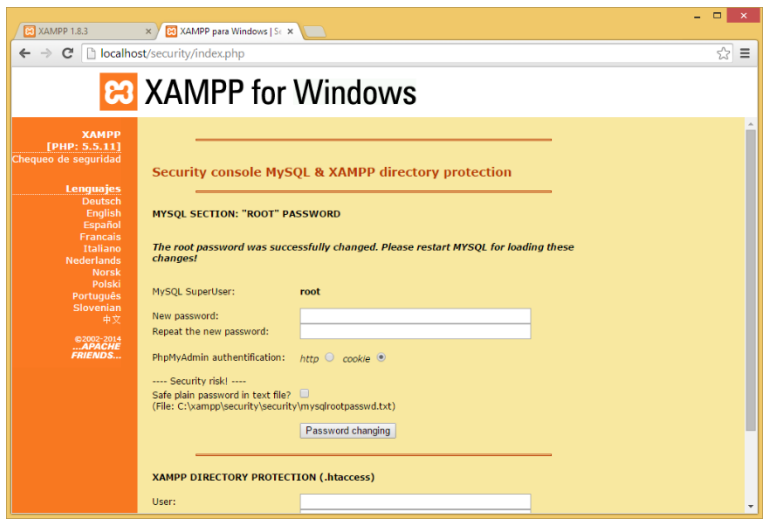

*Imagen 25 - Hacer click en el botón 'Password Changing'* 

12. A continuación, se debe volver al Panel de Control de XAMPP, y detener y volver a iniciar el servicio MySQL.

| 因                                                                                                    |                            |                                                           | XAMPP Control Panel v3.2.1 [ Compiled: May 7th 2013 ]                                                                                                    |                |              |        |      | $\Box$<br>×     |
|----------------------------------------------------------------------------------------------------|----------------------------|-----------------------------------------------------------|----------------------------------------------------------------------------------------------------|----------------|--------------|--------|------|-----------------|
|                                                                                                    | XAMPP Control Panel v3.2.1 |                                                           |                                                                                                    |                |              |        |      | ₽<br>Config     |
| <b>Modules</b><br><b>Service</b>                                                                                                    | <b>Module</b>              | PID(s)                                                    | Port(s)                                                                                                    | <b>Actions</b> |              |        |      | <b>Netstat</b>  |
|                                                                                                    | Apache                     | 344<br>2780                                               | 80, 443                                                                                                    | <b>Stop</b>    | <b>Admin</b> | Config | Logs | <b>E</b> Shell  |
|                                                                                                    | <b>MySQL</b>               | 4792                                                      | 3306                                                                                                    | Stop           | Admin        | Config | Logs | <b>Explorer</b> |
|                                                                                                    | File7illa                  |                                                           |                                                                                                    | <b>Start</b>   | Admin        | Config | Logs | Services        |
|                                                                                                    | Mercury                    |                                                           |                                                                                                    | <b>Start</b>   | Admin        | Confia | Logs | C Help          |
|                                                                                                    | Tomcat                     |                                                           |                                                                                                    | <b>Start</b>   | Admin        | Config | Logs | <b>Quit</b>     |
| 21:47:12 [main]<br>21:47:12 [main]<br>21:47:12 [main]<br>21:47:12 [main]<br>21:47:12 [main]<br>21:52:25 [Apache]<br>21:52:26 [Apache]<br>21:52:26 [mysql]<br>21:52:26 [mysql] |                            | <b>Starting Check-Timer</b><br><b>Control Panel Ready</b> | The FileZilla module is disabled<br>The Mercury module is disabled<br>The Tomcat module is disabled<br>Attempting to start Apache app<br>Status change detected: running<br>Attempting to start MySQL app<br>Status change detected: running |                |              |        |      | ^<br>v          |

*Imagen 26 - Detener MySQL* 

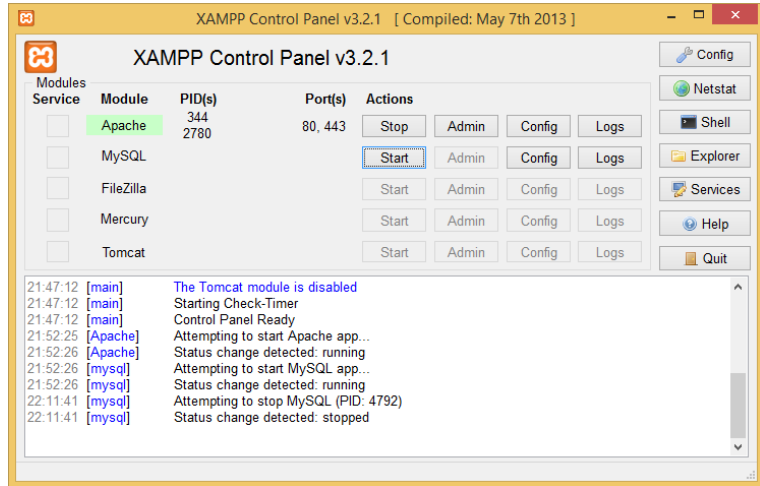

*Imagen 27 - Reiniciar MySQL* 

13. De vuelta en el navegador, se debe navegar a la dirección 'localhost/phpmyadmin'. Aquí se debe ingresar con el usuario 'root' y la contraseña que ingresamos en el paso 11, '6pFUk3wVpRWLVY'.

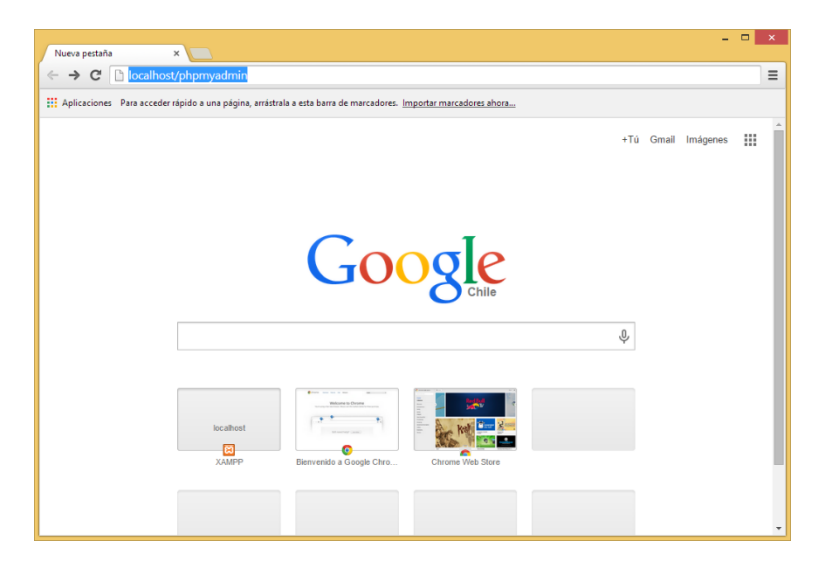

*Imagen 28 - Ingresar a 'localhost/phpmyadmin'* 

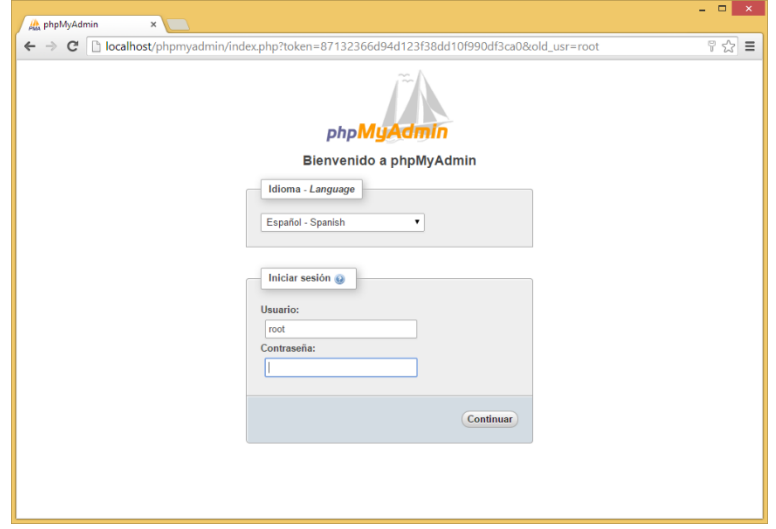

*Imagen 29 - Ingresar con root/6pFUk3wVpRWLVY* 

14. Posteriormente, se debe seleccionar la opción "Nueva" del menú de la izquierda, y como nombre para la base de datos se debe colocar 'rocinante'. A continuación se debe hacer click en "Crear".

*Si se desea cambiar el nombre de la base de datos, ésta se debe reemplazar en el archivo "htdocs\Rucio\Includes\db\_connect.php" ubicado dentro del directorio de instalación de XAMPP.* 

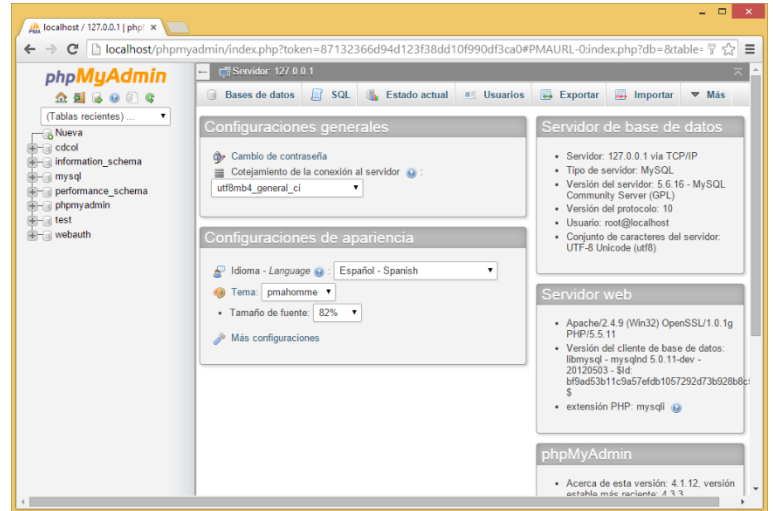

*Imagen 30 - Seleccionar 'Nueva'* 

| phpMyAdmin                                                                                                    | Servidor 127.0.0.1<br>-                                                                                                    |  |  |  |  |  |
|----------------------------------------------------------------------------------------------------|----------------------------------------------------------------------------------------------------|--|--|--|--|--|
| <b>Q A &amp; O &amp;</b><br>(Tablas recientes)<br>Nueva<br>$=$ $cdcol$<br>- information schema<br>$H - mysql$ | Bases de datos<br>SQL<br>Estado actual<br>a Usuarios<br>$\rightarrow$ Exportar<br>$\Box$ Importar<br>▼ Más<br>囩<br><b>A</b> F            |  |  |  |  |  |
|                                                                                                    | Bases de datos                                                                                                    |  |  |  |  |  |
| performance schema                                                                                            | Crear base de datos                                                                                                    |  |  |  |  |  |
| phpmyadmin                                                                                                    | Coteiamiento<br>rocinante<br>Crear                                                                                                    |  |  |  |  |  |
| <b>E-a</b> test<br>+ webauth                                                                                  | Nota: Activar aquí las estadísticas de la base de datos podría causar tráfico pesado entre el servidor web y el servidor<br><b>MySQL</b> |  |  |  |  |  |
|                                                                                                    | Base de datos<br>Cotejamiento                                                                                                    |  |  |  |  |  |
|                                                                                                    | latini_general_ci_mi Comprobar los privilegios<br>同<br>cdcol                                                                             |  |  |  |  |  |
|                                                                                                    | information schema<br>utf8_general_c1_a: Comprobar los privilegios                                                                       |  |  |  |  |  |
|                                                                                                    | latini_swedish_ci_a= Comprobar los privilegios<br>mysql<br>utfa general ci a: Comprobar los privilegios<br>performance schema            |  |  |  |  |  |
|                                                                                                    | utf8_bin all Comprobar los privilegios<br>phpmyadmin<br>®                                                                                |  |  |  |  |  |
|                                                                                                    | latini_swedish_ci a Comprobar los privilegios<br>[0] test                                                                                |  |  |  |  |  |
|                                                                                                    | latin1_general_ci a Comprobar los privilegios<br>webauth<br>Total: 7<br>latin1_swedish_ci                                                |  |  |  |  |  |

*Imagen 31 - Ingresar 'rocinante' y hacer click en 'Crear'* 

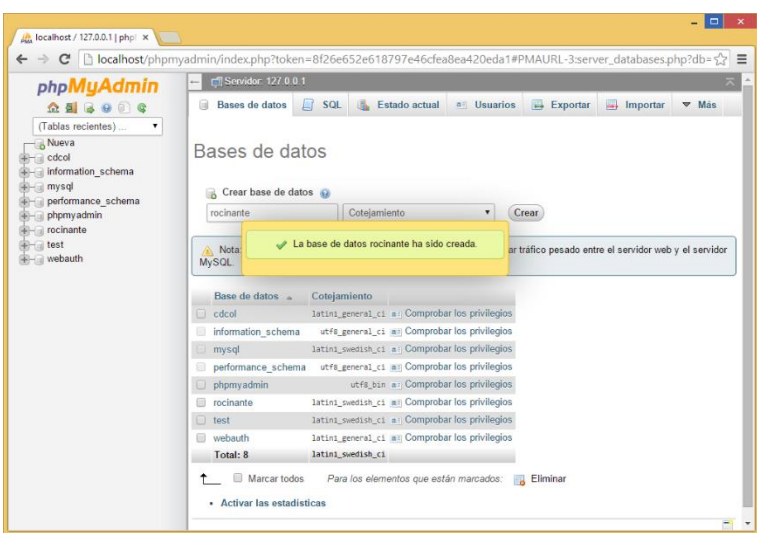

*Imagen 32 - Base de datos creada* 

15. Posteriormente, se selecciona la base de datos recientemente creada en el menú de la izquierda, y se debe elegir la opción "Importar" en el menú superior.

| <b>At localhost / 127.0.0.1   phpl x</b>              |                                                                                                    | $\Box$ x |  |  |  |  |  |
|-------------------------------------------------------|----------------------------------------------------------------------------------------------------|----------|--|--|--|--|--|
| C<br>$\leftarrow$<br>$\rightarrow$                    | ■ localhost/phpmyadmin/index.php?token=87132366d94d123f38dd10f990df3ca0#PMAURL-1:server_databases.php? ♥ ☆   〓                     |          |  |  |  |  |  |
| <b>phpMuAdmin</b>                                     | Servidor 127 0.0.1                                                                                                    |          |  |  |  |  |  |
|                                                       | $\overline{\phantom{a}}$ Exportar<br><b>Bases de datos</b><br>SOL<br>Estado actual<br>a Usuarios<br>鳳<br>Importar<br>$\nabla$ Más  |          |  |  |  |  |  |
| (Tablas recientes)                                    | Bases de datos                                                                                                    |          |  |  |  |  |  |
| Nueva<br>cdcol<br>information schema                  |                                                                                                    |          |  |  |  |  |  |
| $m$ mysql<br>performance schema<br>phpmyadmin         | Crear base de datos<br>Cotejamiento<br>Crear<br>rocinante                                                                          |          |  |  |  |  |  |
| rocinante                                             |                                                                                                    |          |  |  |  |  |  |
| <b>in test</b><br>- webauth                           | Nota: Activar aquí las estadísticas de la base de datos podría causar tráfico pesado entre el servidor web y el servidor<br>MySQL. |          |  |  |  |  |  |
|                                                       | Cotejamiento<br>Base de datos                                                                                                    |          |  |  |  |  |  |
|                                                       | latini general ci a: Comprobar los privilegios<br>$\Box$ cdcol                                                                     |          |  |  |  |  |  |
|                                                       | utf8_general_c1_aii Comprobar los privilegios<br>information schema                                                                |          |  |  |  |  |  |
|                                                       | latin1_swedish_ci_a   Comprobar los privilegios<br>mysal<br>utf8_general_ci  a   Comprobar los privilegios<br>performance schema   |          |  |  |  |  |  |
|                                                       | utfs bin a Comprobar los privilegios<br>phpmyadmin                                                                                 |          |  |  |  |  |  |
|                                                       | latin1_swedish_ci  ai  Comprobar los privilegios<br>rocinante                                                                      |          |  |  |  |  |  |
|                                                       | latini_swedish_ci_a= Comprobar los privilegios<br>test                                                                             |          |  |  |  |  |  |
|                                                       | latini_general_ci  a   Comprobar los privilegios<br>webauth                                                                        |          |  |  |  |  |  |
|                                                       | latin1_swedish_ci<br>Total: 8                                                                                                    |          |  |  |  |  |  |
|                                                       | Marcar todos<br>Para los elementos que están marcados:<br>Eliminar<br>凬                                                            |          |  |  |  |  |  |
|                                                       |                                                                                                    |          |  |  |  |  |  |
| localhost/phpmyadmin/db_structure.php?server=1&db=roc | Antium las estadísticas                                                                                                    |          |  |  |  |  |  |

*Imagen 33 - Seleccionar 'rocinante' y luego 'Importar'*

16. A continuación se debe seleccionar el botón "Seleccionar Archivo", y luego se debe elegir el archivo 'crebas.sql' ubicado en el directorio "Software\Base de Datos" del disco de instalación. Posteriormente se debe hacer click en el botón "Continuar". Para finalizar este paso, se debe hacer click en el segundo botón del menú de la izquierda, una puerta abierta, para cerrar la sesión.

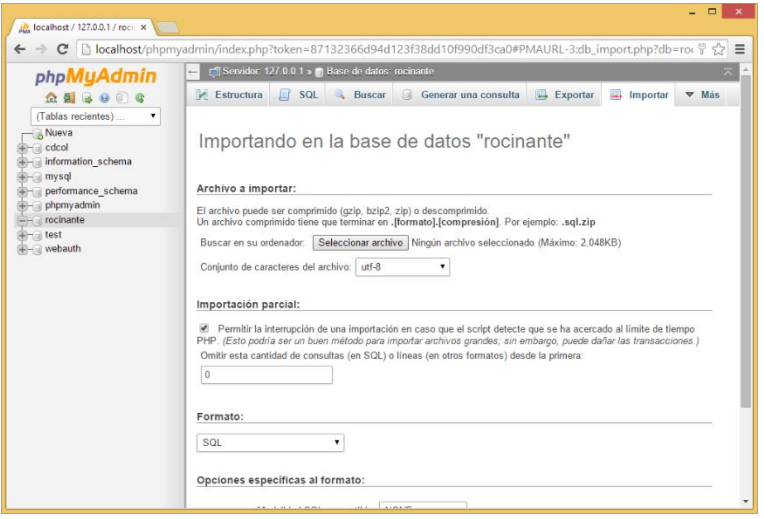

*Imagen 34 – Elegir 'Seleccionar Archivo'*

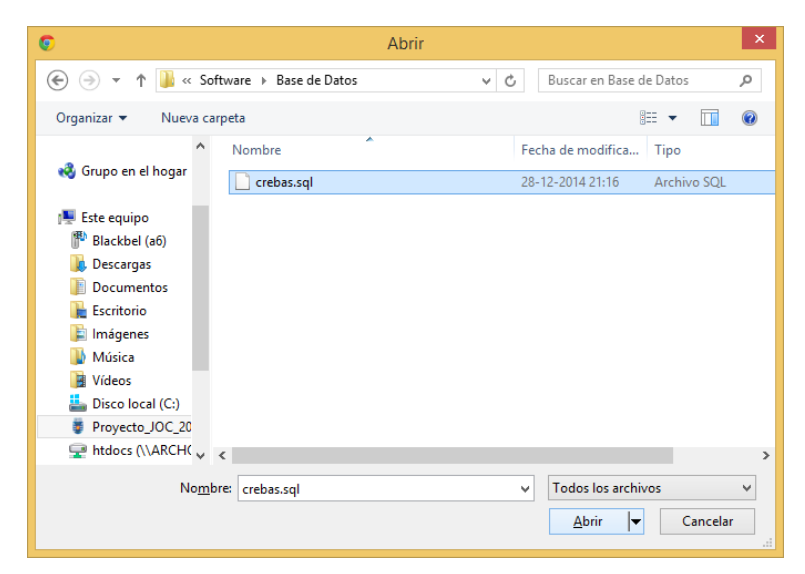

*Imagen 35 - Elegir el archivo 'crebas.sql'*

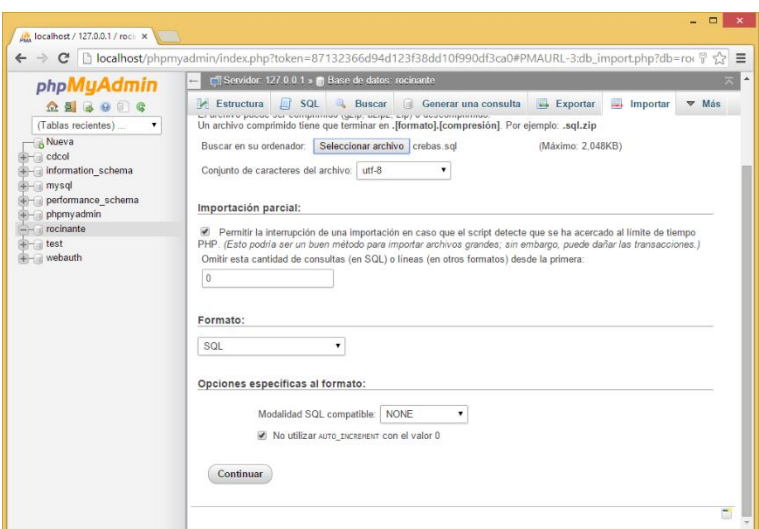

*Imagen 36 - Seleccionar 'Continuar'* 

| <b>A</b> localhost / 127.0.0.1 / roci x<br>$\leftarrow \rightarrow \mathbf{C}$   $\Box$ localhost/phpmyadmin/import.php                                                                                                    |                                                                                                    | ☆ ≡          |
|----------------------------------------------------------------------------------------------------|----------------------------------------------------------------------------------------------------|--------------|
| phpMyAdmin                                                                                                    | Servidor: 127.0.0.1 » Base de datos: rocinante<br>$\overline{\phantom{0}}$                                            |              |
| $A$ and a conditional conditions                                                                                                    | <b>Estructura</b><br>$\Box$ SQL<br><b>Buscar</b><br>$\Rightarrow$ Exportar<br>$\Box$ Importar<br>Generar una consulta | $\nabla$ Mas |
| (Tablas recientes)<br>performance schema<br>phpmyadmin                                                                                                    | La importación se ejecutó exitosamente, se ejecutaron 89 consultas. (crebas.sql)<br>$\Delta$                          |              |
| rocinante<br><b>Review</b><br>+- almacena<br>+ asignado<br>+-> bicicleta<br>$++$ bodega<br>cantidad repuesto<br><b>The cantidad servicio</b><br>$+$ $\rightarrow$ cliente<br>$++$ distribuye<br><b>E-2</b> empleado<br>+ orden_de_trabajo<br>+ be ot incluye repuesto<br>-- be ot incluye servicio<br>$++$ permisos<br>$ \blacktriangleright$ proveedor<br>+ prepuesto<br>$++$ servicio<br>+ tipo transaccion<br>$+  \rightarrow$ transaccion<br>$+ - \nu$ usuario<br>venta<br>+ venta incluye repuesto<br><b>E</b> -atest<br><b>Review</b> webauth |                                                                                                    |              |

*Imagen 37 – Cerrar la sesión.* 

17. Una vez importada la base de datos, se debe copiar los archivos del sitio web. Estos se encuentran en el directorio "Software\Sistema Web" del disco de Instalación. El archivo 'index.php' y el directorio 'Rucio' deben ser copiados al directorio 'htdocs' dentro del directorio de instalación de XAMPP. Cuando el sistema pregunte si se desea sobrescribir los archivos, se debe reemplazar los archivos.

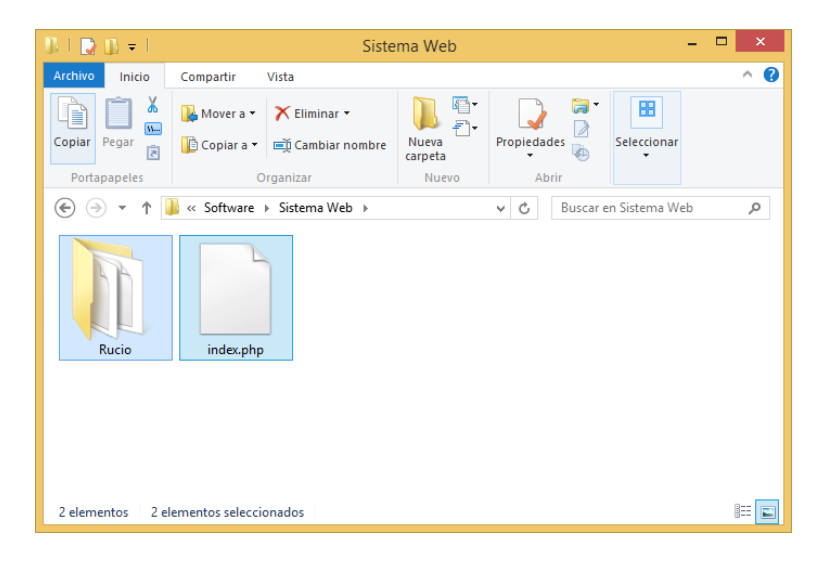

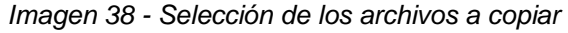

| $\mathbb{L} \parallel \mathbb{R} \parallel \mathbb{L} = 1$ |                                     |                                  | htdocs                 |              |             |                                                                              | Е                   | $\boldsymbol{\mathsf{x}}$ |
|------------------------------------------------------------|-------------------------------------|----------------------------------|------------------------|--------------|-------------|------------------------------------------------------------------------------|---------------------|---------------------------|
| <b>Archivo</b><br>Inicio                                   | Compartir<br>Vista                  |                                  |                        |              |             |                                                                              |                     | B<br>Α                    |
| X<br>le<br>$W^m$<br>Pegar<br>Copiar<br>ħ                   | Mover a -<br>Copiar a v             | X Eliminar -<br>Cambiar nombre   | e-<br>Nueva<br>carpeta | Propiedades  | 區<br>∂<br>À | Seleccionar todo<br>88 No seleccionar ninguno<br><b>B</b> Invertir selección |                     |                           |
| Portapapeles                                               | Organizar                           |                                  | Nuevo                  | Abrir        |             | Seleccionar                                                                  |                     |                           |
| ∈                                                          | « Disco local (C:) > xampp > htdocs |                                  |                        | v            | Ċ           | Buscar en htdocs                                                             |                     | ٩                         |
| forbidden                                                  | imq                                 | restricted                       |                        | xampp        |             | <b>EXPAGNE</b><br>apache_pb                                                  | APACHE<br>apache_pb |                           |
|                                                            |                                     |                                  |                        |              |             |                                                                              |                     |                           |
| <b>EXPAGAS</b><br>apache_pb2                               | <b>SAPACHE</b><br>apache_pb2        | <b>EXPACHE</b><br>apache pb2 ani |                        | applications |             | bitnami                                                                      | favicon             |                           |
|                                                            |                                     |                                  |                        |              |             |                                                                              |                     |                           |
| index                                                      | index.php                           |                                  |                        |              |             |                                                                              |                     |                           |
| 14 elementos                                               |                                     |                                  |                        |              |             |                                                                              |                     | 睚<br>$\blacksquare$       |

*Imagen 39 - Carpeta de destino* 

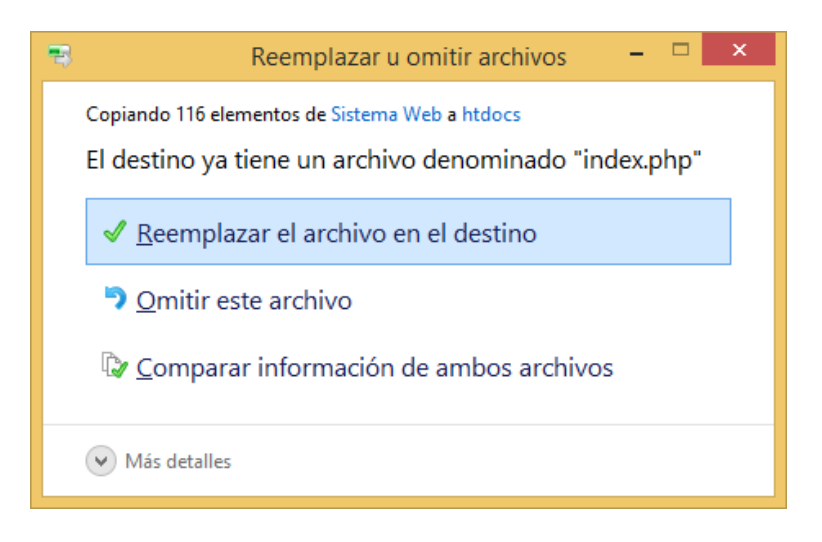

*Imagen 40 - Sobrescribir los archivos* 

18. Una vez realizada la copia, podemos ingresar en el navegador a la dirección 'localhost' para acceder por primera vez al sistema.

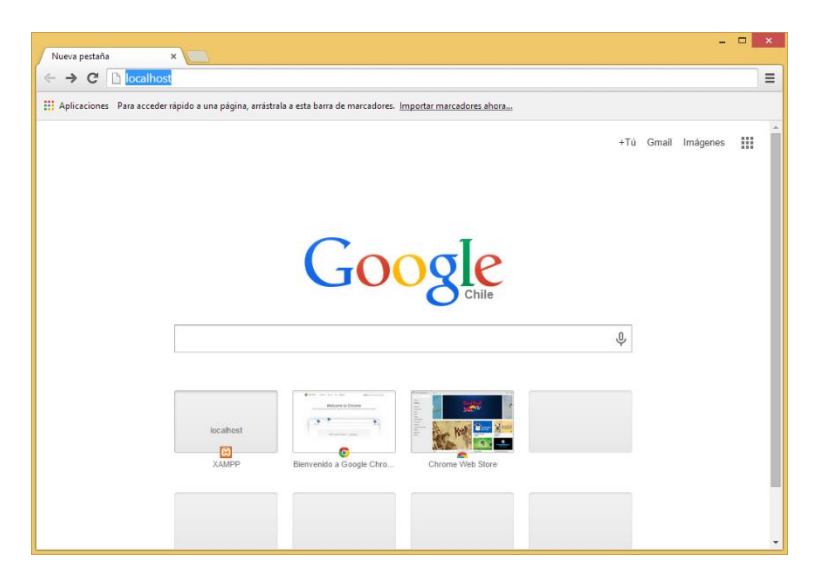

*Imagen 41 - Navegar a 'localhost'* 

19. En la pantalla de bienvenida del sistema, ingresaremos con el usuario 'admin' y la contraseña 'CGBg7rN46JDVDKCVxAhhyJ7KYcepjGYS'

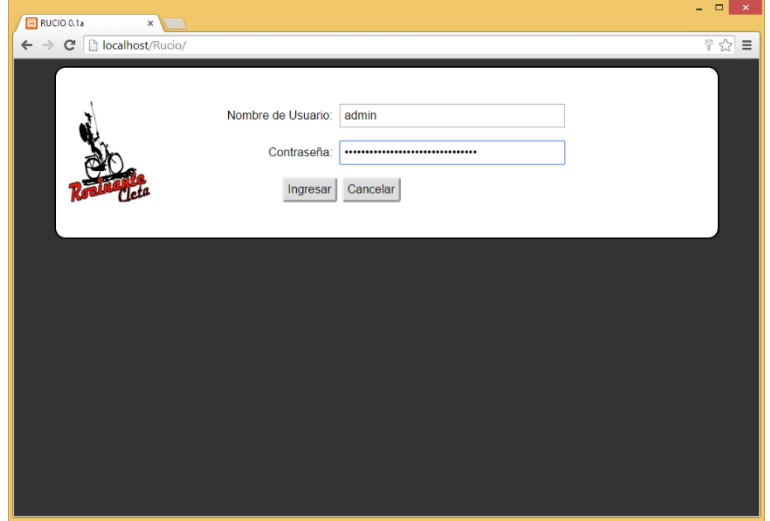

*Imagen 42 - Ingreso al Sistema* 

20. La primera acción a realizar en el Sistema debe ser el cambio de la contraseña por defecto. Para ello se debe seleccionar la opción "Modificar Contraseña" de la parte superior de la pantalla. A continuación ingresaremos la contraseña anterior, 'CGBg7rN46JDVDKCVxAhhyJ7KYcepjGYS', y la nueva contraseña.

*La cuenta 'admin' del sistema es una cuenta especial, ya que no se puede borrar ni renombrar y siempre tendrá acceso completo a la funcionalidad del Sistema. Se recomienda mantener una contraseña segura para esta cuenta y preferentemente utilizar otra cuenta para el uso diario del Sistema.* 

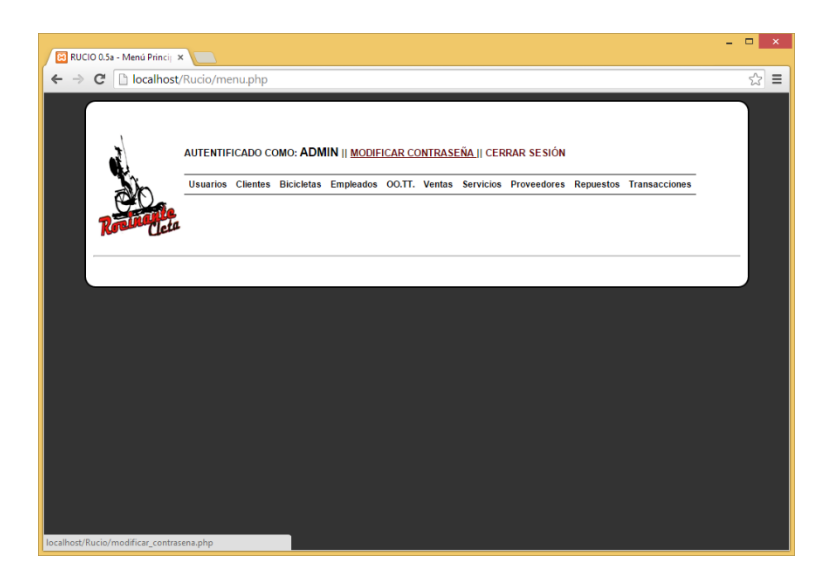

*Imagen 43 - Modificar Contraseña* 

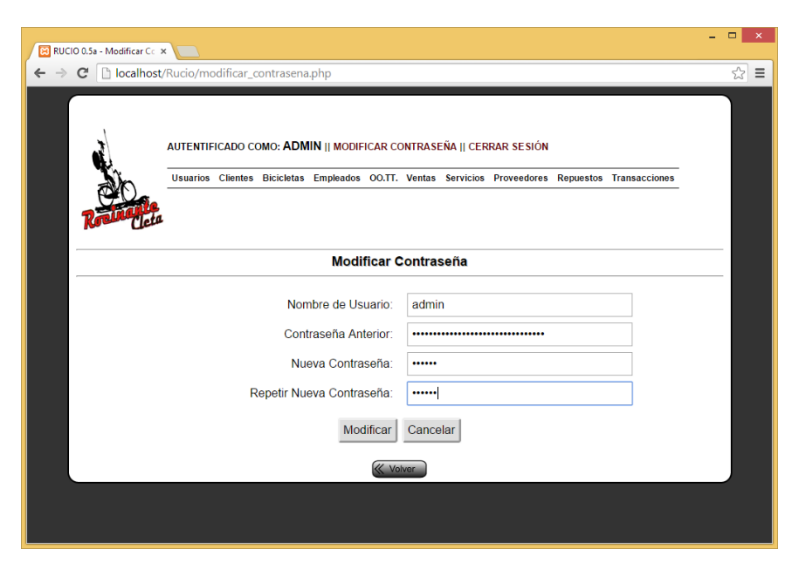

*Imagen 44 - Ingresar las contraseñas anterior y nuevas* 

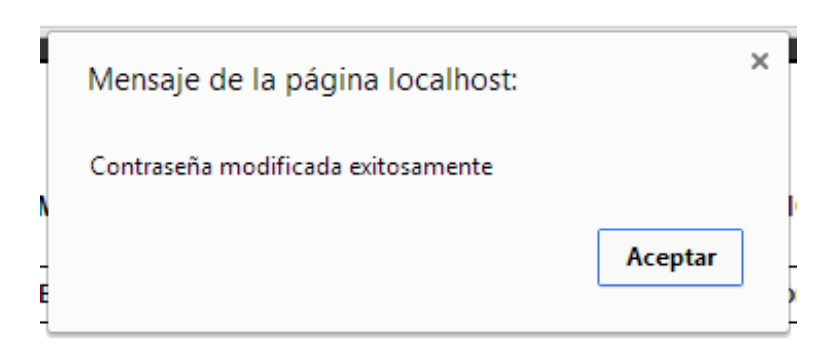

*Imagen 45 - ¡Felicidades! Ya está en condiciones de utilizar el nuevo sistema* 

# 16.1.3 INSTALACIÓN BAJO GNU/LINUX

La instalación del Sistema bajo GNU/Linux es similar a la instalación bajo Microsoft Windows. Las principales diferencias están en la instalación de XAMPP, para la cual se pueden seguir las indicaciones de la página oficial del software, que se pueden encontrar en https://www.apachefriends.org/faq\_linux.html.

# 16.1.4 INSTALACIÓN BAJO OS X

La instalación del Sistema bajo OS X es similar a la instalación bajo Microsoft Windows. Las principales diferencias están en la instalación de XAMPP, para la cual se pueden seguir las indicaciones de la página oficial del software, que se pueden encontrar en https://www.apachefriends.org/faq\_osx.html.

## 16.2 EJECUCIÓN DEL CLIENTE

Para acceder al sistema desde un cliente de la Red de Área Local, basta con dirigir el navegador a la dirección IP o el nombre de equipo del servidor.

*Para conocer el nombre y la IP del servidor bajo Microsoft Windows, se puede ejecutar el comando "IPCONFIG /ALL" desde la línea de comandos.* 

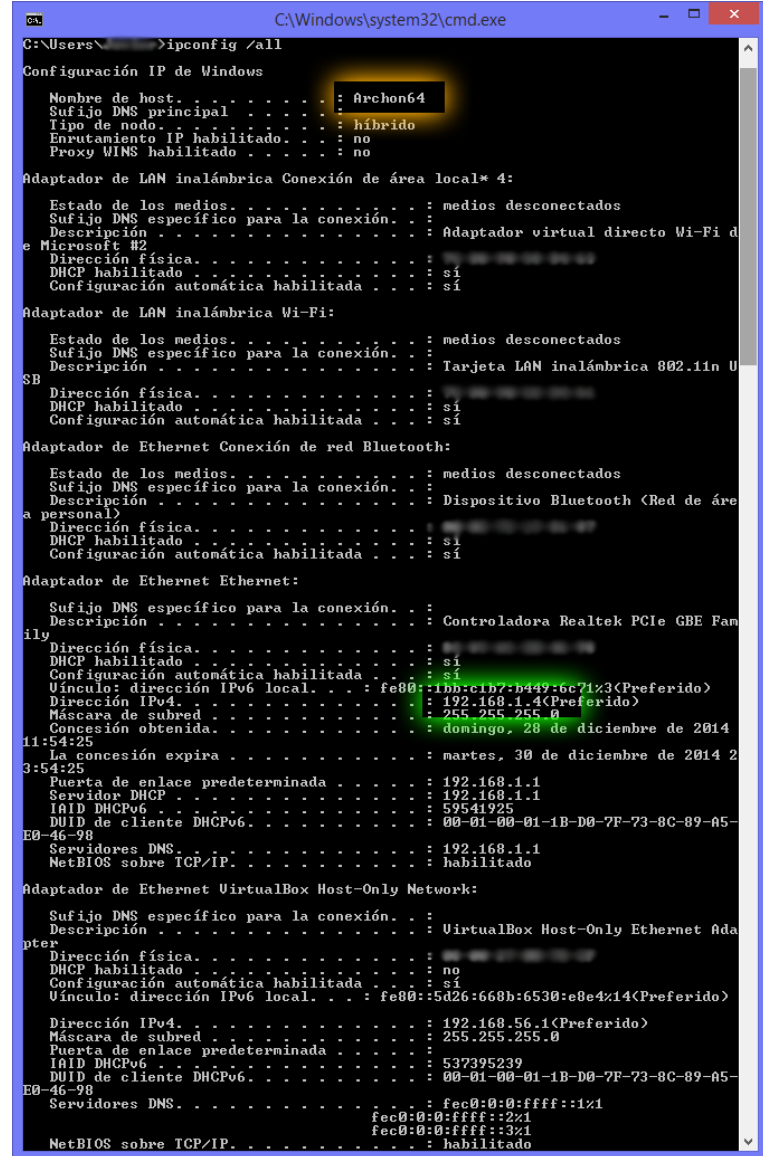

*Imagen 46 - Resultado de IPCONFIG /ALL. Nombre del equipo resaltado en anaranjado, dirección IP local resaltada en verde.* 

## 16.3 PROBLEMAS CONOCIDOS

Al ejecutar XAMPP bajo Microsoft Windows al mismo tiempo que se ejecuta el programa de videoconferencias Skype<sup>14</sup> es posible que el servidor web no se pueda iniciar por conflicto en los puertos utilizados. Para solucionar éste problema, se debe desactivar la opción 'Usar los puertos 80 y 443 para conexiones entrantes' en las opciones avanzadas de conexión de Skype.

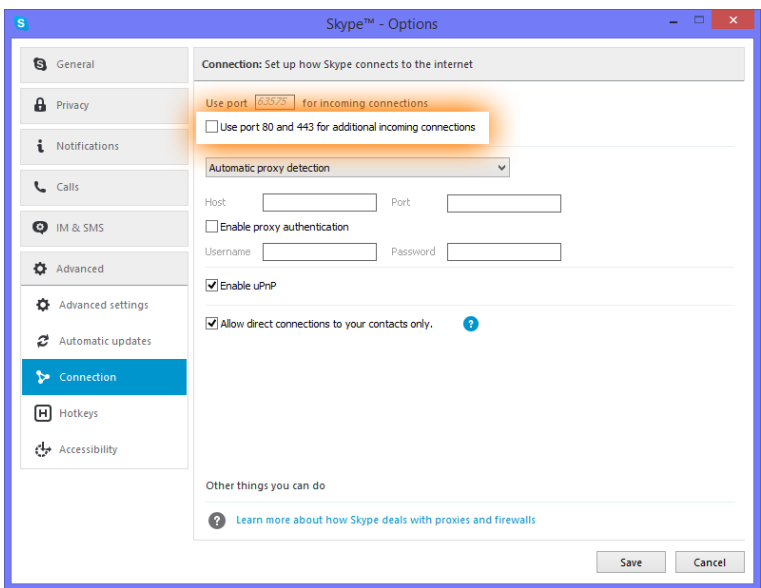

*Imagen 47 - No usar los puertos 80 y 443* 

<sup>14</sup> www.skype.com

# 17. ANEXO: ESPECIFICACIONES DE LAS PRUEBAS

## 17.1PRUEBAS DE UNIDAD

## 17.1.1 AUTENTIFICAR USUARIO

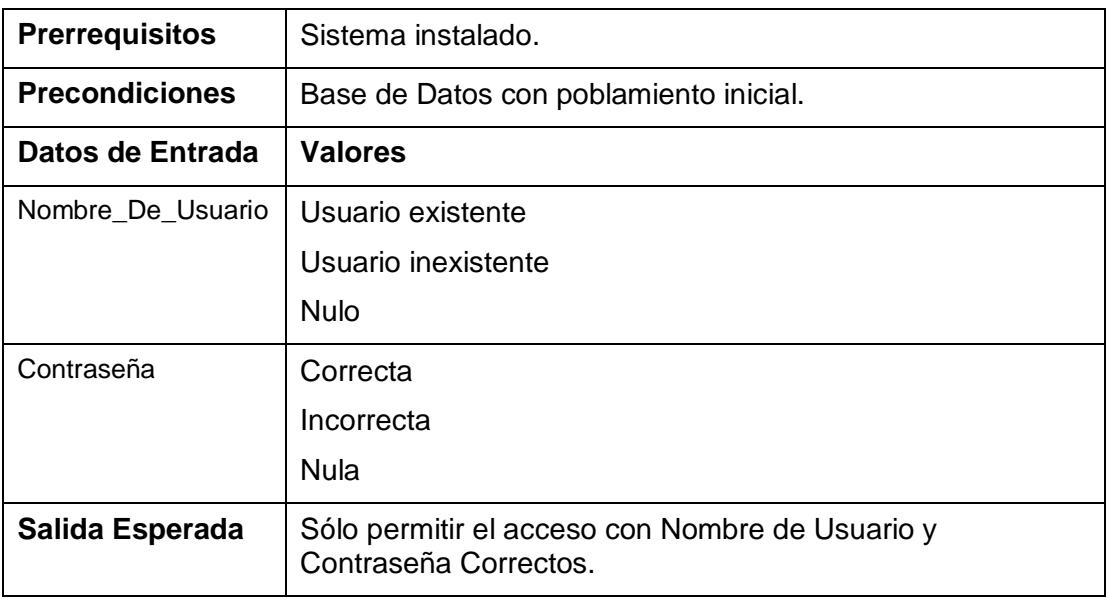

*Tabla 39 - Especificación de Pruebas: Autentificar Usuario* 

## 17.1.2 SELECCIONAR FUNCIÓN

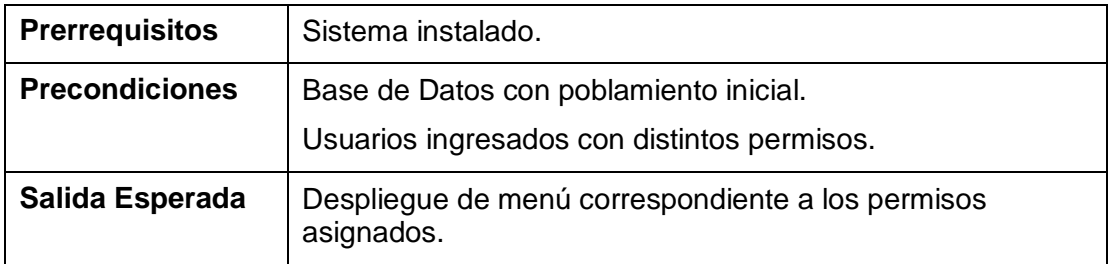

*Tabla 40 - Especificación de Pruebas: Seleccionar Función* 

## 17.1.3 MANEJAR USUARIOS

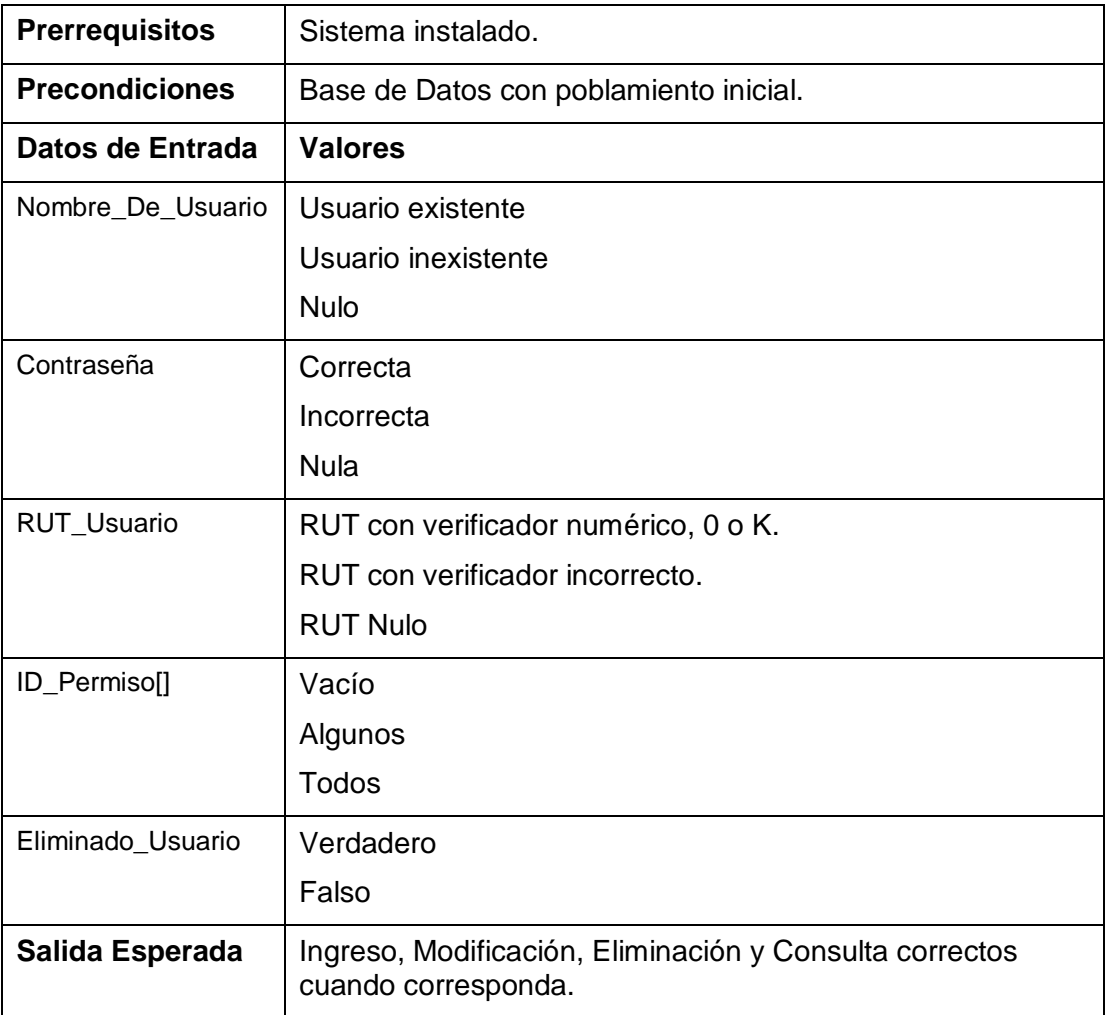

*Tabla 41 - Especificación de Pruebas: Manejar usuarios* 

# 17.1.4 CAMBIAR CONTRASEÑA

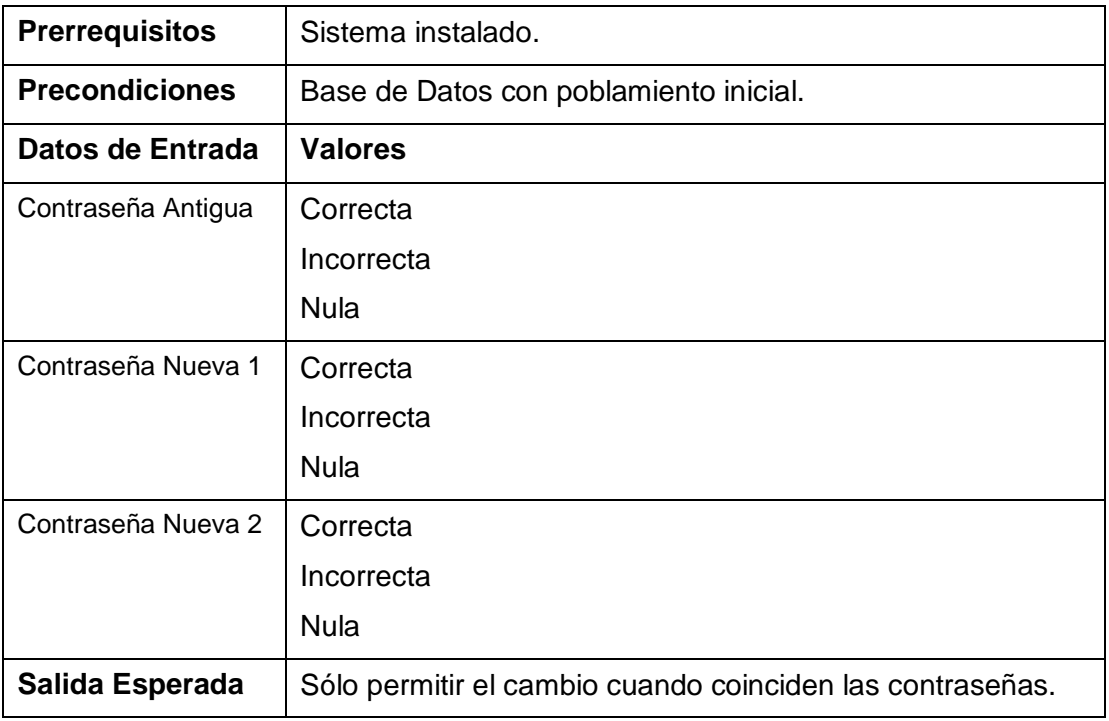

*Tabla 42 - Especificación de Pruebas: Cambiar Contraseña*

## 17.1.5 CERRAR SESIÓN

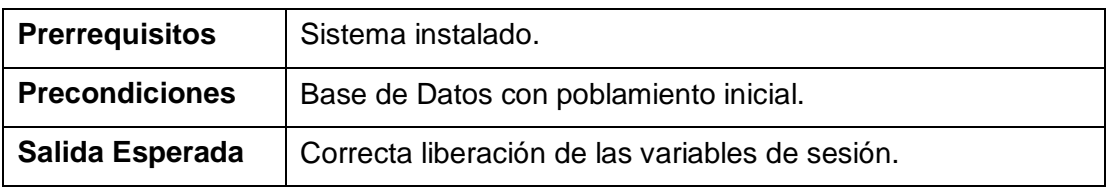

*Tabla 43 - Especificación de Pruebas: Cerrar Sesión* 

## 17.1.6 CONSULTAR TRANSACCIONES

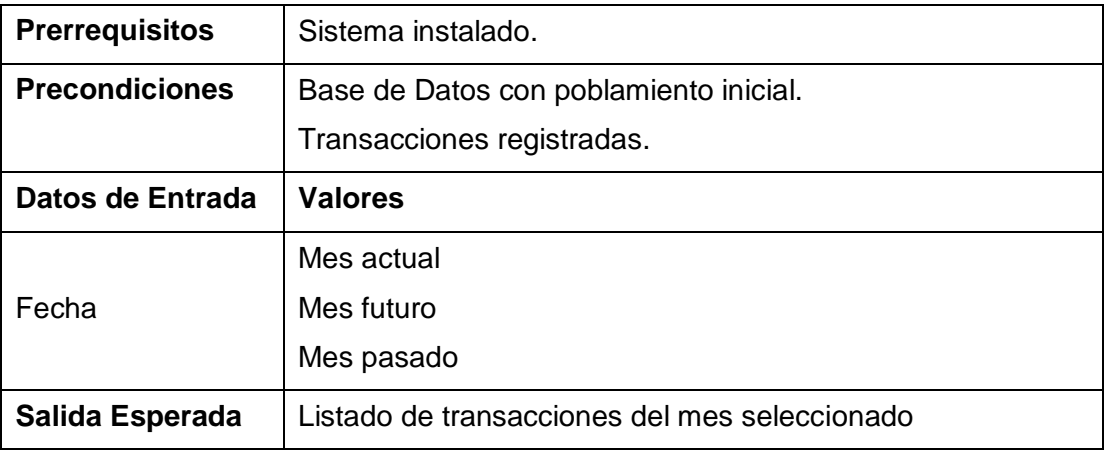

*Tabla 44 - Especificación de Pruebas: Consultar Transacciones* 

## 17.1.7 MANEJAR CLIENTES

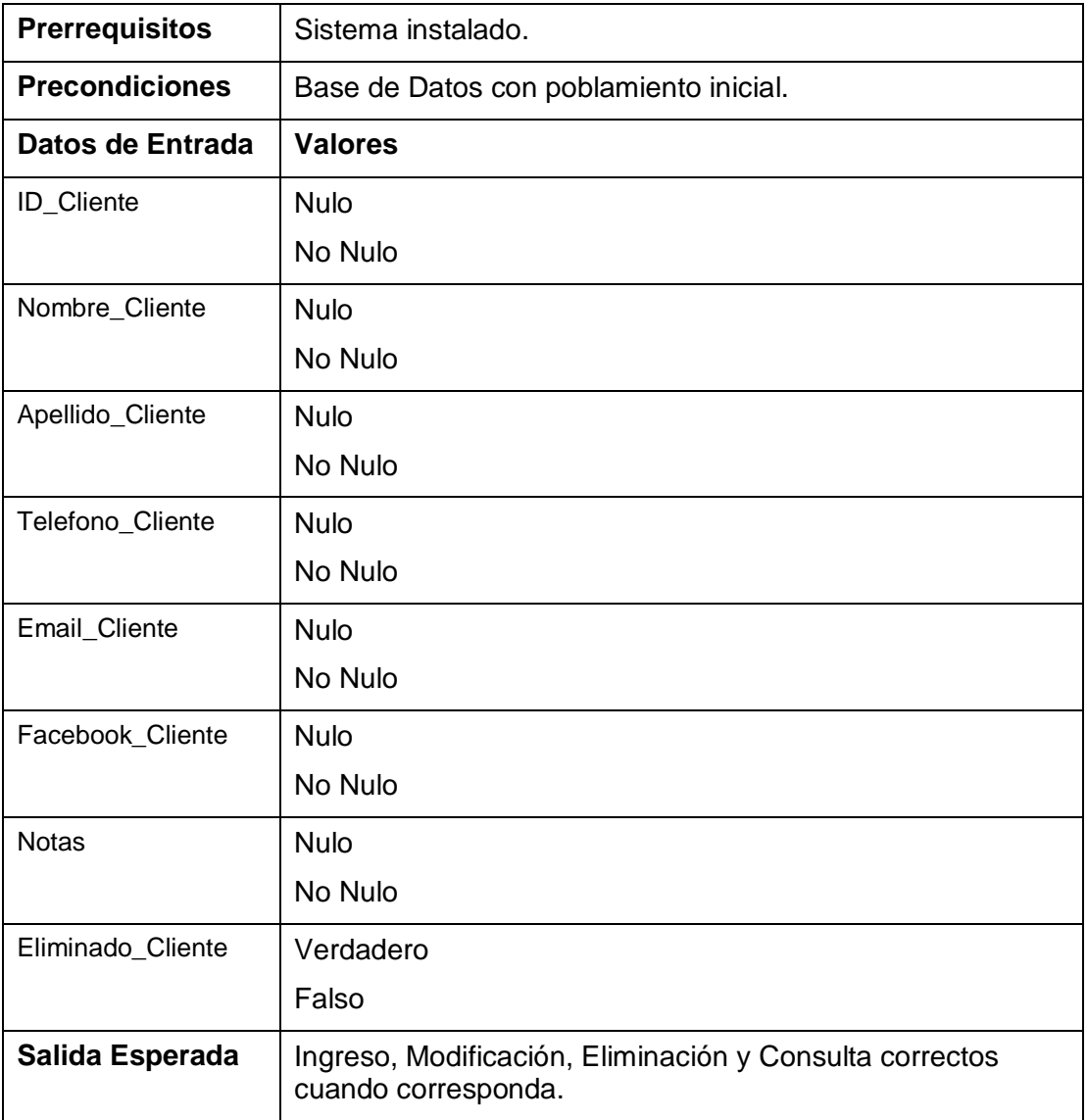

*Tabla 45 - Especificación de Pruebas: Manejar Clientes* 

# 17.1.8 MANEJAR BICICLETAS

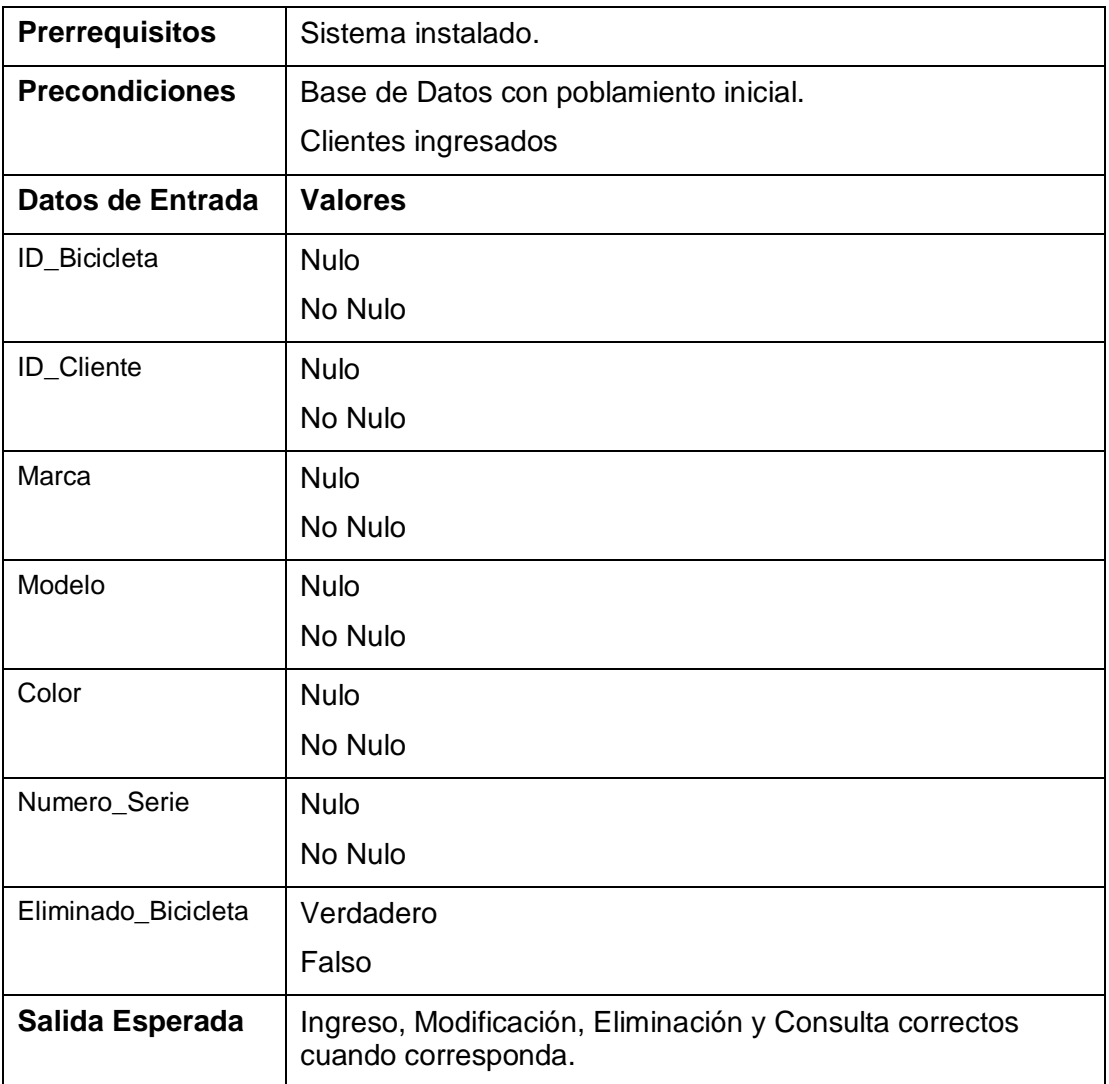

*Tabla 46 - Especificación de Pruebas: Manejar Bicicletas* 

## 17.1.9 MANEJAR EMPLEADOS

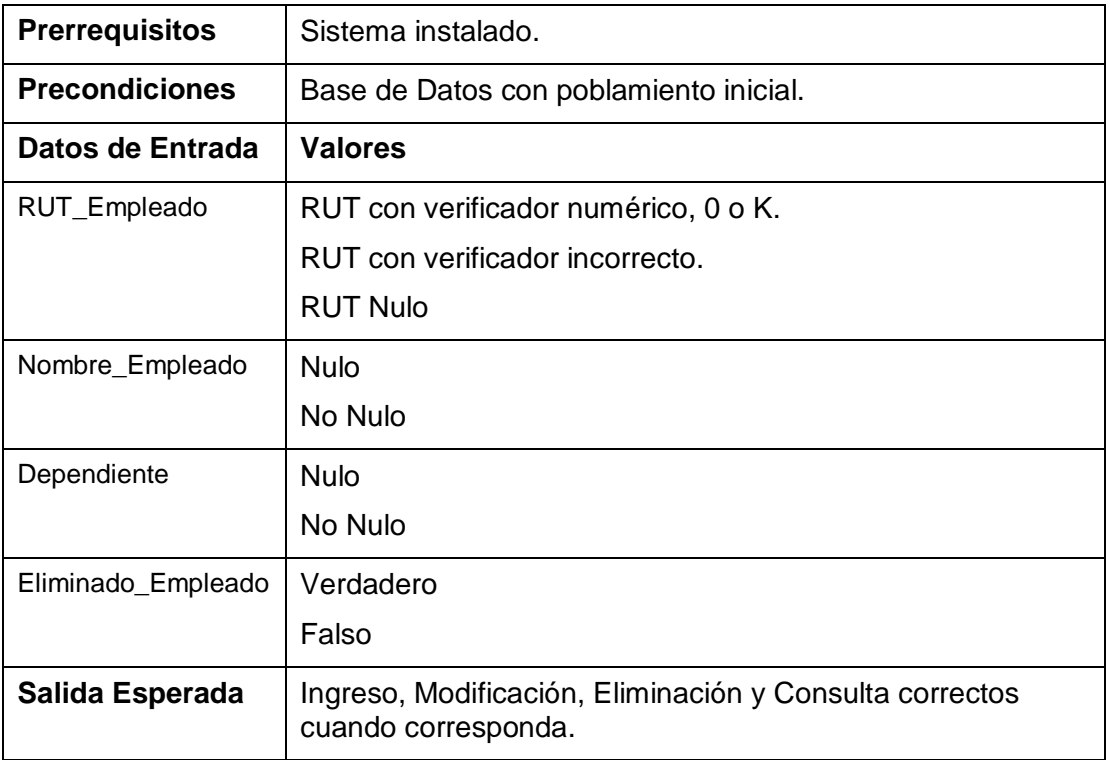

*Tabla 47 - Especificación de Pruebas: Manejar Empleados* 

## 17.1.10 CALCULAR HONORARIOS

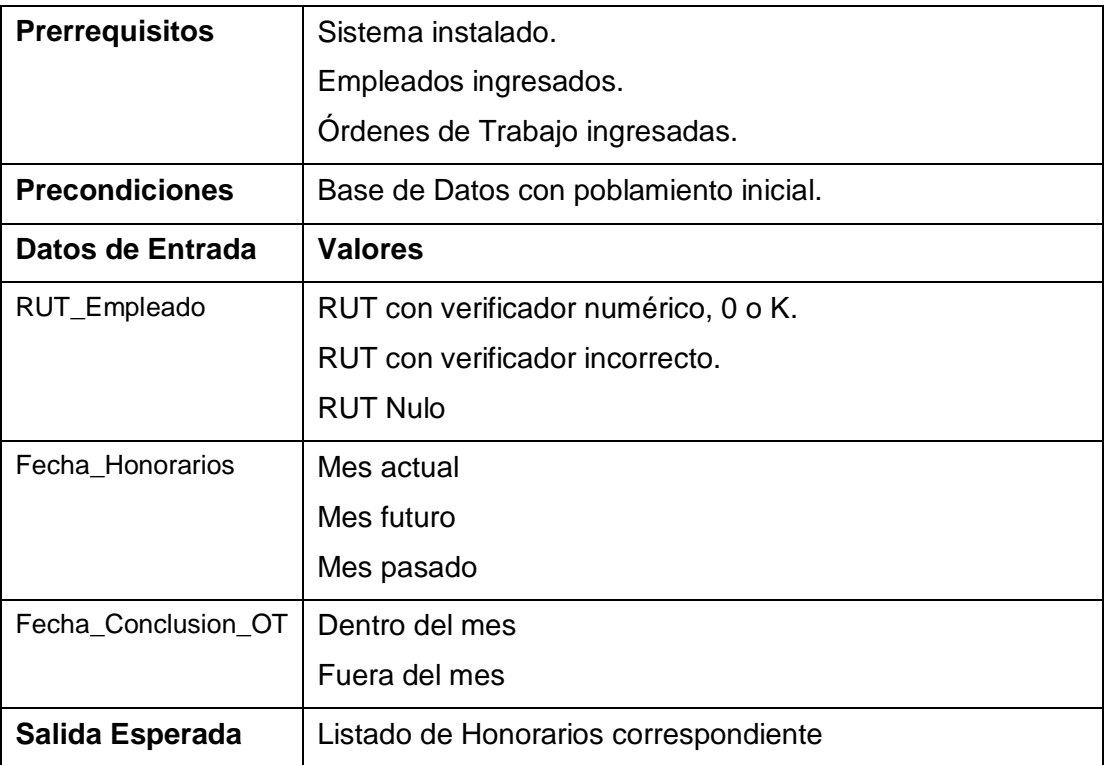

*Tabla 48 - Especificación de Pruebas: Calcular Honorarios* 

# 17.1.11 MANEJAR ÓRDENES DE TRABAJO

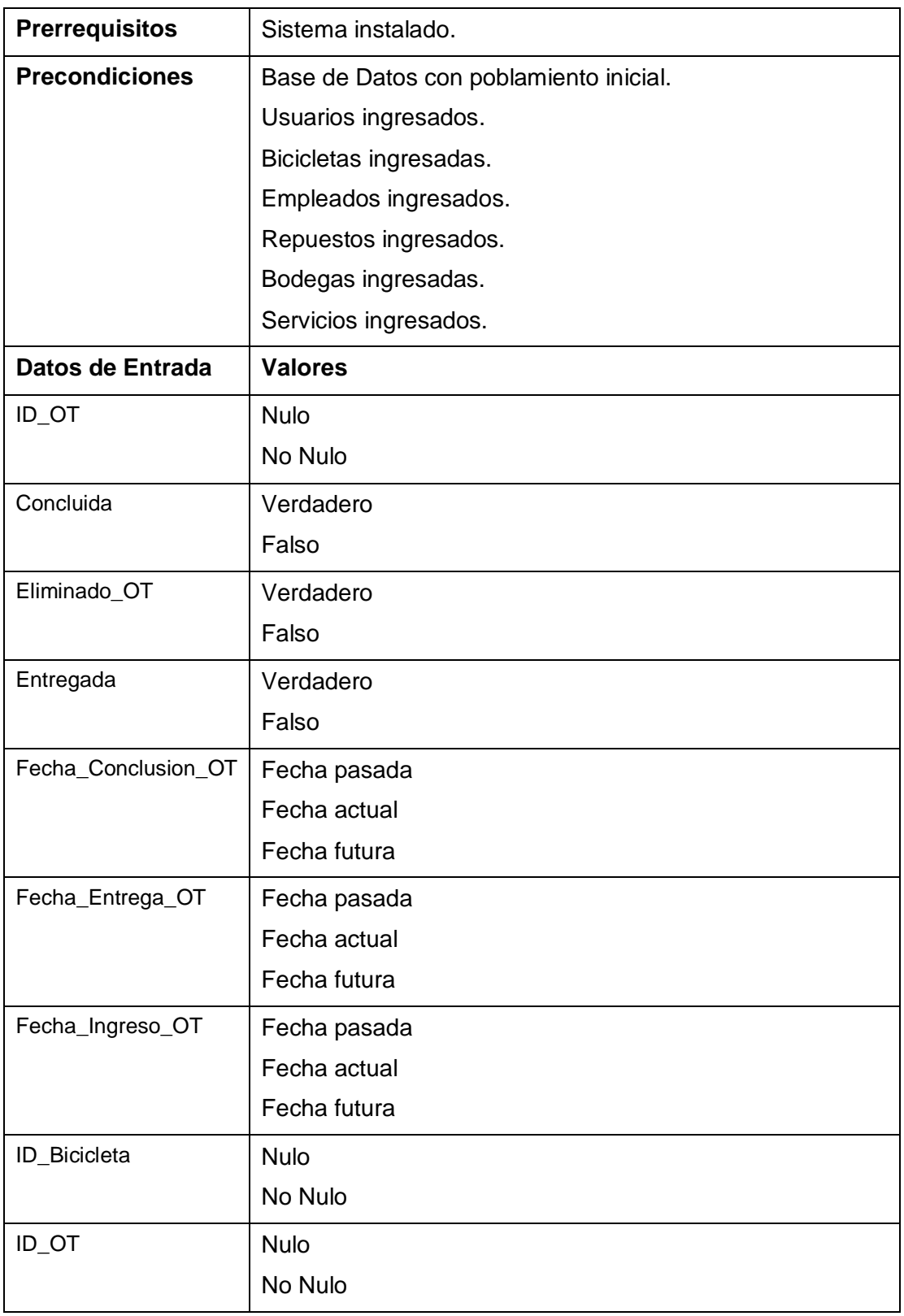

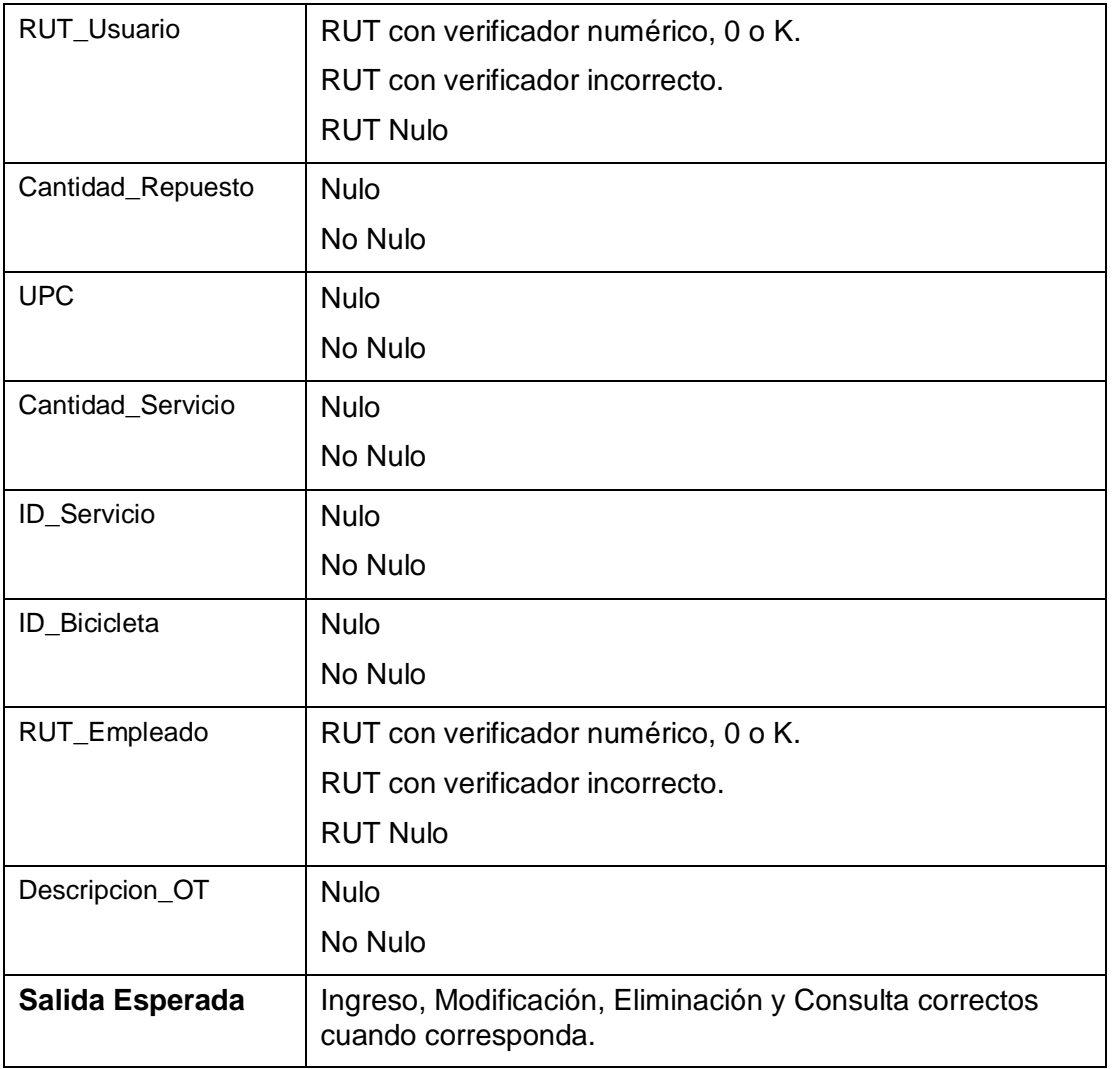

*Tabla 49 - Especificación de Pruebas: Manejar Órdenes de Trabajo* 

# 17.1.12 MANEJAR SERVICIOS

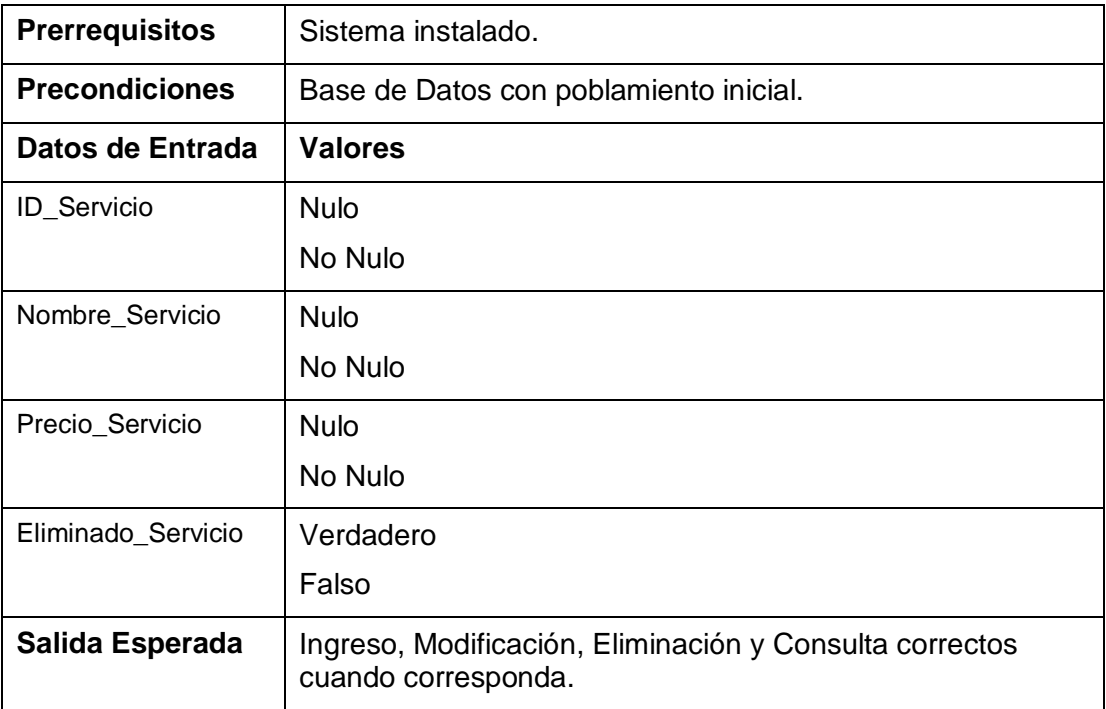

*Tabla 50 - Especificación de Pruebas: Manejar Servicios*

## 17.1.13 MANEJAR PROVEEDORES

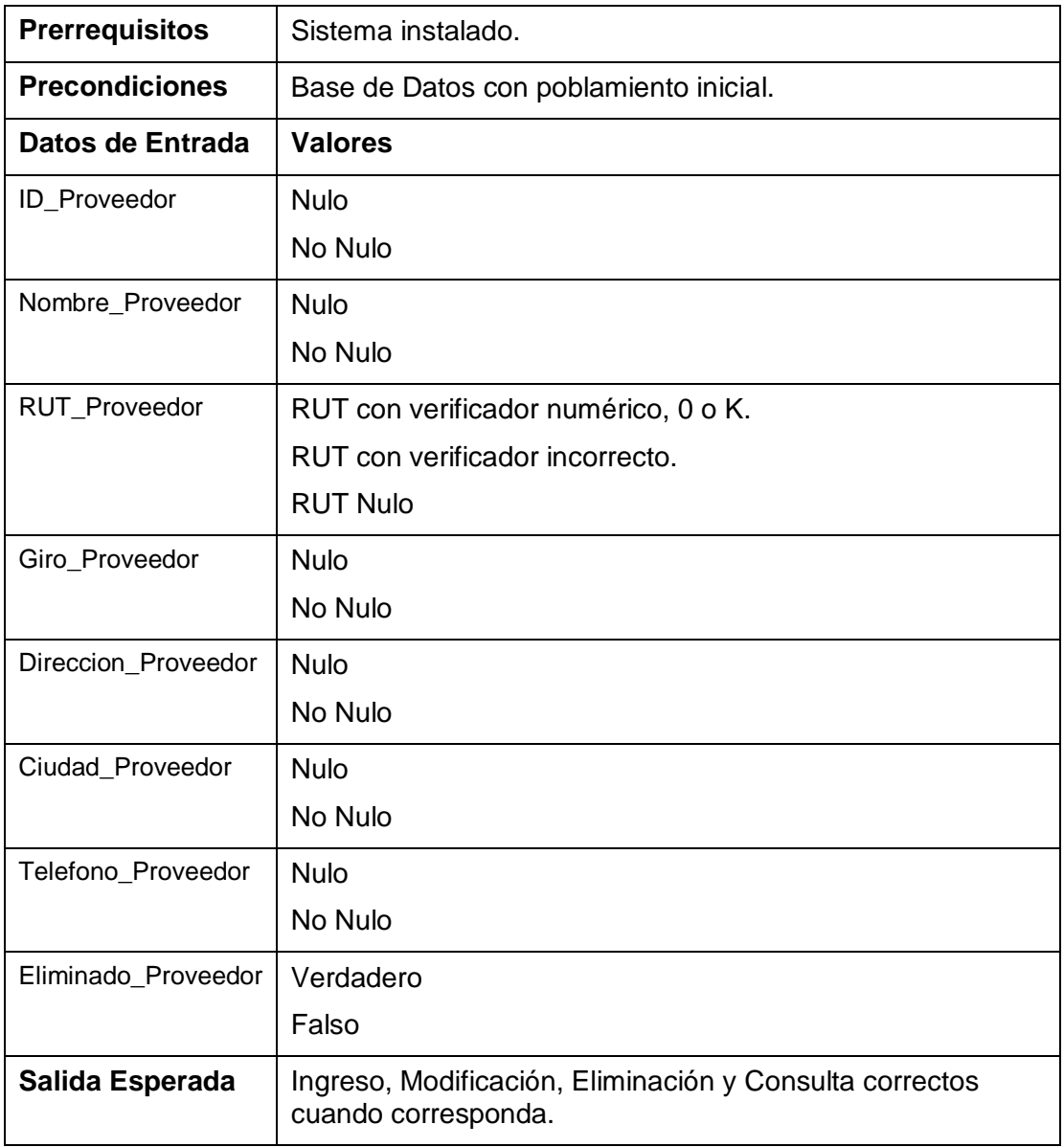

*Tabla 51 - Especificación de Pruebas: Manejar Proveedores* 

# 17.1.14 MANEJAR REPUESTOS

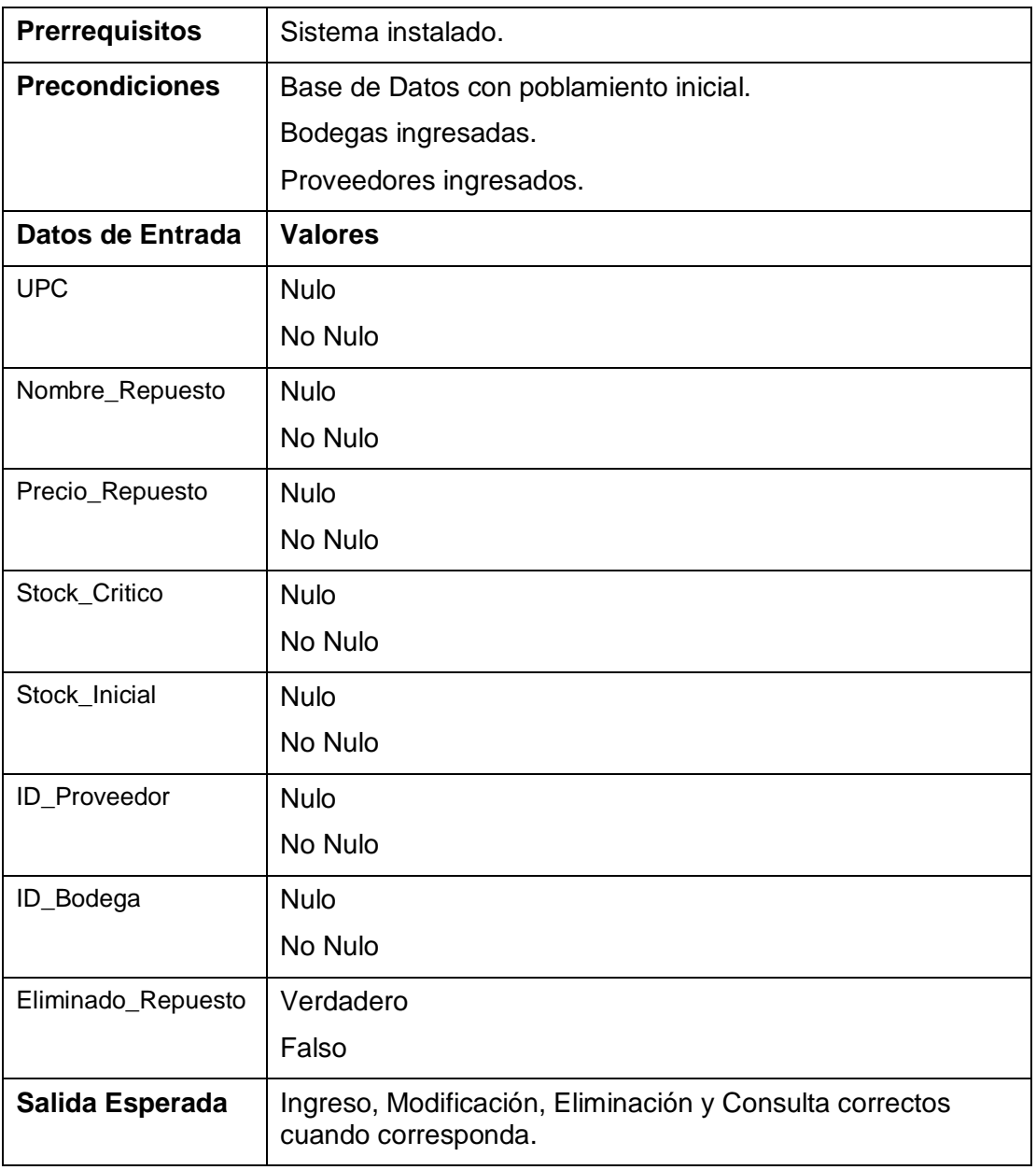

*Tabla 52 - Especificación de Pruebas: Manejar Repuestos* 

## 17.1.15 CONTROLAR STOCK

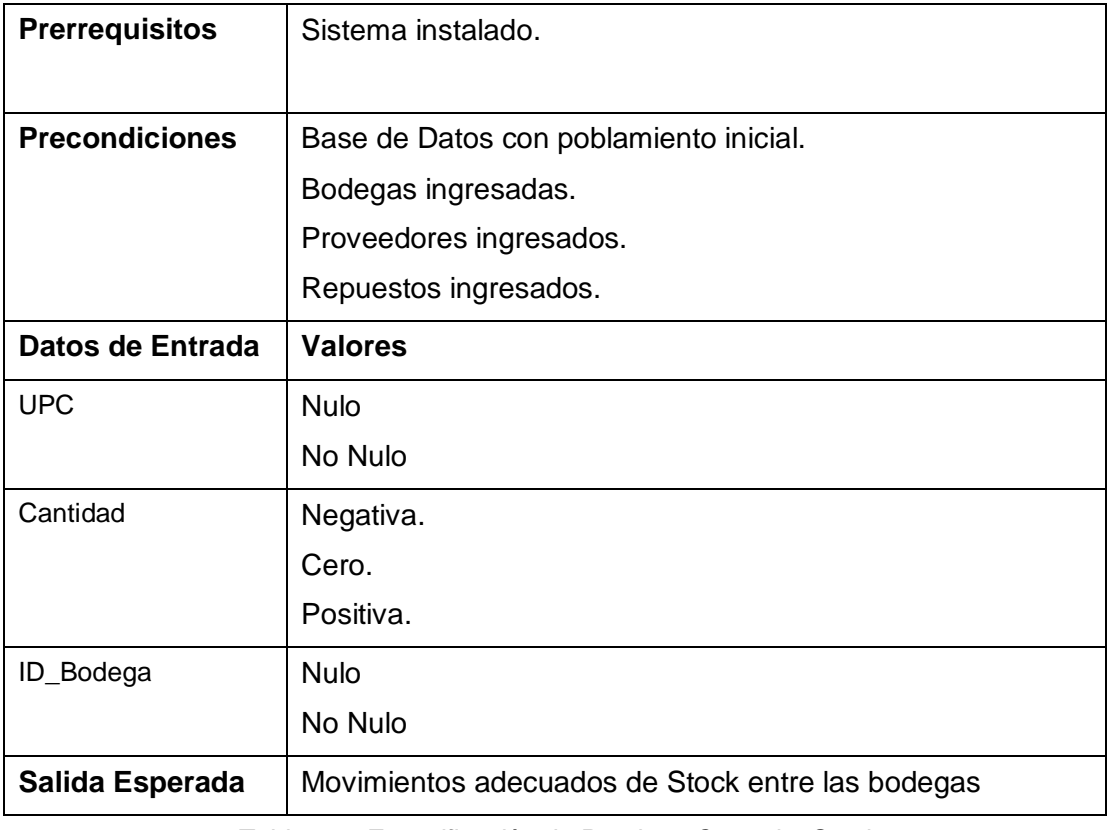

*Tabla 53 - Especificación de Pruebas: Controlar Stock* 

# 17.1.16 MANEJAR VENTAS

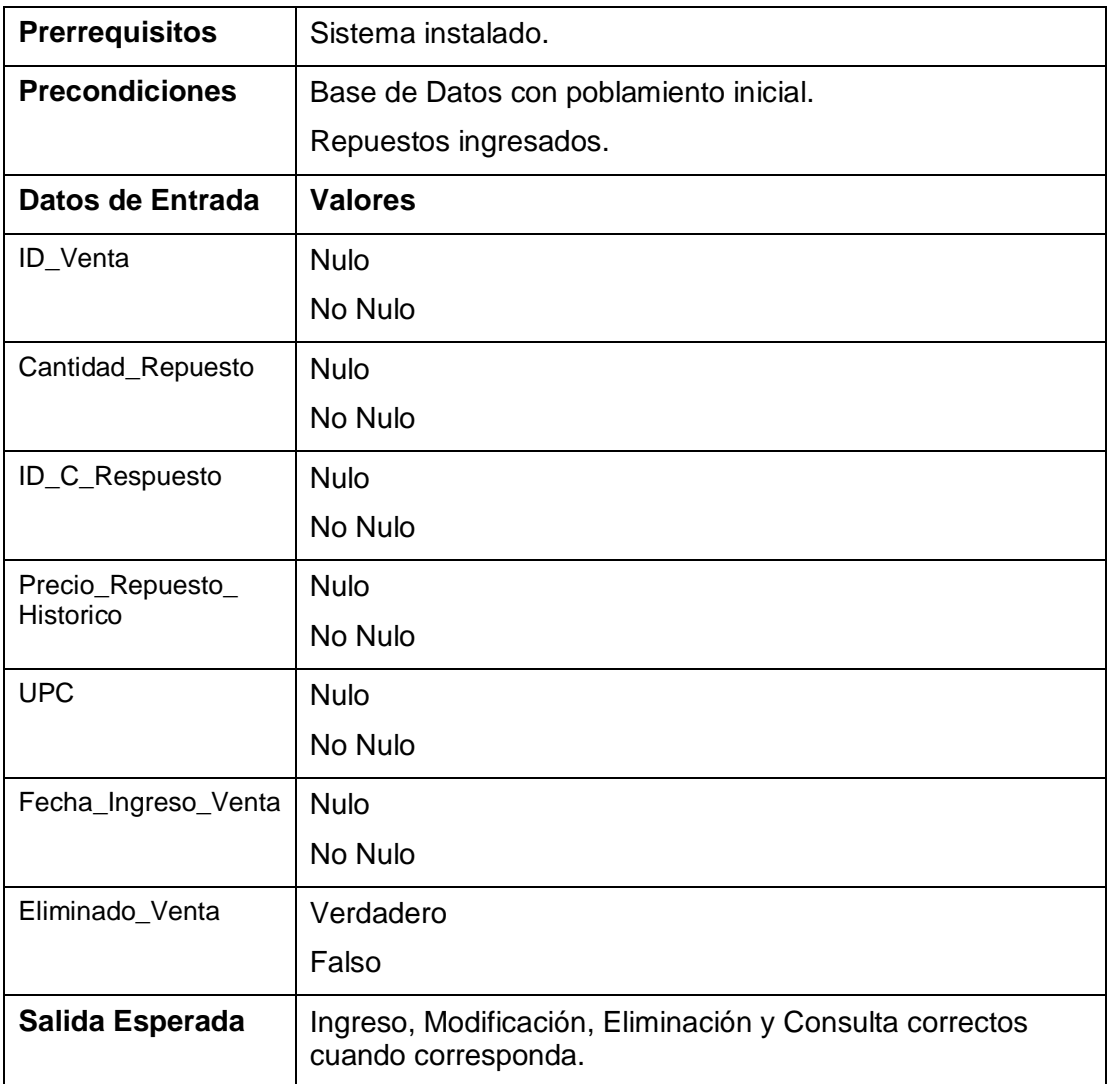

*Tabla 54 - Especificación de Pruebas: Manejar Ventas* 

# 17.1.17 MANEJAR BODEGAS

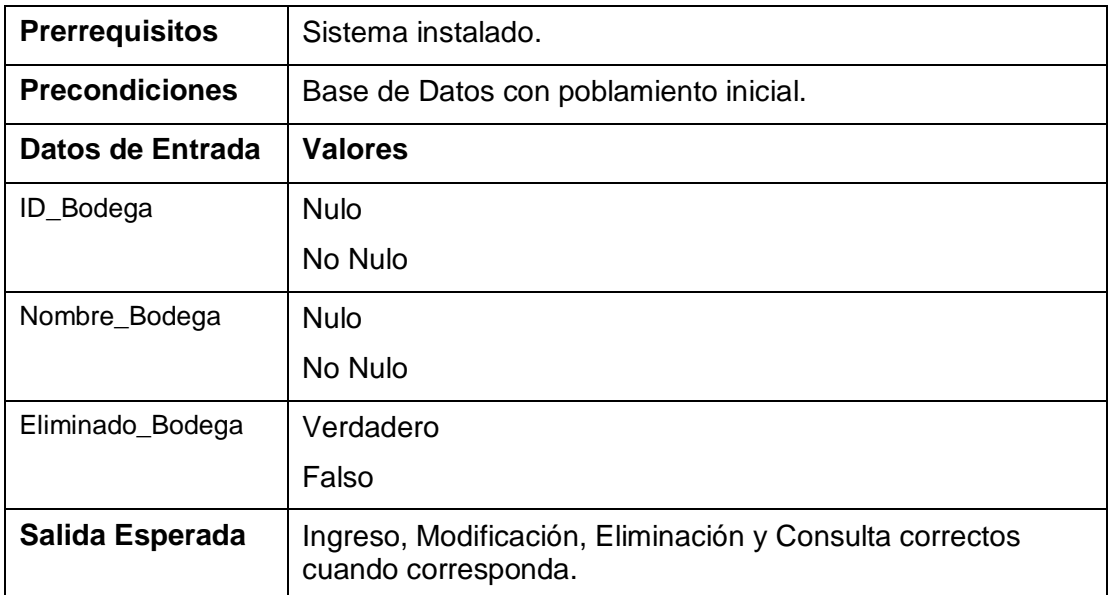

*Tabla 55 - Especificación de Pruebas: Manejar Bodegas* 

# 18. ANEXO: DICCIONARIO DE DATOS DEL MODELO DE DATOS

# 18.1DICCIONARIO DE DATOS

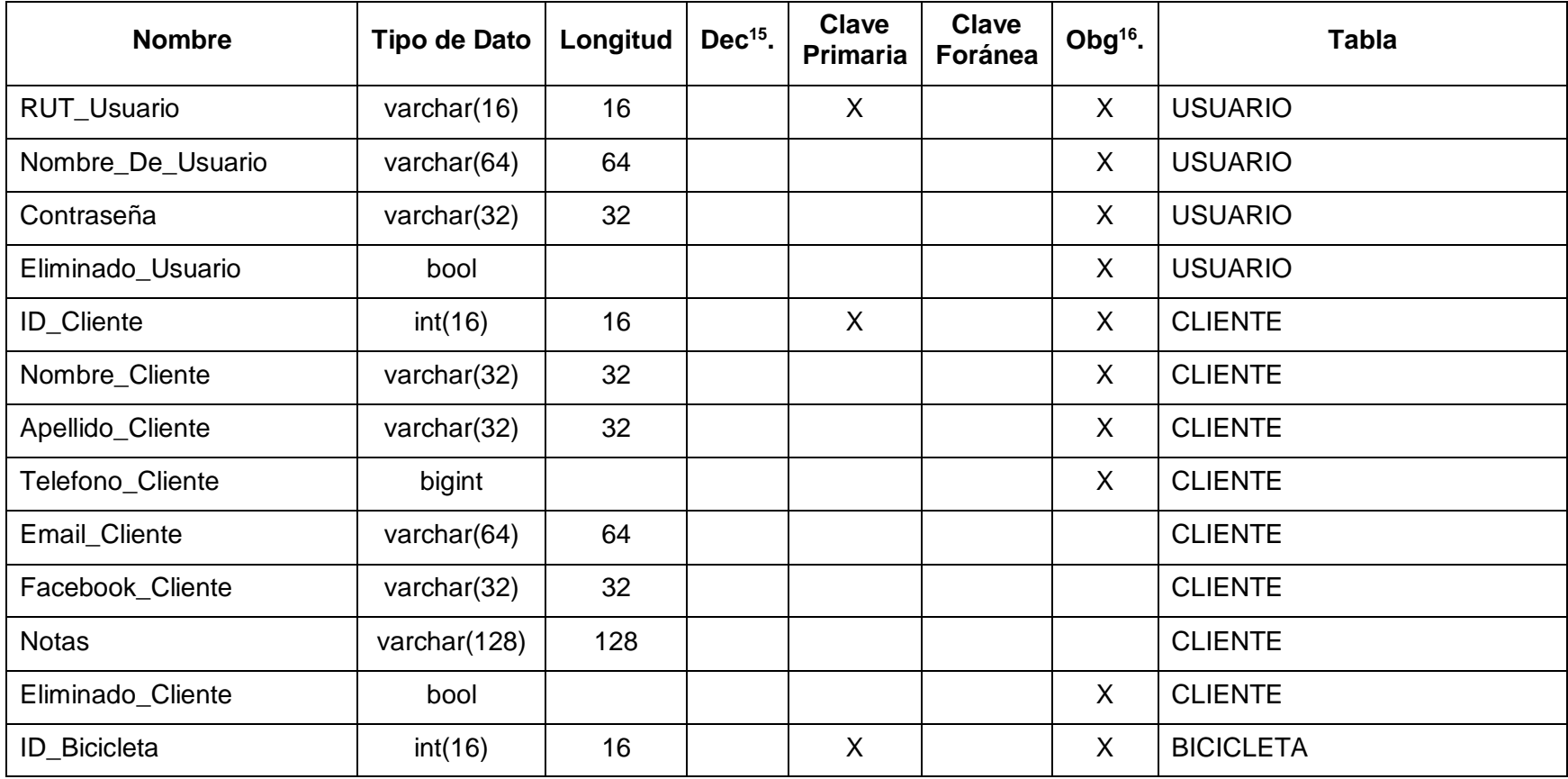

 $\overline{a}$ <sup>15</sup> Decimales.

<sup>16</sup> Obligatoria – No Nula.

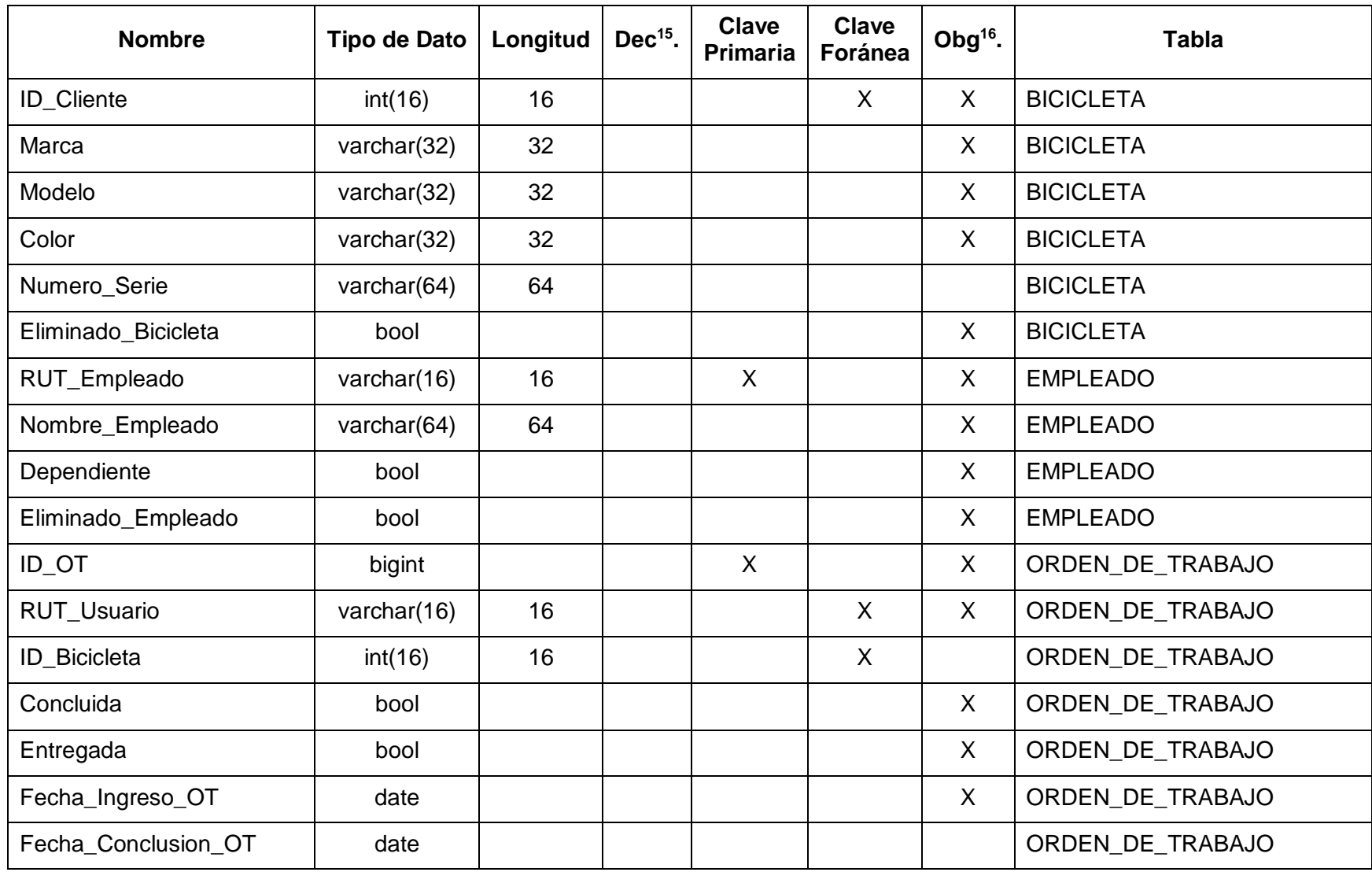

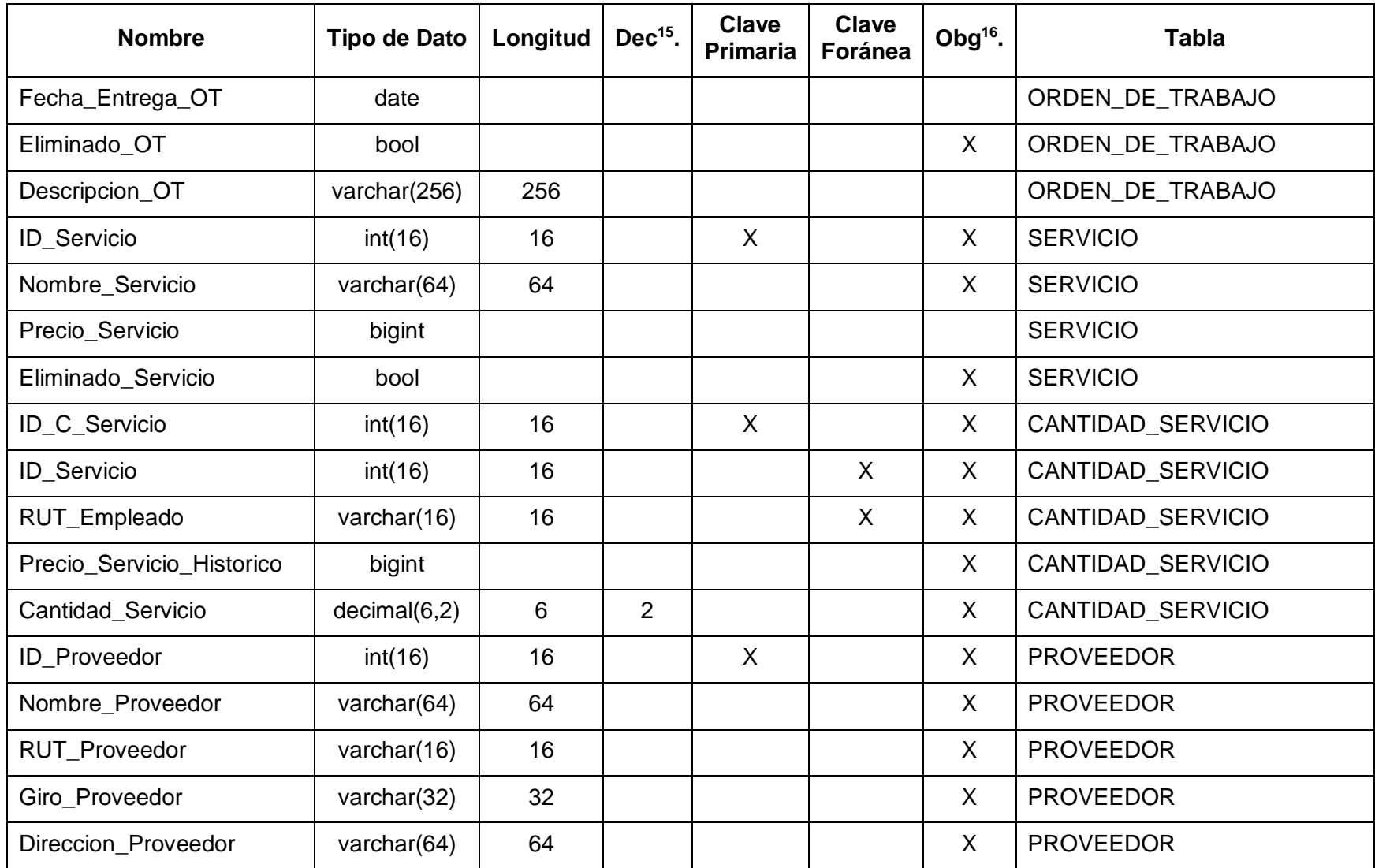

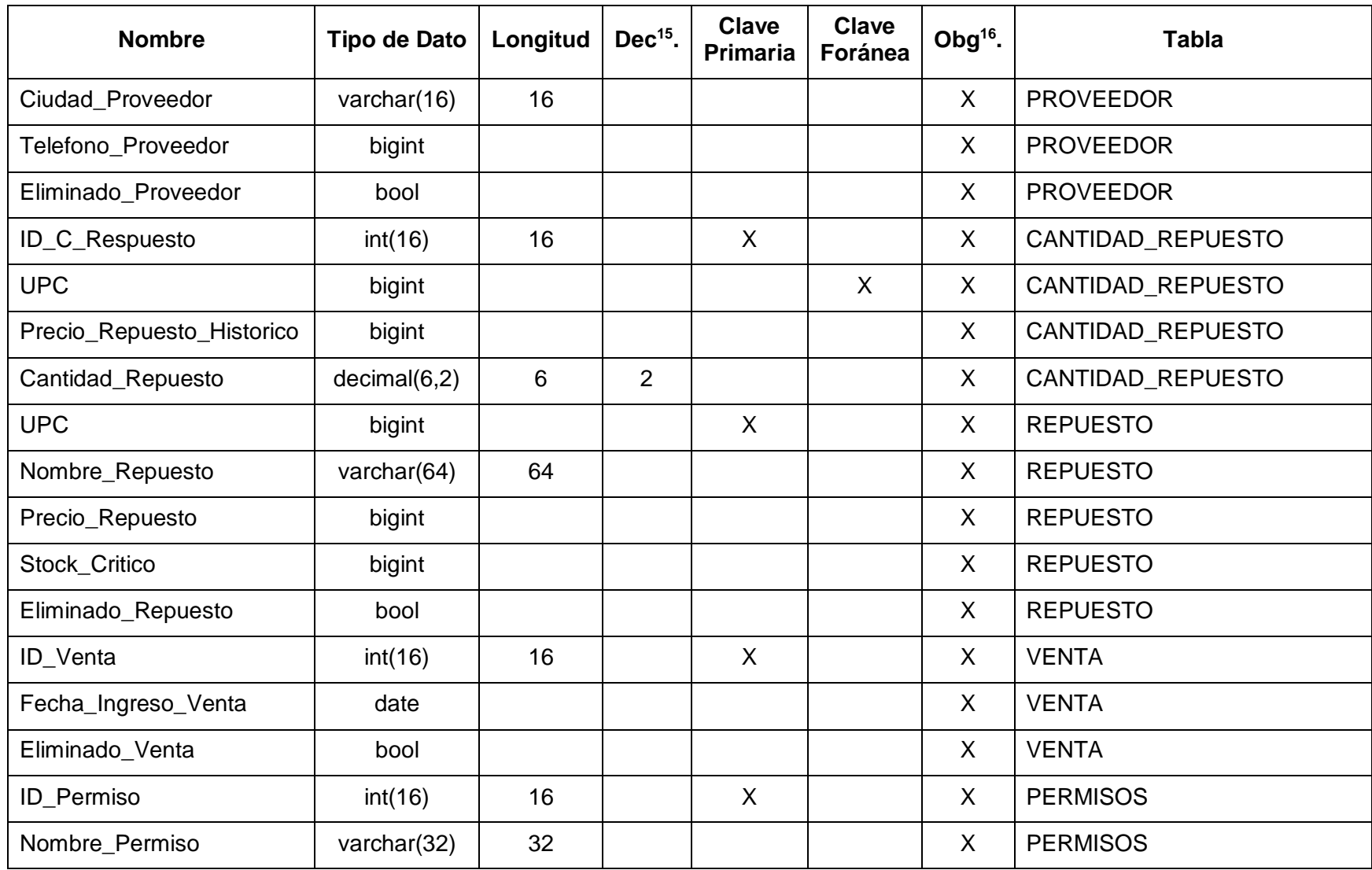
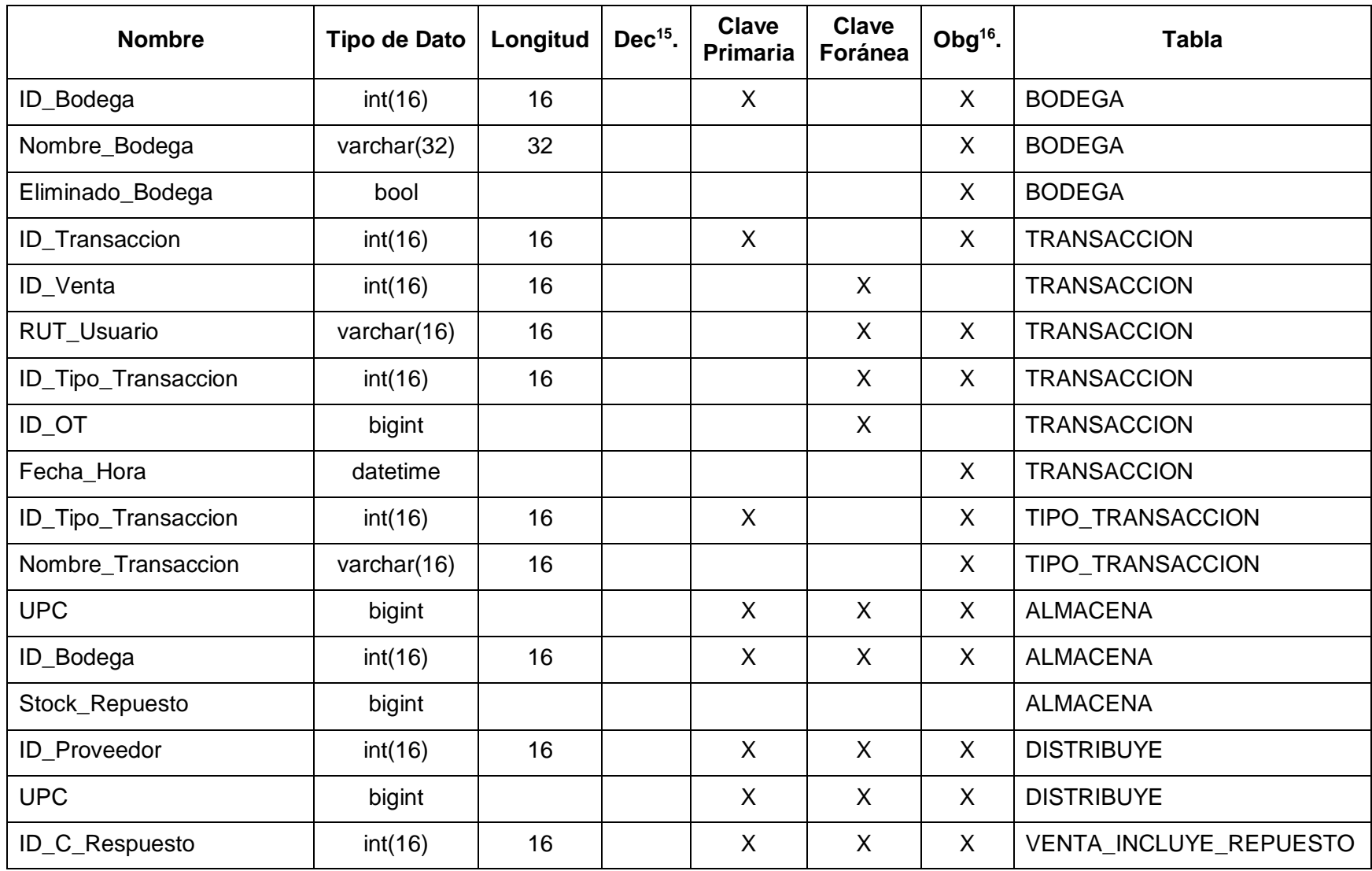

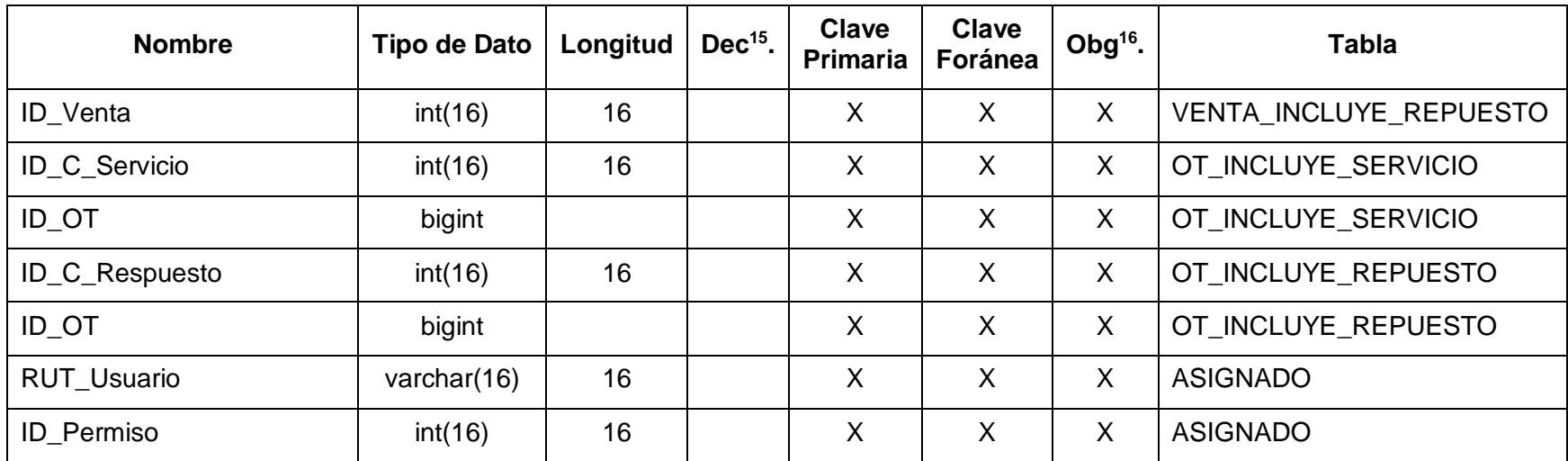

*Tabla 56 - Diccionario de Datos* 

# 18.2DICCIONARIO DE RELACIONES

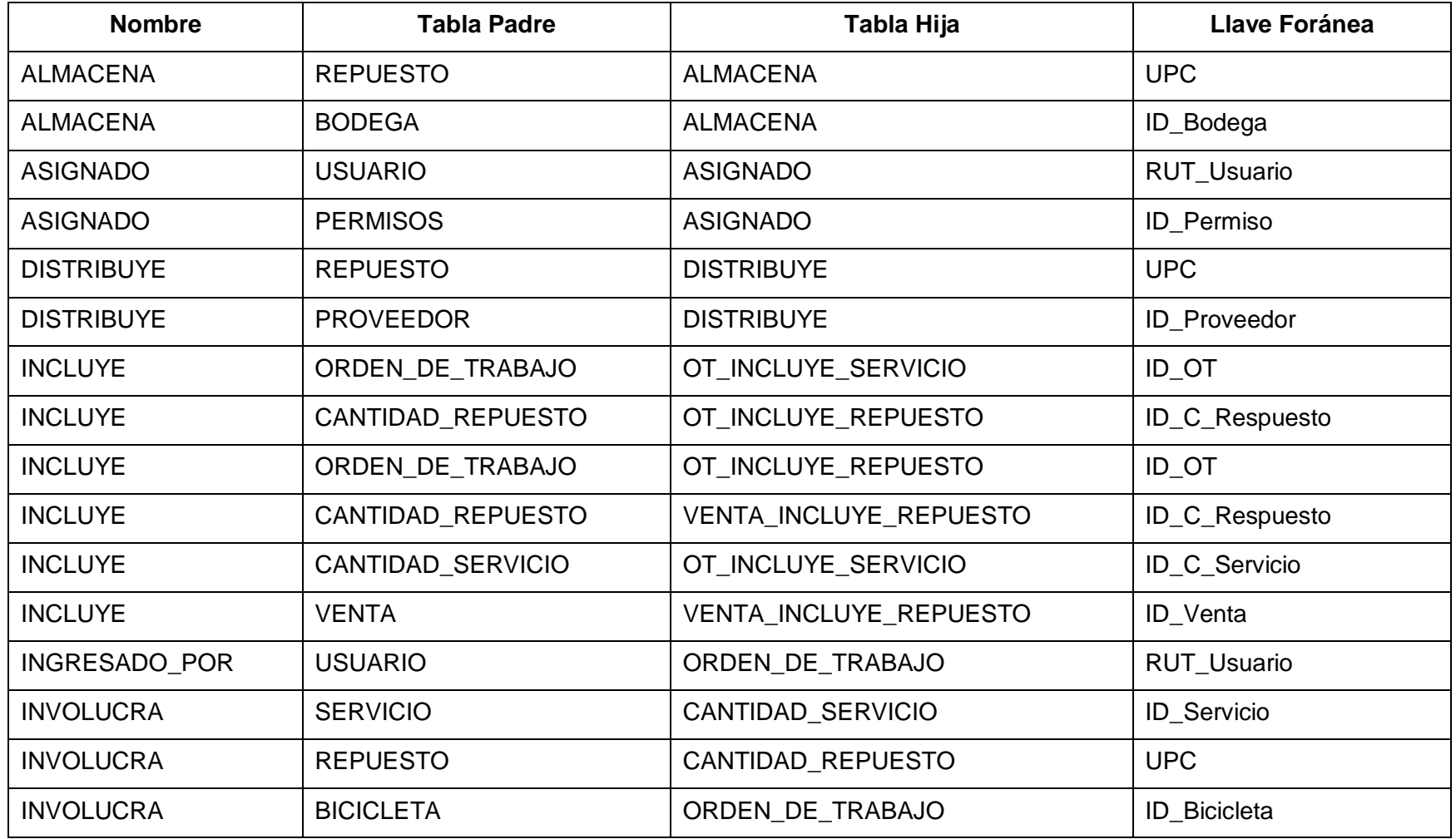

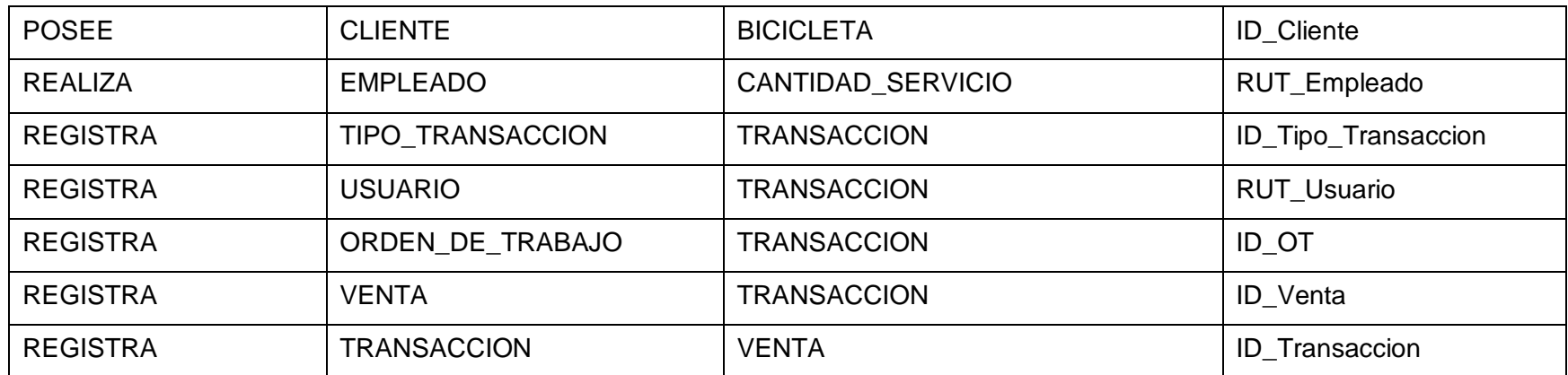

*Tabla 57 - Diccionario de Relaciones* 

## 18.3ESTRUCTURA DE PERMISOS

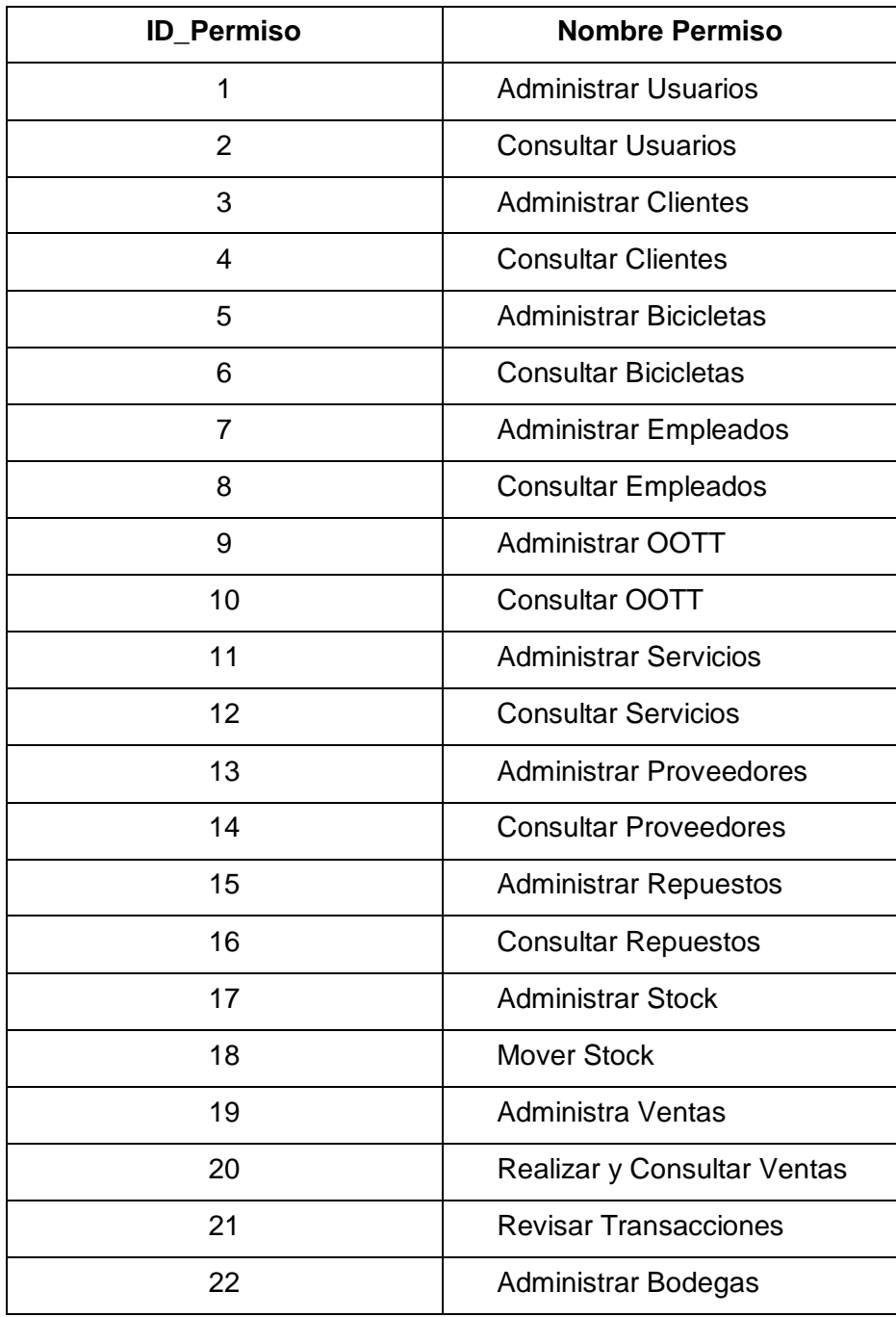

*Tabla 58 - Estructura de Permisos* 

## 18.4SCRIPT DE CREACIÓN DE LA BASE DE DATOS

```
/*==============================================================*/ 
/* Table: ALMACENA */ 
/*==============================================================*/ 
create table ALMACENA 
\left(UPC bigint not null,
ID_BODEGA int(16) not null,
STOCK REPUESTO bigint,
 primary key (UPC, ID BODEGA)
); 
/*==============================================================*/ 
/* Table: ASIGNADO */ 
/*==============================================================*/ 
create table ASIGNADO 
( 
RUT USUARIO varchar(16) not null,
ID_PERMISO int(16) not null,
  primary key (RUT USUARIO, ID PERMISO)
); 
/*==============================================================*/ 
/* Table: BICICLETA */ 
/*==============================================================*/ 
create table BICICLETA 
( 
ID BICICLETA int(16) not null auto increment,
ID CLIENTE int(16) not null,
MARCA varchar(32) not null,
MODELO varchar(32) not null,
COLOR varchar(32) not null,
NUMERO SERIE varchar(64),
  ELIMINADO_BICICLETA bool not null, 
  primary key (ID_BICICLETA)
); 
/*==============================================================*/ 
\sqrt{\star} Table: BODEGA \phantom{xx}/*==============================================================*/ 
create table BODEGA 
(<br>ID BODEGA
ID BODEGA int(16) not null auto increment,
NOMBRE BODEGA varchar(32) not null,
 ELIMINADO_BODEGA bool not null, 
   primary key (ID_BODEGA) 
); 
/*==============================================================*/ 
/* Table: CANTIDAD_REPUESTO */
/*==============================================================*/ 
create table CANTIDAD_REPUESTO 
( 
ID C RESPUESTO int(16) not null auto increment,
UPC bigint not null,
  PRECIO_REPUESTO_HISTORICO bigint not null, 
  CANTIDAD REPUESTO decimal(6,2) not null,
 primary key (ID_C_RESPUESTO)
); 
/*==============================================================*/ 
/* Table: CANTIDAD_SERVICIO */
```

```
/*==============================================================*/ 
create table CANTIDAD_SERVICIO 
(ID C SERVICIO int(16) not null auto increment,
ID SERVICIO int(16) not null,
RUT EMPLEADO varchar(16) not null,
  PRECIO SERVICIO HISTORICO bigint not null,
  CANTIDAD SERVICIO decimal(6,2) not null,
  primary \bar{k}ey (ID C SERVICIO)
); 
/*==============================================================*/ 
\frac{1}{2} \frac{1}{2} \frac{1}{2} \frac{1}{2} \frac{1}{2} \frac{1}{2} \frac{1}{2} \frac{1}{2} \frac{1}{2} \frac{1}{2} \frac{1}{2} \frac{1}{2} \frac{1}{2} \frac{1}{2} \frac{1}{2} \frac{1}{2} \frac{1}{2} \frac{1}{2} \frac{1}{2} \frac{1}{2} \frac{1}{2} \frac{1}{2} /*==============================================================*/ 
create table CLIENTE 
( 
ID CLIENTE int(16) not null auto increment,
NOMBRE CLIENTE varchar(32) not null,
APELLIDO CLIENTE varchar(32) not null,
TELEFONO CLIENTE bigint not null,
EMAIL CLIENTE varchar(64),
FACEBOOK CLIENTE varchar(32),
NOTAS varchar(128),
  Notable of the value (120),<br>ELIMINADO CLIENTE bool not null,
   primary key (ID_CLIENTE) 
); 
/*==============================================================*/ 
/* Table: DISTRIBUYE */ 
/*==============================================================*/ 
create table DISTRIBUYE 
(ID_PROVEEDOR int(16) not null,
UPC bigint not null,
   primary key (ID_PROVEEDOR, UPC) 
); 
/*==============================================================*/ 
/* Table: EMPLEADO
/*==============================================================*/ 
create table EMPLEADO 
( 
RUT EMPLEADO varchar(16) not null,
NOMBRE EMPLEADO varchar(64) not null,
DEPENDIENTE bool not null,
 ELIMINADO_EMPLEADO bool not null, 
  primary key (RUT_EMPLEADO) 
); 
/*==============================================================*/ 
/* Table: ORDEN DE TRABAJO
/*==============================================================*/ 
create table ORDEN_DE_TRABAJO 
( 
ID OT bigint not null,
RUT USUARIO varchar(16) not null,
ID_BICICLETA int(16),
CONCLUIDA bool not null,
ENTREGADA bool not null,
FECHA INGRESO OT date not null,
  FECHA CONCLUSION OT date,
FECHA ENTREGA OT date,
ELIMINADO OT bool not null,
```

```
DESCRIPCION OT varchar(256),
   primary key (ID_OT) 
); 
/*==============================================================*/ 
/* Table: OT INCLUYE REPUESTO
/*==============================================================*/ 
create table OT_INCLUYE_REPUESTO 
( 
ID C RESPUESTO int(16) not null,
ID OT bigint not null,
 primary key (ID C RESPUESTO, ID OT)
); 
/*==============================================================*/ 
/* Table: OT_INCLUYE_SERVICIO */ 
/*==============================================================*/ 
create table OT_INCLUYE_SERVICIO 
\left(ID C SERVICIO int(16) not null,
ID OT bigint not null,
  primary key (ID C SERVICIO, ID OT)
); 
/*==============================================================*/ 
/* Table: PERMISOS
/*==============================================================*/ 
create table PERMISOS 
(ID PERMISO int(16) not null auto increment,
NOMBRE PERMISO varchar(32) not null,
  primary key (ID_PERMISO) 
); 
/*==============================================================*/ 
/* Table: PROVEEDOR */ 
/*==============================================================*/ 
create table PROVEEDOR 
\left(ID PROVEEDOR int(16) not null auto increment,
NOMBRE PROVEEDOR varchar(64) not null,
RUT PROVEEDOR varchar(16) not null,
GIRO PROVEEDOR varchar(32) not null,
 DIRECCION PROVEEDOR varchar(64) not null,
CIUDAD PROVEEDOR varchar(16) not null,
TELEFONO PROVEEDOR bigint not null,
  ELIMINADO PROVEEDOR bool not null,
  primary key (ID_PROVEEDOR) 
); 
/*==============================================================*/ 
                            \star /
/*==============================================================*/ 
create table REPUESTO 
\left(UPC bigint not null,
NOMBRE REPUESTO varchar(64) not null,
PRECIO REPUESTO bigint not null,
STOCK CRITICO bigint not null,
 ELIMINADO REPUESTO bool not null,
  primary key (UPC) 
);
```

```
/*==============================================================*/ 
/* Table: SERVICIO */ 
/*==============================================================*/ 
create table SERVICIO 
( 
ID SERVICIO int(16) not null auto increment,
NOMBRE SERVICIO varchar(64) not null,
PRECIO SERVICIO bigint,
 ELIMINADO SERVICIO bool not null,
   primary key (ID_SERVICIO) 
); 
/*==============================================================*/ 
/* Table: TIPO TRANSACCION
/*==============================================================*/ 
create table TIPO_TRANSACCION 
\left( ID_TIPO_TRANSACCION int(16) not null auto_increment, 
  NOMBRE TRANSACCION varchar(16) not null,
   primary key (ID_TIPO_TRANSACCION) 
); 
/*==============================================================*/ 
/* Table: TRANSACCION */ 
/*==============================================================*/ 
create table TRANSACCION 
( 
ID TRANSACCION int(16) not null auto increment,
ID VENTA int(16),
RUT USUARIO varchar(16) not null,
  ID TIPO TRANSACCION int(16) not null,
ID OT bigint,
FECHA HORA datetime not null,
  primary key (ID_TRANSACCION)
); 
/*==============================================================*/ 
/* Table: USUARIO */ 
/*==============================================================*/ 
create table USUARIO 
\left(RUT USUARIO varchar(16) not null,
 NOMBRE DE USUARIO varchar(64) not null,
CONTRASENA varchar(32) not null,
 ELIMINADO_USUARIO bool not null, 
 primary key (RUT USUARIO),
   key AK_IDENTIFIER_2 (NOMBRE_DE_USUARIO) 
); 
/*==============================================================*/ 
\frac{1}{2} \frac{1}{2} \frac{1}{2} \frac{1}{2} \frac{1}{2} \frac{1}{2} \frac{1}{2} \frac{1}{2} \frac{1}{2} \frac{1}{2} \frac{1}{2} \frac{1}{2} \frac{1}{2} \frac{1}{2} \frac{1}{2} \frac{1}{2} \frac{1}{2} \frac{1}{2} \frac{1}{2} \frac{1}{2} \frac{1}{2} \frac{1}{2} /*==============================================================*/ 
create table VENTA 
( 
ID VENTA int(16) not null auto increment,
ID_TRANSACCION int(16) not null,
  FECHA_INGRESO_VENTA date not null,
 ELIMINADO VENTA bool not null,
  primary key (ID_VENTA) 
); 
/*==============================================================*/ 
/* Table: VENTA_INCLUYE_REPUESTO */
```
/\*==============================================================\*/ create table VENTA\_INCLUYE\_REPUESTO  $($ ID C RESPUESTO int(16) not null, ID VENTA int(16) not null, primary key (ID\_C\_RESPUESTO, ID\_VENTA) ); alter table ALMACENA add constraint FK\_ALMACENA foreign key (UPC) references REPUESTO (UPC) on delete restrict on update cascade; alter table ALMACENA add constraint FK\_ALMACENA2 foreign key (ID\_BODEGA) references BODEGA (ID\_BODEGA) on delete restrict on update cascade; alter table ASIGNADO add constraint FK\_ASIGNADO foreign key (RUT\_USUARIO) references USUARIO (RUT\_USUARIO) on delete restrict on update cascade; alter table ASIGNADO add constraint FK\_ASIGNADO2 foreign key (ID\_PERMISO) references PERMISOS (ID PERMISO) on delete restrict on update cascade; alter table BICICLETA add constraint FK\_POSEE foreign key (ID\_CLIENTE) references CLIENTE (ID\_CLIENTE) on delete restrict on update cascade; alter table CANTIDAD\_REPUESTO add constraint FK\_INVOLUCRA\_2 foreign key (UPC) references REPUESTO (UPC) on delete restrict on update cascade; alter table CANTIDAD SERVICIO add constraint FK INVOLUCRA foreign key (ID\_SERVICIO) references SERVICIO (ID\_SERVICIO) on delete restrict on update cascade; alter table CANTIDAD SERVICIO add constraint FK\_REALIZA foreign key (RUT\_EMPLEADO) references EMPLEADO (RUT\_EMPLEADO) on delete restrict on update cascade; alter table DISTRIBUYE add constraint FK\_DISTRIBUYE foreign key (ID\_PROVEEDOR) references PROVEEDOR (ID\_PROVEEDOR) on delete restrict on update cascade; alter table DISTRIBUYE add constraint FK\_DISTRIBUYE2 foreign key (UPC) references REPUESTO (UPC) on delete restrict on update cascade; alter table ORDEN DE TRABAJO add constraint FK INGRESADO POR foreign key (RUT\_USUARIO) references USUARIO (RUT USUARIO) on delete restrict on update cascade; alter table ORDEN\_DE\_TRABAJO add constraint FK\_INVOLUCRA\_3 foreign key (ID\_BICICLETA) references BICICLETA (ID\_BICICLETA) on delete restrict on update cascade; alter table OT INCLUYE REPUESTO add constraint FK INCLUYE 4 foreign key (ID\_C\_RESPUESTO) references CANTIDAD\_REPUESTO (ID\_C\_RESPUESTO) on delete restrict on update cascade; alter table OT INCLUYE REPUESTO add constraint FK INCLUYE 5 foreign key (ID\_OT) references ORDEN\_DE\_TRABAJO (ID\_OT) on delete restrict on update cascade; alter table OT\_INCLUYE\_SERVICIO add constraint FK\_INCLUYE\_2 foreign key (ID\_C\_SERVICIO)

 references CANTIDAD\_SERVICIO (ID\_C\_SERVICIO) on delete restrict on update cascade; alter table OT\_INCLUYE\_SERVICIO add constraint FK\_INCLUYE\_3 foreign key (ID\_OT) references ORDEN\_DE\_TRABAJO (ID\_OT) on delete restrict on update cascade; alter table TRANSACCION add constraint FK\_REGISTRA\_2 foreign key (ID\_OT) references ORDEN\_DE\_TRABAJO (ID\_OT) on delete restrict on update cascade; alter table TRANSACCION add constraint FK\_REGISTRA\_3 foreign key (RUT\_USUARIO) references USUARIO (RUT USUARIO) on delete restrict on update cascade; alter table TRANSACCION add constraint FK REGISTRA 4 foreign key (ID VENTA) references VENTA (ID VENTA) on delete restrict on update cascade; alter table TRANSACCION add constraint FK\_REGISTRA\_5 foreign key (ID\_TIPO\_TRANSACCION) references TIPO\_TRANSACCION (ID\_TIPO\_TRANSACCION) on delete restrict on update cascade; alter table VENTA add constraint FK REGISTRA 1 foreign key (ID TRANSACCION) references TRANSACCION (ID\_TRANSACCION) on delete restrict on update cascade; alter table VENTA INCLUYE REPUESTO add constraint FK INCLUYE foreign key (ID\_C\_RESPUESTO) references CANTIDAD\_REPUESTO (ID\_C\_RESPUESTO) on delete restrict on update cascade; alter table VENTA\_INCLUYE\_REPUESTO add constraint FK\_INCLUYE2 foreign key (ID\_VENTA) references VENTA (ID VENTA) on delete restrict on update cascade;

## 18.5POBLAMIENTO INICIAL DE LA BASE DE DATOS

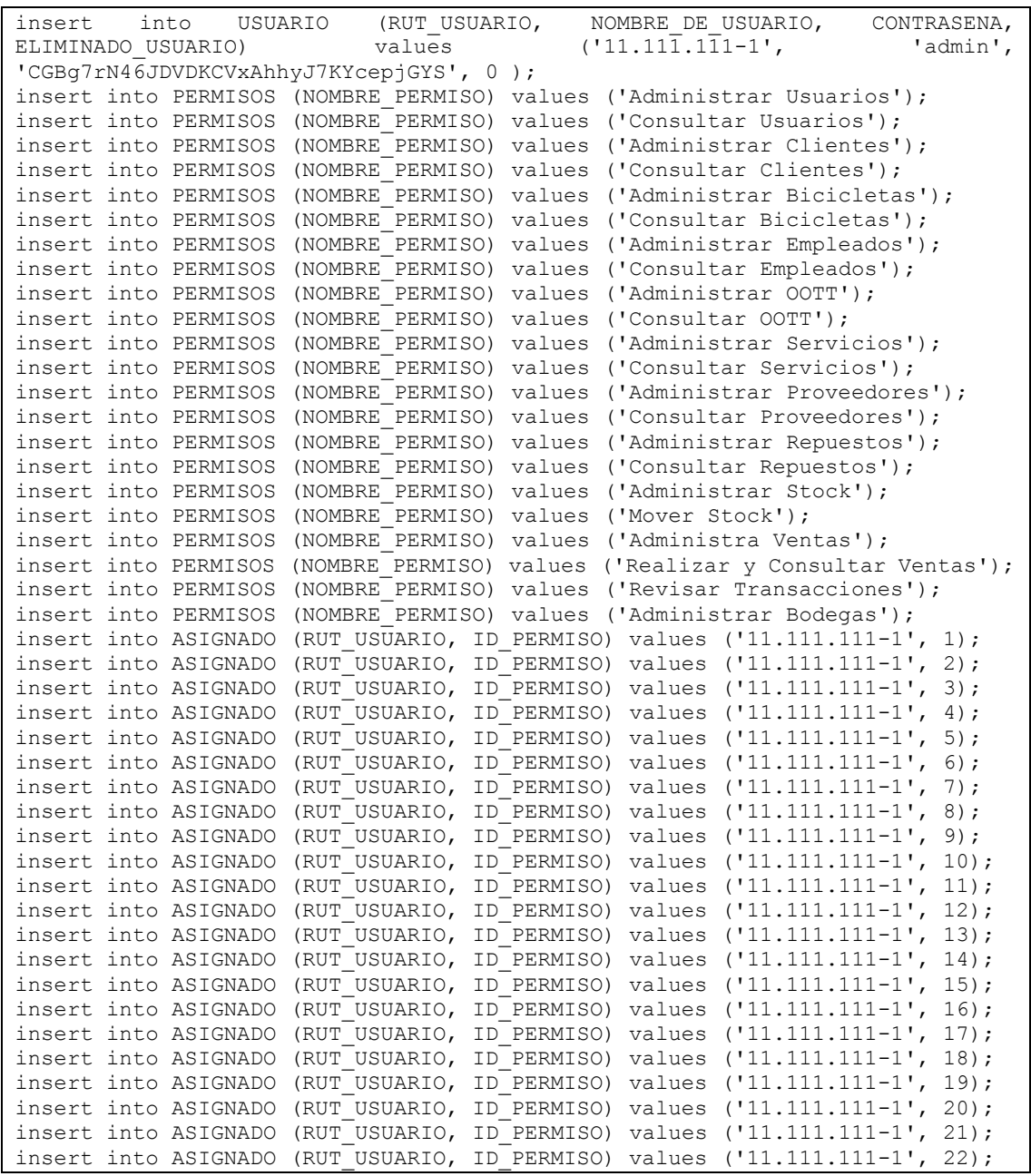